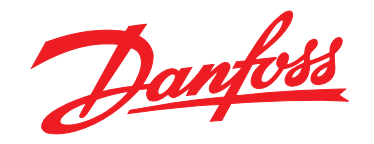

# **Design Guide VLT**® **HVAC Basic Drive FC 101**

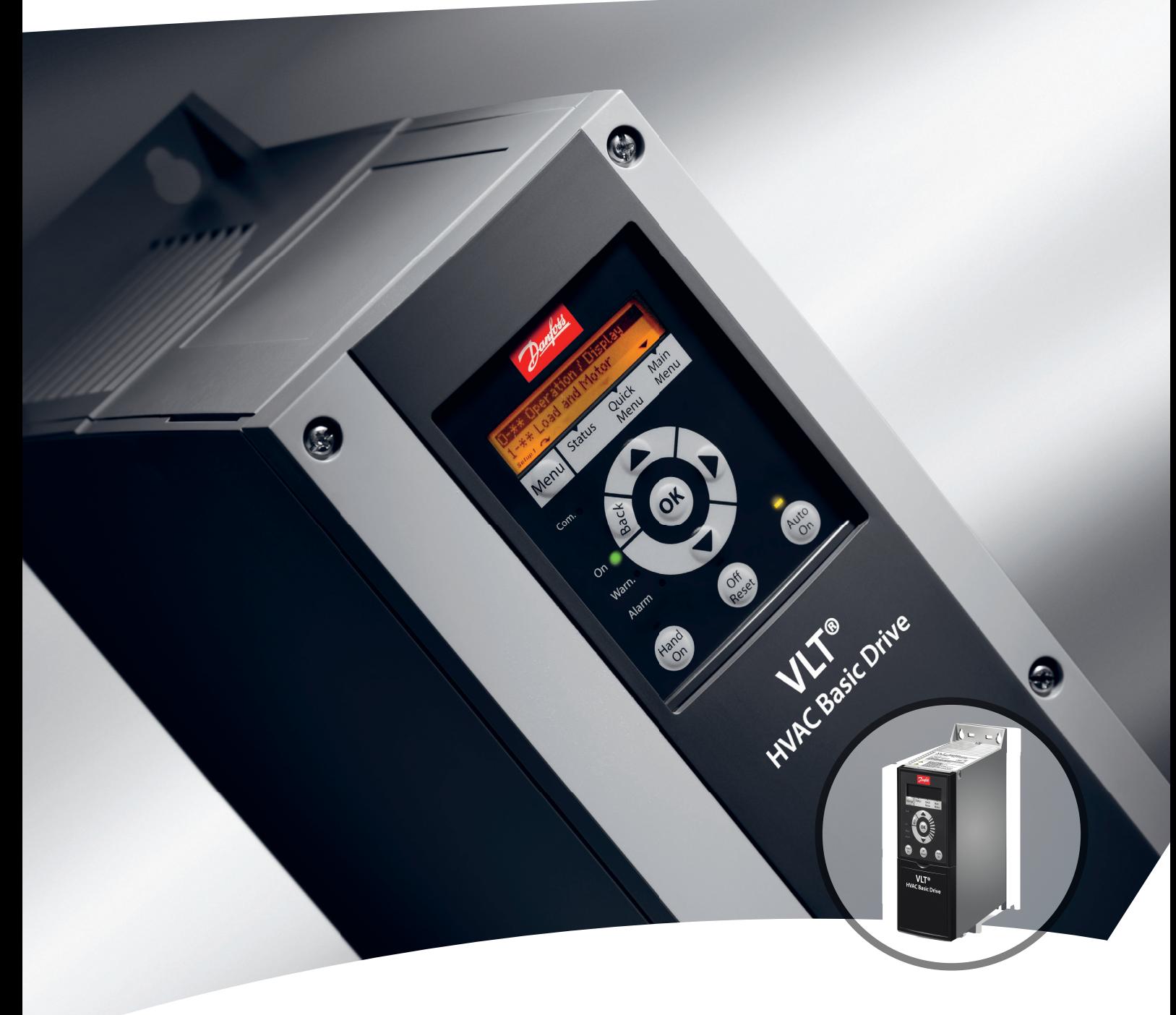

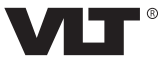

[www.vlt.dk](http://www.vlt.dk)

## **Indholdsfortegnelse**

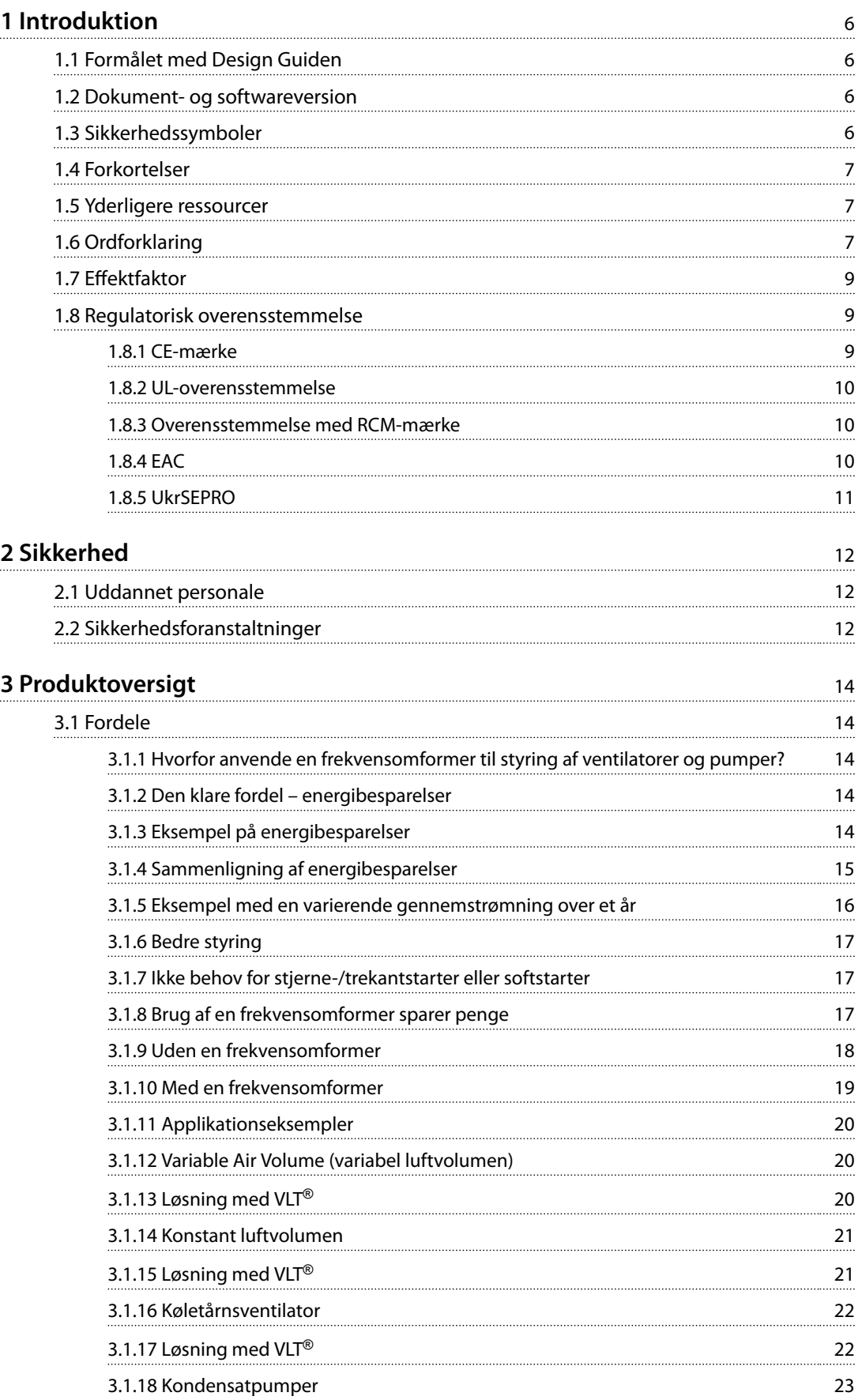

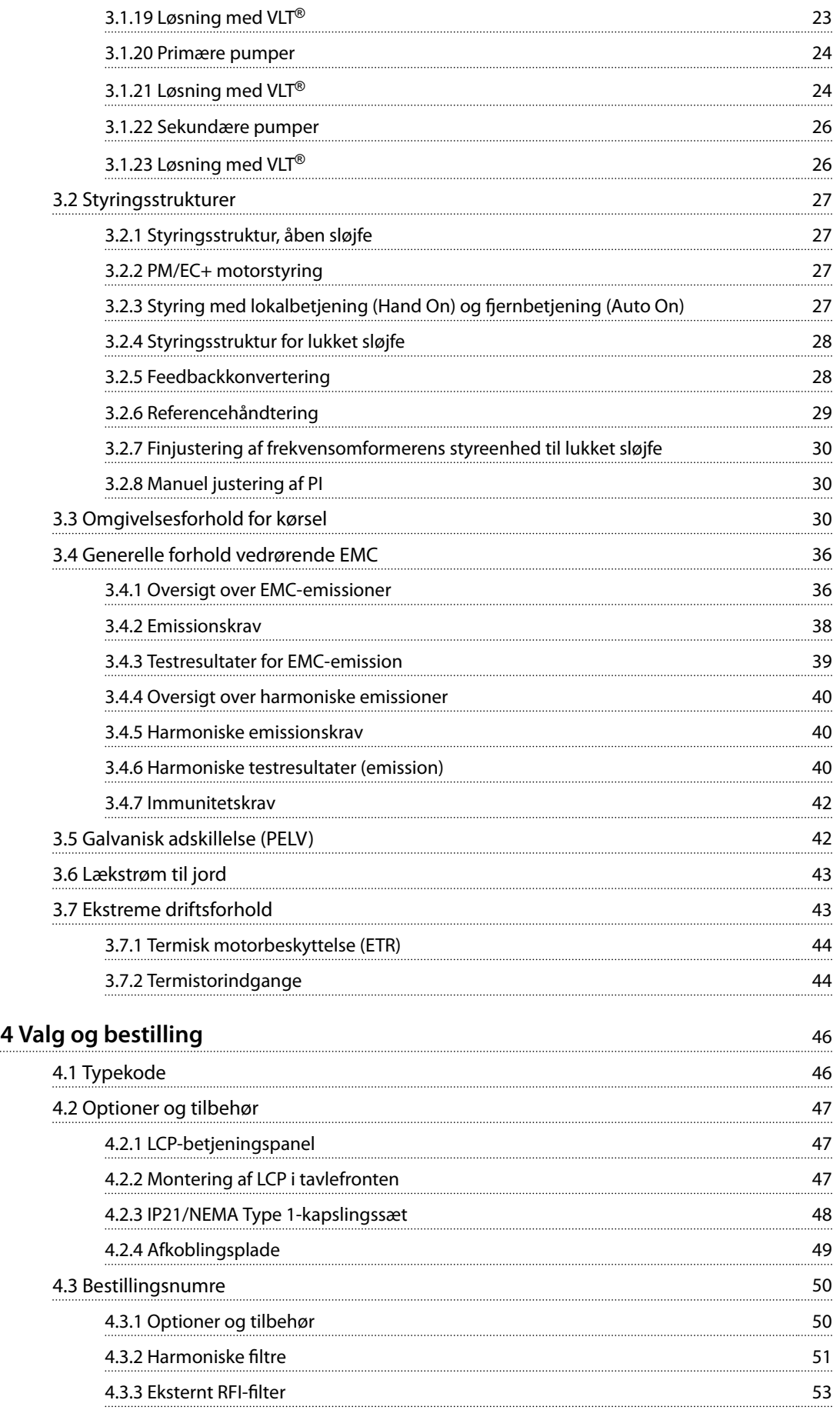

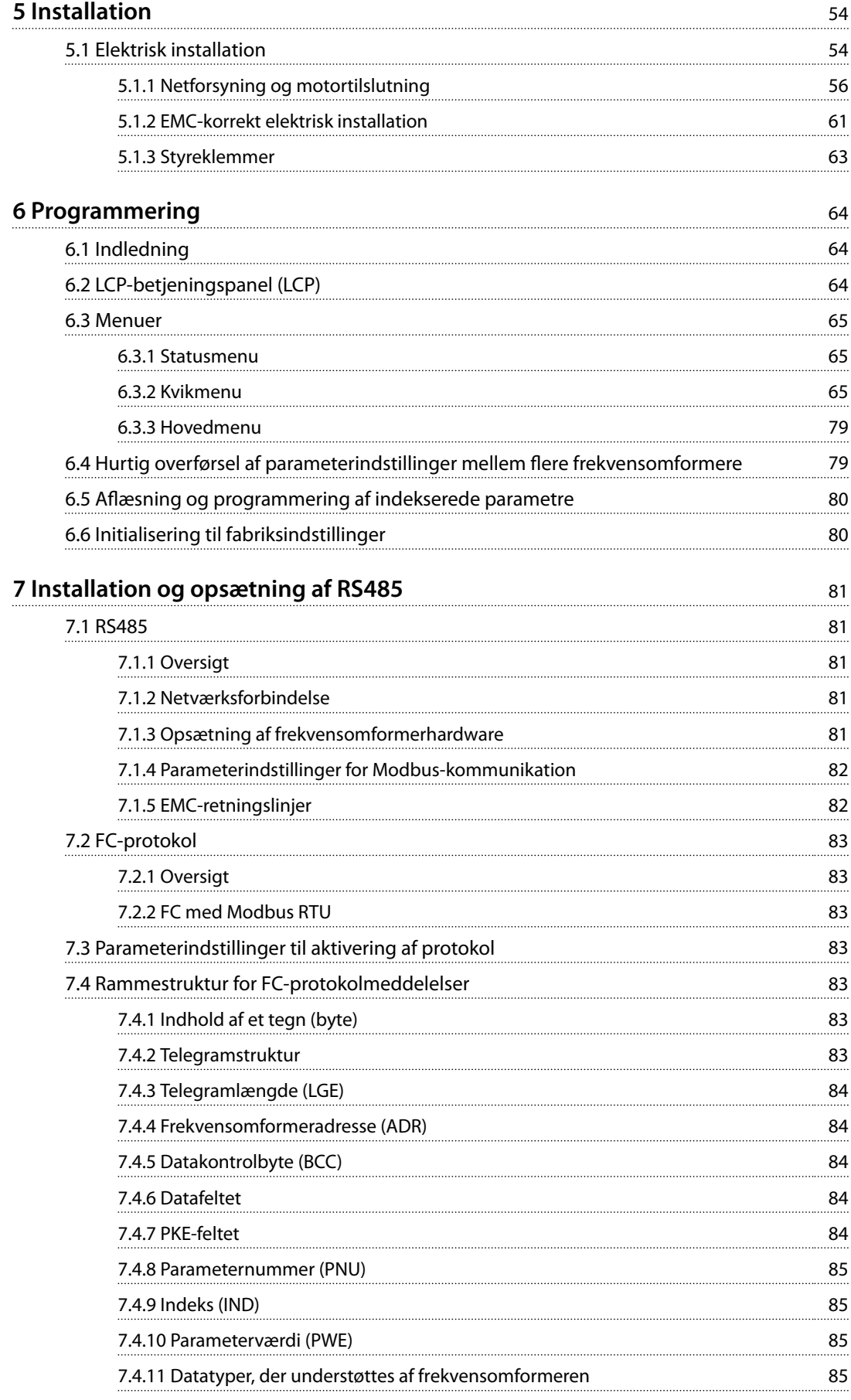

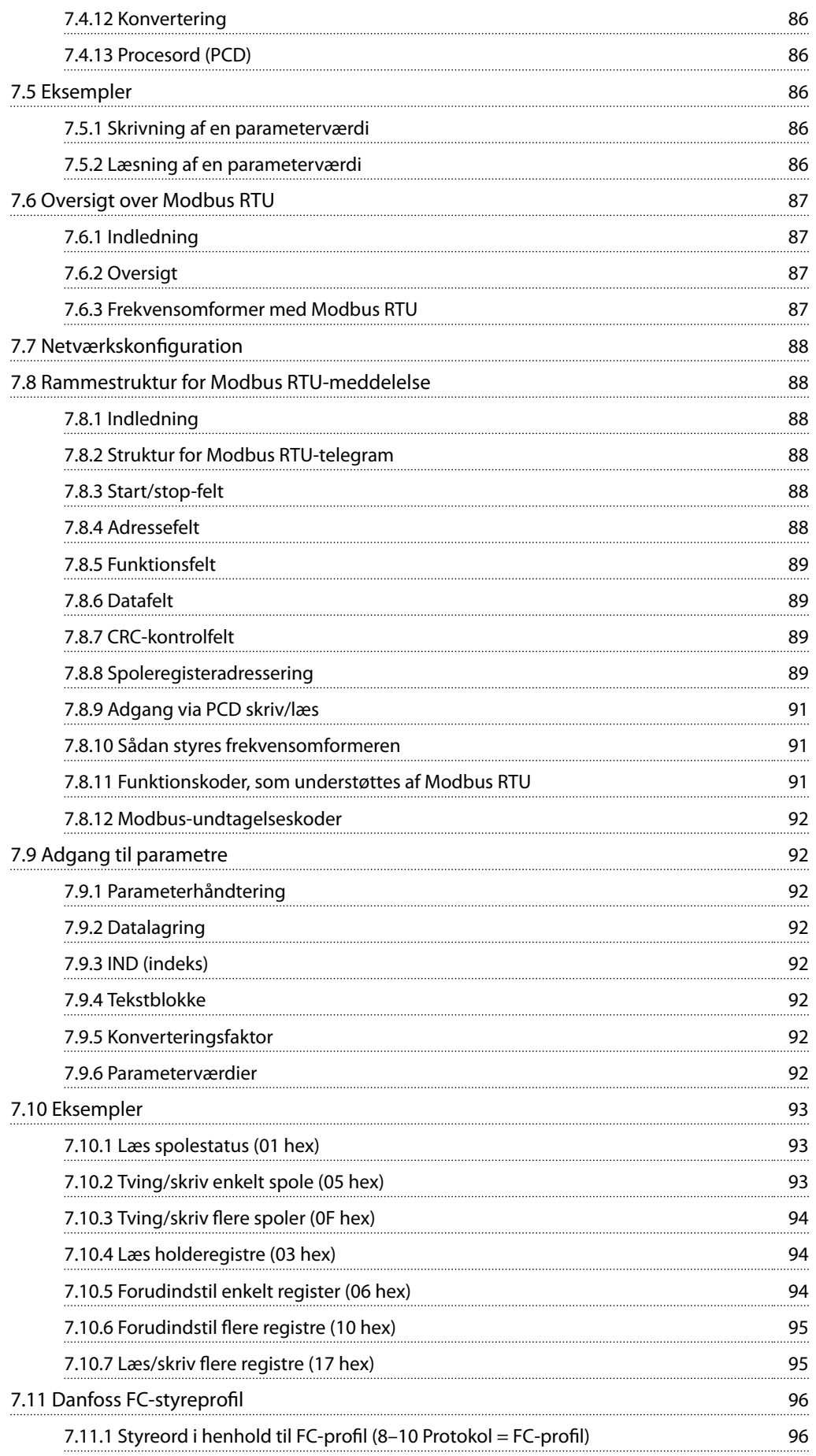

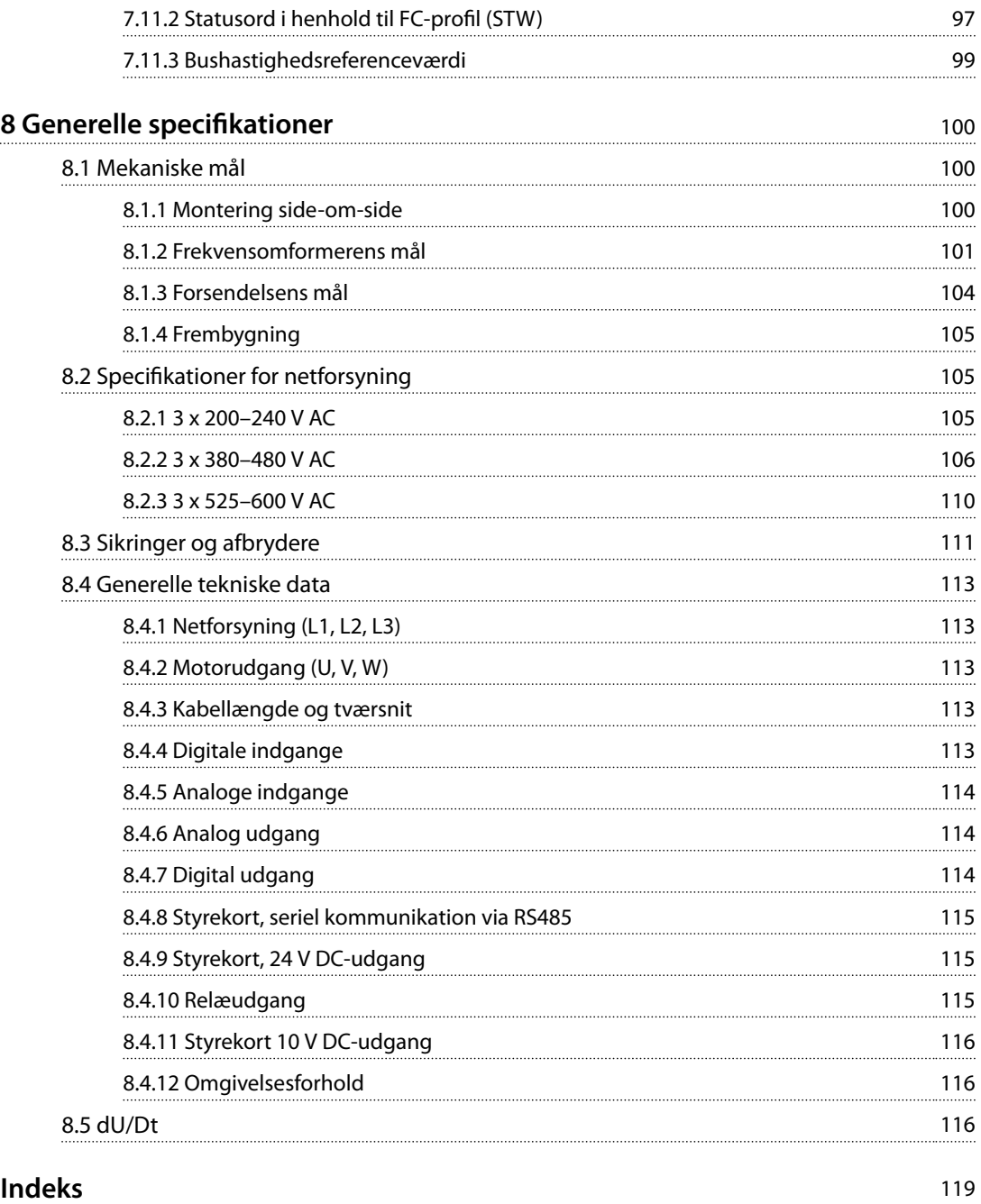

<span id="page-7-0"></span>**1 1**

Danfoss

## 1 Introduktion

#### 1.1 Formålet med Design Guiden

Denne Design Guide er tiltænkt projekt- og systemingeniører, rådgivende designingeniører samt applikations- og produktspecialister. Den indeholder tekniske oplysninger om frekvensomformerens egenskaber i forbindelse med integrering i motorstyringen og overvågningssystemer. Oplysninger om drift, krav og anbefalinger til systemintegration er beskrevet i detaljer. Oplysninger om karakteristik for indgangseffekt, udgang for motorstyring og omgivende driftsforhold for frekvensomformeren er veldokumenteret.

Følgende er også indeholdt:

- **•** Sikkerhedsfunktioner.
- **•** Overvågning af fejltilstand.
- **•** Driftsstatusrapportering.
- **•** Egenskaber for seriel kommunikation.
- **•** Programmerbare optioner og funktioner

Detaljerede oplysninger om design er også omfatter, som for eksempel:

- **•** Krav til sitet.
- **•** Kabler.
- **•** Sikringer.
- **•** Styreledninger.
- **•** Apparatstørrelser og vægt.
- **•** Anden vigtig information, der er nødvendig for at kunne planlægge systemintegration.

En gennemgang af de detaljerede produktoplysninger i designfasen muliggør udviklingen af et godt gennemtænkt system med optimal funktionalitet og virkningsgrad.

VLT® er et registreret varemærke.

#### 1.2 Dokument- og softwareversion

Denne manual bliver regelmæssigt gennemgået og opdateret. Alle forslag til forbedringer er velkomne.

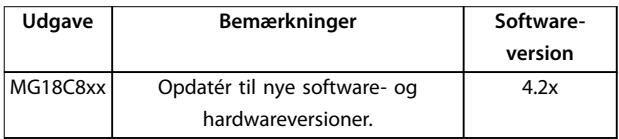

#### **Tabel 1.1 Dokument- og softwareversion**

Fra softwareversion 4.0x og nyere (fra produktionsuge 33 2017) implementeres kølepladeventilatorfunktionen med variabel hastighed i frekvensomformeren ved effektstørrelser på 22 kW (30 hk) 400 V IP20 og lavere, og 18,5 kW

(25 hk) 400 V IP54 og lavere. Denne funktion kræver software- og hardwareopdateringer og introducerer nogle begrænsninger, hvad angår bagudkompatibilitet for kapslingsstørrelser H1–H5 og I2–I4. Se *Tabel 1.2* vedrørende begrænsningerne.

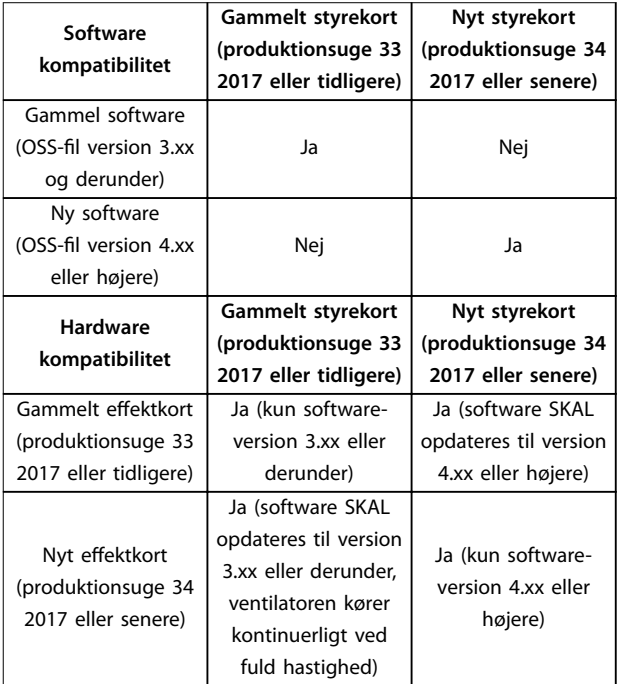

**Tabel 1.2 Software- og hardwarekompatibilitet**

#### 1.3 Sikkerhedssymboler

Følgende symboler anvendes i denne vejledning:

### **ADVARSEL**

**Angiver en potentielt farlig situation, som kan medføre dødsfald eller alvorlig personskade.**

## **AFORSIGTIG**

**Angiver en potentielt farlig situation, som kan medføre mindre eller moderat personskade. Kan også bruges til at advare mod usikre fremgangsmåder.**

#### *BEMÆRK!*

**Angiver vigtige oplysninger, herunder situationer som kan resultere i skade på udstyr eller ejendom.**

#### <span id="page-8-0"></span>1.4 Forkortelser

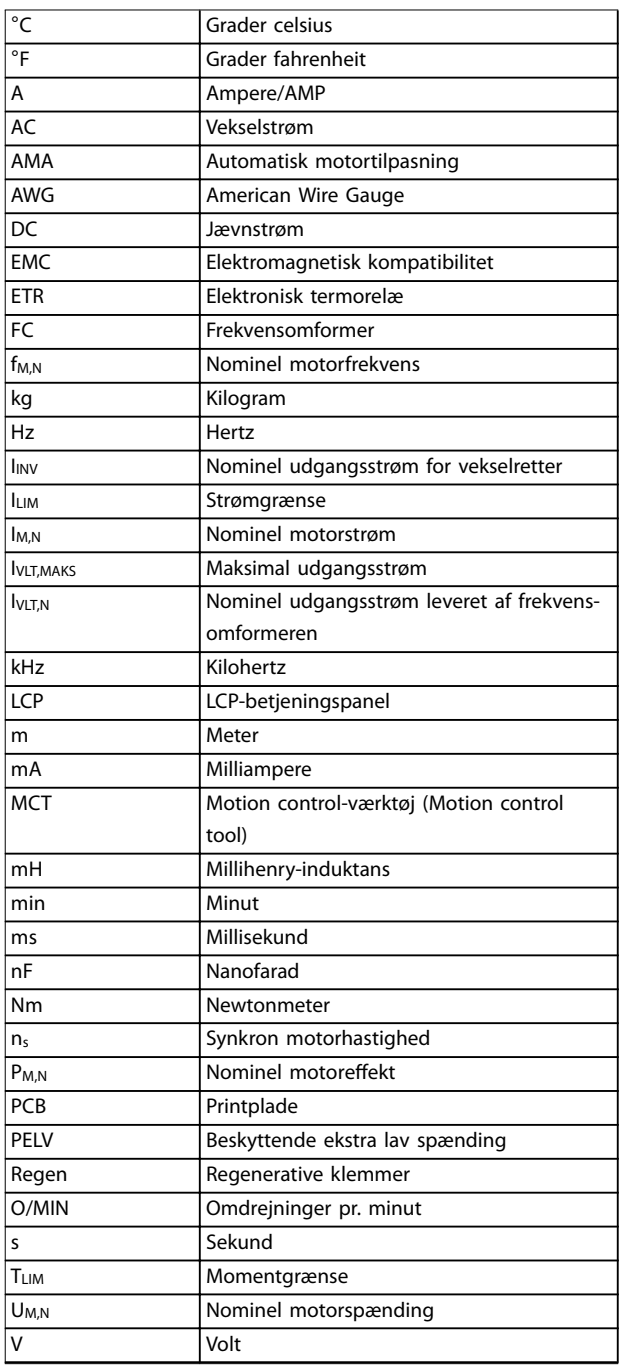

**Tabel 1.3 Forkortelser**

#### 1.5 Yderligere ressourcer

- **•** *VLT*® *HVAC Basic Drive FC 101 Quick Guide* indeholder grundlæggende oplysninger om mekaniske mål, montering og programmering.
- **•** *VLT*® *HVAC Basic Drive FC 101 Programming Guide* indeholder oplysninger om programmering og omfatter komplette parameterbeskrivelser.

**•** Danfoss VLT® Energy Box software. Vælg *PCsoftware download* på *[www.danfoss.com/en/](http://www.danfoss.com/en/service-and-support/downloads/dds/vlt-energy-box/) [service-and-support/downloads/dds/vlt-energy-box/](http://www.danfoss.com/en/service-and-support/downloads/dds/vlt-energy-box/)*. Med VLT® Energy Box Software kan der foretages sammenligninger af energiforbruget for HVACventilatorer og -pumper, der drives af Danfossfrekvensomformere og alternative metoder til flowstyring. Anvend dette værktøj til præcist at beregne omkostningerne og tilbagebetalingen ved brug af Danfoss-frekvensomformere på HVACventilatorer, -pumper og køletårne.

Den tekniske dokumentation fra Danfoss er tilgængelig i elektronisk form på dokumentations-CD'en, der medsendes produktet, eller i trykt form hos den lokale Danfoss-salgsafdeling.

#### **MCT 10-opsætningssoftware support**

Download softwaren fra *[www.danfoss.com/en/service-and](http://www.danfoss.com/en/service-and-support/downloads/dds/vlt-motion-control-tool-mct-10/)[support/downloads/dds/vlt-motion-control-tool-mct-10/](http://www.danfoss.com/en/service-and-support/downloads/dds/vlt-motion-control-tool-mct-10/)*.

Under monteringsprocessen af softwaren angives adgangskode 81463800 for at aktivere FC 101-funktionaliteten. En licensnøgle er ikke påkrævet for at anvende FC 101-funktionaliteten.

Den seneste software indeholder ikke altid de seneste frekvensomformeropdateringer. Kontakt den lokale salgsafdeling for at få de seneste frekvensomformeropdateringer (\*.upd-filer), eller download frekvensomformeropdateringerne fra *[www.danfoss.com/en/service-and-support/](http://www.danfoss.com/en/service-and-support/downloads/dds/vlt-motion-control-tool-mct-10/#Overview) [downloads/dds/vlt-motion-control-tool-mct-10/#Overview](http://www.danfoss.com/en/service-and-support/downloads/dds/vlt-motion-control-tool-mct-10/#Overview)*.

#### 1.6 Ordforklaring

#### **Frekvensomformer**

**IVLT, MAKS**

Den maksimale udgangsstrøm.

#### **IVLT,N**

Den nominelle udgangsstrøm leveret af frekvensomformeren.

#### **UVLT, MAKS**

Den maksimale udgangsspænding.

#### **Indgang**

Den tilsluttede motor kan startes og stoppes via LCP'et og de digitale indgange. Funktionerne er opdelt i to grupper som beskrevet i *Tabel 1.4*. Funktionerne i gruppe 1 har højere prioritet end funktionerne i gruppe 2.

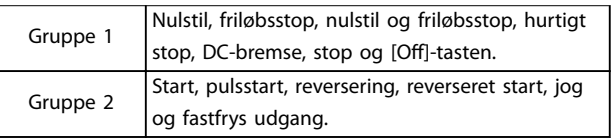

#### **Tabel 1.4 Styrekommandoer**

#### **Motor**

**fJOG** Motorfrekvensen, når jog-funktionen er aktiveret (via digitale klemmer).

Danfoss

## Danfoss

**1 1**

Motorfrekvensen.

#### **fMAKS**

**fM**

Den maksimale motorfrekvens.

**fMIN** Den minimale motorfrekvens.

#### **fM,N**

Den nominelle motorfrekvens (typeskiltdata).

#### **IM**

Motorstrømmen.

#### **IM,N** Den nominelle motorstrøm (typeskiltdata).

**nM,N** Motorens nominelle hastighed (typeskiltdata).

#### **PM,N**

Den nominelle motoreffekt (typeskiltdata).

#### **U<sup>M</sup>**

Den aktuelle motorspænding.

#### **UM,N**

Den nominelle motorspænding (typeskiltdata).

#### **Løsrivelsesmoment**

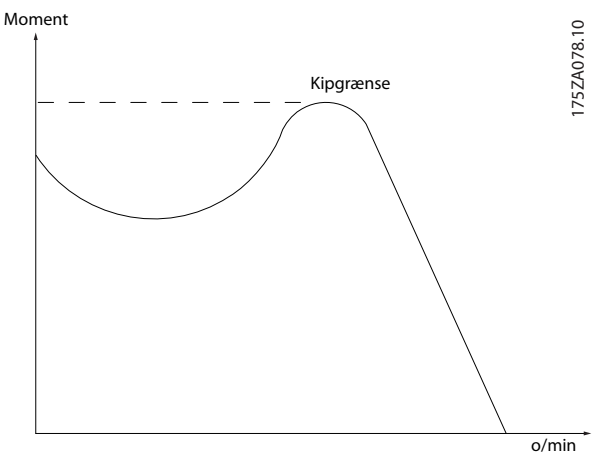

**Illustration 1.1 Løsrivelsesmoment**

#### **ηVLT**

Frekvensomformerens virkningsgrad defineres som forholdet mellem den afgivne og den modtagne effekt.

#### **Start-deaktiver-kommando**

En stopkommando, der tilhører styrekommandoerne i gruppe 1. Se *[Tabel 1.4](#page-8-0)*.

#### **Stopkommando**

Se *[Tabel 1.4](#page-8-0)*.

#### **Analog reference**

Et signal, der sendes til de analoge indgange 53 eller 54. Det kan være spænding eller strøm.

- **•** Strømindgang: 0–20 mA og 4–20 mA
- **•** Spændingsindgang: 0–10 V DC

#### **Busreference**

Signal, der sendes til den serielle kommunikationsport (FCport).

#### **Preset-reference**

En defineret preset-reference, der kan indstilles fra -100 % til +100 % af referenceområdet. Der kan vælges otte preset-referencer via de digitale klemmer.

#### **RefMAKS**

Bestemmer forholdet mellem referenceindgangen ved 100 % af fuld skalaværdi (typisk 10 V, 20 mA) og den resulterende reference. Maksimumreferenceværdien, der er indstillet i *parameter 3-03 Maksimumreference*.

#### **RefMIN**

Bestemmer forholdet mellem referenceindgangen ved 0 % af værdien (typisk 0 V, 0 mA, 4 mA) og den resulterende reference. Minimumreferenceværdien indstilles i *parameter 3-02 Minimumreference*.

#### **Analoge indgange**

De analoge indgange bruges til at styre forskellige funktioner i frekvensomformeren. Der findes to typer analoge indgange:

- **•** Strømindgang: 0–20 mA og 4–20 mA
- **•** Spændingsindgang: 0–10 V DC

#### **Analoge udgange**

De analoge udgange kan levere et signal på 0-20 mA, 4-20 mA eller et digitalt signal.

#### **Automatisk motortilpasning, AMA**

AMA-algoritmen bestemmer de elektriske parametre for den tilsluttede motor ved stilstand og kompenserer for modstanden baseret på motorkablets længde.

#### **Digitale indgange**

De digitale indgange kan bruges til styring af forskellige funktioner i frekvensomformeren.

#### **Digitale udgange**

Frekvensomformeren er forsynet med to Solid Stateudgange, der kan levere et 24 V DC-signal (maksimum 40 mA).

#### **Relæudgange**

Frekvensomformeren har to programmerbare relæudgange.

#### **ETR**

Elektronisk termorelæ er en beregning af termisk belastning baseret på aktuel belastning og tid. Den har til formål at beregne motortemperaturen og forhindre overophedning af motoren.

#### **Initialisering**

Ved initialisering (*parameter 14-22 Driftstilstand*) indstilles frekvensomformerens programmerbare parametre igen til fabriksindstillingerne.

*Parameter 14-22 Driftstilstand* initialiserer ikke kommunikationsparametrene, fejlloggen eller fire mode-loggen.

#### <span id="page-10-0"></span>**Introduktion Design Guide**

Danfoss

**1 1**

#### **Periodisk driftscyklus**

Periodisk drift betyder en sekvens af driftscyklusser. Hver cyklus består af en periode med og en periode uden belastning. Driften kan være enten periodisk drift eller ikke-periodisk drift.

#### **LCP**

Betjeningspanelet udgør en komplet grænseflade til styring og programmering af frekvensomformeren. Betjeningspanelet er aftageligt på IP20-apparater og fastmonteret på IP54-apparater. Det kan monteres op til 3 m (9,8 fod) fra frekvensomformeren, f.eks. i et frontpanel ved hjælp af installationssætoptionen.

#### **Lsb**

Mindst betydende bit.

#### **MCM**

Forkortelse for Mille Circular Mil, som er en amerikansk måleenhed for kabeltværsnit. 1 MCM = 0,5067 mm<sup>2</sup>.

#### **Msb**

Mest betydende bit.

#### **Online-/offlineparametre**

Ændringer af onlineparametre aktiveres, umiddelbart efter at dataværdien er ændret. Tryk på [OK] for at aktivere offlineparametre.

#### **PI-regulering**

PI-reguleringen opretholder den ønskede hastighed og temperatur og det ønskede tryk osv. ved at tilpasse udgangsfrekvensen til den varierende belastning.

#### **RCD**

Fejlstrømsafbryder.

#### **Opsætning**

Der kan gemmes parameterindstillinger i to opsætninger. Skift mellem de to parameteropsætninger og rediger i en opsætning, mens en anden er aktiv.

#### **Slipkompensering**

Frekvensomformeren kompenserer for motorslippet ved at give frekvensen et tilskud, der følger den målte motorbelastning, således at motorhastigheden holdes næsten konstant.

#### **Smart Logic Control (SLC)**

SLC er en række brugerdefinerede handlinger, som afvikles, når de tilknyttede brugerdefinerede hændelser evalueres som sande af SLC.

#### **Termistor**

Temperaturafhængig modstand, der placeres, hvor temperaturen ønskes overvåget (frekvensomformer eller motor).

#### **Trip**

Tilstand, der skiftes til i fejlsituationer, for eksempel hvis frekvensomformeren udsættes for en overtemperatur, eller når frekvensomformeren beskytter motoren, processen eller mekanismen. Genstart forhindres, indtil årsagen til fejlen er ophørt, og trip-tilstanden annulleres ved at aktivere nulstilling. I nogle tilfælde kan nulstillingen udføres

automatisk via programmering. Trip må ikke benyttes til personbeskyttelse.

#### **Triplås**

En tilstand, der skiftes til i fejlsituationer, hvor en frekvensomformer beskytter sig selv og kræver fysisk indgriben, for eksempel hvis frekvensomformeren udsættes for kortslutning på udgangen. En triplås kan kun annulleres ved at afbryde netforsyningen, fjerne årsagen til fejlen og tilslutte frekvensomformeren igen. Genstart forhindres, indtil trip-tilstanden annulleres ved at aktivere nulstilling. I nogle tilfælde kan nulstillingen udføres automatisk via programmering. Triplås må ikke benyttes til personbeskyttelse.

#### **VT-karakteristik**

Variabel momentkarakteristik, som anvendes til pumper og ventilatorer.

#### **VVC<sup>+</sup>**

Sammenlignet med almindelig spændings-/frekvensforholdsstyring giver Voltage Vector Control (VVC<sup>+</sup>) forbedret dynamik og stabilitet både ved ændring af hastighedsreference og i forhold til belastningsmomentet.

#### 1.7 Effektfaktor

Effektfaktoren angiver, i hvilken grad frekvensomformeren belaster netforsyningen. Effektfaktoren er forholdet mellem I<sub>1</sub> og IRMS, hvor I<sub>1</sub> er den grundlæggende strøm, og IRMS er den totale RMS-strøm inklusive harmoniske strømme. En lavere effektfaktor betyder højere IRMS for den samme kWydelse.

$$
\text{Effect} \text{ faktor} = \frac{\sqrt{3} \times U \times I_1 \times \cos \phi}{\sqrt{3} \times U \times I_{\text{RMS}}}
$$

Effektfaktoren til trefaset styring:

*Effect faktor* = 
$$
\frac{I_1 \times cos\phi 1}{I_{RMS}} = \frac{I_1}{I_{RMS}}
$$
 *eftersom*  $cos\phi 1 = 1$   
\n $I_{RMS} = \sqrt{I_1^2 + I_5^2 + I_7^2 + \dots + I_n^2}$ 

En høj effektfaktor indikerer, at de forskellige harmoniske strømme er lave.

Frekvensomformerens indbyggede DC-spoler producerer en høj effektfaktor, hvilket minimerer belastningen af netforsyningen.

#### 1.8 Regulatorisk overensstemmelse

Frekvensomformere er konstrueret i overensstemmelse med de direktiver, der er beskrevet i dette afsnit.

#### 1.8.1 CE-mærke

CE-mærket (Communauté européenne) indikerer, at producenten af produktet overholder alle gældende EUdirektiver. De EU-direktiver, der gælder for design og fremstilling af af frekvensomformere, er anført i *[Tabel 1.5](#page-11-0)*.

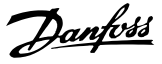

#### *BEMÆRK!*

<span id="page-11-0"></span>**1 1**

**CE-mærket regulerer ikke produktets kvalitet. De tekniske specikationer kan ikke udledes af CE-mærket.**

### *BEMÆRK!*

**Frekvensomformere med integreret sikkerhedsfunktion skal overholde maskindirektivet.**

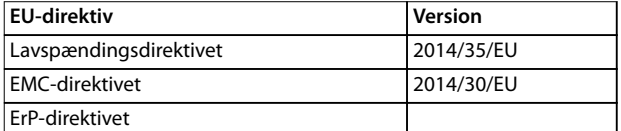

#### **Tabel 1.5 EU-direktiver gældende for frekvensomformere**

Overensstemmelseserklæringer kan fås ved anmodning.

#### 1.8.1.1 Lavspændingsdirektivet

Lavspændingsdirektivet finder anvendelse for alt elektrisk udstyr, der anvendes i spændingsområderne 50-1.000 V AC og 75-1.600 V DC.

Formålet med direktivet er at sikre personbeskyttelse og undgå beskadigelse af ejendom ved drift af elektrisk udstyr, der er installeret, og som vedligeholdes korrekt i den tilsigtede applikation.

#### 1.8.1.2 EMC-direktivet

Formålet med EMC-direktivet (elektromagnetisk kompatibilitet) er at reducere elektromagnetisk forstyrrelse og højne immunitet af elektrisk udstyr og installationer. Det grundlæggende beskyttelseskrav beskrevet i EMC-direktivet 2014/30/EU angiver, at apparater, som genererer elektromagnetisk forstyrrelse (EMI), eller hvis drift kan påvirkes af EMI, skal være designet til at begrænse frembringelsen af elektromagnetisk forstyrrelse og skal have en passende grad af immunitet til EMI, når disse er korrekt installeret og vedligeholdes og anvendes som beregnet.

Apparater med elektrisk udstyr, der anvendes i enkeltstående løsninger, eller som en del af et system, skal være udstyret med CE-mærket. Systemer kræver ikke CE-mærket, men de skal overholde de grundlæggende beskyttelseskrav beskrevet i EMC-direktivet.

#### 1.8.1.3 ErP-direktivet

ErP-direktivet er det Europæiske Ecodesign-direktiv for energirelaterede produkter. Direktivet beskriver ecodesignkravene til energirelaterede produkter, herunder frekvensomformere. Formålet med direktivet er at øge energieffektivitet og niveauet for beskyttelse af miljøet, idet sikkerheden omkring energiforsyningen øges. Miljømæssig påvirkning af energirelaterede produkter omfatter energiforbrug gennem hele produktets livscyklus.

#### 1.8.2 UL-overensstemmelse

**UL-registreret**

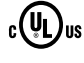

**Illustration 1.2 UL**

#### *BEMÆRK!*

**IP54-apparater er ikke UL-certificerede.** 

Frekvensomformeren overholder fastholdelseskravene for termisk hukommelse i UL 508C. Se afsnittet *Termisk motorbeskyttelse* i den produktrelevante *Design Guide* for flere oplysninger.

#### 1.8.3 Overensstemmelse med RCM-mærke

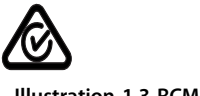

**Illustration 1.3 RCM-mærke**

RCM-mærket angiver overensstemmelse med gældende tekniske standarder for elektromagnetisk kompatibilitet (EMC). RCM-mærket er påkrævet, når elektriske og elektroniske apparater skal etableres på markedet i Australien og New Zealand. RCM-mærkets regulatoriske retningslinjer omhandler kabelbåret og udstrålet emission. Anvend de emissionsgrænser, der er angivet i EN/IEC 61800-3, for frekvensomformere. En overensstemmelseserklæring kan fås ved anmodning.

#### 1.8.4 EAC

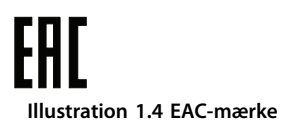

EAC-mærket for euroasiatisk overensstemmelse angiver, at produktet overholder alle krav og tekniske bestemmelser, der gælder for produktet i henhold til Den Euroasiatiske Toldunion, som består af medlemsstaterne i Den Euroasiatiske Økonomiske Union.

EAC-logoet skal forefindes både på produktmærkatet og på mærkatet på emballagen. Alle produkter, der anvendes i EAC-området, skal købes hos Danfoss i EAC-området.

<span id="page-12-0"></span>1.8.5 UkrSEPRO

089 **Illustration 1.5 UkrSEPRO**

UKrSEPRO-certifikatet sikrer kvalitet og sikkerhed for både produkter og service samt produktionsstabilitet i henhold til ukrainske regulatoriske standarder. UKrSEPRO-certifikatet er et påkrævet dokument, der skal anvendes ved toldbehandling, for alle produkter, der sendes ind eller ud af ukrainsk territorium.

**1 1**

## <span id="page-13-0"></span>2 Sikkerhed

#### 2.1 Uddannet personale

Korrekt og pålidelig transport, lagring, montering, drift og vedligeholdelse er påkrævet for problemfri og sikker drift af frekvensomformeren. Det er kun tilladt for uddannet personale at montere eller betjene dette udstyr.

Uddannet personale defineres som udlærte medarbejdere, som er autoriseret til at montere, idriftsætte og vedligeholde udstyr, systemer og kredsløb i overensstemmelse med relevante love og bestemmelser. Derudover skal personalet være bekendt med de instruktioner og sikkerhedsforanstaltninger, der er beskrevet i denne vejledning.

#### 2.2 Sikkerhedsforanstaltninger

## **ADVARSEL**

#### **HØJSPÆNDING**

**Frekvensomformere indeholder højspænding, når de er tilsluttet netspændingen, DC-forsyning eller belastningsfordeling. Hvis montering, start og vedligeholdelse udføres af personale, der ikke er uddannet til det, kan det resultere i død eller alvorlig personskade.**

- **• Montering, start og vedligeholdelse må kun udføres af personale, der er uddannet til det.**
- **• Før der foretages service- eller reparationsarbejde, skal der anvendes et egnet måleapparat til at måle spændingen og for at sikre, at der ikke er resterende spænding i frekvensomformeren.**

## **ADVARSEL**

#### **UTILSIGTET START**

**Når frekvensomformeren er tilsluttet netspændingen, DCforsyningen eller belastningsfordeling, kan motoren starte pludseligt. Utilsigtet start under programmering, service- eller reparationsarbejde kan resultere i død, alvorlig personskade eller beskadigelse af udstyr eller ejendom. Motoren kan startes med en ekstern kontakt,** en fieldbuskommando, et indgangsreferencesignal fra **LCP'et eller LOP'et, via fjernbetjening ved hjælp af MCT 10-opsætningssoftware, eller efter en slettet fejltilstand.**

**For at undgå utilsigtet motorstart:**

- **• Tryk på [Off/Reset] på LCP'et, før programmering af parametre.**
- **• Afbryd frekvensomformeren fra netforsyningen.**
- **• Frekvensomformeren, motoren og det drevne udstyr skal være fuldstændigt tilsluttet og samlet, før frekvensomformeren tilsluttes netspændingen, DC-forsyningen eller belastningsfordeling.**

## **ADVARSEL**

#### **AFLADNINGSTID**

**Frekvensomformeren indeholder DC-link-kondensatorer, der kan forblive opladede, selv når frekvensomformeren ikke er forsynet med strøm. Der kan være højspænding til stede, selv når LED-advarselslamperne er slukkede. Det kan resultere i død eller alvorlig personskade, hvis der ikke ventes det angivne tidsrum, efter at strømmen er slået fra, før der udføres service- eller reparationsarbejde.**

- **• Stop motoren.**
- **• Frakobl netspændingen og de eksterne DC-linkstrømforsyninger, herunder reservebatterier (backup), UPS og DC-link-tilslutninger til andre frekvensomformere.**
- **• Afbryd eller lås PM-motor.**
- **• Vent, indtil kondensatorerne er helt afladede. Minimumventetiden er angivet i** *[Tabel 2.1](#page-14-0)***.**
- **• Før der foretages service- eller reparationsarbejde, skal der anvendes et egnet måleapparat til at måle spændingen og for at sikre, at kondensatorerne er fuldt afladede.**

**2 2**

<span id="page-14-0"></span>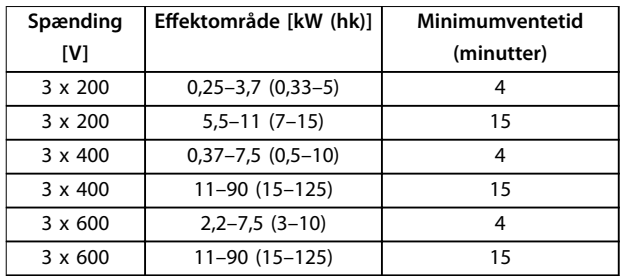

**Tabel 2.1 Afladningstid**

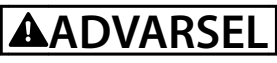

#### **FARLIG LÆKSTRØM**

**Lækstrømmene overstiger 3,5 mA. Hvis frekvensomformeren ikke jordes korrekt, kan det resultere i død eller alvorlig personskade.**

**• Sørg for, at udstyret jordes korrekt af en autoriseret elektriker.**

## **ADVARSEL**

#### **FARER VED UDSTYRET**

**Kontakt med roterende aksler og elektrisk udstyr kan resultere i død eller alvorlig personskade.**

- **• Sørg for, at montering, start og vedligeholdelse** må kun udføres af uddannet og kvalificeret **personale.**
- **• Elektrisk arbejde skal overholde nationale og lokale sikkerhedsforskrifter.**
- **• Følg procedurerne i denne manual.**

## **AFORSIGTIG**

#### **FARE PGA. INTERN FEJL**

**En intern fejl i frekvensomformeren kan resultere i alvorlig personskade, når frekvensomformeren ikke er lukket korrekt.**

**• Sørg for, at alle dæksler er på plads og fastgjort sikkert, inden apparatet forsynes med strøm.**

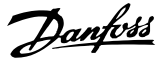

## <span id="page-15-0"></span>3 Produktoversigt

3.1.1 Hvorfor anvende en frekvensomformer til styring af ventilatorer og pumper?

En frekvensomformer udnytter det faktum, at centrifugale ventilatorer og pumper følger proportionalitetslovene. Se *kapitel 3.1.3 Eksempel på energibesparelser* for oplysninger.

#### 3.1.2 Den klare fordel – energibesparelser

Den elektriske energibesparelse er den klare fordel ved at anvende en frekvensomformer til hastighedsstyring af ventilatorer eller pumper.

Sammenlignet med alternative styresystemer og teknologier er en frekvensomformer det mest energioptimale styresystem til styring af ventilator- og pumpeanlæg.

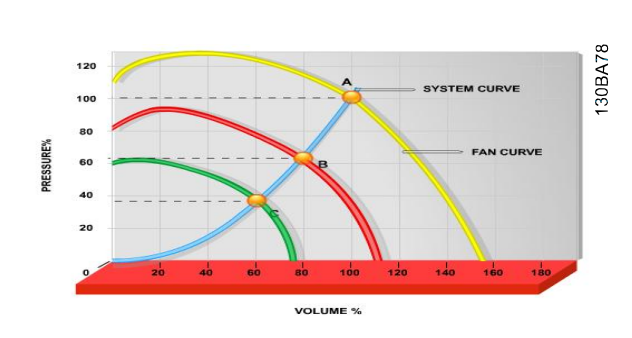

**Illustration 3.1 Ventilatorkurver (A, B og C) for reducerede ventilatorvolumener**

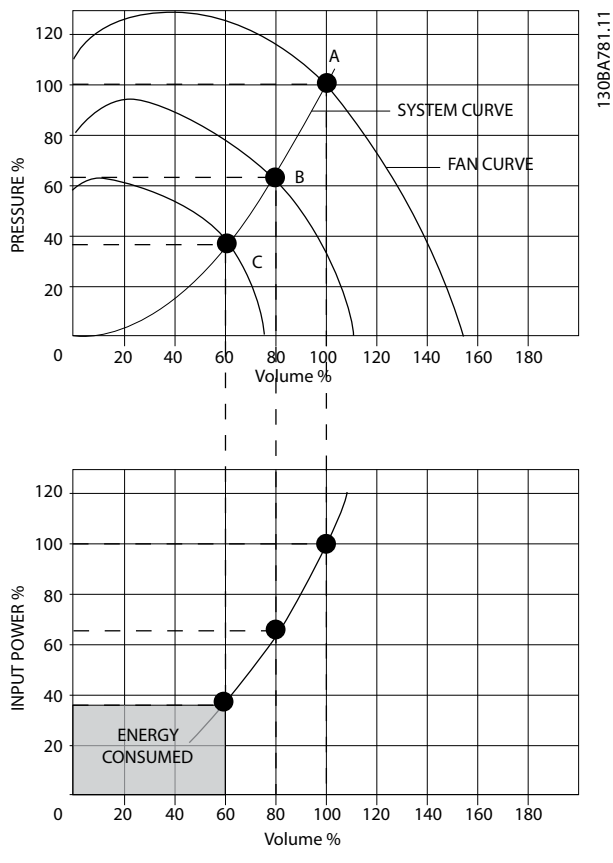

**Illustration 3.2 Energibesparelser med frekvensomformerløsning**

Når en frekvensomformer anvendes til at reducere ventilatorkapaciteten til 60 %, kan der opnås energibesparelser på mere end 50 % i typiske applikationer.

#### 3.1.3 Eksempel på energibesparelser

Som vist i *[Illustration 3.3](#page-16-0)* styres gennemstrømningen ved at ændre O/MIN. Ved at reducere hastigheden med kun 20 % fra den nominelle hastighed reduceres gennemstrømningen tilsvarende 20 %. Det skyldes, at gennemstrømningen er direkte proportional med O/MIN. Elektricitetsforbruget reduceres imidlertid med 50 %. Hvis det pågældende anlæg skal kunne levere en gennemstrømning på 100 % meget få dage om året og den resterende del af året i gennemsnit under 80 % af den nominelle gennemstrømning, opnår man en energibesparelse på mere end 50 %.

*[Illustration 3.3](#page-16-0)* beskriver afhængigheden af gennemstrømning, tryk og strømforbrug pr. O/MIN.

Danfoss

<span id="page-16-0"></span>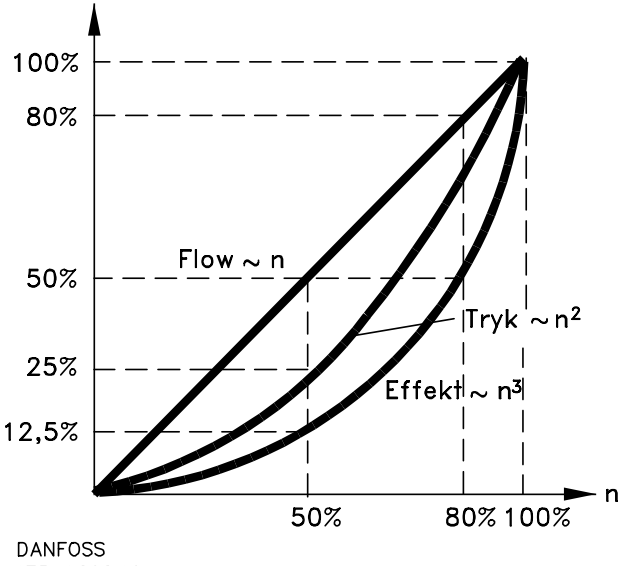

175HA208.10 **Illustration 3.3 Proportionalitetslovene**

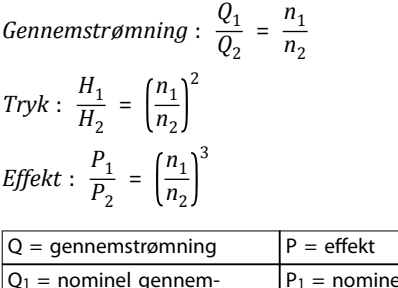

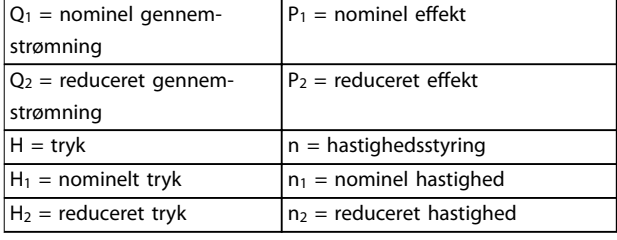

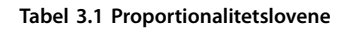

#### 3.1.4 Sammenligning af energibesparelser

Frekvensomformerløsningen fra Danfoss tilbyder store besparelser sammenlignet med traditionelle energibesparende løsninger, som for eksempel en løsning med udløbsspjæld og IGV (ledeapparat). Dette skyldes, at frekvensomformeren er i stand til at styre ventilatorhastigheden i henhold til termisk belastning på systemet, og frekvensomformeren har en indbygget funktion, der gør det muligt for frekvensomformeren at fungere som et bygningsstyringssystem (BMS).

*Illustration 3.3* illustrerer typiske energibesparelser, der kan opnås med tre almindelige løsninger, når ventilatorvolumen reduceres til 60 %.

Som grafen viser, kan der i typiske applikationer opnås energibesparelser på mere end 50 % .

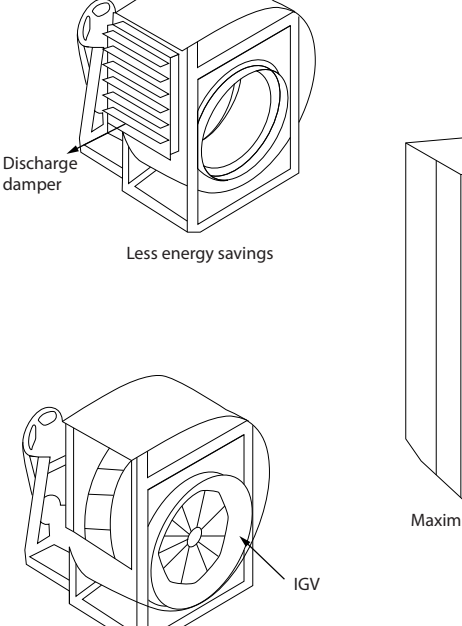

30BA782.10 130BA782.10 Maximum energy savings

Costlier installation

#### **Illustration 3.4 De tre almindelige energibesparelsessystemer**

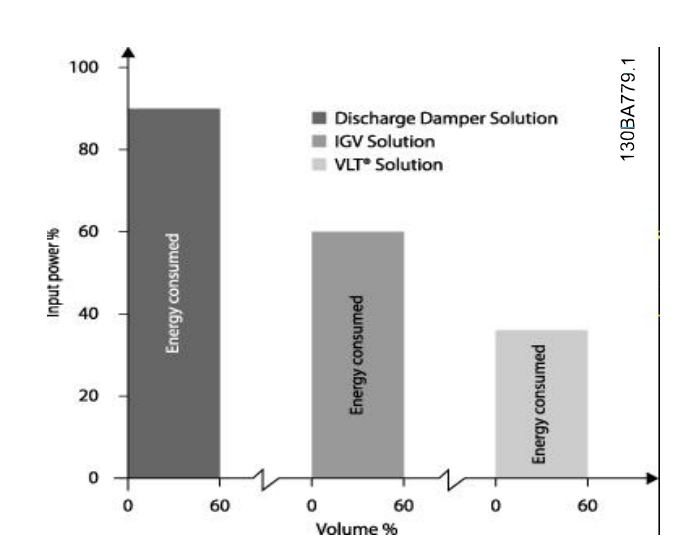

**Illustration 3.5 Energibesparelser**

Udløbsspjæld reducerer strømforbruget. IGV'er tilbyder en reduktion på 40 %, men de er dyre at installere. Frekvensomformerløsningen fra Danfoss reducerer energiforbruget med mere end 50 % og er let at installere. Den reducerer også støj, mekanisk stress og slid, og den forlænger hele applikationens levetid.

175HA210.11

#### <span id="page-17-0"></span>3.1.5 Eksempel med en varierende gennemstrømning over et år

Dette eksempel er beregnet ud fra pumpekarakteristikker hentet fra et pumpedatablad.

Det opnåede resultat viser energibesparelser på mere end 50 % ved en given distribution af gennemstrømning i løbet af et år. Tilbagebetalingsperioden afhænger af prisen pr. kWh og frekvensomformerens pris. I dette eksempel er det mindre end et år sammenlignet med ventiler og konstant hastighed.

#### **Energibesparelser**

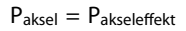

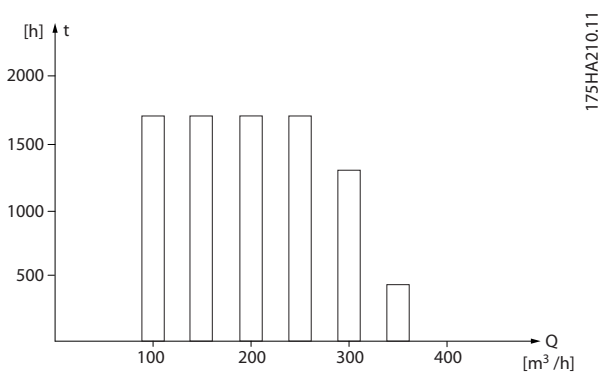

**Illustration 3.6 Gennemstrømningsfordeling over et år Illustration 3.7 Energi**

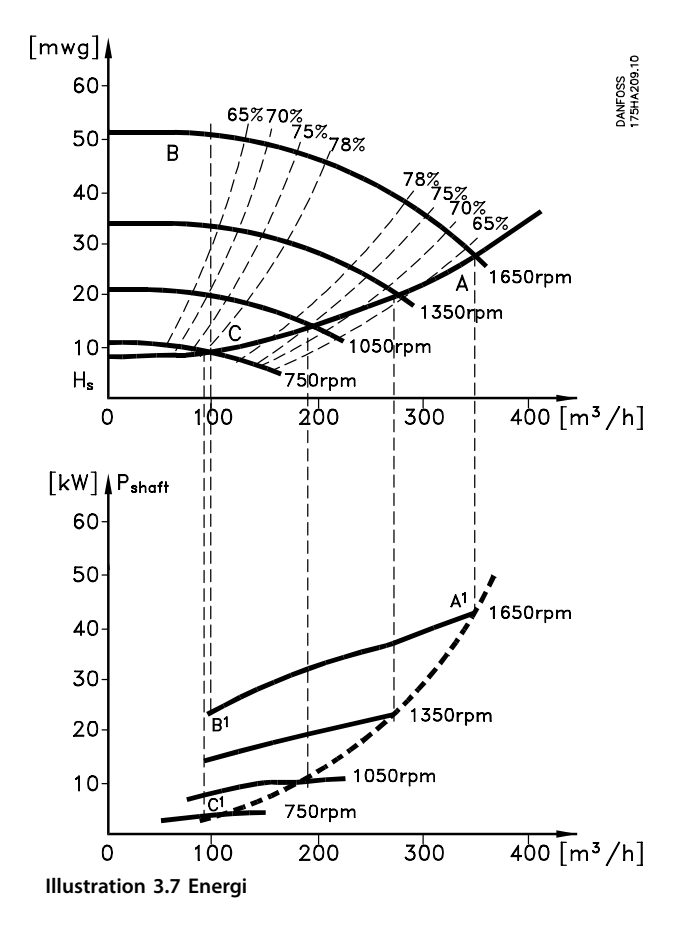

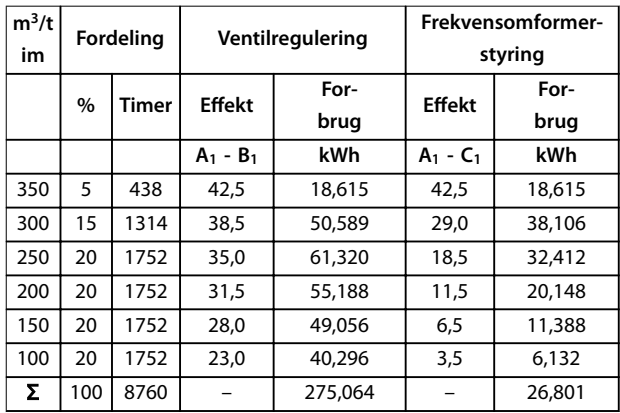

**Tabel 3.2 Resultat**

**3 3**

#### <span id="page-18-0"></span>3.1.6 Bedre styring

Hvis en frekvensomformer anvendes til at styre gennemstrømningen eller trykket i et system, opnås en forbedret styring.

En frekvensomformer kan ændre ventilatorens eller pumpens hastighed og derved opnå variabel styring af gennemstrømning og tryk.

En frekvensomformer kan desuden hurtigt variere ventilatorens eller pumpens hastighed, så den tilpasses de nye gennemstrømnings- eller trykbetingelser i systemet. Simpel styring af processen (gennemstrømning, niveau eller tryk) ved brug af den indbyggede PI-styring.

#### 3.1.7 Ikke behov for stjerne-/trekantstarter eller softstarter

Når relativt store motorer skal startes, er det i mange lande nødvendigt at anvende udstyr, der begrænser startstrømmen. I mere traditionelle systemer anvendes der ofte en stjerne-/trekantstarter eller softstarter. Denne form for motorstartere kan undværes, når man bruger en frekvensomformer.

Som illustreret i *Illustration 3.8* forbruger en frekvensomformer ikke mere end den nominelle strøm.

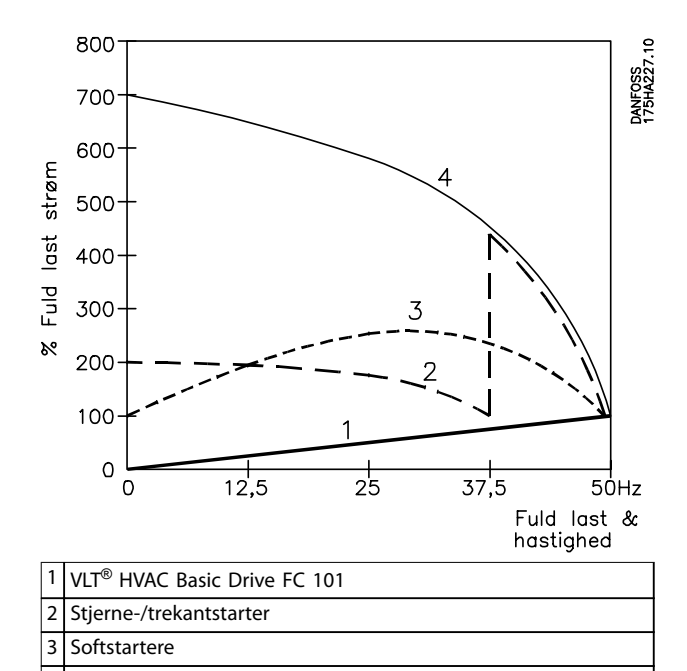

4 Start direkte på netforsyning

**Illustration 3.8 Startstrøm**

#### 3.1.8 Brug af en frekvensomformer sparer penge

Eksempel *[kapitel 3.1.9 Uden en frekvensomformer](#page-19-0)* viser, at en frekvensomformer erstatter andet udstyr. Det kan beregnes, hvor store omkostningerne er i forbindelse med installation af de to anlæg. I eksemplet kan de to anlæg realiseres for nogenlunde samme pris.

Anvend VLT® Energy Box-softwaren, som beskrives i *[kapitel 1.5 Yderligere ressourcer](#page-8-0)* , til at beregne de omkostningsbesparelser, der kan opnås ved at benytte en frekvensomformer.

**3 3**

#### <span id="page-19-0"></span>3.1.9 Uden en frekvensomformer

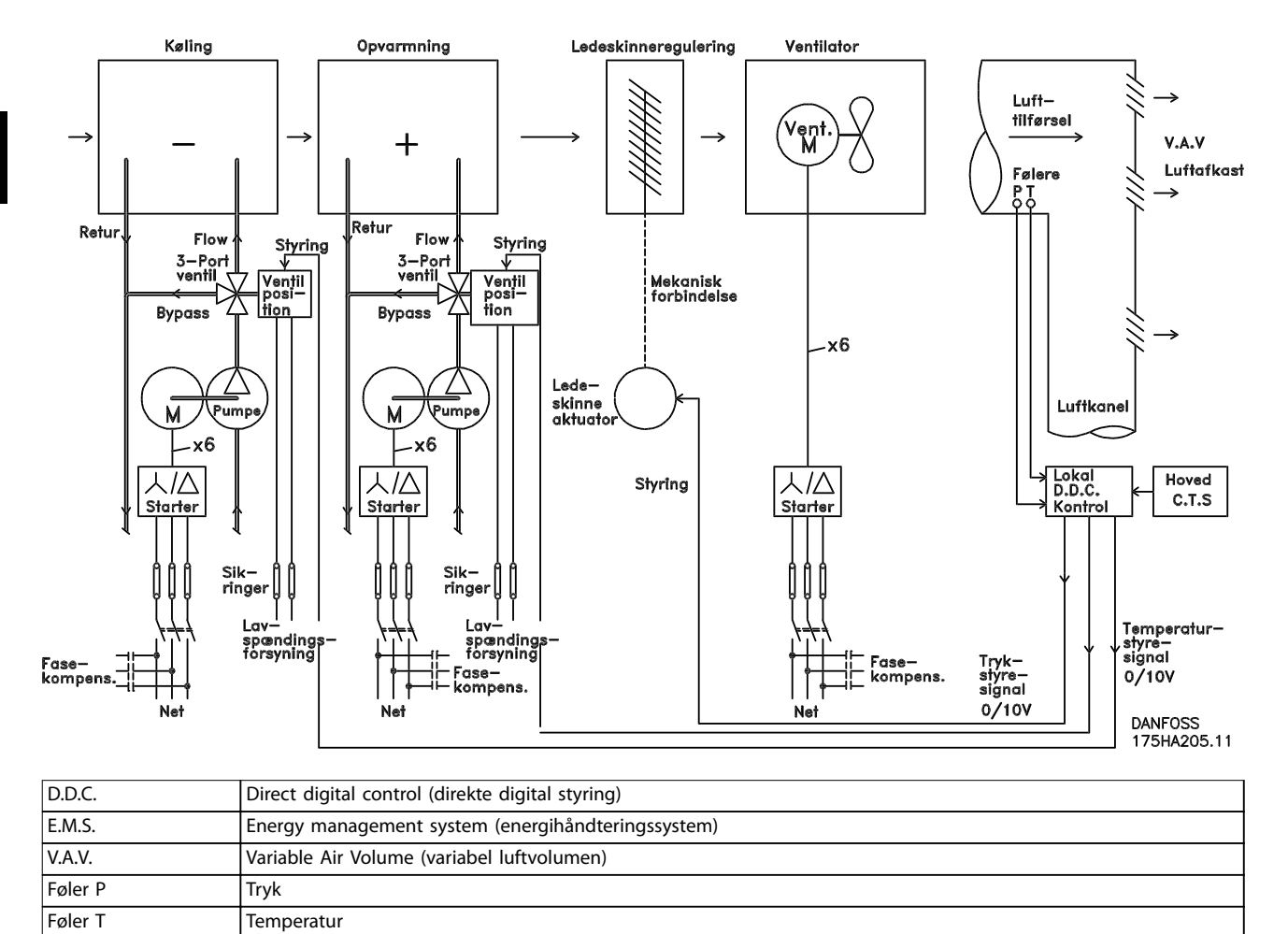

**Illustration 3.9 Traditionelt ventilatorsystem**

**3 3**

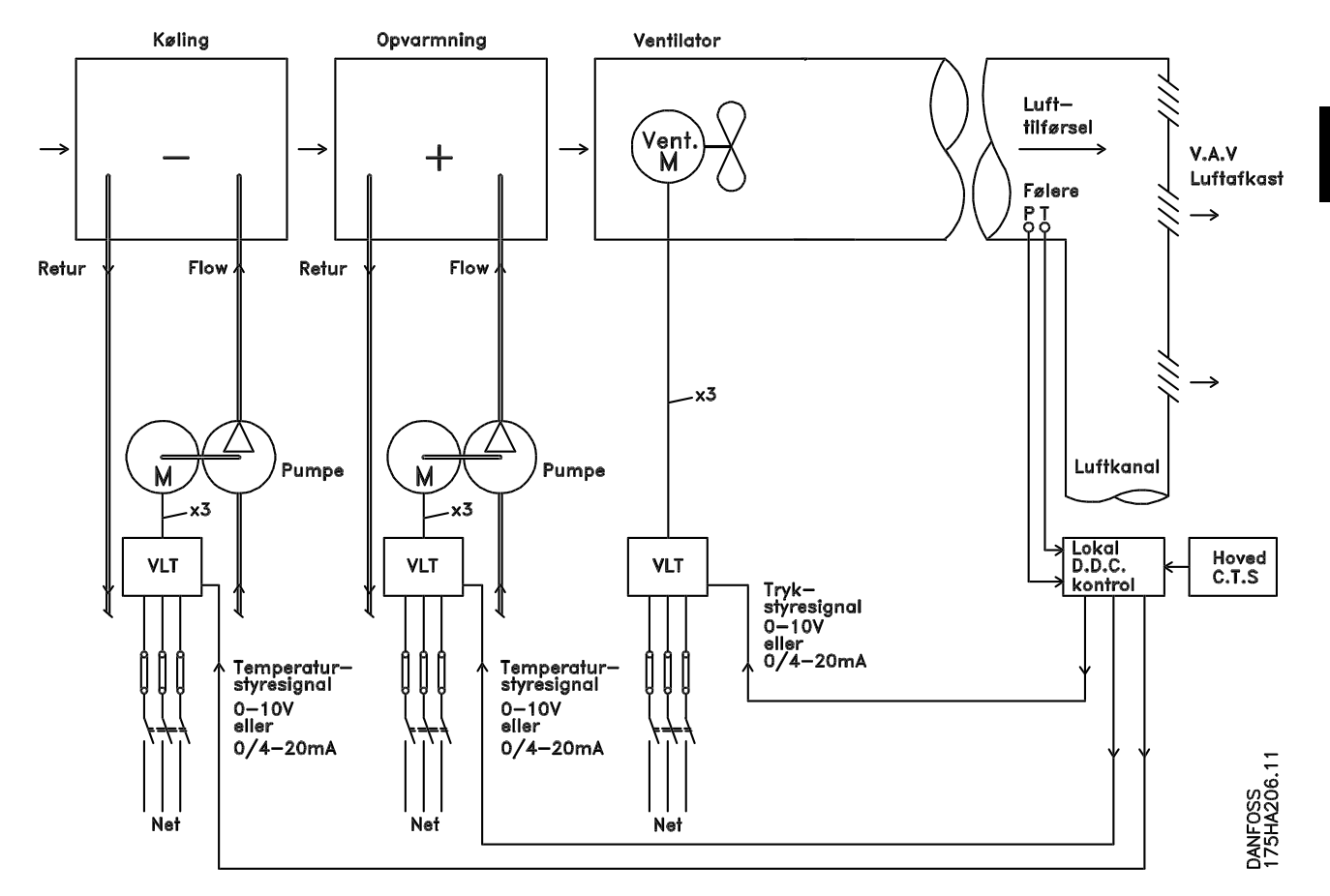

#### <span id="page-20-0"></span>3.1.10 Med en frekvensomformer

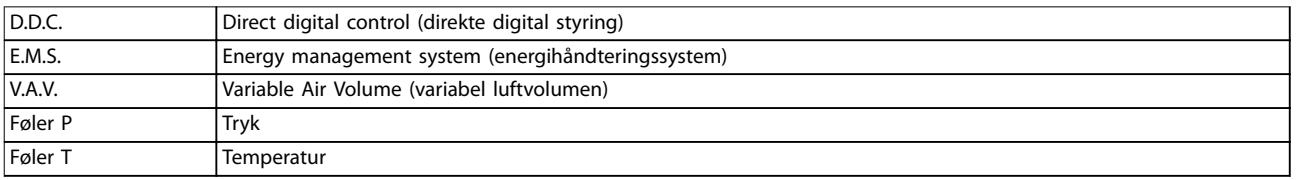

**Illustration 3.10 Ventilatorsystem styret af frekvensomformere**

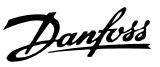

130BB455.10

#### <span id="page-21-0"></span>3.1.11 Applikationseksempler

I de følgende afsnit vises nogle typiske applikationseksempler inden for HVAC.

#### 3.1.12 Variable Air Volume (variabel luftvolumen)

VAV- eller variabel luftvolumen-systemer anvendes til styring af både ventilation og temperatur for at imødekomme en bygnings behov. Centrale VAV-systemer anses for at være den mest energibesparende metode at etablere luftkonditionering i bygninger på. Der opnås en større virkningsgrad, hvis der konstrueres centrale systemer i stedet for distribuerede systemer.

Virkningsgraden kommer ved anvendelse af større ventilatorer og kølere, som besidder meget større effektivitet end små motorer og distribuerede, luftkølede kølere. Desuden opnås besparelser gennem lavere vedligeholdelseskrav.

#### 3.1.13 Løsning med VLT®

Spjæld og IGV'er fungerer ved at opretholde et konstant tryk i rørsystemer, hvorimod en løsning med en frekvensomformer sparer meget mere energi og reducerer installationens kompleksitet. I stedet for at oprette et kunstigt tryktab eller forårsage et fald i ventilatorens effektivitet sænker frekvensomformeren ventilatorens hastighed, så den luftgennemstrømning og det tryk, som systemet kræver, opnås.

Centrifugaludstyr, som f.eks. ventilatorer, opfører sig i henhold til centrifugalkraftens love. Det betyder, at ventilatorerne nedbringer det tryk og den luftgennemstrømning, de frembringer, efterhånden som hastigheden nedsættes. Derved nedsættes deres strømforbrug markant.

PI-reguleringen i VLT® HVAC Basic Drive FC 101 kan bruges til at fjerne behovet for yderligere styreenheder.

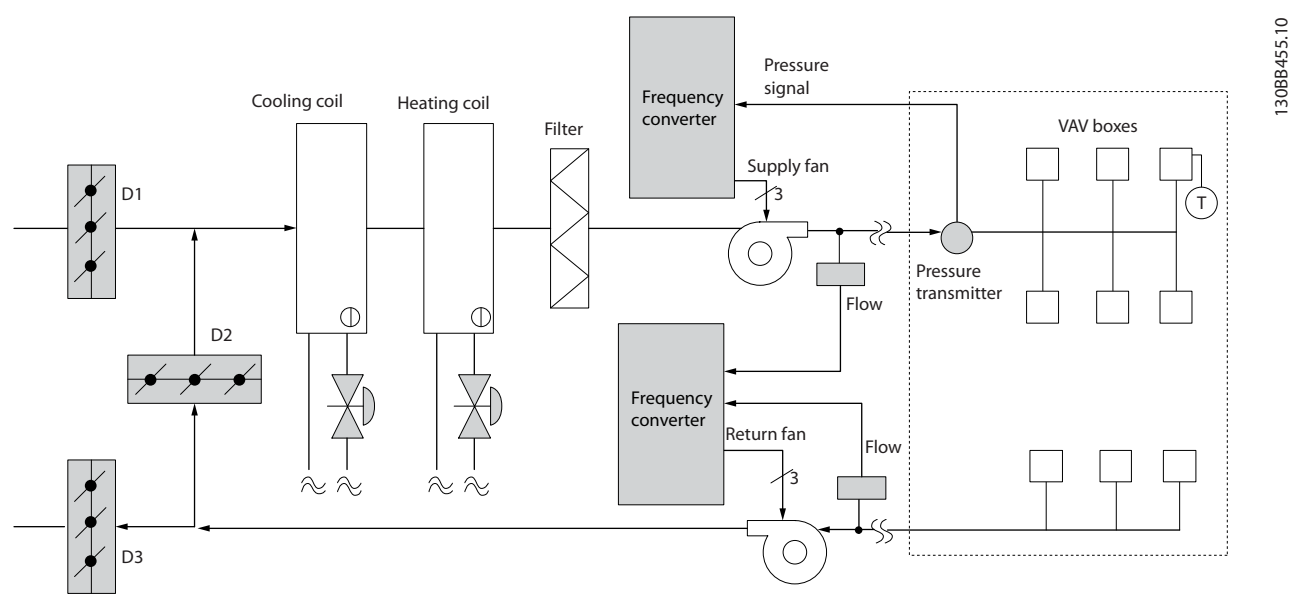

**Illustration 3.11 Variable Air Volume (variabel luftvolumen)**

#### <span id="page-22-0"></span>3.1.14 Konstant luftvolumen

CAV-systemer, eller systemer med konstant luftvolumen, er centrale ventilationssystemer, som almindeligvis anvendes til at forsyne store fælleszoner med et minimum af frisk, tempereret luft. De kom før VAV-systemerne og findes derfor også i ældre, flerzonede erhvervsejendomme. Disse systemer forvarmer den friske luft ved anvendelse af lufthåndteringsenheder (AHU'er) med en opvarmningsspole, og mange anvendes også til luftkonditionering i bygninger og har en kølespole. Ventilatorens spoleenheder anvendes hyppigt til at hjælpe med opvarmnings- og afkølingsbehovene i de enkelte zoner.

#### 3.1.15 Løsning med VLT®

Med en frekvensomformer kan der opnås betydelige energibesparelser, samtidig med at der er god styring af bygningen. Temperaturfølere eller CO2-følere kan anvendes som feedbacksignaler til frekvensomformerne. Et CAVsystem kan programmeres til at køre på baggrund af faktiske bygningsforhold, hvad enten der er tale om styring af temperatur, luftkvalitet eller begge dele. Efterhånden som antallet af personer i de styrede områder falder, er behovet for frisk luft også faldende. CO<sub>2</sub>-føleren registrerer lavere niveauer og sænker forsyningsventilatorernes hastighed. Returventilatoren modulerer, så der opretholdes et statisk tryksætpunkt eller en fast forskel mellem luftens forsynings- og returgennemstrømning.

Ved temperaturstyring, især i luftkonditioneringssystemer, er der forskellige kølebehov, efterhånden som temperaturen udenfor skifter, og antallet af personer i de styrede zoner ændrer sig. Når temperaturen falder under sætpunktet, nedsættes forsyningsventilatorens hastighed. Returventilatoren modulerer, så der opretholdes et statisk tryksætpunkt. Ved at nedsætte luftgennemstrømningen nedsættes også den energi, der anvendes til at opvarme eller nedkøle den friske luft, hvilket giver yderligere besparelser.

Flere af funktionerne i den dedikerede frekvensomformer fra Danfoss HVAC kan anvendes til at forbedre CAVsystemets ydeevne. Noget, man er optaget af, når et ventilationssystem skal styres, er at undgå dårlig luftkvalitet. Den programmerbare minimumfrekvens kan indstilles til at opretholde et minimum af forsyningsluft uanset feedbacksignalet eller referencesignalet. Frekvensomformeren omfatter også en PI-regulering med mulighed for at overvåge både temperatur og luftkvalitet. Selv om temperaturbehovet er opfyldt, fastholder frekvensomformeren tilstrækkelig luftforsyning for at tilfredsstille luftkvalitetsføleren. Styreenheden er i stand til at overvåge og sammenligne to feedbacksignaler, så returventilatoren styres ved også at opretholde en fast luftgennemstrømningsforskel mellem forsynings- og returkanalerne.

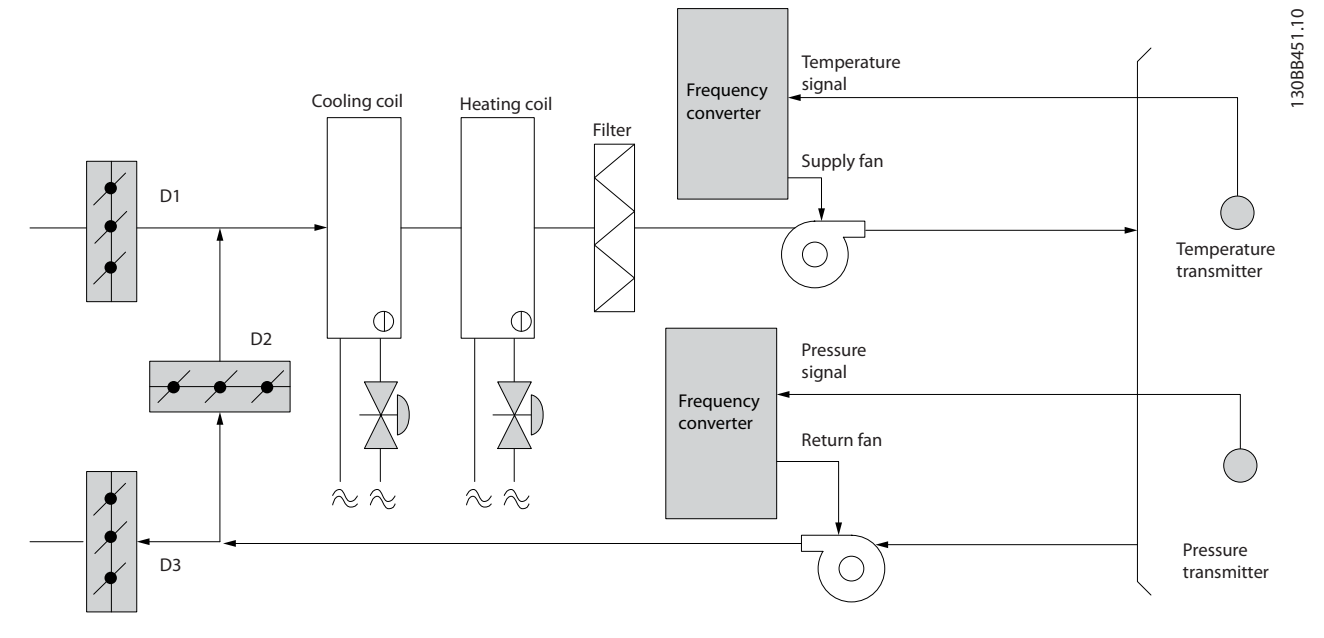

**Illustration 3.12 Konstant luftvolumen**

**3 3**

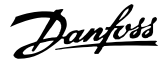

#### <span id="page-23-0"></span>3.1.16 Køletårnsventilator

Køletårnsventilatorer køler kondensatet i vandkølede kølesystemer. Vandkølede kølesystemer er den mest effektive måde at frembringe afkølet vand på. De er op til 20 % mere effektive end luftkølede kølere. Afhængigt af klimaet er køletårne ofte den mest energibesparende måde at køle kondensatet fra kølerne på. De afkøler kondensatet ved fordampning.

Kondensatet indsprøjtes i køletårnet på køletårnenes lameller, så overfladearealet øges. Tårnets ventilator blæser luft gennem lamellerne og det indsprøjtede vand for at forøge fordampningen. Fordampningen fjerner energi fra vandet, hvorved dets temperatur falder. Det afkølede vand opsamles i køletårnsbassinet, hvorfra det pumpes tilbage i kølekondensatoren, og hele processen starter forfra.

#### 3.1.17 Løsning med VLT®

Med en frekvensomformer kan køletårnsventilatorerne styres til den ønskede hastighed, så kondensattemperaturen opretholdes. Frekvensomformerne kan også anvendes til at tænde og slukke ventilatoren.

Flere af funktionerne i den dedikerede frekvensomformer fra Danfoss HVAC kan anvendes til at forbedre ydeevnen i køletårnsventilatorapplikationer. Når køletårnsventilatorerne falder under en vis hastighed, bliver den virkning, ventilatoren har i forbindelse med afkøling af vandet, lille. Hvis der anvendes en gearkasse til frekvensstyring af tårnventilatoren, kan der desuden kræves en minimumshastighed på 40–50 %.

Den kundeprogrammerbare minimumfrekvensindstilling kan fastholde denne minimumfrekvens, selv når feedbacken eller hastighedsreferencen kræver lavere hastigheder.

Som standard er det desuden muligt at programmere frekvensomformeren, så den går i sleep mode og standser ventilatoren, indtil der er brug for en højere hastighed. Desuden kan nogle køletårnsventilatorer have uønskede frekvenser, som kan medføre vibrationer. Disse frekvenser kan let undgås ved at programmere bypass-frekvensområderne i frekvensomformeren.

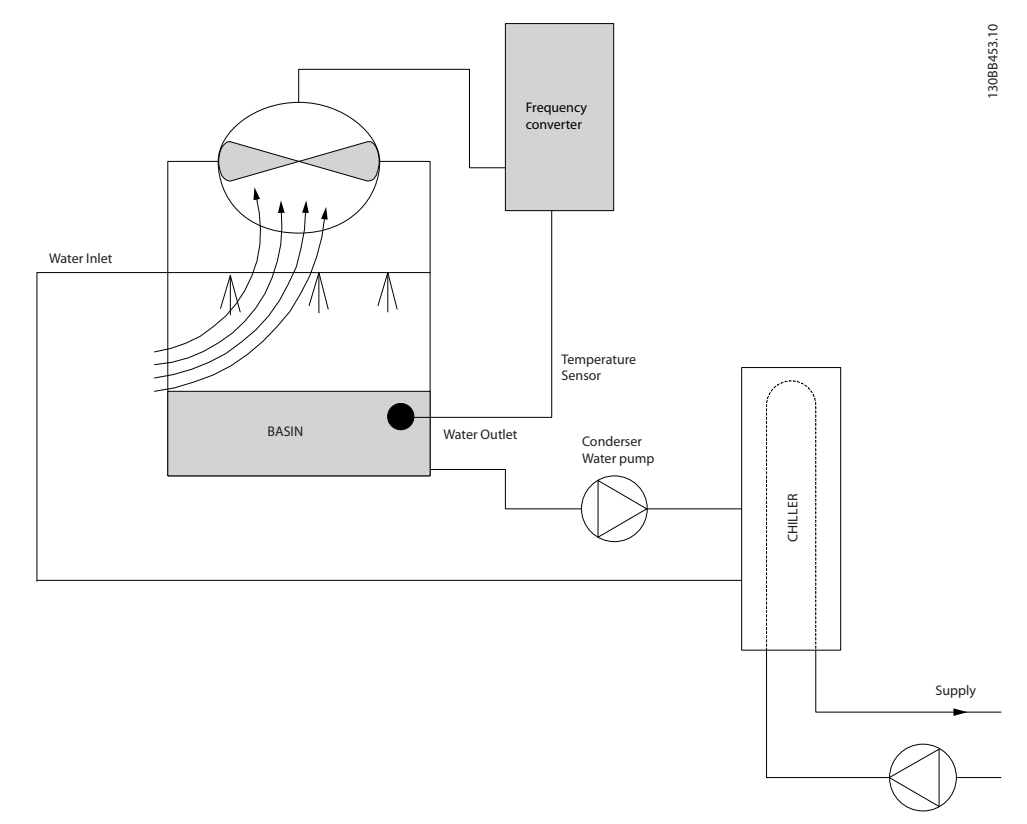

**Illustration 3.13 Køletårnsventilator**

#### <span id="page-24-0"></span>3.1.18 Kondensatpumper

Kondensatpumper anvendes primært til at cirkulere vand gennem kondenseringsdelen af de vandkølede kølere og det dertilhørende køletårn. Kondensatet absorberer varmen fra kølernes kondenseringsdel og frigiver den til atmosfæren i køletårnet. Disse systemer giver den mest effektive måde at afkøle vand på, idet de er helt op til 20 % mere effektive end luftkølede kølere.

#### 3.1.19 Løsning med VLT®

Frekvensomformere kan anvendes sammen med kondensatpumper i stedet for at afbalancere pumperne vha. en drøvleventil eller ved at trimme pumpehjulet.

Ved at bruge en frekvensomformer i stedet for en drøvleventil spares helt enkelt den energi, som ville være blevet absorberet af ventilen. Besparelsen kan udgøre 15–20 % eller mere. Tilpasning af pumpehjulet er irreversibelt, hvilket betyder, at hjulet skal udskiftes, hvis forholdene ændres, og der opstår et større behov for gennemstrømning.

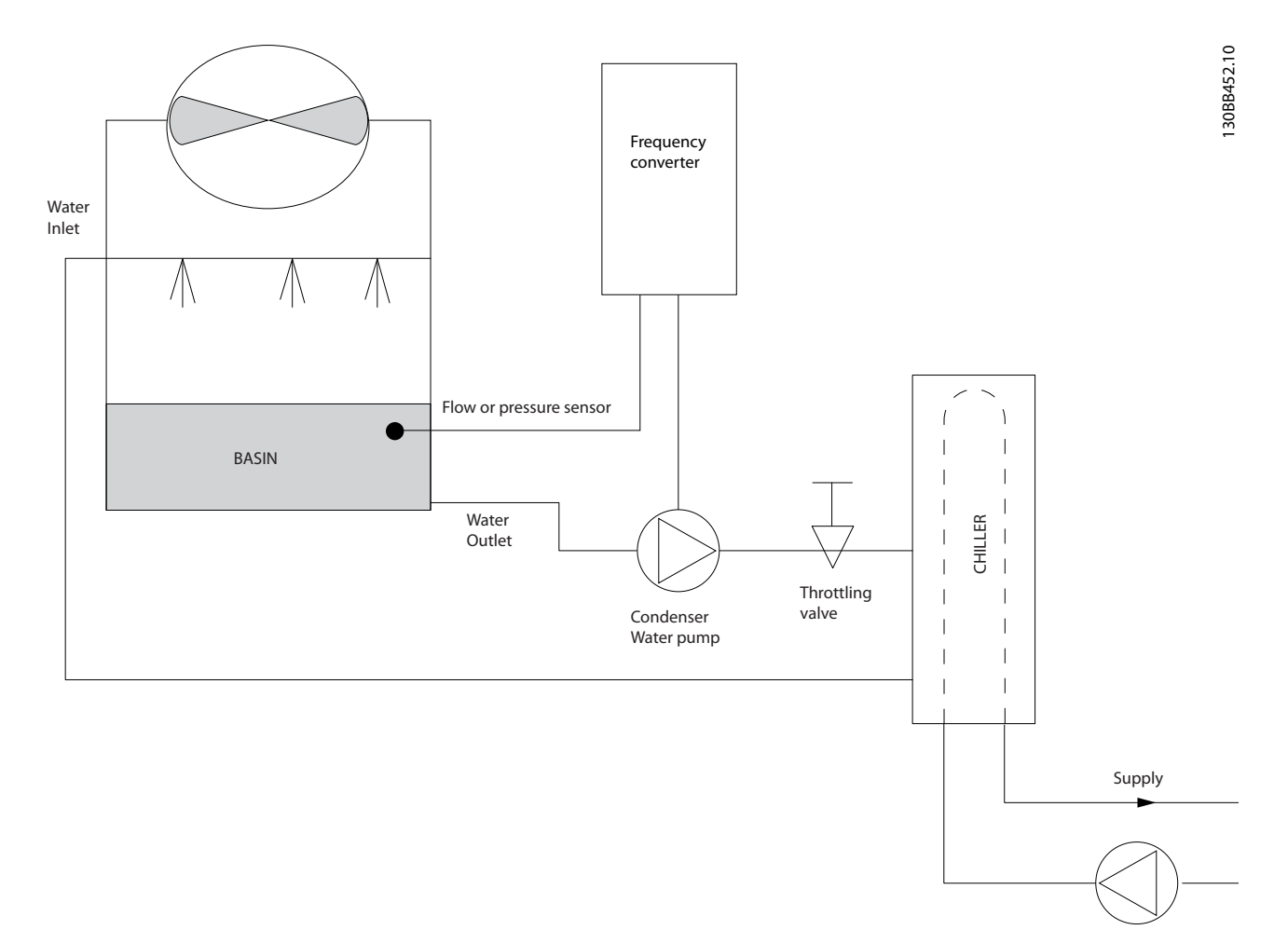

#### **Illustration 3.14 Kondensatpumper**

#### <span id="page-25-0"></span>3.1.20 Primære pumper

Primære pumper i et primært/sekundært pumpesystem kan anvendes til at opretholde en konstant gennemstrømning gennem udstyr, som kommer ud for drifts- eller styringsmæssige vanskeligheder, når de udsættes for en variabel gennemstrømning. Den primære/sekundære pumpeteknik kobler den primære produktionssløjfe fra den sekundære distributionssløjfe. Dette betyder, at apparater som f.eks. kølere kan opnå en konstant designgennemstrømning og kan fungere korrekt, mens resten af systemet kan have en varierende gennemstrømning.

Når fordampningsniveauet falder i en køler, bliver det afkølede vand efterhånden overafkølet. Når dette sker, forsøger køleren at mindske sin kølekapacitet. Hvis gennemstrømningshastigheden falder for meget eller for hurtigt, kan køleren ikke komme af med sin belastning i tilstrækkelig grad, og kølerens sikkerhedsudløser udløses, så køleren skal nulstilles manuelt. Denne situation er almindelig i store installationer, især hvor to eller flere kølere installeres parallelt, såfremt et primært/sekundært pumpesystem ikke anvendes.

#### 3.1.21 Løsning med VLT®

Afhængigt af systemets størrelse og størrelsen på den primære sløjfe kan den primære sløjfes energiforbrug blive betydeligt.

Der kan føjes en frekvensomformer til det primære system som erstatning for drøvleventilen og/eller trimning af hjulene, hvorved driftsomkostningerne nedbringes. Der findes to almindelige styringsmetoder:

#### **Gennemstrømningsmåler**

Da den ønskede gennemstrømningshastighed er kendt og konstant, kan en gennemstrømningsmåler monteres ved udgangen på hver køler og anvendes til at styre pumpen direkte. Ved brug af den indbyggede PI-regulering opretholder frekvensomformeren til enhver tid en passende gennemstrømningshastighed, hvor der endda kompenseres for den skiftende modstand i den primære rørsløjfe i takt med, at kølerne og deres pumper kobles til og fra.

#### **Bestemmelse af lokal hastighed**

Operatøren mindsker simpelthen udgangsfrekvensen, indtil designgennemstrømningshastigheden opnås. Brug af en frekvensomformer til at mindske pumpens hastighed er meget lig tilpasning af pumpehjulet, bortset fra at det ikke kræver nogen arbejdsindsats, og at pumpeeffektiviteten forbliver højere. Afbalanceringen omfatter helt enkelt reduktion af pumpens hastighed, indtil den korrekte gennemstrømningshastighed opnås, hvorefter hastigheden forbliver fast. Pumpen kører med denne hastighed, hver gang køleren tilkobles. Da den primære sløjfe ikke er udstyret med manøvreventiler og andre anordninger, som kan få systemkurven til at skifte, og da variationen ved at koble pumper og kølere til og fra normalt er lille, forbliver denne faste hastighed passende. Hvis gennemstrømningshastigheden skal forøges senere i systemets levetid, øger frekvensomformeren simpelthen pumpens hastighed, i stedet for at der kræves et nyt pumpehjul.

**3 3**

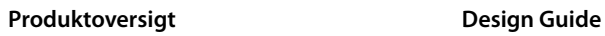

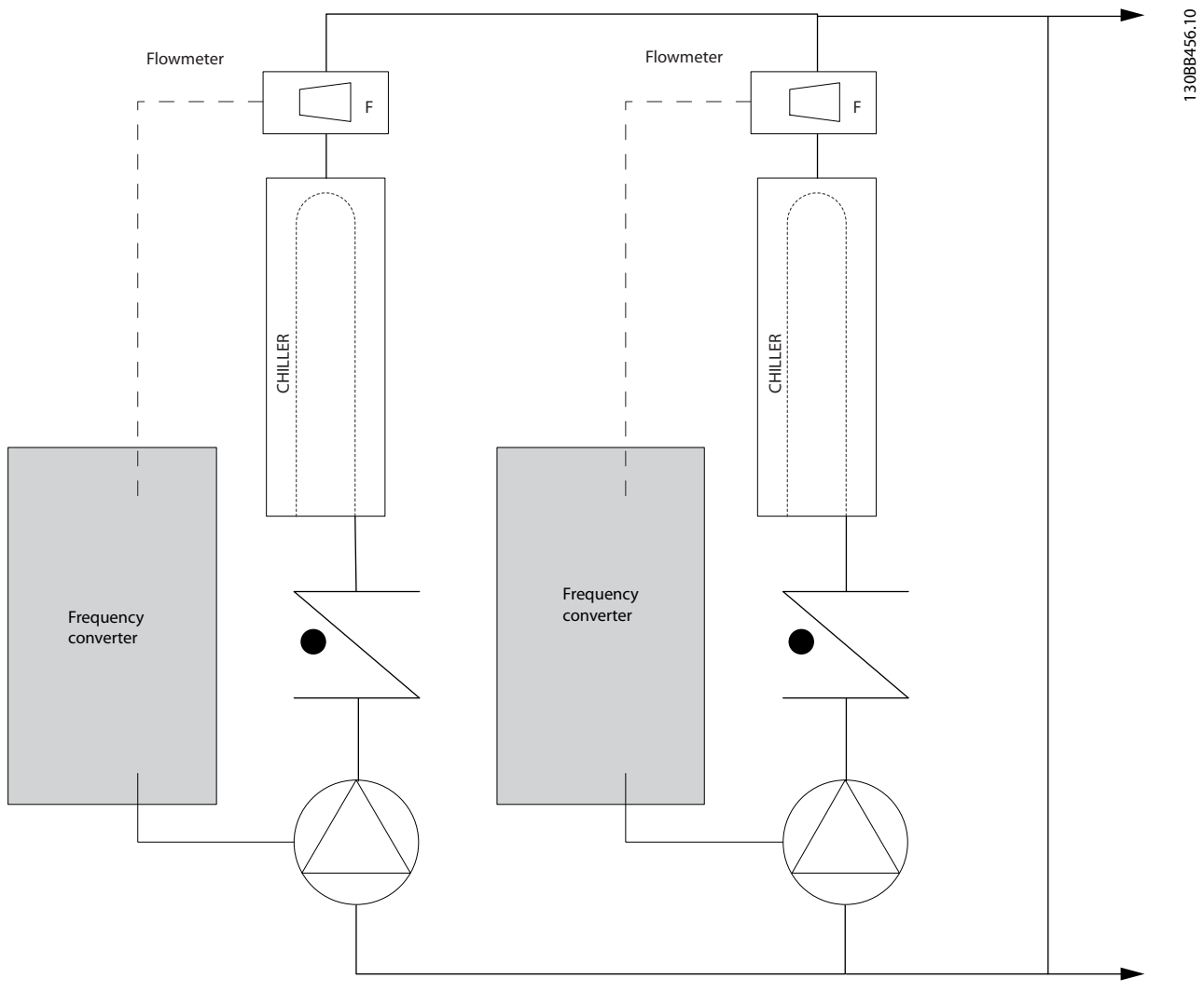

**Illustration 3.15 Primære pumper**

**3 3**

Danfoss

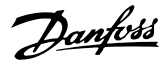

#### <span id="page-27-0"></span>3.1.22 Sekundære pumper

Sekundære pumper i et primært/sekundært afkølet vandpumpesystem fordeler det afkølede vand til belastningerne fra den primære produktionssløjfe. Det primære/ sekundære pumpesystem anvendes til hydronisk afkobling af en rørsløjfe fra en anden. I dette tilfælde anvendes den primære pumpe til at opretholde en konstant gennemstrømning gennem kølerne, mens de sekundære pumper kan variere deres gennemstrømning, forbedre styringen og spare energi.

Hvis det primære/sekundære koncept ikke anvendes i designet med et system med variabelt volumen, når gennemstrømningshastigheden falder for meget eller for hurtigt, kan køleren ikke komme ordentligt af med sin belastning. Kølerens sikkerhedsudløser for lav fordampningstemperatur tripper dernæst køleren, hvorefter der kræves manuel nulstilling. Denne situation er almindelig i større installationer, især hvis der installeres to eller flere kølere parallelt.

#### 3.1.23 Løsning med VLT®

Selv om det primære/sekundære system med tovejsventiler forbedrer energibesparelserne og letter problemerne med systemstyring, realiseres de egentlige energibesparelser og styringspotentialet ved at tilføje frekvensomformere.

Med korrekt placerede følere giver tilføjelsen af frekvensomformere pumperne mulighed for at variere deres hastighed, så den følger systemkurven i stedet for pumpekurven.

Dermed fjernes energispild og det meste af overtrykket, som tovejsventiler kan blive udsat for.

Efterhånden som de overvågede belastninger opfyldes, lukker tovejsventilerne ned. Dermed stiger differenstrykket, som måles på tværs af belastningen og tovejsventilen. Når dette differenstryk begynder at stige, sænkes pumpens hastighed, så styringsløftehøjden, der også kaldes sætpunktværdien, kan opretholdes. Denne sætpunktsværdi beregnes ved at lægge belastningens og tovejsventilens tryktab under designbetingelser sammen.

#### *BEMÆRK!*

**Hvis der køres med flere pumper parallelt, skal de køre med samme hastighed for at maksimere energibesparelserne, enten via individuelle, dedikerede frekvensomformere, eller ved at en frekvensomformer kører flere pumper parallelt.**

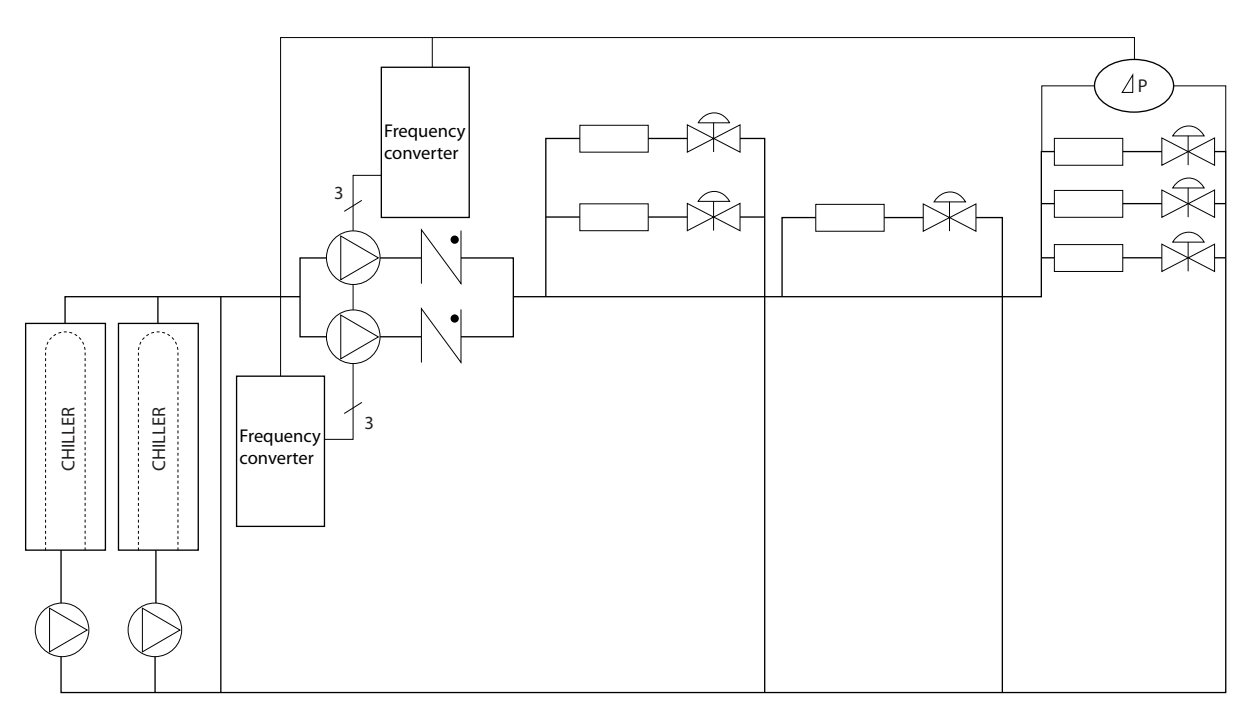

**Illustration 3.16 Sekundære pumper**

Danfoss

#### <span id="page-28-0"></span>3.2 Styringsstrukturer

Vælg *[0] Åben sløjfe* eller *[1] Lukket sløjfe* i *parameter 1-00 Konfigurationstilstand*.

#### 3.2.1 Styringsstruktur, åben sløjfe

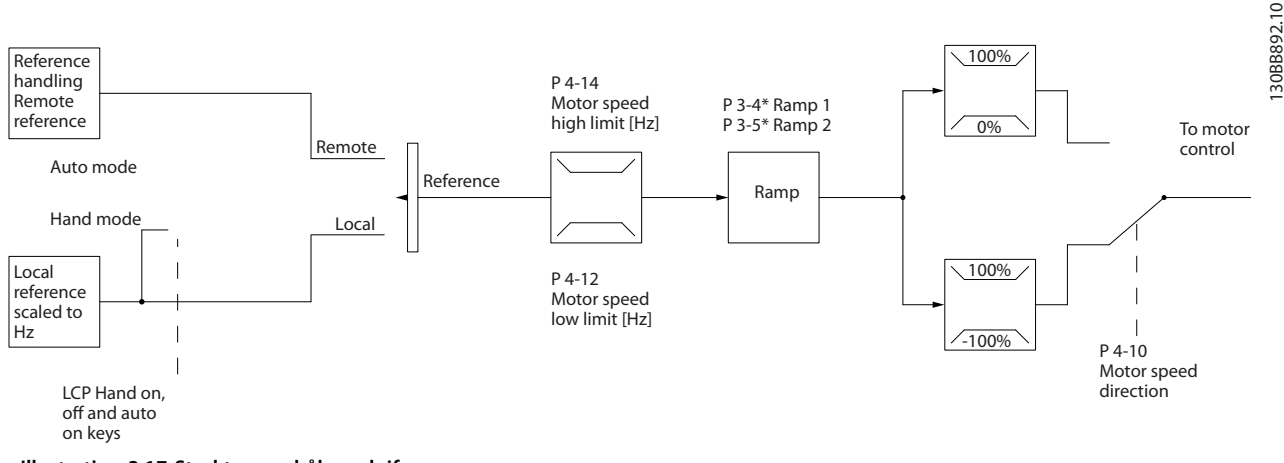

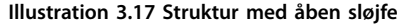

I den konfiguration, der er vist i *Illustration 3.17*, er *parameter 1-00 Konfigurationstilstand* indstillet til *[0] Åben sløjfe*. Den resulterende reference fra referencehåndteringssystemet eller den lokale reference modtages og føres igennem rampebegrænsningen og hastighedsgrænsen, før den sendes til motorstyringen. Motorstyringens udgangssignal begrænses derefter af maksimumfrekvensgrænsen.

#### 3.2.2 PM/EC+ motorstyring

EC+-konceptet fra Danfoss giver mulighed for at anvende højeffektive PM-motorer (permanente magnetmotorer) i IEC-standardkapslingsstørrelser styret af frekvensomformere fra Danfoss.

Idriftsætningsproceduren kan sammenlignes med eksisterende procedurer for asynkrone motorer (induktion) ved anvendelse af Danfoss VVC<sup>+</sup> PM-styringsstrategi.

Fordele for kunden:

- **•** Frit valg af motorteknologi (permanent magnetmotor eller asynkron motor).
- **•** Installation og drift som man kender det fra asynkrone motorer.
- **•** Producentuafhængigt valg af systemkomponenter (f.eks. motorer).
- Overlegen systemeffektivitet gennem valg af de bedste komponenter.
- **•** Mulighed for eftermontering i eksisterende installationer.
- **•** Eektområde: 45 kW (60 hk) (200 V), 0,37–90 kW (0,5–121 hk) (400 V), 90 kW (121 hk) (600 V) for

induktionsmotorer og 0,37–22 kW (0,5–30 hk) (400 V) for PM-motorer.

Strømgrænser for PM-motorer:

- **•** Understøttes for øjeblikket kun op til 22 kW (30 hk).
- **•** LC-filtre understøttes ikke med PM-motorer.
- **•** Den kinetiske backup-algoritme understøttes ikke i forbindelse med PM-motorer.
- **•** Understøtter kun komplet AMA på statormodstanden Rs i systemet.
- **•** Ingen stilstandsdetektering (understøttes fra softwareversion 2.80).

#### 3.2.3 Styring med lokalbetjening (Hand On) og fjernbetjening (Auto On)

Frekvensomformeren kan betjenes manuelt via betjeningspanelet eller med fjernstyring via analoge/digitale indgange eller en seriel bus. Hvis det er tilladt i *parameter 0-40 [Hand on]-tast på LCP*, *parameter 0-44 [Off/ Reset]-tast på LCP* og *parameter 0-42 [Auto on] tast på LCP*, er det muligt at starte og standse frekvensomformeren via LCP'et ved at trykke på [Hand On] og [Off/Reset]. Alarmer kan nulstilles med [Off/Reset]-tasten.

130BB892.10

<span id="page-29-0"></span>**Produktoversigt VLT**® **HVAC Basic Drive FC 101**

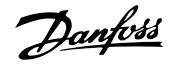

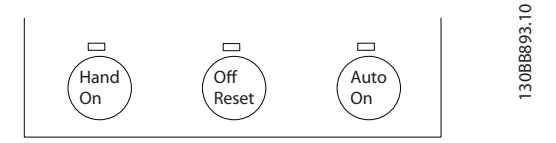

**Illustration 3.18 LCP-taster**

Lokal reference tvinger konfigurationstilstanden til åben sløjfe uafhængigt af indstillingen i *parameter 1-00 Konfigurationstilstand*.

Den lokale reference gendannes ved nedlukning.

#### 3.2.4 Styringsstruktur for lukket sløjfe

Med den interne styreenhed kan frekvensomformeren blive en del af det styrede system. Frekvensomformeren modtager et feedbacksignal fra en føler i systemet. Derefter sammenligner den denne feedback med en sætpunktsreferenceværdi og fastslår en eventuel fejl mellem de to signaler. Derefter justerer frekvensomformeren motorens hastighed for at afhjælpe fejlen.

Tænk for eksempel på en pumpeapplikation, hvor pumpens hastighed skal styres, så det statiske tryk i røret er konstant. Værdien af det statiske tryk leveres til frekvensomformeren som en sætpunktreference. En statisk trykføler måler det faktiske statiske tryk i røret og leverer disse data til frekvensomformeren som et feedbacksignal. Hvis feedbacksignalet er højere end sætpunktsreferencen, sænkes frekvensomformerens hastighed for at reducere trykket. Hvis trykket i røret er lavere end sætpunktsreferencen, øger frekvensomformeren automatisk pumpehastigheden på samme måde, så det tryk, der leveres af pumpen, forøges.

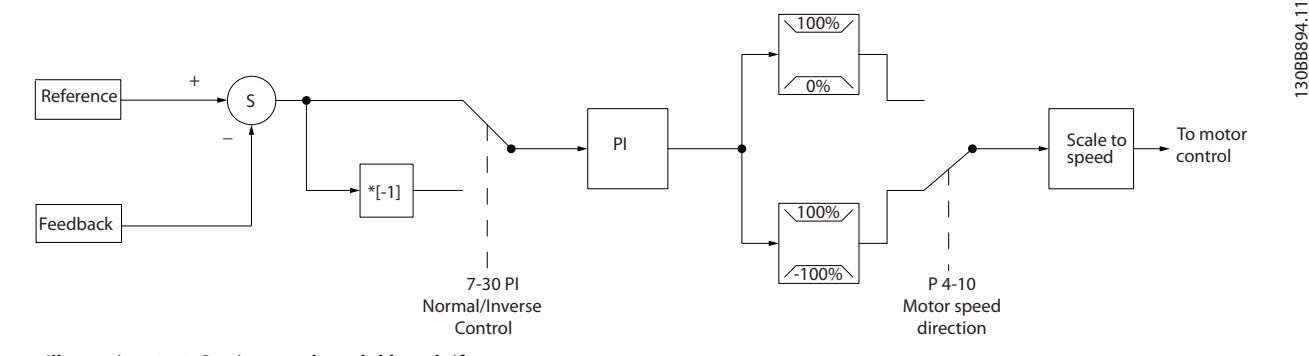

**Illustration 3.19 Styringsstruktur, lukket sløjfe**

Mens standardværdierne for frekvensomformerens styreenhed til lukket sløjfe ofte giver en tilfredsstillende ydeevne, kan styringen af systemet ofte optimeres ved at justere parametrene.

#### 3.2.5 Feedbackkonvertering

I nogle applikationer kan det være nyttigt at konvertere feedbacksignalet. Dette kan for eksempel ske ved at bruge et tryksignal til at give gennemstrømningsfeedback. Eftersom kvadratroden af trykket er proportional med gennemstrømningen, giver kvadratroden af tryksignalet en værdi, der er proportional med gennemstrømningen. Se *Illustration 3.20*.

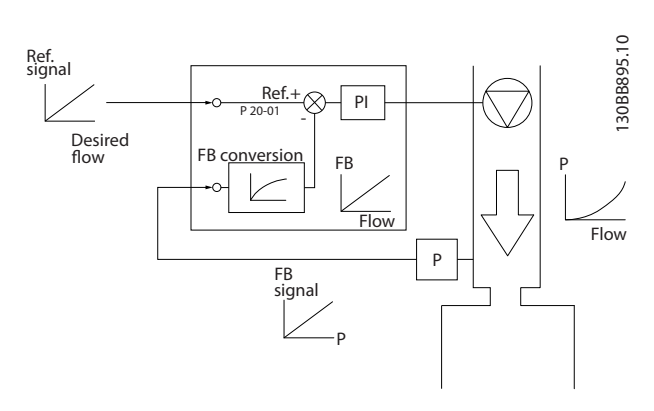

**Illustration 3.20 Konvertering af feedbacksignal**

#### <span id="page-30-0"></span>3.2.6 Referencehåndtering

#### Oplysninger om drift med åben og lukket sløjfe.

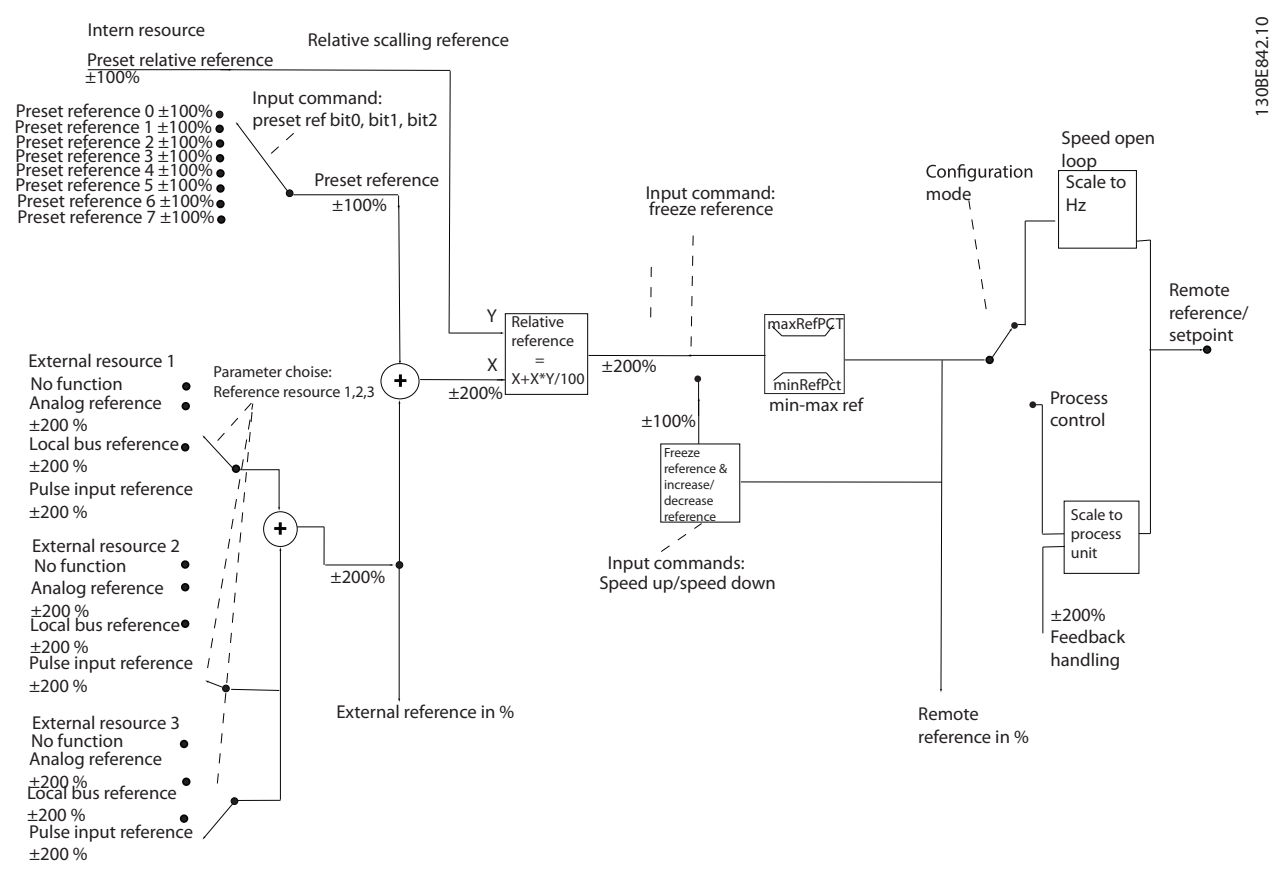

**Illustration 3.21 Blokdiagram over fjernreference**

Fjernreferencen består af:

- **•** Preset-referencer.
- **•** Eksterne referencer (analoge indgange og referencer for seriel kommunikationsbus).
- **•** Forudindstillet relativ reference.
- **•** Feedbackstyret sætpunkt.

Der kan programmeres op til otte preset-referencer i frekvensomformeren. Den aktive preset-reference kan vælges ved hjælp af digitale indgange eller den serielle kommunikationsbus. Referencen kan også leveres eksternt, oftest fra en analog indgang. Denne eksterne kilde vælges med en af de tre referencekildeparametre (*parameter 3-15 Reference 1-kilde*, *parameter 3-16 Reference 2-kilde* og *parameter 3-17 Reference 3-kilde*). Alle referenceressourcer og busreferencen tilføjes for at opnå den samlede eksterne reference. Den eksterne reference, presetreferencen eller summen af de to kan vælges som den aktive reference. Endelig kan denne reference også skaleres ved hjælp af *parameter 3-14 Preset relativ reference*.

Den skalerede reference beregnes således:

$$
Reference = X + X \times \left(\frac{Y}{100}\right)
$$

Hvor X er den eksterne reference, preset-referencen eller summen af disse, og Y er *parameter 3-14 Preset relativ reference* i [%].

Hvis Y, *parameter 3-14 Preset relativ reference*, er indstillet til 0 %, påvirkes referencen ikke af skaleringen.

Danfoss

#### <span id="page-31-0"></span>3.2.7 Finjustering af frekvensomformerens styreenhed til lukket sløjfe

Når frekvensomformerens styreenhed til lukket sløjfe er konfigureret, skal styreenhedens ydeevne afprøves. I mange tilfælde kan ydeevnen være acceptabel ved brug af standardværdierne for *parameter 20-93 PI-proportionalforst.* og *parameter 20-94 PID-integrationstid*. Nogle gange kan det dog være en hjælp at optimere disse parameterværdier for at opnå hurtigere systemsvar, samtidig med at hastighedsoverstyringen kontrolleres.

#### 3.2.8 Manuel justering af PI

- 1. Start motoren.
- 2. Indstil *parameter 20-93 PI-proportionalforst.* til 0,3, og forøg den, indtil feedbacksignalet begynder at svinge. Hvis det er nødvendigt, kan frekvensomformeren startes og stoppes, eller der kan foretages trinvise ændringer af sætpunktsreferencen for at få signalet til at svinge.
- 3. Reducér PI-proportionalforstærkningen, indtil feedbacksignalet stabiliseres.
- 4. Reducér proportionalforstærkningen med 40– 60 %.
- 5. Indstil *parameter 20-94 PID-integrationstid* til 20 sek., og reducér den, indtil feedbacksignalet begynder at svinge. Hvis det er nødvendigt, kan frekvensomformeren startes og stoppes, eller der kan foretages trinvise ændringer af sætpunktsreferencen for at få signalet til at svinge.
- 6. Forøg PI-integrationstiden, indtil feedbacksignalet stabiliseres.
- 7. Forøg integrationstiden med 15–50 %.

#### 3.3 Omgivelsesforhold for kørsel

Frekvensomformeren er konstrueret til at opfylde standarden IEC/EN 60068-2-3, EN 50178 9.4.2.2 ved 50 °C (122 °F).

Den målte omgivelsestemperatur over 24 timer skal være mindst 5 °C (41 °F) lavere end den maksimale omgivelsestemperatur. Hvis frekvensomformeren kører ved høj omgivelsestemperatur, skal den kontinuerlige udgangsstrøm reduceres.

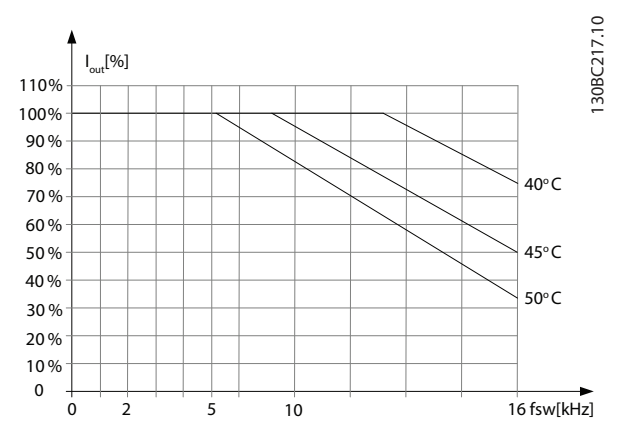

Danfoss

**Illustration 3.22 0,25–0,75 kW (0,34–1,0 hk), 200 V, kapslingsstørrelse H1, IP20**

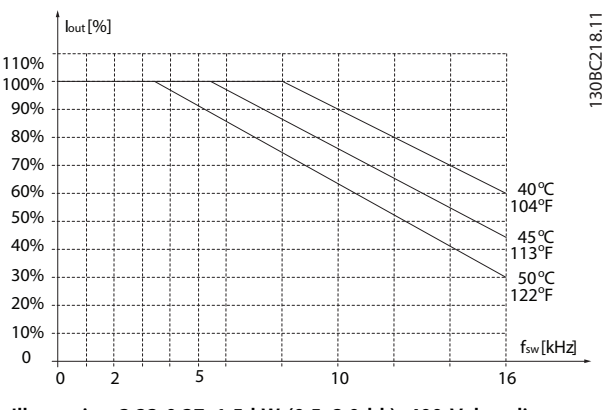

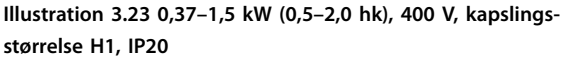

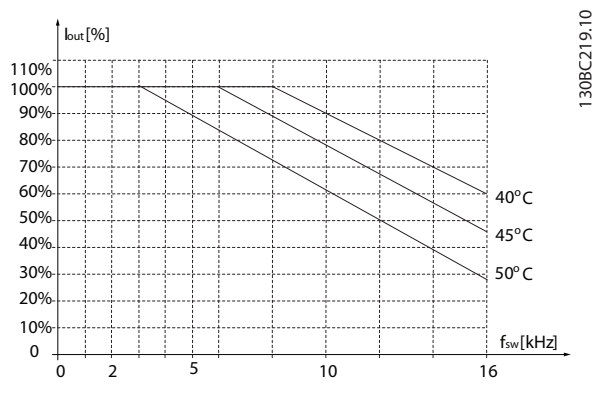

**Illustration 3.24 2,2 kW (3,0 hk), 200 V, kapslingsstørrelse H2, IP20**

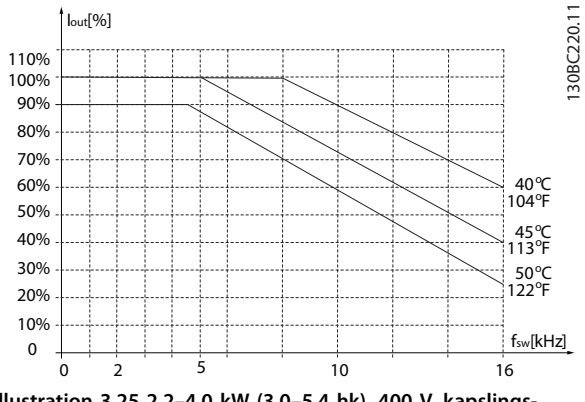

**Illustration 3.25 2,2–4,0 kW (3,0–5,4 hk), 400 V, kapslingsstørrelse H2, IP20**

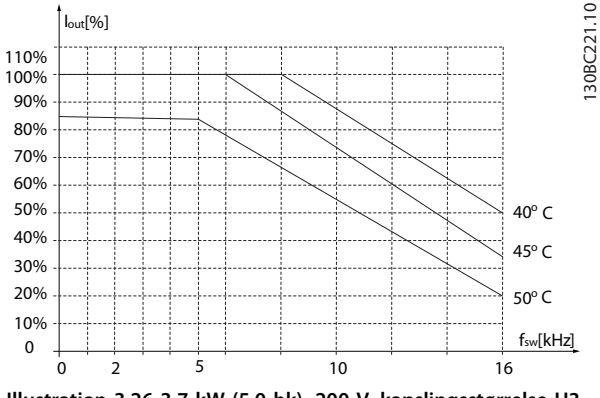

**Illustration 3.26 3,7 kW (5,0 hk), 200 V, kapslingsstørrelse H3, IP20**

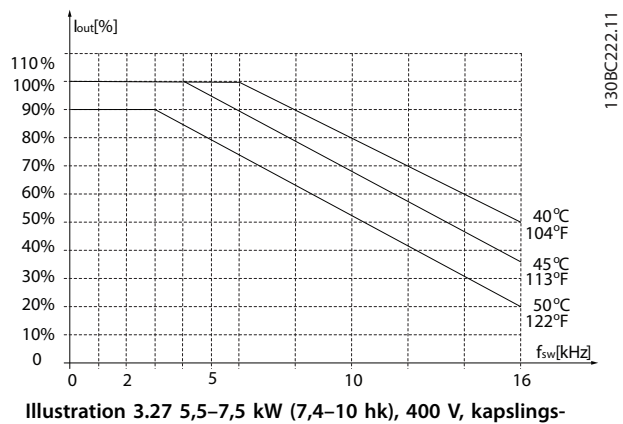

**størrelse H3, IP20**

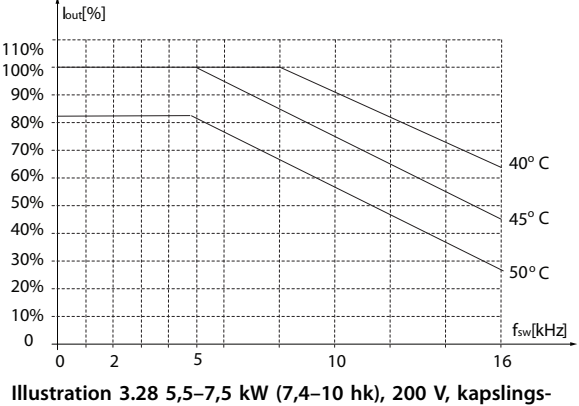

**størrelse H4, IP20**

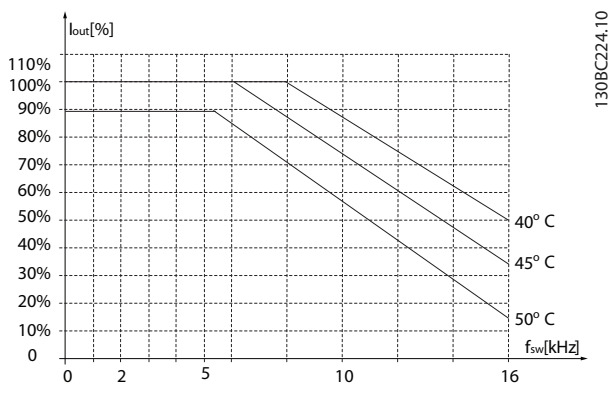

**Illustration 3.29 11–15 kW (15–20 hk), 400 V, kapslingsstørrelse H4, IP20**

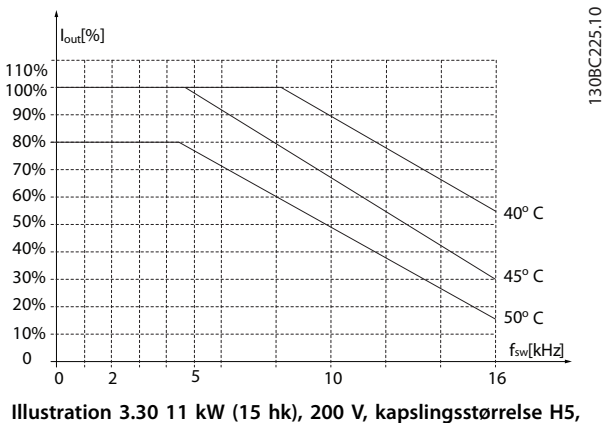

**IP20**

**3 3**

130BC223.10

130BC223.10

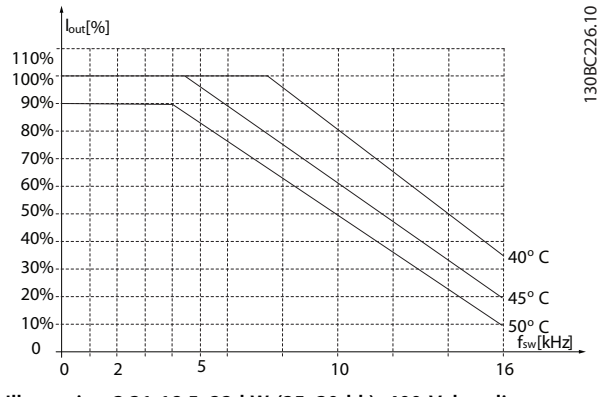

**Illustration 3.31 18,5–22 kW (25–30 hk), 400 V, kapslingsstørrelse H5, IP20**

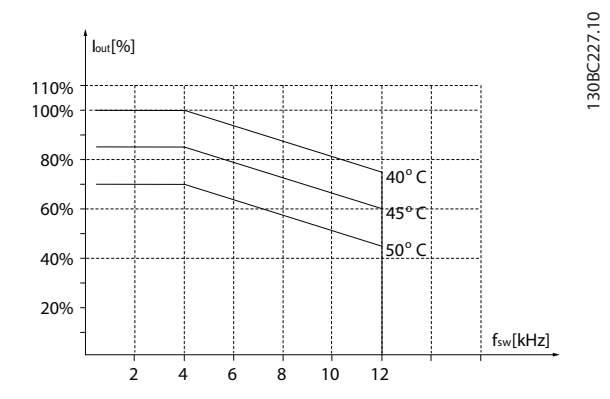

**Illustration 3.32 15–18,5 kW (20–25 hk), 200 V, kapslingsstørrelse H6, IP20**

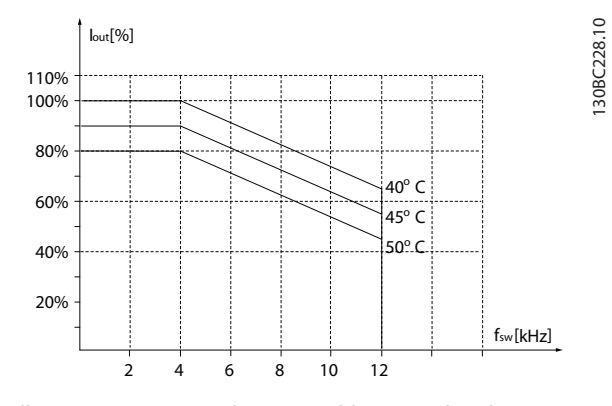

**Illustration 3.33 30–37 kW (40–50 hk), 400 V, kapslingsstørrelse H6, IP20**

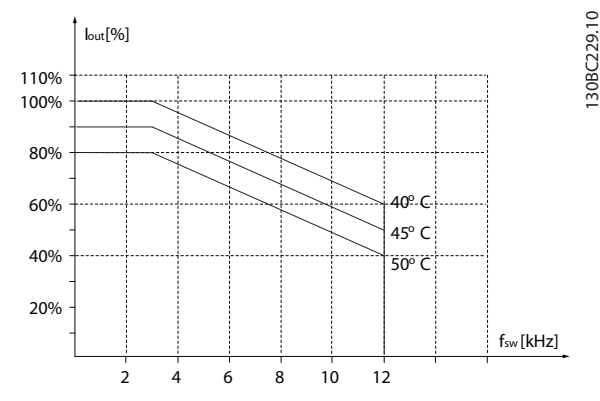

**Illustration 3.34 45 kW (60 hk), 400 V, kapslingsstørrelse H6, IP20**

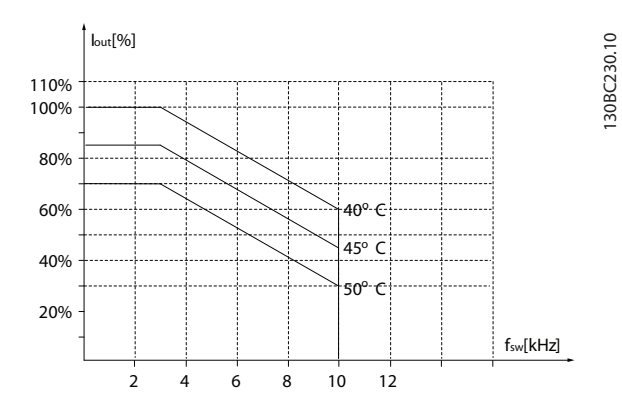

**Illustration 3.35 22–30 kW (30–40 hk), 600 V, kapslingsstørrelse H6, IP20**

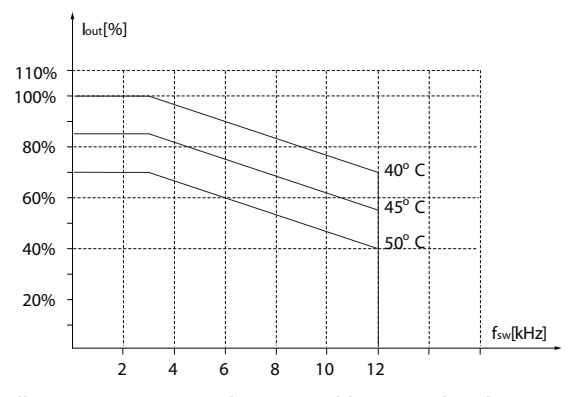

**Illustration 3.36 22–30 kW (30–40 hk), 200 V, kapslingsstørrelse H7, IP20**

130BC231.10

30BC231.10

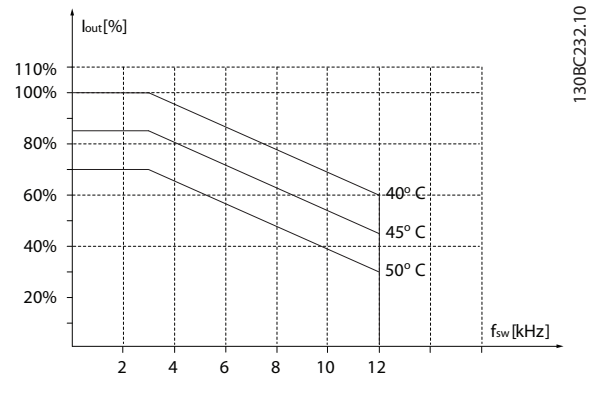

**Illustration 3.37 55–75 kW (74–100 hk), 400 V, kapslingsstørrelse H7, IP20**

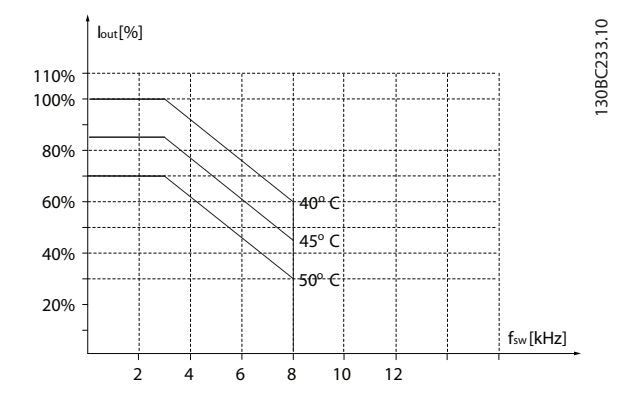

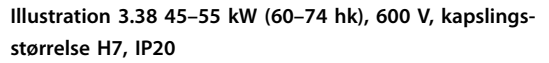

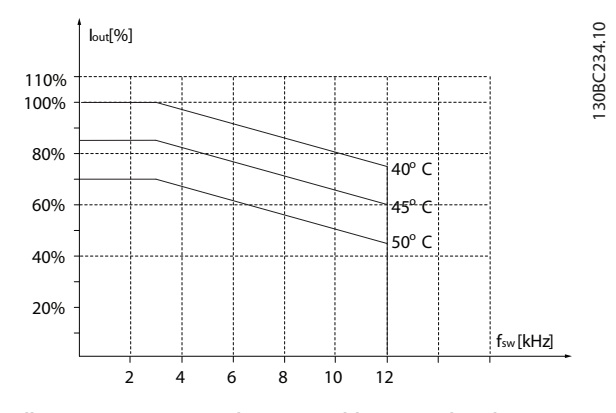

**Illustration 3.39 37–45 kW (50–60 hk), 200 V, kapslingsstørrelse H8, IP20**

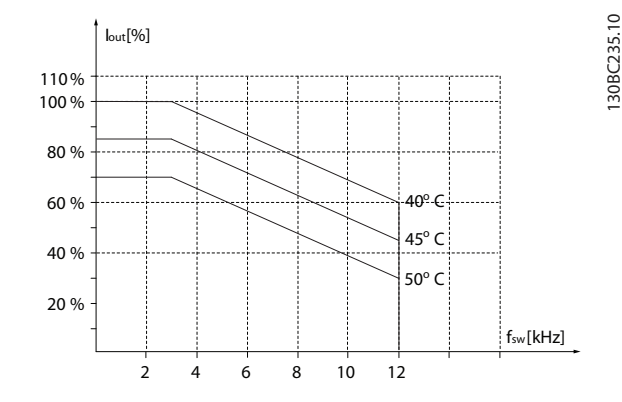

**Illustration 3.40 90 kW (120 hk), 400 V, kapslingsstørrelse H8, IP20**

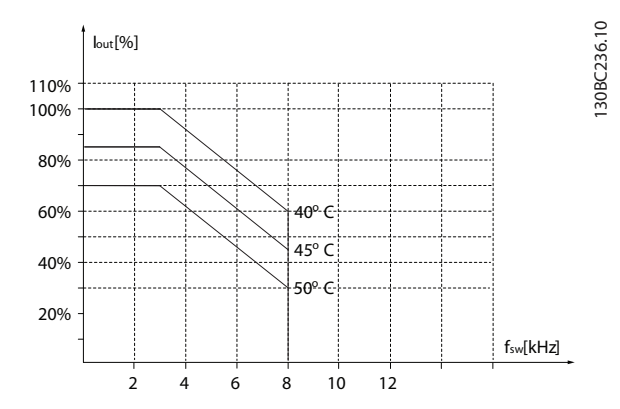

**Illustration 3.41 75–90 kW (100–120 hk), 600 V, kapslingsstørrelse H8, IP20**

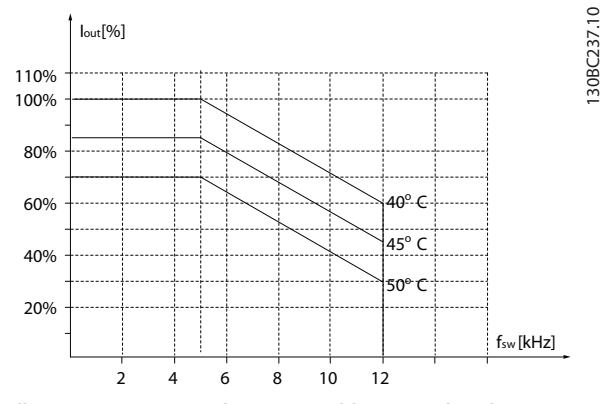

**Illustration 3.42 2,2–3 kW (3,0–4,0 hk), 600 V, kapslingsstørrelse H9, IP20**

**3 3**

130BC237.10

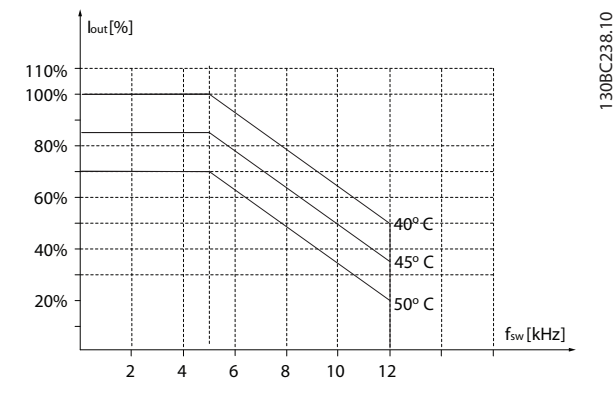

**Illustration 3.43 5,5–7,5 kW (7,4–10 hk), 600 V, kapslingsstørrelse H9, IP20**

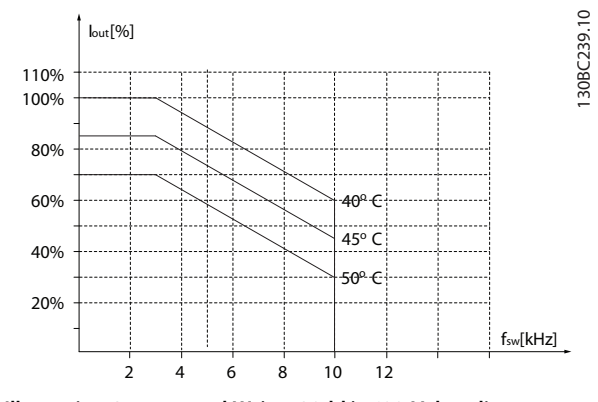

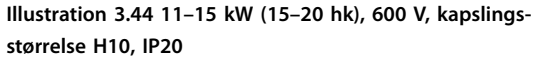

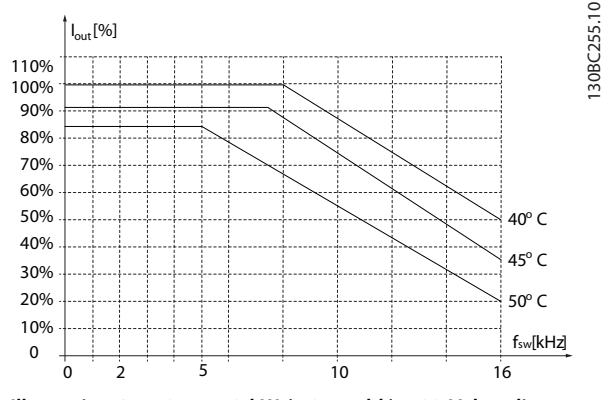

**Illustration 3.45 0,75–4,0 kW (1,0–5,4 hk), 400 V, kapslingsstørrelse I2, IP54**

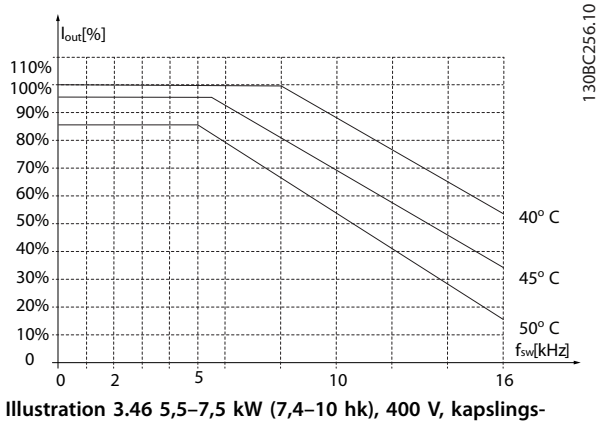

**størrelse I3, IP54**

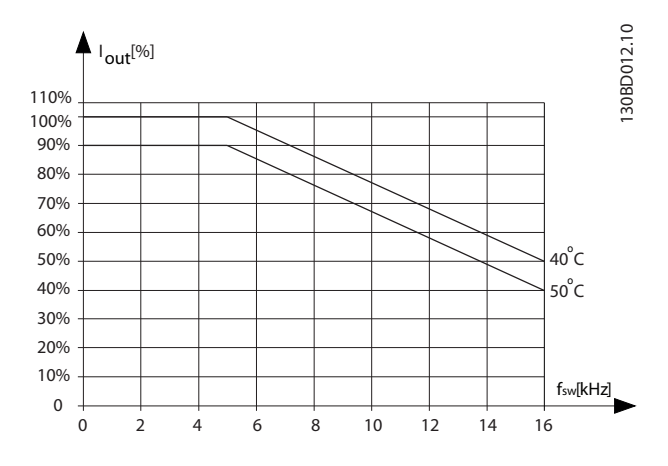

**Illustration 3.47 11–18,5 kW (15–25 hk), 400 V, kapslingsstørrelse I4, IP54**

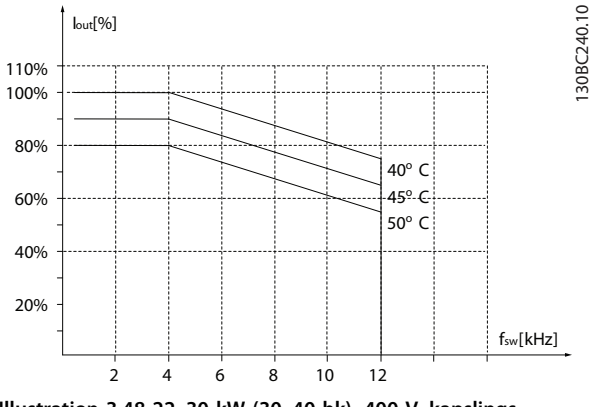

**Illustration 3.48 22–30 kW (30–40 hk), 400 V, kapslingsstørrelse I6, IP54**
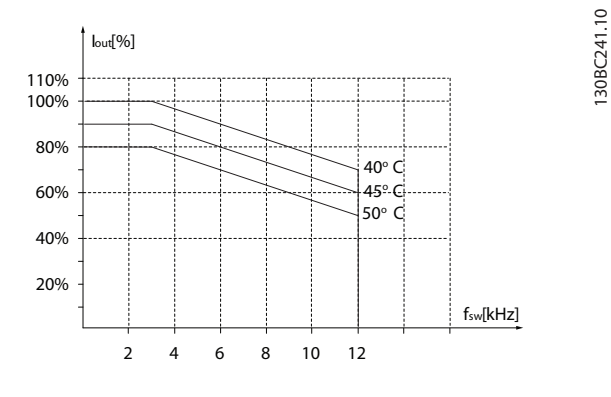

**Illustration 3.49 37 kW (50 hk), 400 V, kapslingsstørrelse I6, IP54**

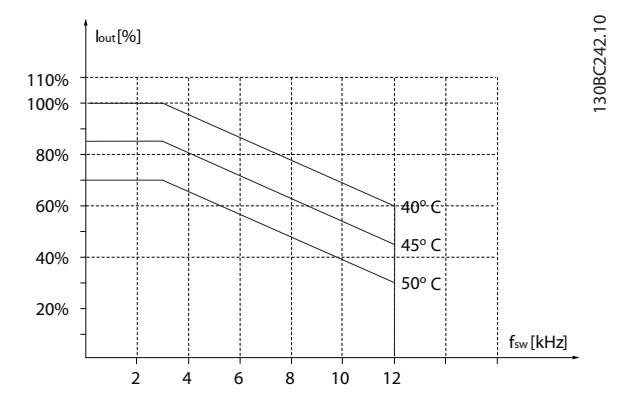

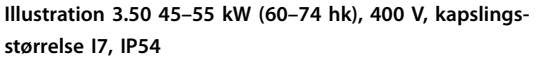

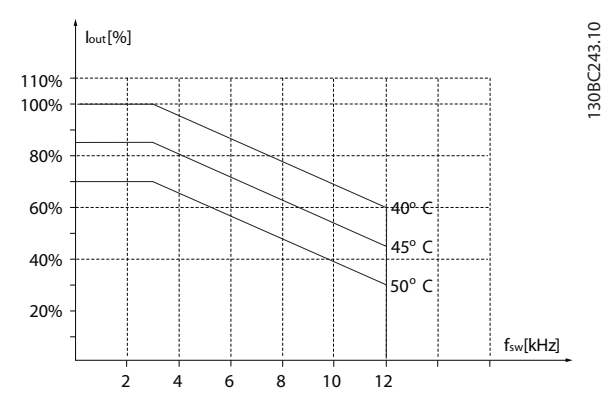

**Illustration 3.51 75–90 kW (100–120 hk), 400 V, kapslingsstørrelse I8, IP54**

Hvis motoren eller det udstyr, der er drevet af motoren, for eksempel en ventilator, støjer eller vibrerer ved visse frekvenser, konfigureres følgende parametre eller parametergrupper for at reducere eller fjerne støj og vibrationer:

- **•** *Parametergruppe 4-6\* Hastighedsbypass.*
- **•** Indstil *parameter 14-03 Overmodulering* til *[0] Off aktiv.*
- **•** Switchmønster og switchfrekvens i *parametergruppe 14-0\* Vekselretterkobling*.
- **•** *Parameter 1-64 Resonansdæmpning*.

Den akustiske støj fra frekvensomformeren kommer fra tre kilder:

- **•** DC-link-spoler.
- **•** Intern ventilator.
- **•** Drosselspole til RFI-filter.

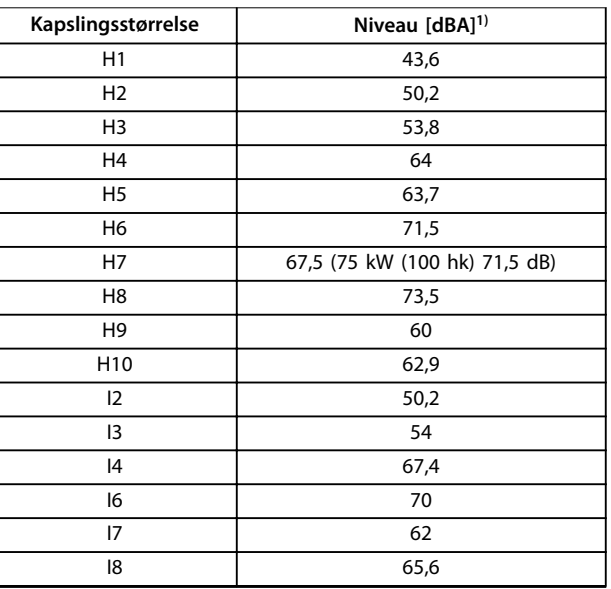

**Tabel 3.3 Typiske værdier målt ved en afstand på 1 m (3,28 fod) fra apparatet**

*1) Værdierne er målt ved en støj på 35 dBA i baggrunden og med ventilatoren kørende med fuld hastighed.*

Frekvensomformeren er afprøvet i henhold til en procedure, der er baseret på de standarder, som er vist i *Tabel 3.4*.

Frekvensomformeren overholder de krav, der gælder for apparater monteret på vægge og gulve i produktionslokaler samt i tavler boltet fast til disse.

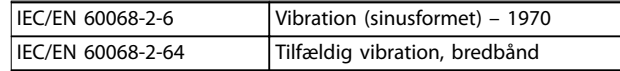

**Tabel 3.4 Standarder**

En frekvensomformer indeholder mange mekaniske og elektroniske komponenter. De er alle i nogen udstrækning sårbare over for miljømæssige påvirkninger.

## **AFORSIGTIG**

### **MONTERINGSMILJØER**

**Frekvensomformeren må ikke monteres i miljøer, hvor der er luftbårne væsker, partikler eller gasser, som kan påvirke eller ødelægge de elektriske komponenter. Hvis der ikke træffes de nødvendige beskyttelsesforanstaltninger, øges risikoen for driftsforstyrrelser, hvilket kan medføre beskadigelse af udstyr og personskade.**

Væsker kan overføres gennem luften og kondensere i frekvensomformeren, hvilket kan medføre korrosion på komponenter og metaldele. Damp, olie og saltvand kan medføre korrosion på komponenter og metaldele. I sådanne miljøer skal der bruges udstyr med kapslingsgrad IP54. Som en ekstra beskyttelse kan der bestilles coatede printplader som option (standard for nogle effektstørrelser).

Luftbårne partikler, såsom støv, kan forårsage mekaniske, elektriske eller termiske fejl i frekvensomformeren. Et typisk tegn på for mange luftbårne partikler er støvpartikler rundt om frekvensomformerens ventilator. I støvede miljøer skal der bruges udstyr med kapslingsgrad IP54 eller et skab til IP20-/TYPE 1-udstyr.

I miljøer med høje temperaturer og fugtighed vil ætsende gasser, f.eks. svovl-, kvælstof- og klorforbindelser, resultere i kemiske processer på komponenter i frekvensomformeren.

Sådanne kemiske reaktioner påvirker og skader meget hurtigt de elektroniske komponenter. I sådanne miljøer skal udstyret monteres i et kabinet med luftventilation, hvilket holder de aggressive gasser væk fra frekvensomformeren. Ekstra beskyttelse i disse områder opnås ved coating af printpladerne, som kan bestilles som en option.

Inden frekvensomformeren monteres, skal det kontrolleres, om der er væsker, partikler og gasser i den omgivende luft. Dette gøres ved at observere eksisterende installationer i dette miljø. Hvis der findes vand eller olie på metaldelene, eller hvis der er korrosion på metaldelene, er det typiske tegn på skadelige luftbårne væsker.

Der findes ofte for høje niveauer af støvpartikler i installationens kabinetter og i de eksisterende elektriske installationer. Et tegn på aggressive luftbårne gasser er, at kobberskinnerne og kabelafslutningerne på de eksisterende installationer bliver sorte.

### 3.4 Generelle forhold vedrørende EMC

### 3.4.1 Oversigt over EMC-emissioner

Frekvensomformere (og andre elektriske apparater) genererer elektroniske eller magnetiske felter, som kan give forstyrrelser i det omgivende miljø. Disse påvirkningers elektromagnetiske kompatibilitet (EMC) afhænger af apparaternes karakteristika for effekt og harmoniske strømme.

Ukontrolleret gensidig påvirkning mellem elektriske apparater i et system kan forringe kompatibiliteten og hæmme pålidelig drift. Forstyrrelse kan ske i form af harmoniske strømme på nettet, elektrostatiske udladninger, hurtige spændingsudsving eller højfrekvent forstyrrelse. Elektriske apparater genererer forstyrrelser, samtidig med at de påvirkes af forstyrrelser fra andre genererede kilder.

Burst-transienter opstår som regel i frekvensområdet 150 kHz til 30 MHz. Luftbårne forstyrrelser fra frekvensomformersystemet i området 30 MHz til 1 GHz genereres af vekselretteren, motorkablet og motoren. Kapacitive strømme i motorkablet sammen med høj dU/dt fra motorspændingen genererer lækstrømme, som vist i *[Illustration 3.52](#page-38-0)*.

Brug af et skærmet motorkabel øger lækstrømmen (se *[Illustration 3.52](#page-38-0)*), fordi skærmede kabler har højere kapacitans til jord end uskærmede kabler. Hvis lækstrømmen ikke filtreres, forårsager det øgede forstyrrelser på netforsyningen i radiofrekvensområdet under ca. 5 MHz. Eftersom lækstrømmen (I1) føres tilbage til apparatet gennem skærmen (I3), er der i princippet kun et lille elektromagnetisk felt (I4) fra det skærmede motorkabel som vist i *[Illustration 3.52](#page-38-0)*.

Skærmen reducerer de udstrålede forstyrrelser, men øger den lavfrekvente forstyrrelse på netforsyningen. Motorkabelskærmen skal monteres på frekvensomformerkapslingen såvel som motorkapslingen. Dette gøres bedst ved at bruge indbyggede skærmbøjler for at undgå snoede skærmender (pigtails). Pigtails øger skærmimpedansen ved højere frekvenser, hvilket reducerer skærmeffekten og øger lækstrømmen (I4).

Når der anvendes et skærmet kabel til relæ, styrekabel, signalinterface og bremse, skal skærmen monteres på kapslingen i begge ender. I visse situationer er det dog nødvendigt at bryde skærmen for at undgå strømsløjfer.

Hvis skærmen skal sættes på en monteringsplade til frekvensomformeren, skal monteringspladen være lavet af metal, fordi skærmstrømmene skal føres tilbage til apparatet. Der skal desuden sikres god elektrisk kontakt fra monteringspladen gennem monteringsskruerne til frekvensomformerens chassis.

**3 3**

<span id="page-38-0"></span>Hvis der benyttes uskærmede kabler, overholdes enkelte emissionskrav ikke, skønt de fleste immunitetskrav opfyldes. For at begrænse forstyrrelsesniveauet fra hele systemet (apparat og installation) skal motor- og bremsekabler gøres så korte som muligt. Undgå at placere følsomme signalkabler langs med motor- og bremsekablerne. Radioforstyrrelser over 50 MHz (luftbårne) genereres især af styreelektronikken.

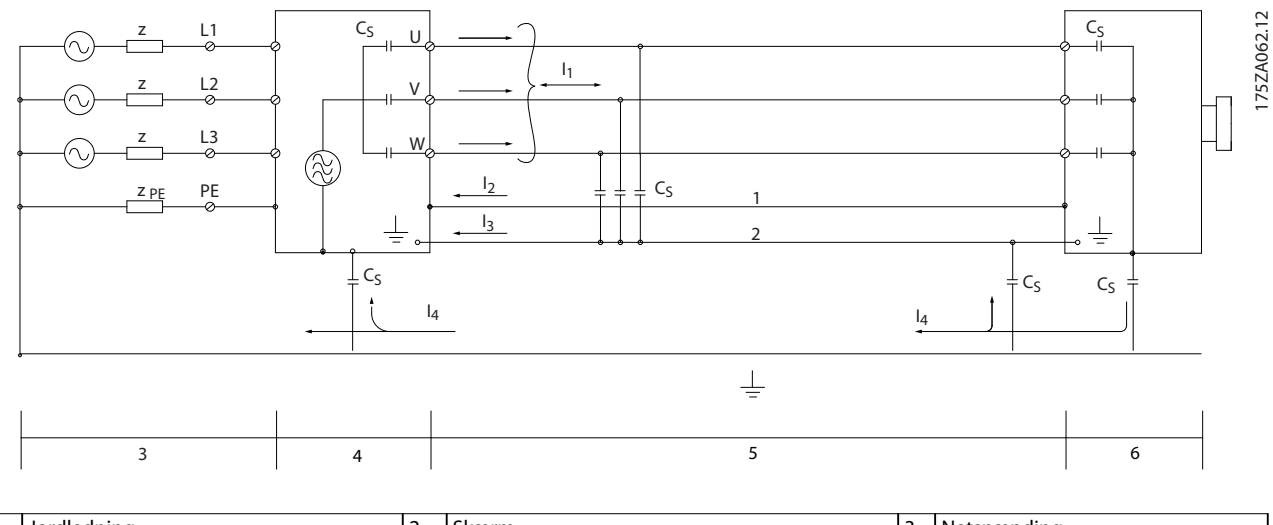

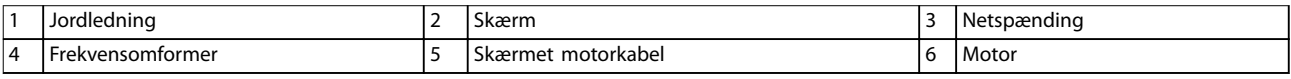

**Illustration 3.52 Generering af lækstrømme**

# Danfoss

### 3.4.2 Emissionskrav

EMC-produktstandarden for frekvensomformere definerer fire kategorier (C1, C2, C3 og C4) med specifikke krav til emission og immunitet. *Tabel 3.5* bestemmer definitionen af de fire kategorier og den tilsvarende klassificering i EN 55011.

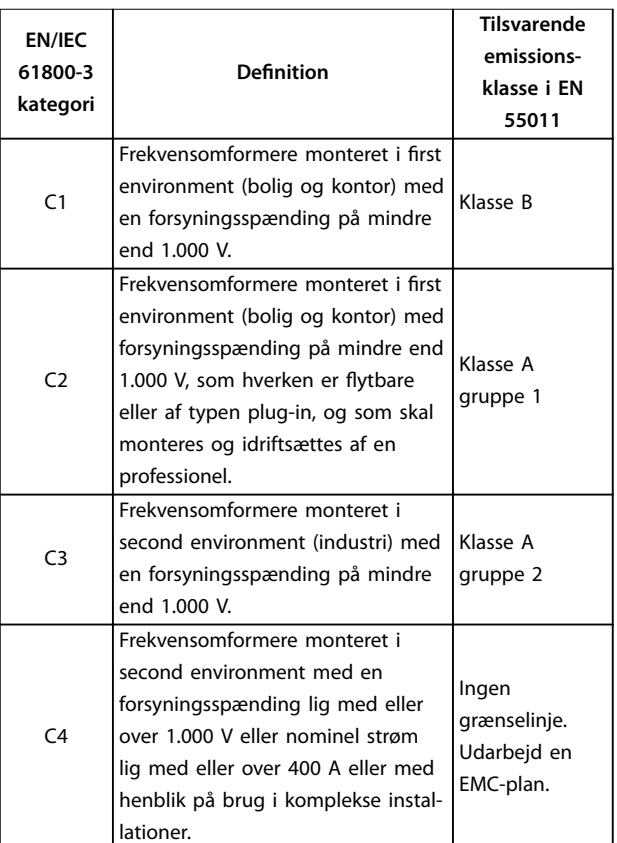

**Tabel 3.5 Korrelation mellem IEC 61800-3 og EN 55011**

Når de generiske emissionsstandarder (kabelbårne) anvendes, skal frekvensomformerne overholde grænserne i *Tabel 3.6*.

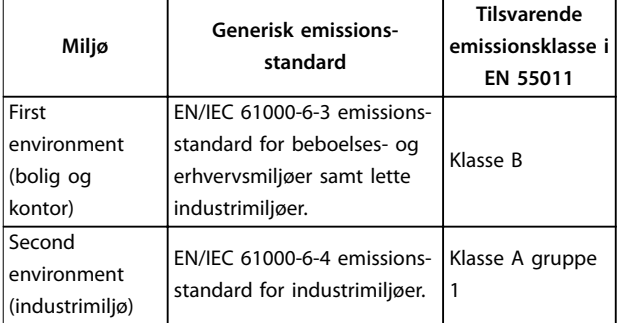

**Tabel 3.6 Korrelation mellem generiske emissionsstandarder og EN 55011**

### 3.4.3 Testresultater for EMC-emission

Følgende testresultater er opnået i et system med en frekvensomformer, en skærmet styreledning, en styreboks med potentiometer samt et skærmet motorkabel.

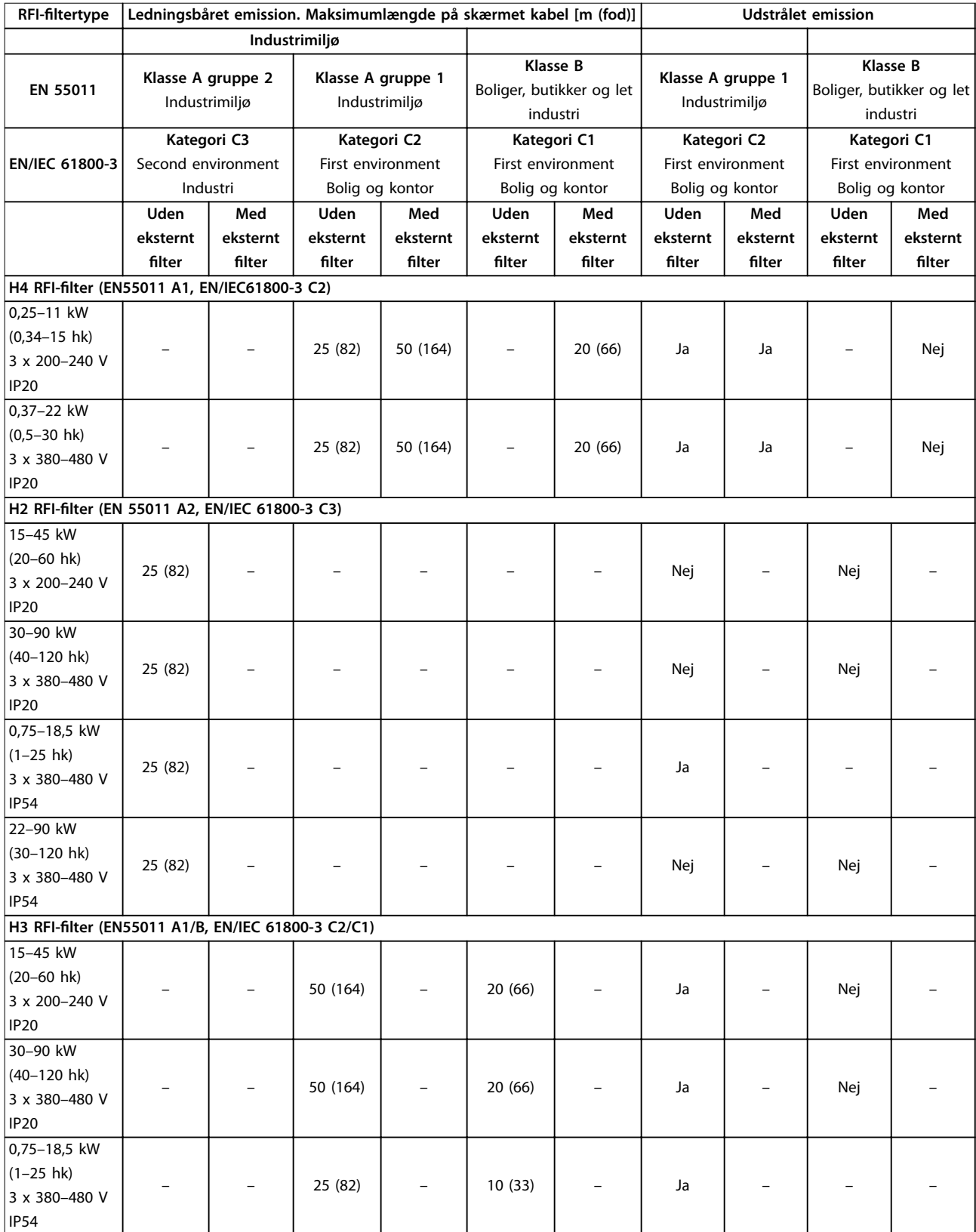

<span id="page-41-0"></span>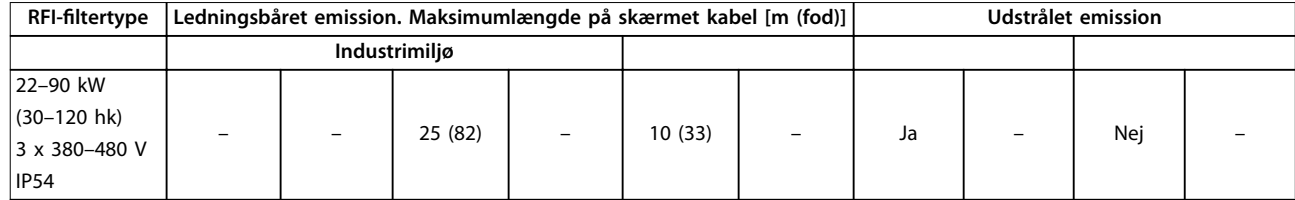

**Tabel 3.7 Testresultater for EMC-emission**

### 3.4.4 Oversigt over harmoniske emissioner

En frekvensomformer optager en ikke-sinusformet strøm fra netforsyningen, hvilket øger indgangsstrømmen IRMS. En ikke-sinusformet strøm transformeres via en Fourier-analyse og deles i sinusbølgestrømme med forskellige frekvenser, dvs. forskellige harmoniske strømme In med 50 Hz som basisfrekvens:

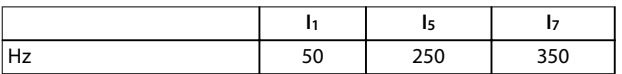

**Tabel 3.8 Harmoniske strømme**

De harmoniske strømme påvirker ikke strømforbruget direkte, men øger varmetabene i installationen (transformer, kabler). Harmoniske strømme skal derfor holdes på et lavt niveau for at undgå overbelastning af transformeren og høje temperaturer i kablerne i installationer med en høj procentdel af ensretterbelastning.

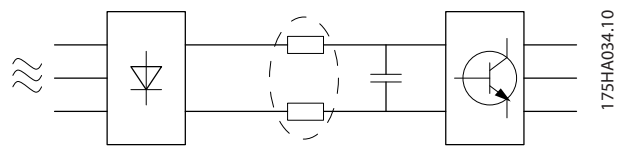

**Illustration 3.53 DC-link-spoler**

### *BEMÆRK!*

**Nogle af de harmoniske strømme kan forstyrre kommunikationsudstyr, der er sluttet til samme transformer, eller skabe resonans med effektfaktorkorrektionsbatterier.**

Frekvensomformeren er som standard forsynet med DClink-spoler for at sikre lave harmoniske strømme. Dette reducerer normalt indgangsstrømmen IRMS med 40 %.

Spændingsforvrængningen på netforsyningsspændingen afhænger af størrelsen på de harmoniske strømme ganget med netforsyningsimpedansen for den pågældende frekvens. Den samlede spændingsforvrængning THDv beregnes ud fra de enkelte spændingsharmoniske strømme efter følgende formel:

$$
THD\,\% \,=\sqrt{U\frac{2}{5}\,+\,U\frac{2}{7}\,+\,\ldots\,+\,U\frac{2}{N}}
$$

( $U_N\%$  af U)

### 3.4.5 Harmoniske emissionskrav

#### **Udstyr, som er sluttet til det offentlige forsyningsnet**

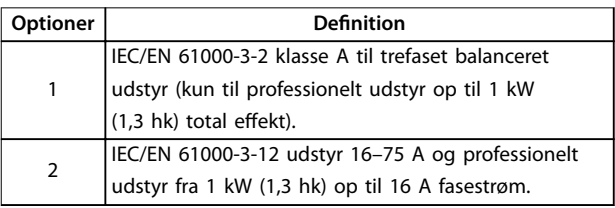

**Tabel 3.9 Tilsluttet udstyr**

### 3.4.6 Harmoniske testresultater (emission)

Effektstørrelser op til PK75 i T4 og P3K7 i T2 overholder IEC/EN 61000-3-2 klasse A. Effektstørrelser fra P1K1 og op til P18K i T2 og op til P90K i T4 overholder IEC/EN 61000-3-12, tabel 4.

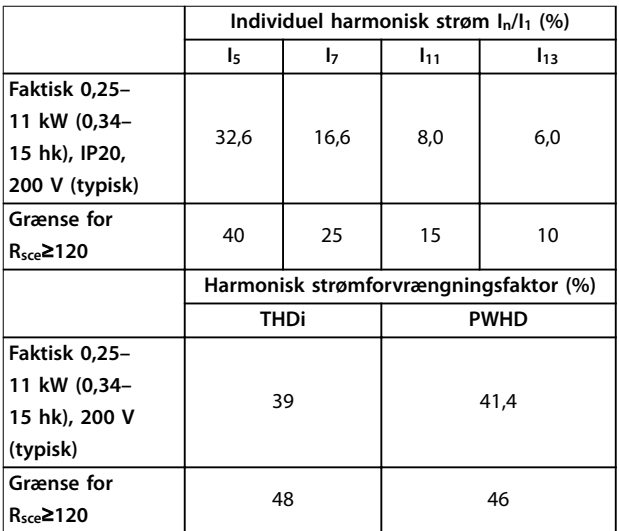

**Tabel 3.10 Harmonisk strøm 0,25–11 kW (0,34–15 hk), 200 V**

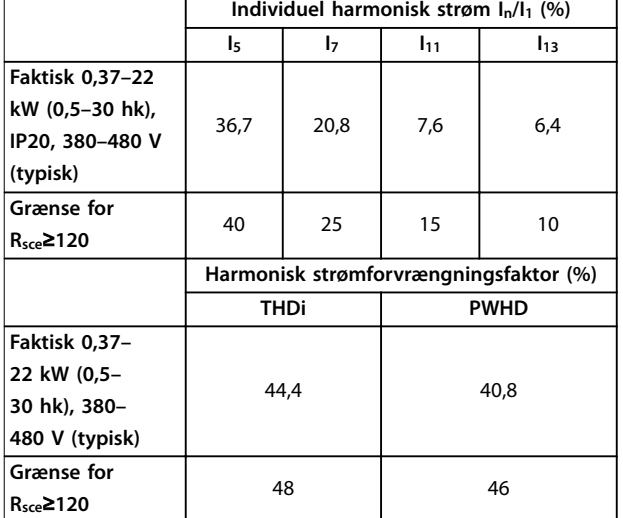

**Tabel 3.11 Harmonisk strøm 0,37–22 kW (0,5–30 hk), 380-480 V**

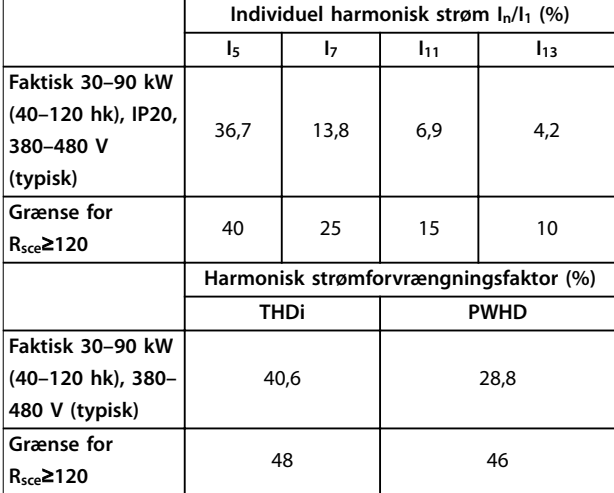

**Tabel 3.12 Harmonisk strøm 30–90 kW (40–120 hk), 380–480 V**

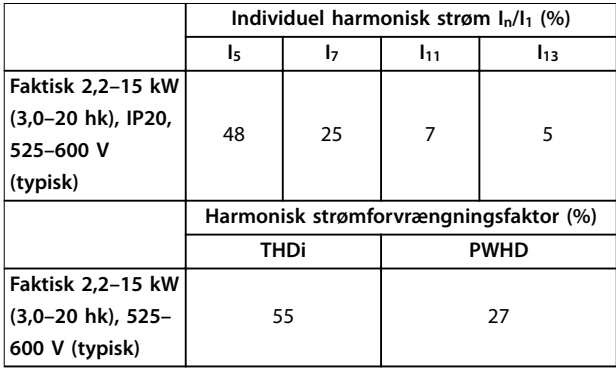

**Tabel 3.13 Harmonisk strøm 2,2–15 kW (3,0–20 hk), 525–600 V**

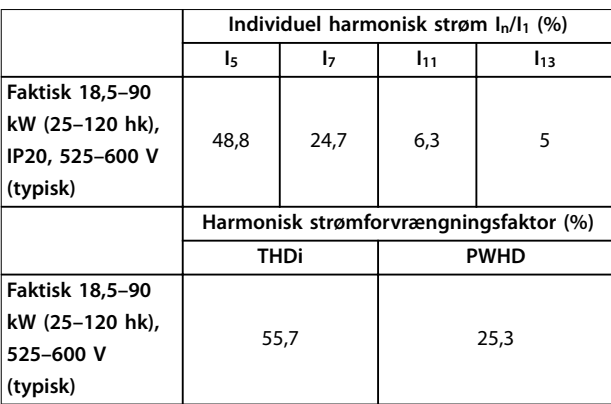

**Tabel 3.14 Harmonisk strøm 18,5–90 kW (25–120 hk), 525–600 V**

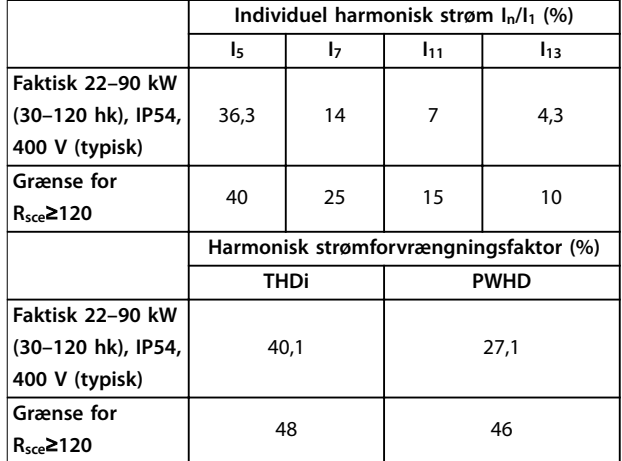

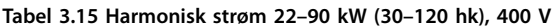

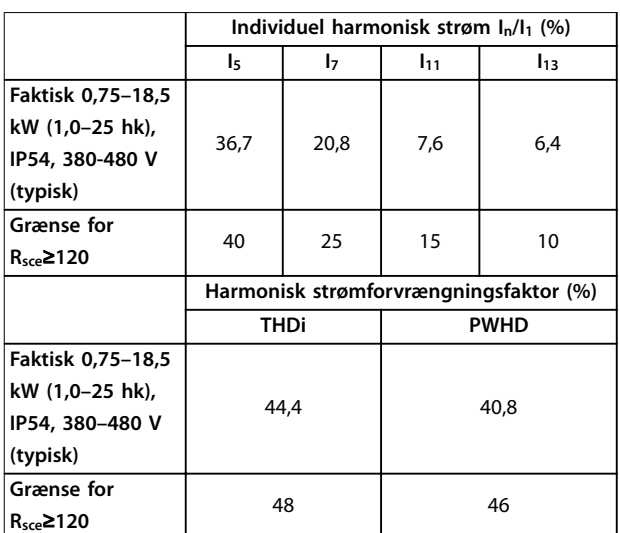

**Tabel 3.16 Harmonisk strøm 0,75–18.5 kW (1,0–25 hk), 380–480 V**

<span id="page-43-0"></span>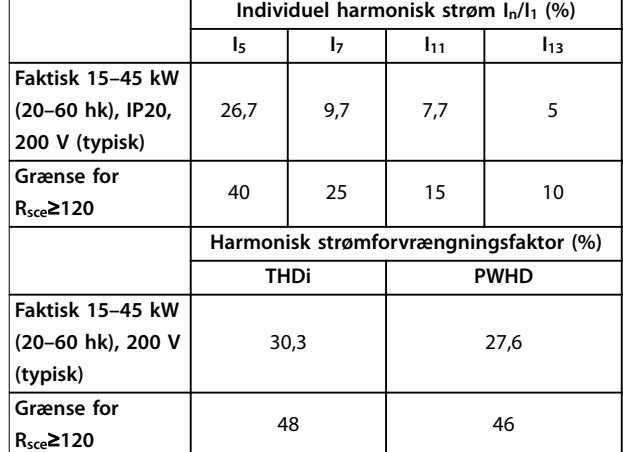

**Tabel 3.17 Harmonisk strøm 15–45 kW (20–60 hk), 200 V**

Forudsat at kortslutningseffekten for forsynings-S<sub>sc</sub> er større end eller lig med:

 $S_{SC}$  =  $\sqrt{3}$  ×  $R_{SCE}$  ×  $U_{netforspring}$  ×  $I_{equ}$  =  $\sqrt{3}$  × 120 × 400 ×  $I_{equ}$ på grænsefladepunktet mellem brugerens forsyning og det offentlige system (Rsce).

Det er brugeren af udstyret eller montørens ansvar at sikre, om nødvendigt i samråd med distributionsnetværksoperatøren, at udstyret kun er forbundet til en forsyning med en kortslutningseffekt S<sub>sc</sub> større end eller lig det, der er angivet ovenfor.

Andre effektstørrelser kan forbindes til det offentlige forsyningsnetværk i samråd med distributionsnetværksoperatøren.

Overensstemmelse med forskellige retningslinjer for systemniveauer:

De harmoniske strømdata i *[Tabel 3.10](#page-41-0)* til *Tabel 3.17* gives i overensstemmelse med IEC/EN 61000-3-12 med henvisning til produktstandarden for Power Drive-systemerne. De kan bruges som basis for beregningen af den harmoniske strøms indflydelse på strømforsyningssystemet og til dokumentation af overensstemmelse med relevante regionale retningslinjer: IEEE 519 -1992; G5/4.

### 3.4.7 Immunitetskrav

Immunitetskravene til frekvensomformere afhænger af det miljø, de monteres i. Kravene til industrimiljøer er højere end kravene til bolig- og kontormiljøer. Alle Danfossfrekvensomformere overholder kravene til industrimiljøer og overholder derfor også de lavere krav til bolig- og kontormiljøer med en stor sikkerhedsmargin.

### 3.5 Galvanisk adskillelse (PELV)

PELV giver beskyttelse via ekstra lav spænding. Der ydes beskyttelse mod elektrisk stød, når den elektriske forsyning er af PELV-typen, og når installationen foretages i henhold til beskrivelsen i lokale/nationale bestemmelser om PELVforsyninger.

Alle styreklemmer og relæklemmer 01-03/04-06 overholder PELV (beskyttende ekstra lav spænding) (gælder ikke for jordet trekantben på mere end 440 V).

Den galvaniske (sikre) adskillelse opnås ved at opfylde kravene til bedre isolering og ved at sørge for de relevante krybninger/luftafstande. Disse krav beskrives i standarden EN 61800-5-1.

De komponenter, der udgør den elektriske isolering i henhold til beskrivelsen, stemmer også overens med kravene til højere isolering og de i EN 61800-5-1 beskrevne relevante test.

Den galvaniske adskillelse for PELV kan vises i *[Illustration 3.55](#page-44-0)*:

For at bevare PELV skal alle tilslutninger til styreklemmerne være PELV. Eksempelvis skal termistorer forstærkes/dobbeltisoleres.

### **0,25–22 kW (0,34–30 hk)**

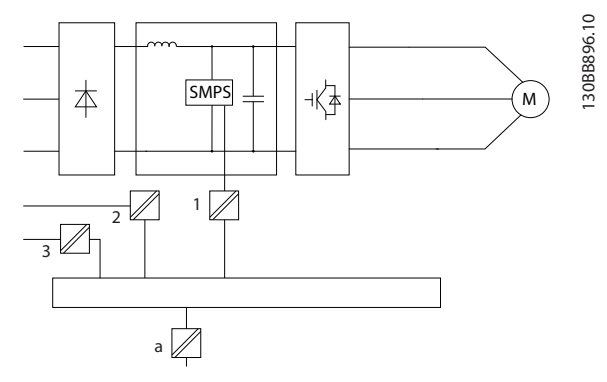

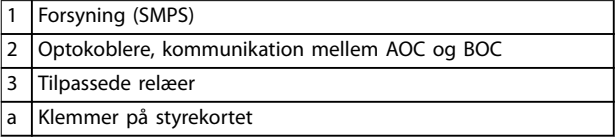

**Illustration 3.54 Galvanisk adskillelse**

<span id="page-44-0"></span>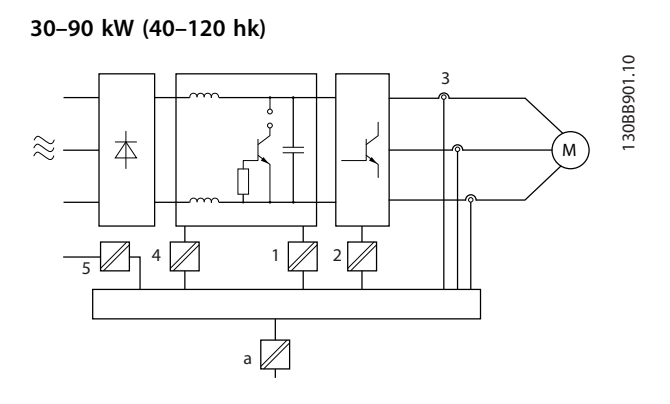

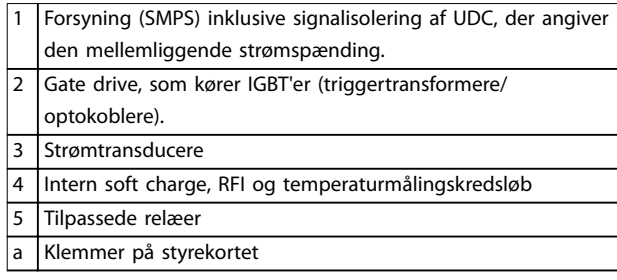

**Illustration 3.55 Galvanisk adskillelse**

Den funktionelle galvaniske adskillelse (se *[Illustration 3.54](#page-43-0)*) er til RS485-standardbusgrænsefladen.

## **AFORSIGTIG**

### **MONTERING VED STOR HØJDE**

**Kontakt Danfoss vedrørende PELV ved højder over 2.000 m (6.500 fod).**

### 3.6 Lækstrøm til jord

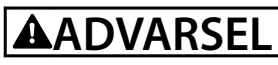

### **AFLADNINGSTID**

**Det kan være forbundet med livsfare at berøre de elektriske komponenter, også efter at udstyret er koblet fra netforsyningen.**

**Sørg også for, at andre spændingsindgange er afbrudt, f.eks. belastningsfordeling (sammenkobling af DC-link) samt motortilslutning til kinetisk backup.**

**Vent mindst i det tidsrum, der angives i** *[Tabel 2.1](#page-14-0)***, inden de elektriske dele berøres.**

**Et kortere tidsrum er kun tilladt, hvis typeskiltet på det pågældende apparat angiver det.**

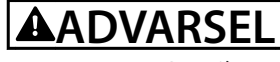

### **FARLIG LÆKSTRØM**

**Lækstrømmene overstiger 3,5 mA. Hvis frekvensomformeren ikke jordes korrekt, kan det resultere i død eller alvorlig personskade.**

**• Sørg for, at udstyret jordes korrekt af en autoriseret elektriker.**

## **ADVARSEL**

### **FEJLSTRØMSAFBRYDERBESKYTTELSE**

**Dette produkt kan forårsage en DC-strøm i den beskyttende leder. Når der anvendes en fejlstrømsafbryder (RCD) som beskyttelse i tilfælde af direkte eller indirekte kontakt, må der kun anvendes en Type Bfejlstrømsafbryder på produktets forsyningsside. Ellers skal der foretages andre beskyttende foranstaltninger, f.eks. separation fra miljøet vha. dobbelt eller forstærket isolering eller isolering fra forsyningssystemet ved hjælp af en transformer. Se også applikationsanvisningen** *Beskyttelse mod elektriske farer***.**

**Beskyttelsesjording af frekvensomformeren og brug af RCD'er skal altid følge nationale og lokale bestemmelser.**

### 3.7 Ekstreme driftsforhold

#### **Kortslutning (motorfase-fase)**

Strømmåling i hver af de tre motorfaser eller i DC-linket beskytter frekvensomformeren mod kortslutninger. En kortslutning mellem to udgangsfaser medfører overstrøm i vekselretteren. Vekselretteren slukkes individuelt, når kortslutningsstrømmen overstiger den tilladte værdi (*alarm 16, Triplås*).

Se *kapitel 8.3.1 Sikringer og afbrydere* for oplysninger om beskyttelse af frekvensomformeren mod en kortslutning ved belastningsfordelings- og bremseudgangene.

#### **Kobling på udgangen**

Kobling på udgangen mellem motor og frekvensomformer er tilladt. Frekvensomformeren bliver ikke på nogen måde beskadiget ved kobling på udgangen. Der kan imidlertid opstå fejlmeddelelser.

### **Motorgenereret overspænding**

Spændingen i DC-linket øges, når motoren fungerer som en generator. Dette sker i følgende tilfælde:

- **•** Belastningen driver motoren (ved konstant udgangsfrekvens fra frekvensomformeren), dvs. at belastningen genererer energi.
- **•** Under en deceleration (rampe ned) er friktionen lav, hvis inertimomentet er højt, og rampe nedtiden er for kort til, at energien kan spredes som et tab i frekvensomformeren, motoren og installationen.

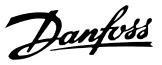

**•** En forkert indstilling af slipkompenseringen (*parameter 1-62 Slipkompensering*) kan medføre højere DC-link-spænding.

Styreenheden forsøger måske at korrigere rampen, hvis *parameter 2-17 Overspændingsstyring* er aktiveret. Frekvensomformeren slukkes for at beskytte transistorerne og DC-link-kondensatorerne, når der nås et vist spændingsniveau.

#### **Netudfald**

I tilfælde af netudfald fortsætter frekvensomformeren, indtil DC-link-spændingen kommer ned under mindste stopniveau, hvilket typisk er 15 % under frekvensomformerens laveste nominelle forsyningsspænding. Netspændingen før afbrydelsen bestemmer sammen med motorbelastningen, hvor længe der skal gå, før frekvensomformeren friløber.

### 3.7.1 Termisk motorbeskyttelse (ETR)

Danfoss bruger ETR til at beskytte motoren mod overophedning. Det er en elektronisk funktion, som simulerer et bimetalrelæ baseret på indvendige målinger. Karakteristika er vist i *Illustration 3.56*.

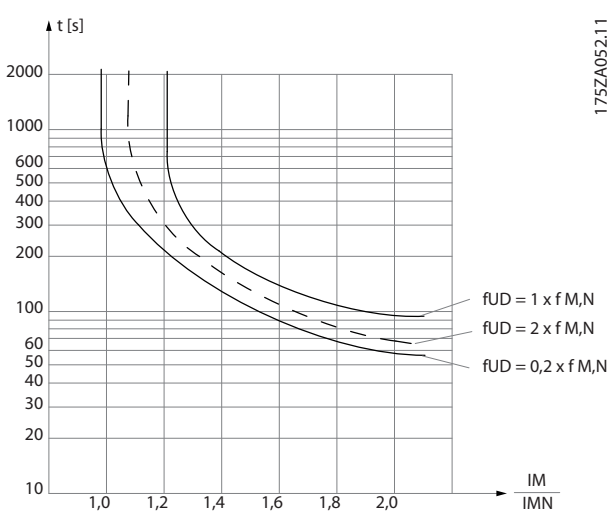

**Illustration 3.56 Karakteristik for termisk motorbeskyttelse**

X-aksen viser forholdet mellem Imotor og Imotor nominel. Yaksen viser tidsrummet i sekunder, inden ETR kobler ud og tripper frekvensomformeren. Kurverne viser den karakteristiske nominelle hastighed ved den dobbelte nominelle hastighed og ved 0,2 x den nominelle hastighed.

Det er tydeligt, at ETR ved lavere hastigheder kobler ud ved en lavere temperatur på grund af mindre køling af motoren. Dette forhindrer, at motoren overophedes selv ved lave hastigheder. Funktionen ETR beregner motortemperaturen på basis af den faktiske strøm og hastighed.

### 3.7.2 Termistorindgange

Termistorens udkoblingsværdi er >3 kΩ.

Der kan indbygges en termistor (PTC-føler) i motoren med henblik på beskyttelse af viklinger.

Motorbeskyttelse kan implementeres ved hjælp af en række teknikker:

- **•** PTC-føler i motorviklinger.
- **•** Mekanisk termisk kontakt (Klixon-type).
- **•** Elektronisk termorelæ (ETR).

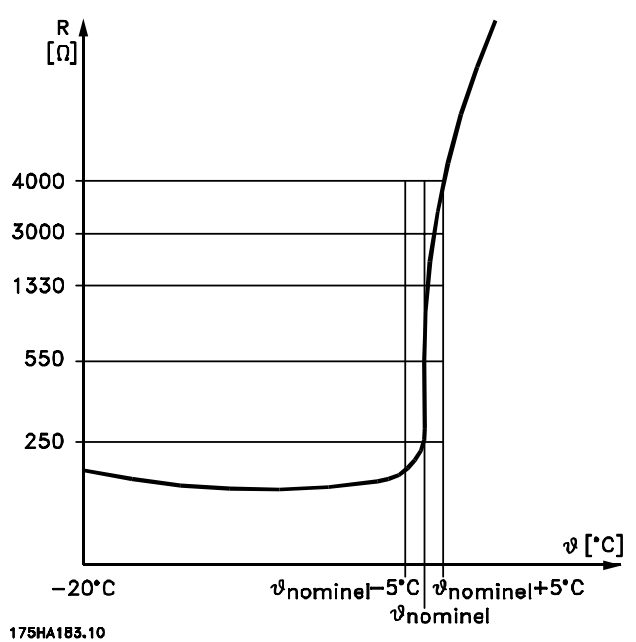

**Illustration 3.57 Trip på grund af høj motortemperatur**

### **Eksempel med digital indgang og en 10 V-strømforsyning**

Frekvensomformeren tripper, når motortemperaturen er for høj.

Parameteropsætning:

Indstil *parameter 1-90 Termisk motorbeskyttelse* til *[2] Termistor-trip.*

Indstil *parameter 1-93 Termistorkilde* til *[6] Digital indgang 29*.

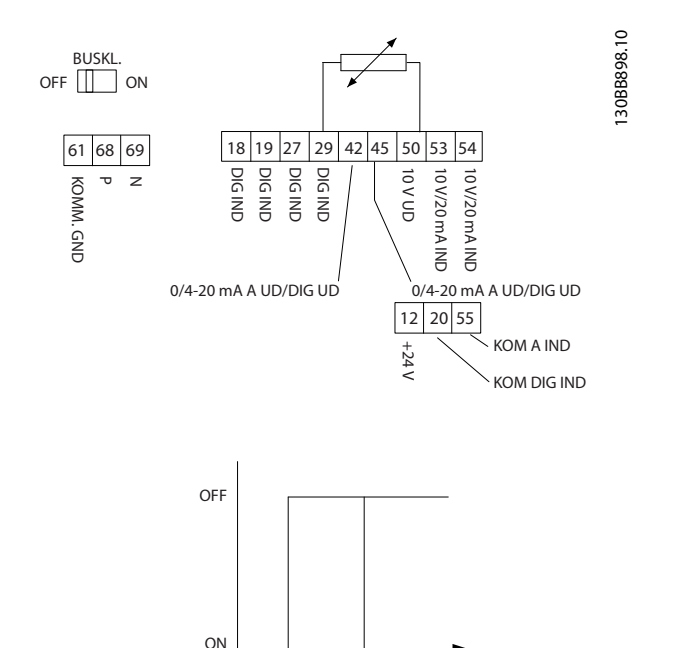

R

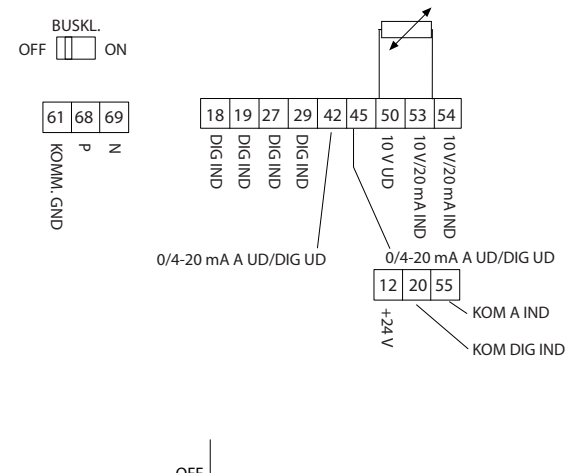

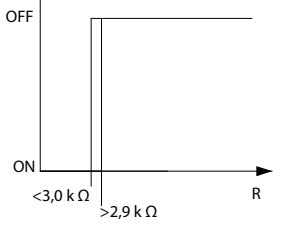

**Illustration 3.58 Digital indgang/10 V-strømforsyning**

### **Eksempel med analog indgang og en 10 V-strømforsyning**

Frekvensomformeren tripper, når motortemperaturen er for høj.

 $<$ 800 Ω  $>$ 2,9 kΩ

Parameteropsætning:

Indstil *parameter 1-90 Termisk motorbeskyttelse* til *[2] Termistor-trip.*

Indstil *parameter 1-93 Termistorkilde* til *[1] Analog indgang 53*.

### *BEMÆRK!*

**Indstil ikke** *Analog indgang 54* **som referencekilde.**

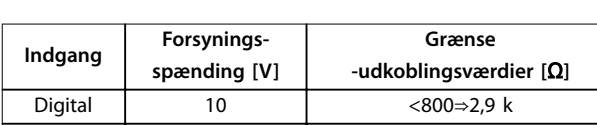

**Illustration 3.59 Analog indgang/10 V-strømforsyning**

Analog 10 analog 10 analog 10 analog 10 analog 10 analog 10 analog 10 analog 10 analog 10 analog 10 analog 10 analog 10 analog 10 analog 10 analog 10 analog 10 analog 10 analog 10 analog 10 analog 10 analog 10 analog 10 a

**Tabel 3.18 Forsyningsspænding**

## *BEMÆRK!*

**Sørg for, at den valgte forsyningsspænding svarer til specikationen for det anvendte termistorelement.**

ETR aktiveres i *parameter 1-90 Termisk motorbeskyttelse*.

130BB897.10

130BB897.10

Danfoss

## 4 Valg og bestilling

### 4.1 Typekode

En typekode definerer en specifik konfiguration af VLT® HVAC Basic Drive FC 101-frekvensomformeren. Anvend *Illustration 4.1* til at oprette en typekodestreng for den ønskede konfiguration.

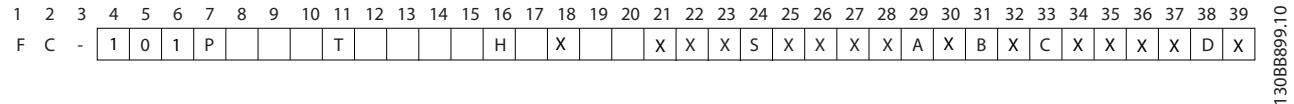

#### **Illustration 4.1 Typekode**

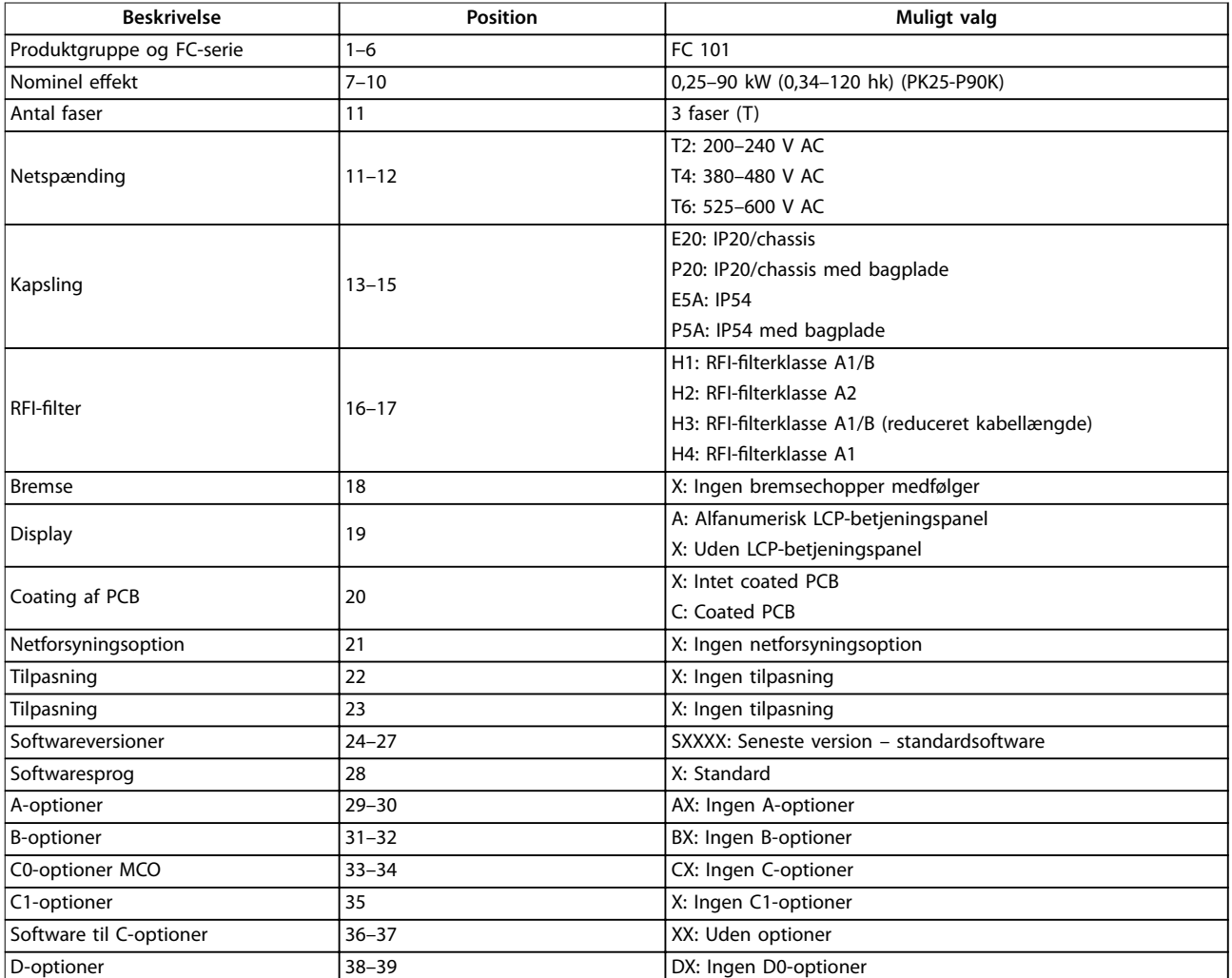

**Tabel 4.1 Typekodebeskrivelse**

**4 4**

### 4.2 Optioner og tilbehør

### 4.2.1 LCP-betjeningspanel

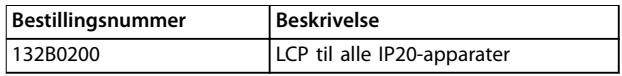

**Tabel 4.2 Bestillingsnummer for LCP**

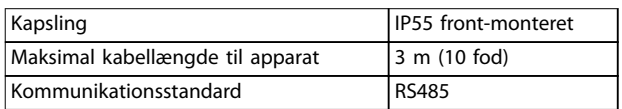

**Tabel 4.3 Tekniske data for LCP**

### 4.2.2 Montering af LCP i tavlefronten

## **Trin 1**

Monter pakning på LCP.

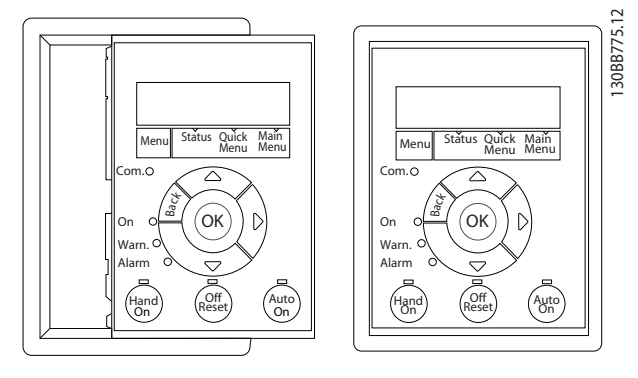

**Illustration 4.2 Monter pakning**

### **Trin 2**

Anbring LCP'et på tavlen. Se målene på hullet på *Illustration 4.3*.

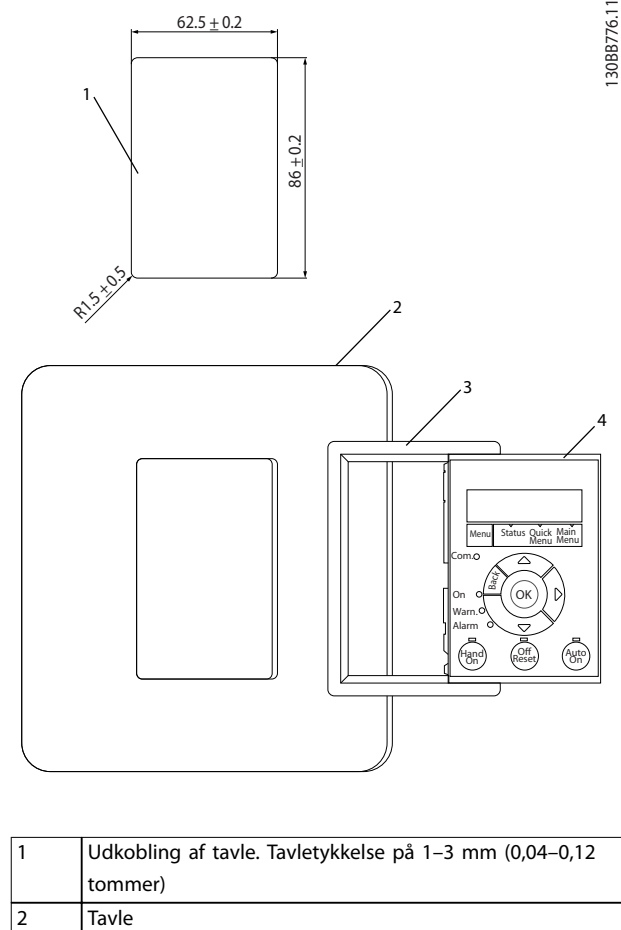

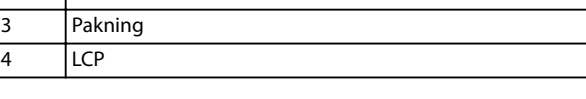

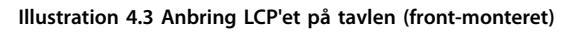

### **Trin 3**

Anbring konsollen på bagsiden af LCP'et, og skyd den ned. Spænd skruerne, og tilslut kablets hunstik til LCP'et.

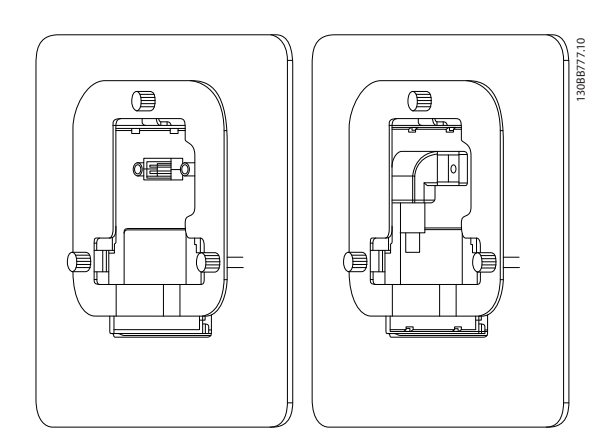

**Illustration 4.4 Anbring konsol på LCP**

#### **Trin 4**

Slut kablet til frekvensomformeren.

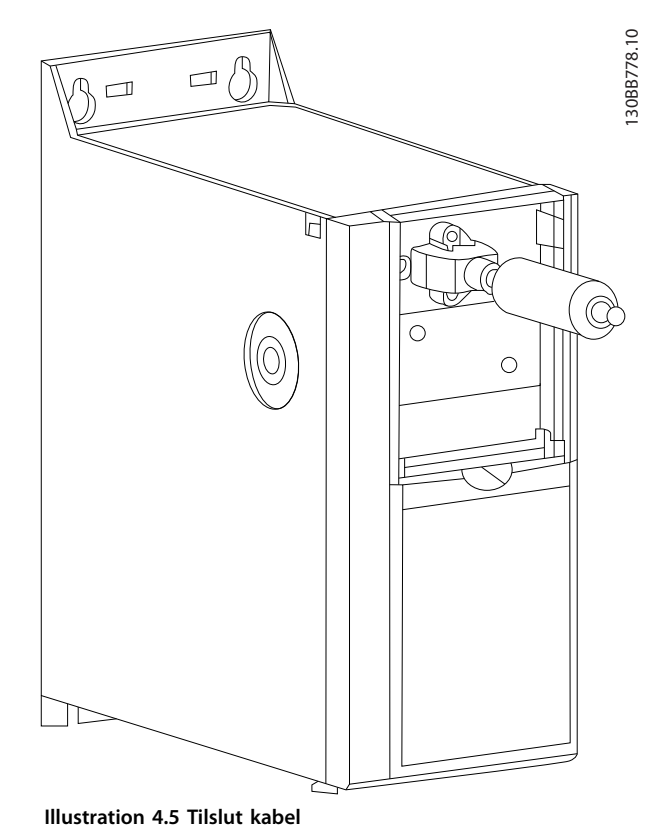

### *BEMÆRK!*

**Anvend de medfølgende stjerneskruer til at fastgøre stikket til frekvensomformeren. Tilspændingsmomentet er 1,3 Nm (11,5 tommer-pund).**

### 4.2.3 IP21/NEMA Type 1-kapslingssæt

IP21/NEMA Type 1 er en ekstra kapslingsdel, der leveres til IP20-apparater.

Ved anvendelse af kapslingssættet opgraderes et IP20 apparat, så apparatet overholder kapslingsgraden IP21/ NEMA Type 1.

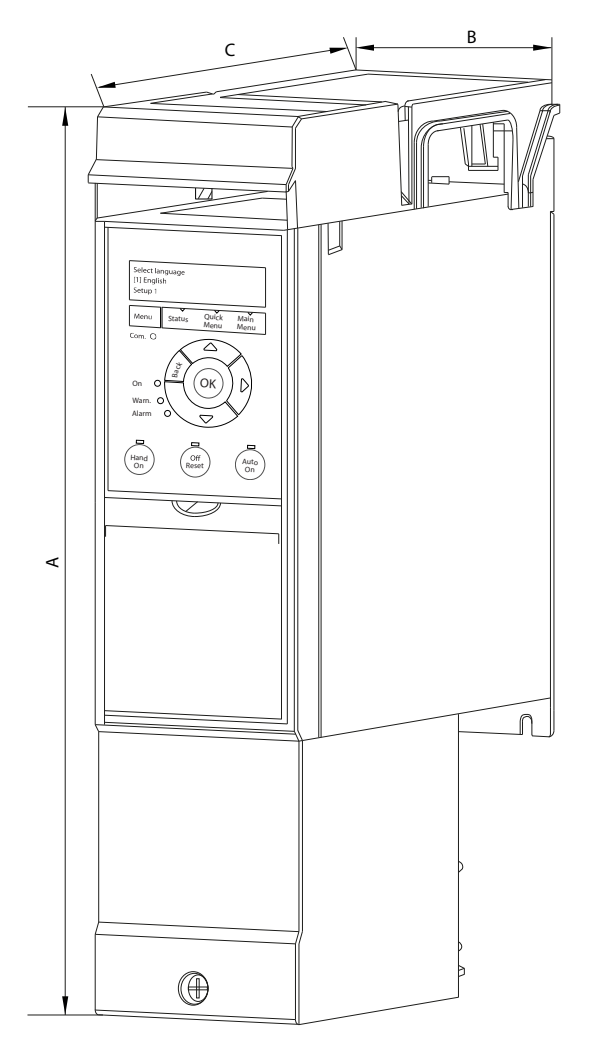

130BB902.12

30BB902.12

Danfoss

**Illustration 4.6 H1–H5 (see data i** *[Tabel 4.4](#page-50-0)***)**

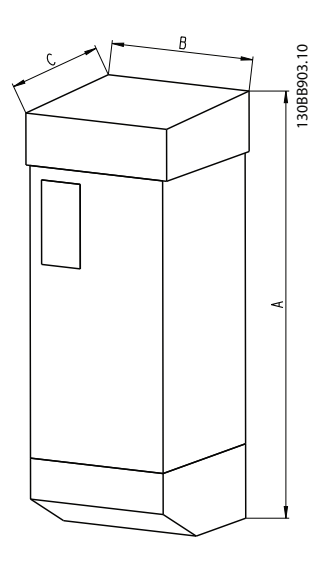

**Illustration 4.7 Mål (see data i** *[Tabel 4.4](#page-50-0)***)**

Danfoss

<span id="page-50-0"></span>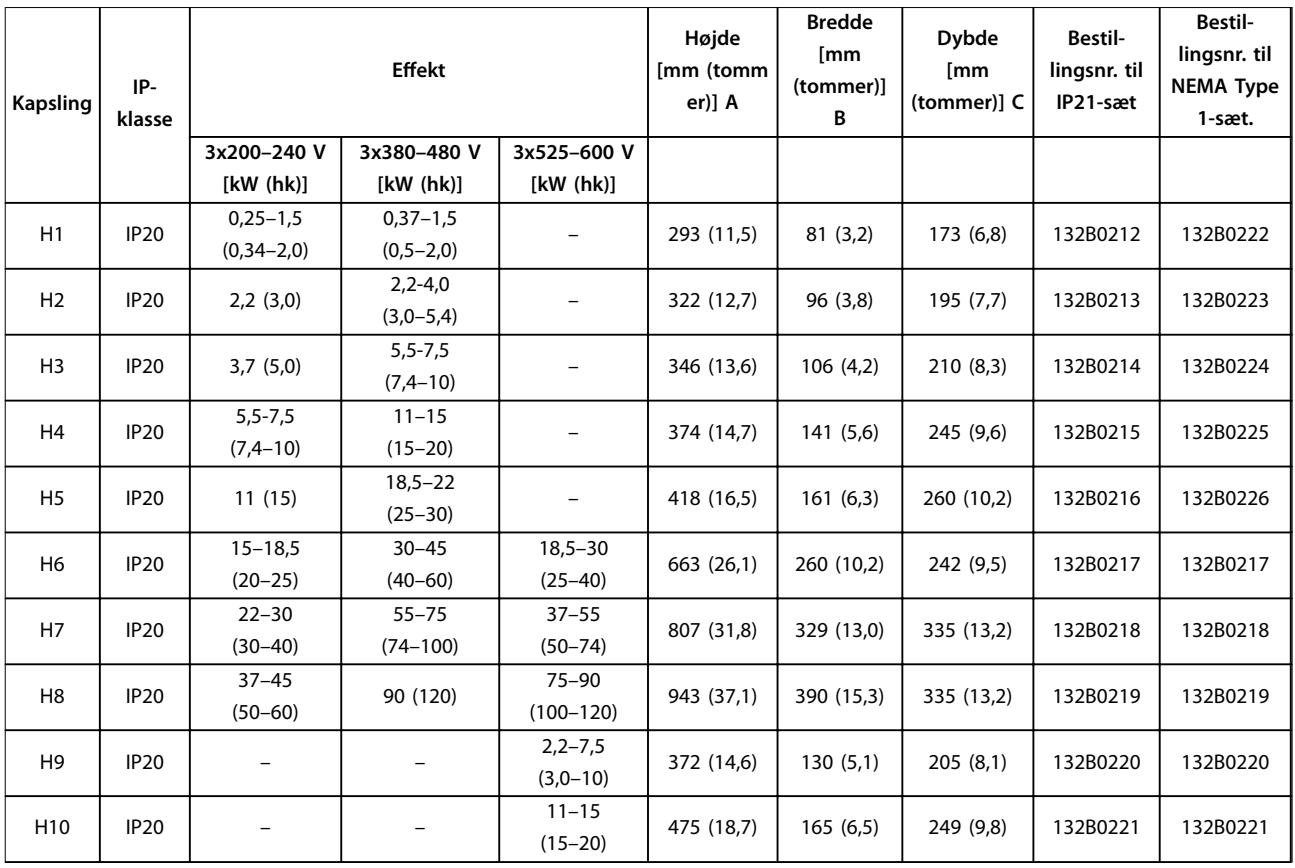

**Tabel 4.4 Specikationer for kapslingssæt**

### 4.2.4 Afkoblingsplade

Brug afkoblingspladen til EMC-korrekt installation.

*Illustration 4.8* viser afkoblingspladen på en H3-kapsling.

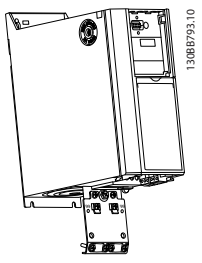

**Illustration 4.8 Afkoblingsplade**

**4 4**

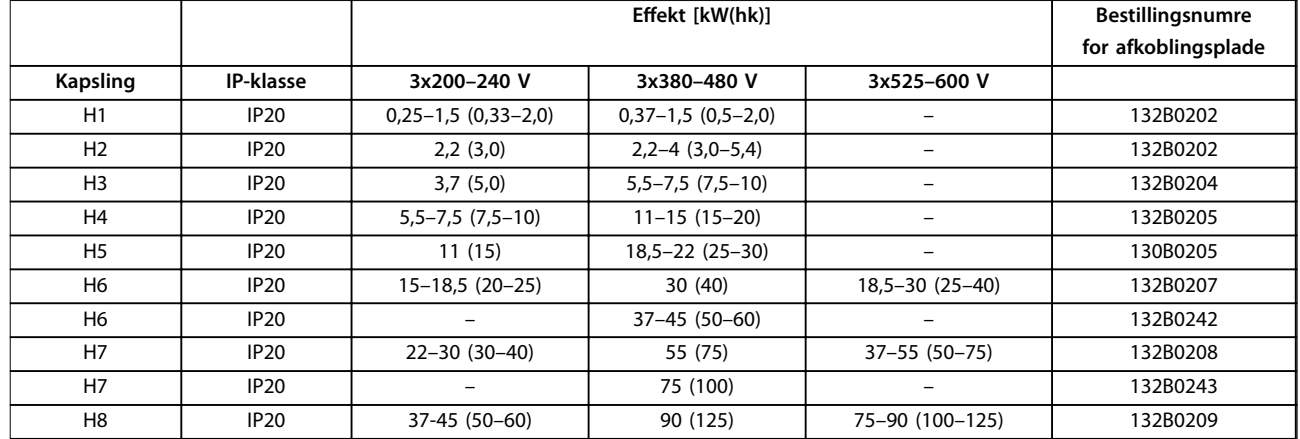

Tabel 4.5 Specifikationer for afkoblingsplade

### *BEMÆRK!*

**Til H9- og H10-kapslingsstørrelser medfølger afkoblingspladerne i tilbehørsposen.**

### 4.3 Bestillingsnumre

### 4.3.1 Optioner og tilbehør

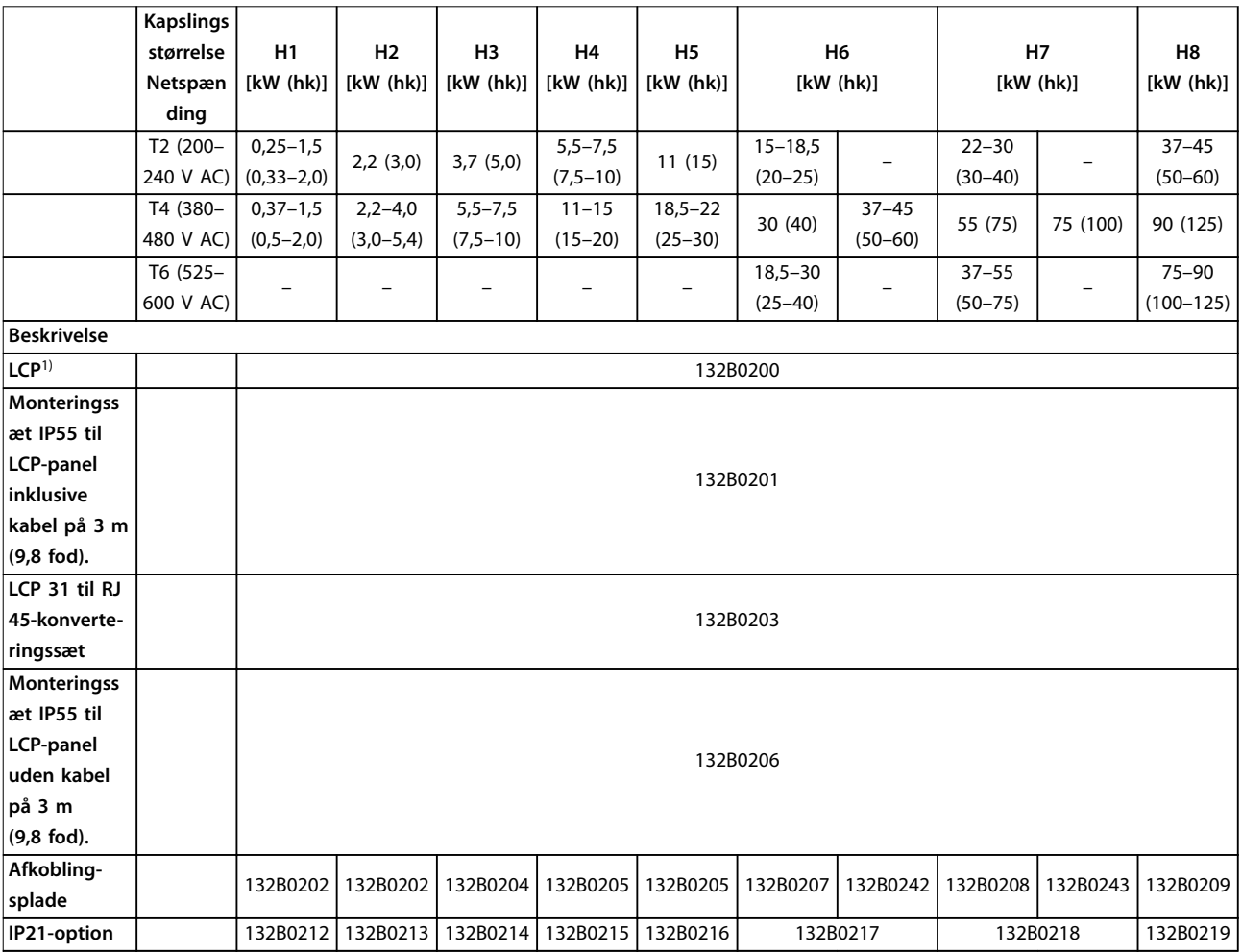

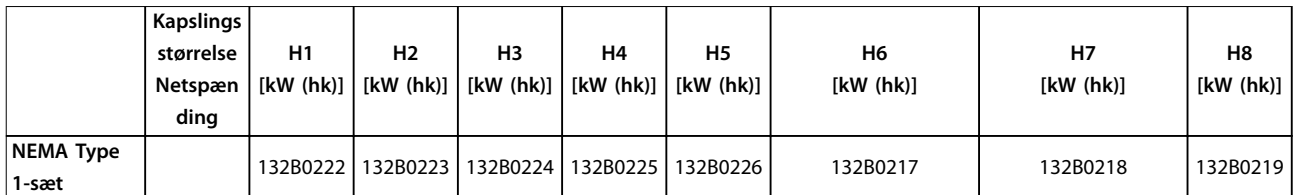

#### **Tabel 4.6 Optioner og tilbehør**

*1) Til IP20-apparater bestilles LCP'et separat. Til IP54-apparater er LCP'et inkluderet i standardkonfigurationen og monteret på frekvensomformeren.*

### 4.3.2 Harmoniske filtre

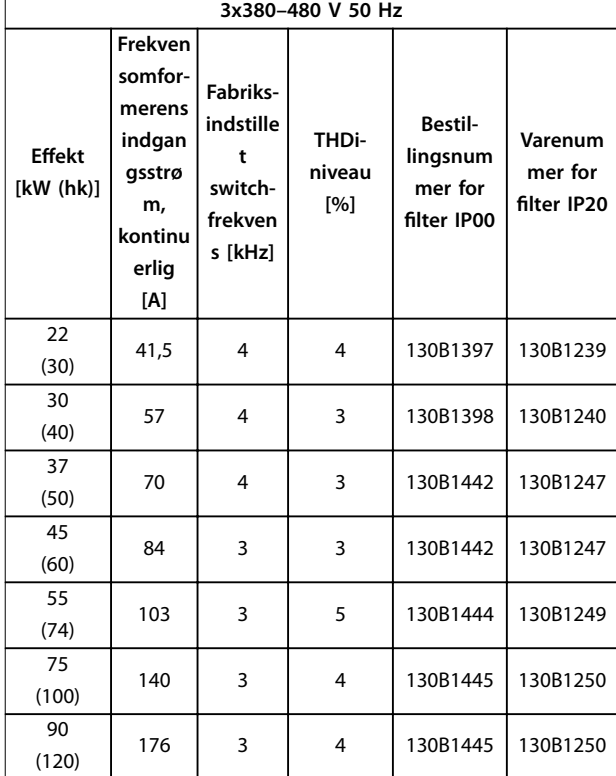

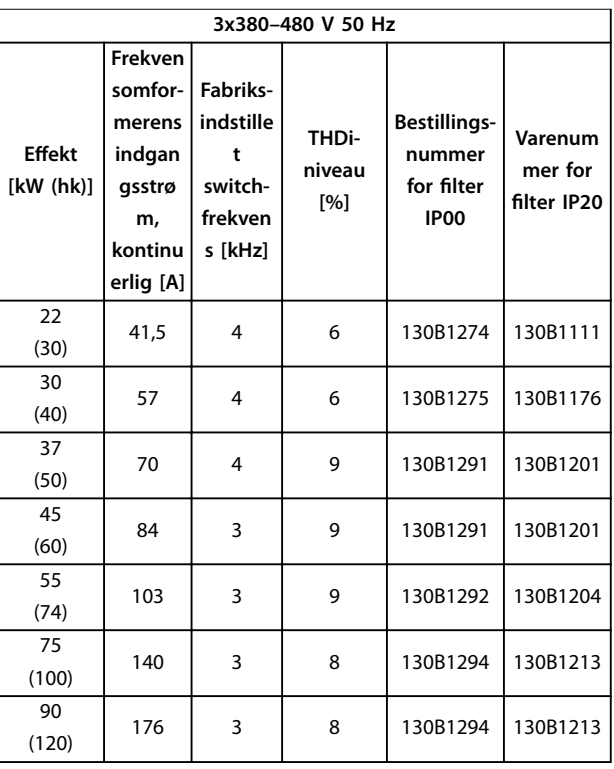

Tabel 4.8 AHF-filtre (10 % strømforvrængning)

Tabel 4.7 AHF-filtre (5 % strømforvrængning)

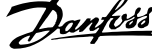

 $\overline{a}$ 

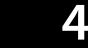

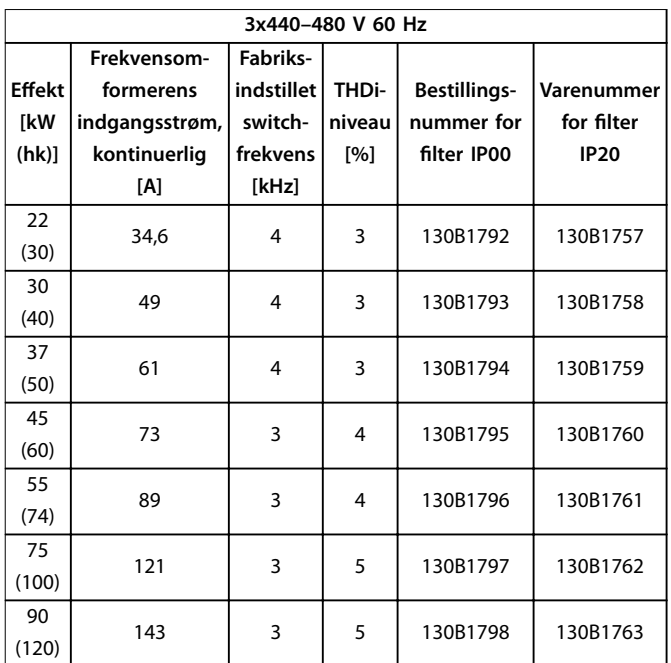

Tabel 4.9 AHF-filtre (5 % strømforvrængning)

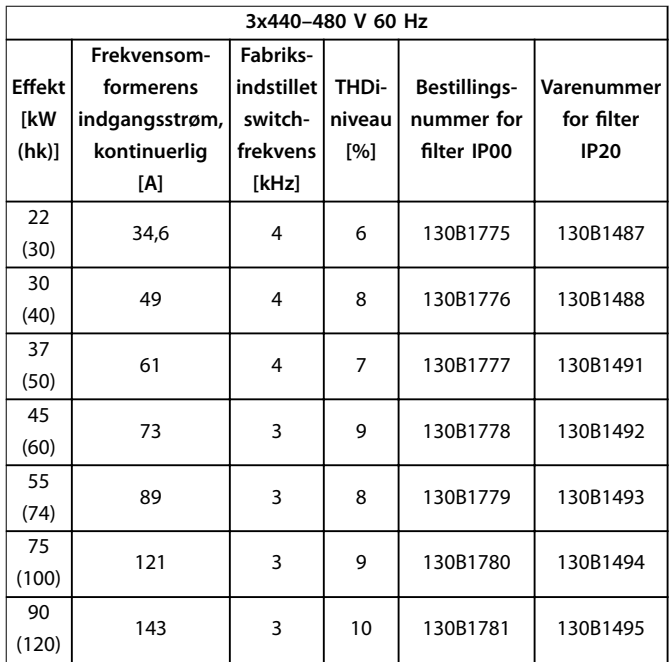

Tabel 4.10 AHF-filtre (10 % strømforvrængning)

### 4.3.3 Eksternt RFI-filter

Med de eksterne filtre, der er angivet i *Tabel 4.11*, kan der opnås maksimal skærmet kabellængde på 50 m (164 fod) i henhold til EN/IEC 61800-3 C2 (EN 55011 A1) eller 20 m (65,6 fod) i henhold til EN/IEC 61800-3 C1(EN 55011 B).

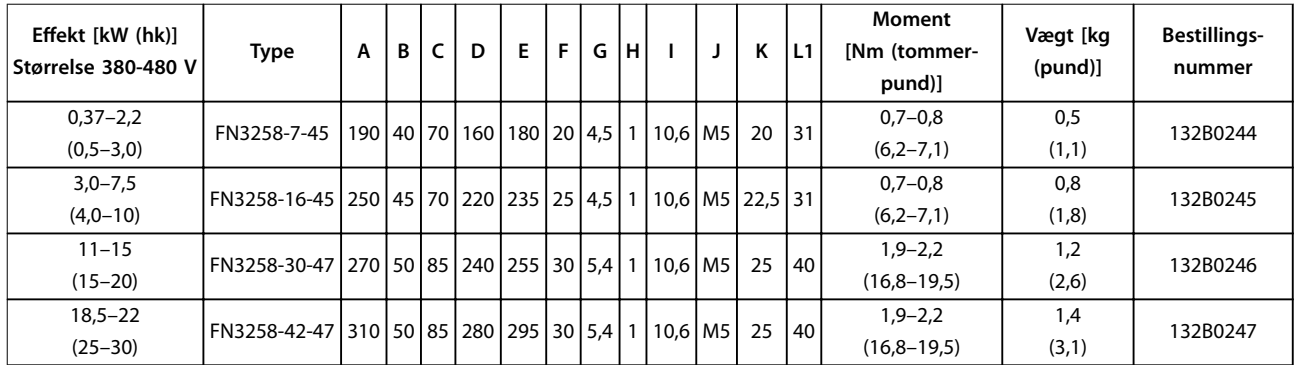

Tabel 4.11 RFI-filtre - detaljer

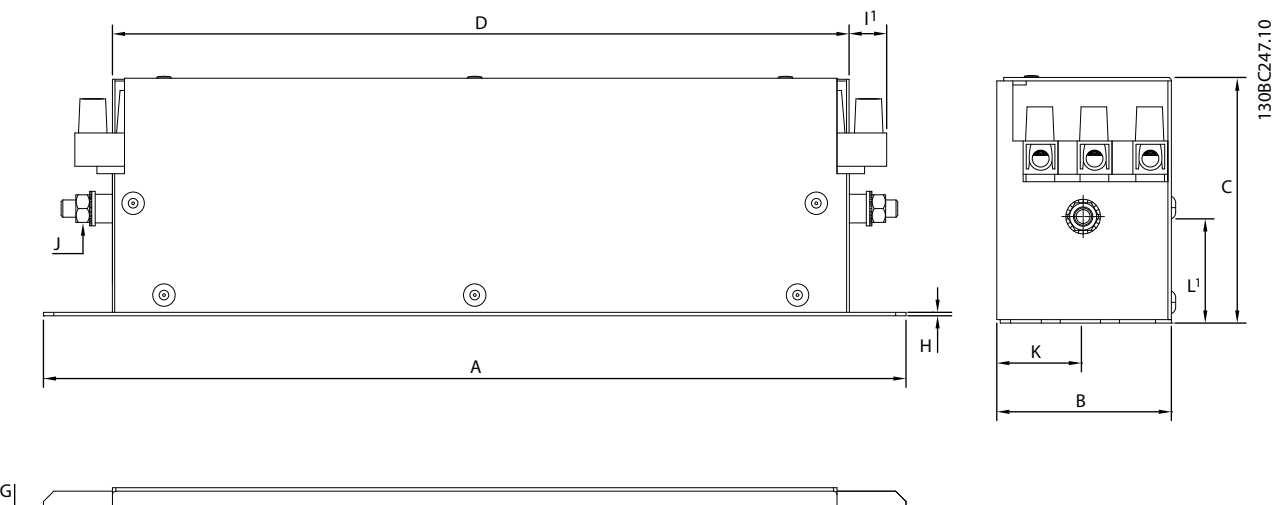

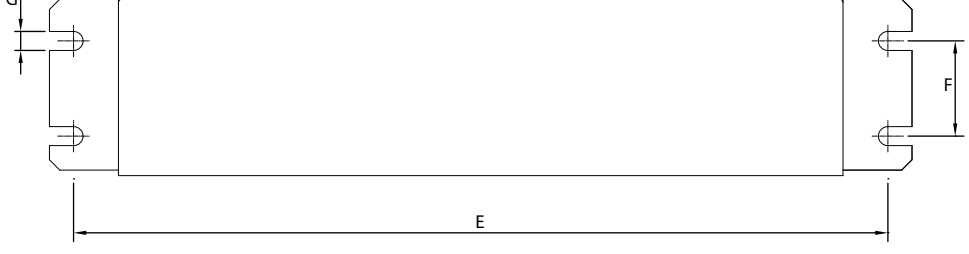

**Illustration 4.9 RFI-filter – mål** 

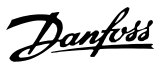

### 5 Installation

### 5.1 Elektrisk installation

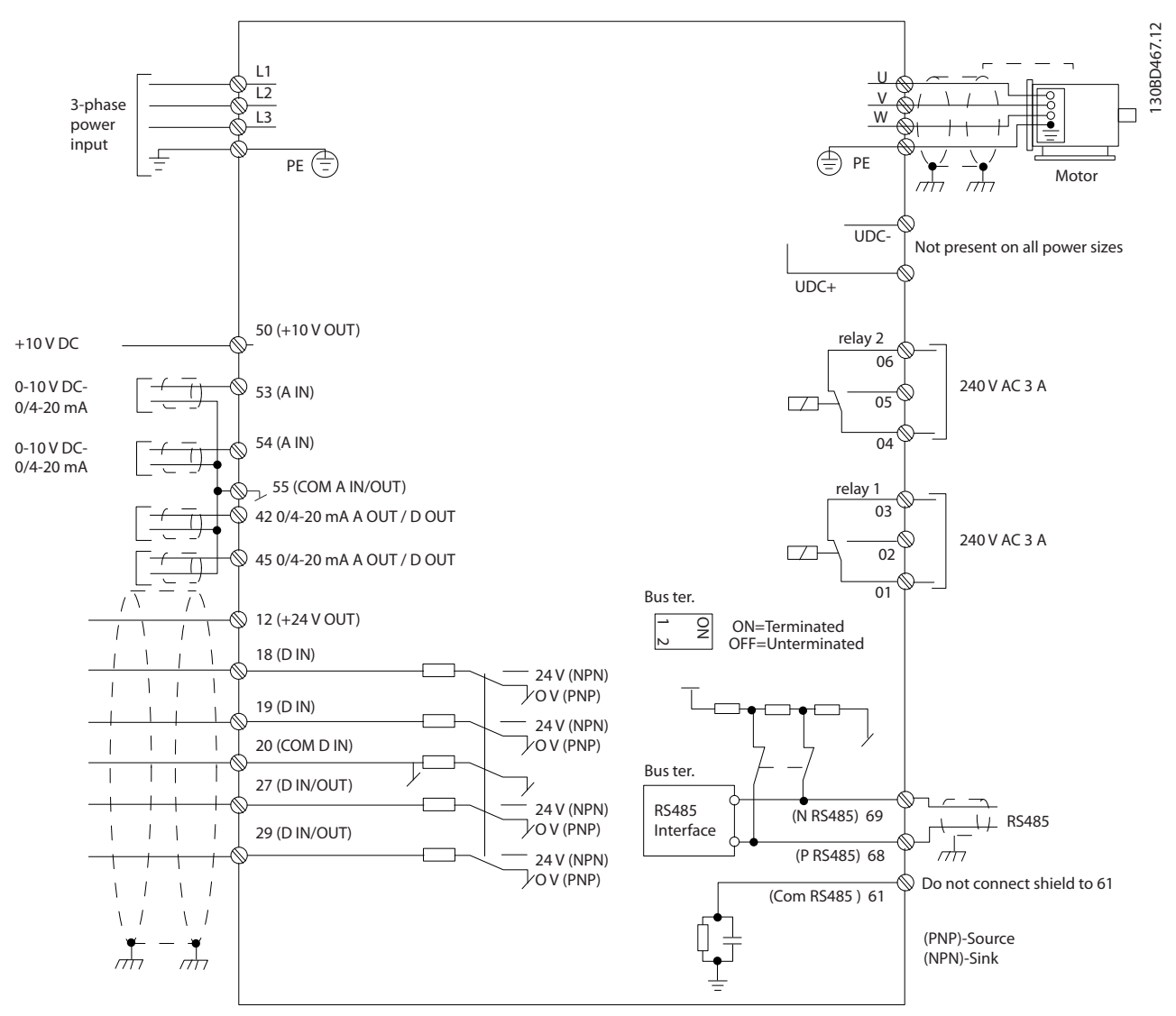

**Illustration 5.1 Skematisk tegning over grundlæggende ledningsføring**

### *BEMÆRK!*

**UDC- og UDC+ er ikke tilgængelige på følgende apparater:**

- **• IP20, 380–480 V, 30–90 kW (40–125 hk)**
- **• IP20, 200–240 V, 15–45 kW (20–60 hk)**
- **• IP20, 525–600 V, 2,2–90 kW (3,0–125 hk)**
- **• IP54, 380–480 V, 22–90 kW (30–125 hk)**

Al kabelføring skal overholde nationale og lokale bestemmelser vedrørende kabeltværsnit og omgivelsestemperatur. Kobberledere er påkrævet. 75 °C (167 °F) anbefales.

# Danfoss

#### **Installation Design Guide**

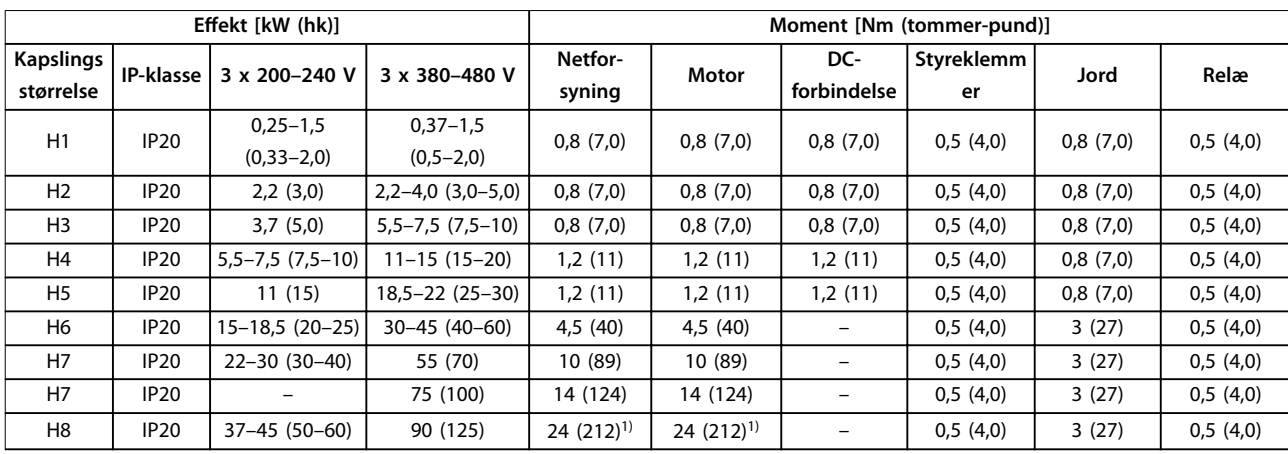

**Tabel 5.1 Tilspændingsmomenter for kapslingsstørrelser H1–H8, 3 x 200–240 V og 3 x 380–480 V**

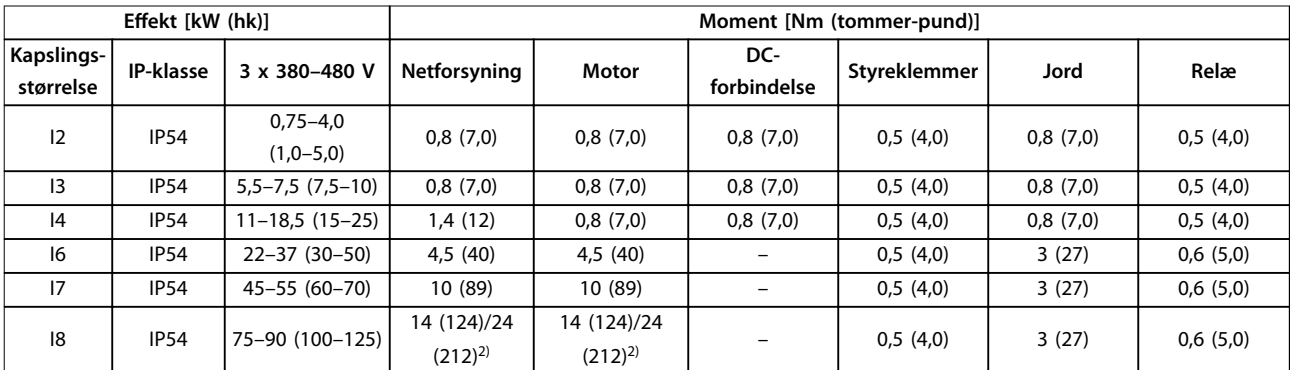

**Tabel 5.2 Tilspændingsmomenter for kapslingsstørrelser I2–I8**

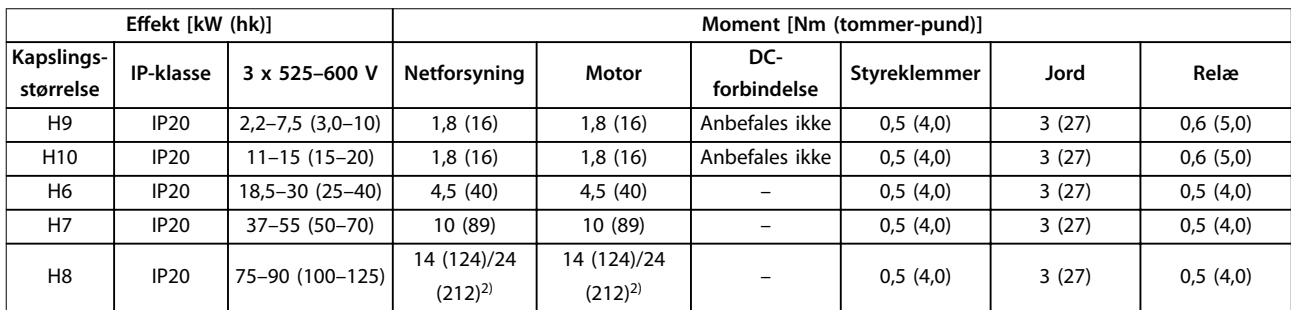

**Tabel 5.3 Tilspændingsmomenter for kapslingsstørrelser H6–H10, 3 x 525–600 V**

*1) Kabelmål >95 mm<sup>2</sup>*

*2) Kabelmål* ≤*95 mm<sup>2</sup>*

Danfoss

### 5.1.1 Netforsyning og motortilslutning

Frekvensomformeren er konstrueret til at kunne fungere med alle trefasede asynkrone standardmotorer. Det maksimale kabeltværsnit fremgår af *[kapitel 8.4 Generelle](#page-114-0) [tekniske data](#page-114-0)*.

- **•** Brug et skærmet/armeret motorkabel for at overholde EMC-emissionsspecifikationerne, og tilslut dette kabel til både afkoblingspladen og motoren.
- **•** Hold motorkablet så kort som muligt for at begrænse støjniveauet og minimere lækstrømme.
- **•** Se FC 101 *Monteringsinstruktion for afkoblingspladen* for yderligere oplysninger om montering af afkoblingspladen.
- **•** Se også afsnittet *EMC-korrekt installation*<sup>i</sup> *[kapitel 5.1.2 EMC-korrekt elektrisk installation](#page-62-0)*.
- **•** Se kapitlet *Tilslutning til netforsyning og motor*<sup>i</sup> *VLT*® *HVAC Basic Drive FC 101 Quick Guide* for at få oplysninger om tilslutning af frekvensomformeren til netforsyningen og motoren.

**Relæer og klemmer på kapslingsstørrelser H1–H5**

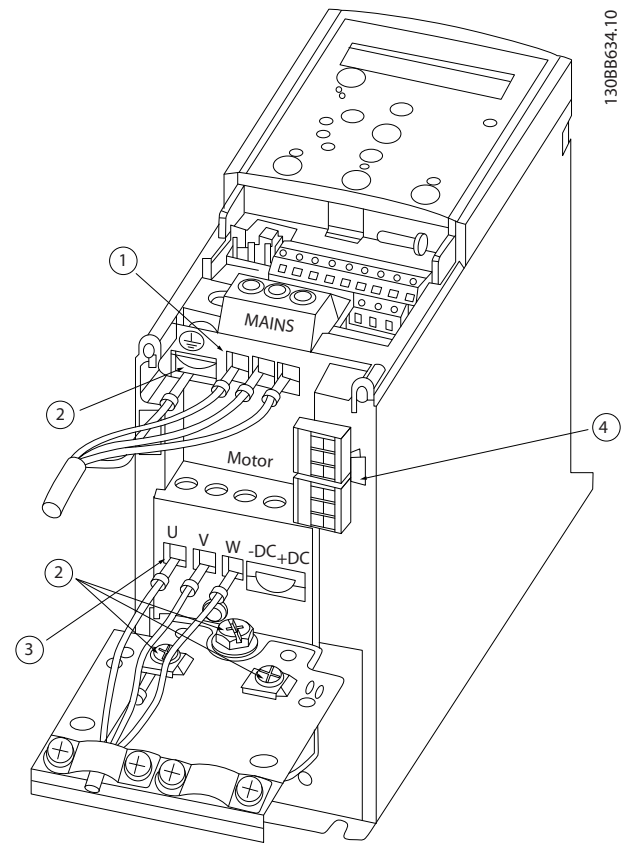

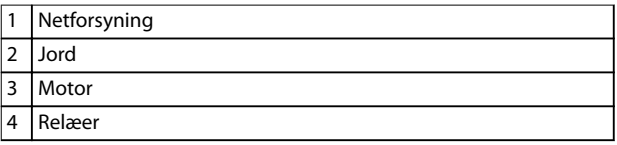

**Illustration 5.2 Kapslingsstørrelser H1–H5 IP20, 200–240 V, 0,25–11 kW (0,33–15 hk) IP20, 380–480 V, 0,37–22 kW (0,5–30 hk)**

Danfoss

### **Relæer og klemmer på kapslingsstørrelse H6**

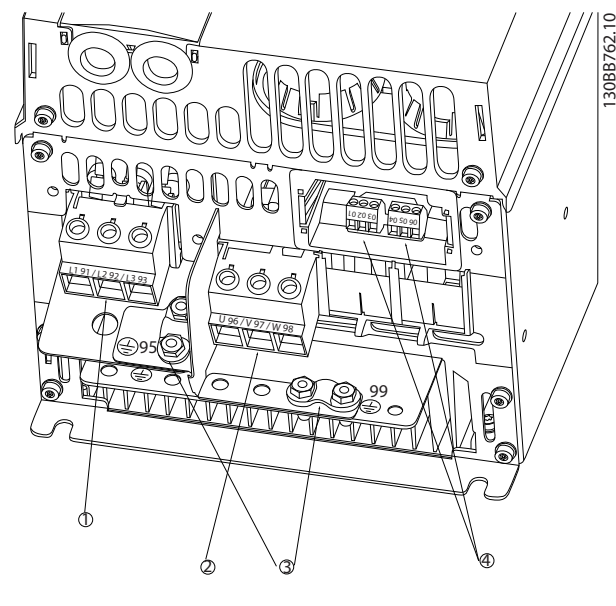

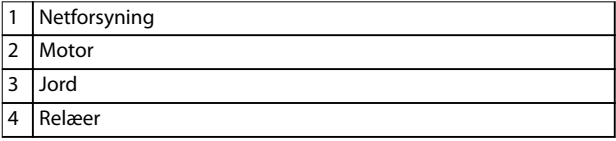

**Illustration 5.3 Kapslingsstørrelse H6 IP20, 380–480 V, 30–45 kW (40–60 hk) IP20, 200–240 V, 15–18,5 kW (20–25 hk) IP20, 525–600 V, 22–30 kW (30–40 hk)**

**Relæer og klemmer på kapslingsstørrelse H7**

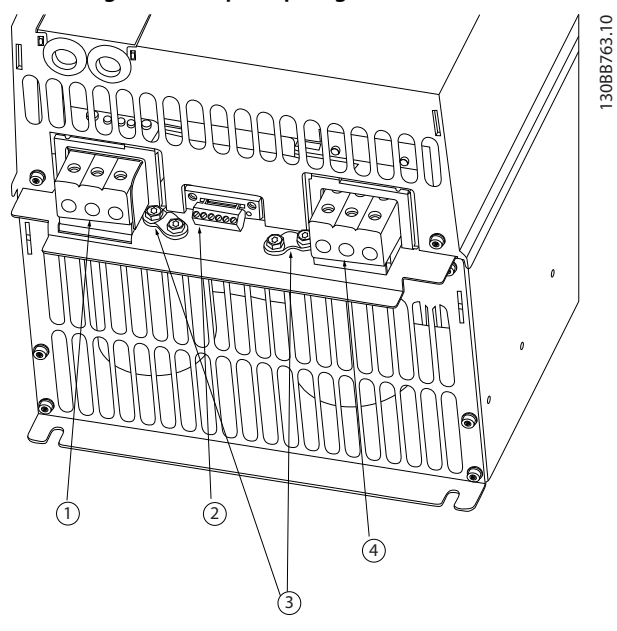

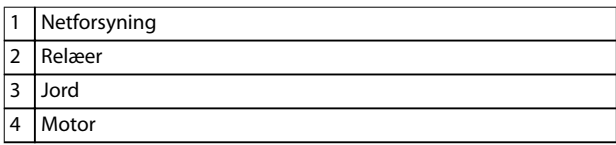

**Illustration 5.4 Kapslingsstørrelse H7 IP20, 380–480 V, 55–75 kW (70–100 hk) IP20, 200–240 V, 22–30 kW (30–40 hk) IP20, 525–600 V, 45–55 kW (60–70 hk)**

**5 5**

#### **Relæer og klemmer på kapslingsstørrelse H8**

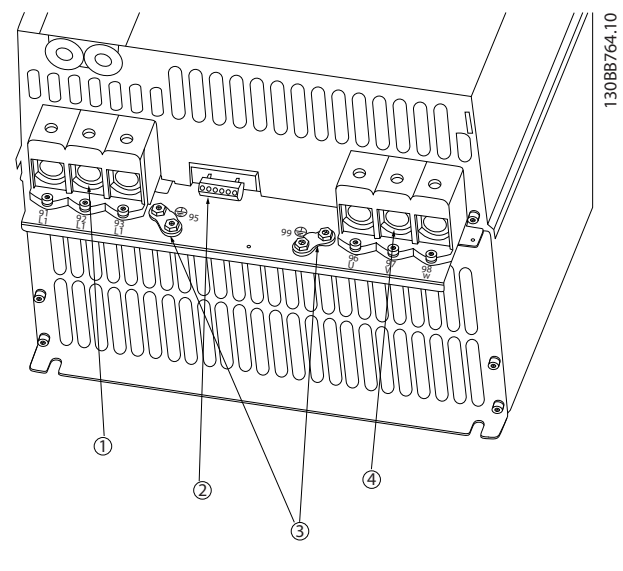

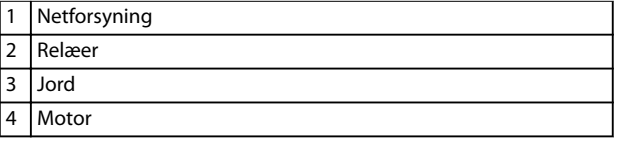

**Illustration 5.5 Kapslingsstørrelse H8 IP20, 380–480 V, 90 kW (125 hk) IP20, 200–240 V, 37–45 kW (50–60 hk) IP20, 525–600 V, 75–90 kW (100–125 hk)**

#### **Tilslutning til netforsyning og motor for kapslingsstørrelse H9**

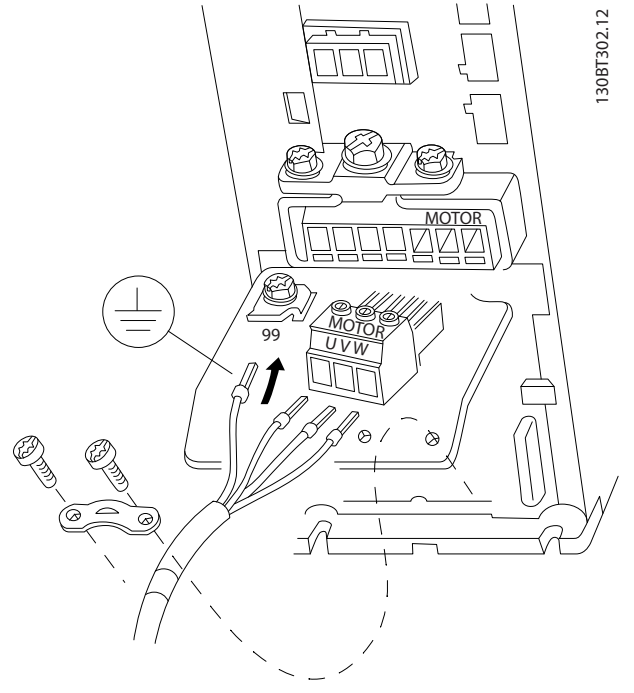

**Illustration 5.6 Motortilslutning for kapslingsstørrelse H9 IP20, 600 V, 2,2–7,5 kW (3,0–10 hk)**

Sørg for, at netforsyningskablerne til kapslingsstørrelse H9 er tilsluttet korrekt. Se kapitlet *Tilslutning til netforsyning og motor* i *VLT*® *HVAC Basic Drive FC 101 Quick Guide* for yderligere oplysninger. Anvend de tilspændingsmomenter, der er beskrevet i *kapitel 5.1.1 Generelt om elektrisk installation*.

#### **Relæer og klemmer på kapslingsstørrelse H10**

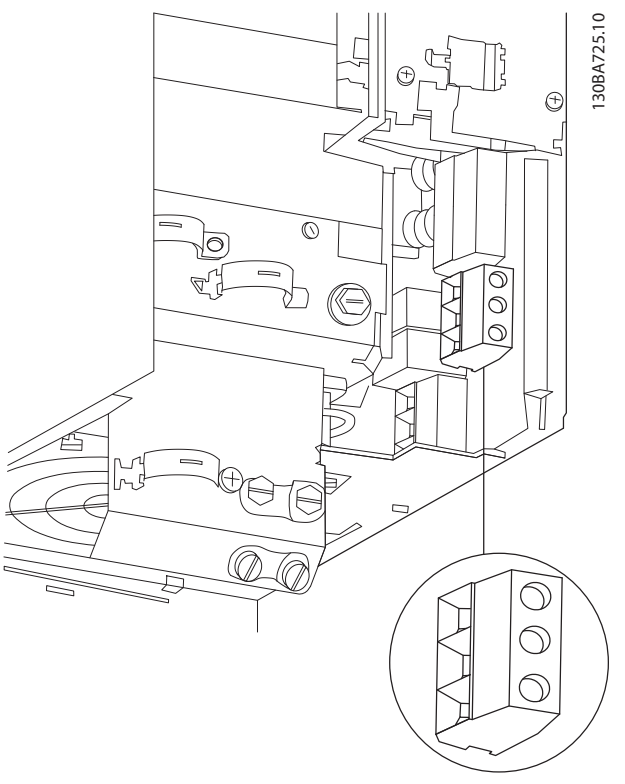

**Illustration 5.7 Kapslingsstørrelse H10 IP20, 600 V, 11–15 kW (15–20 hk)**

**Installation Design Guide**

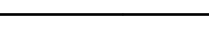

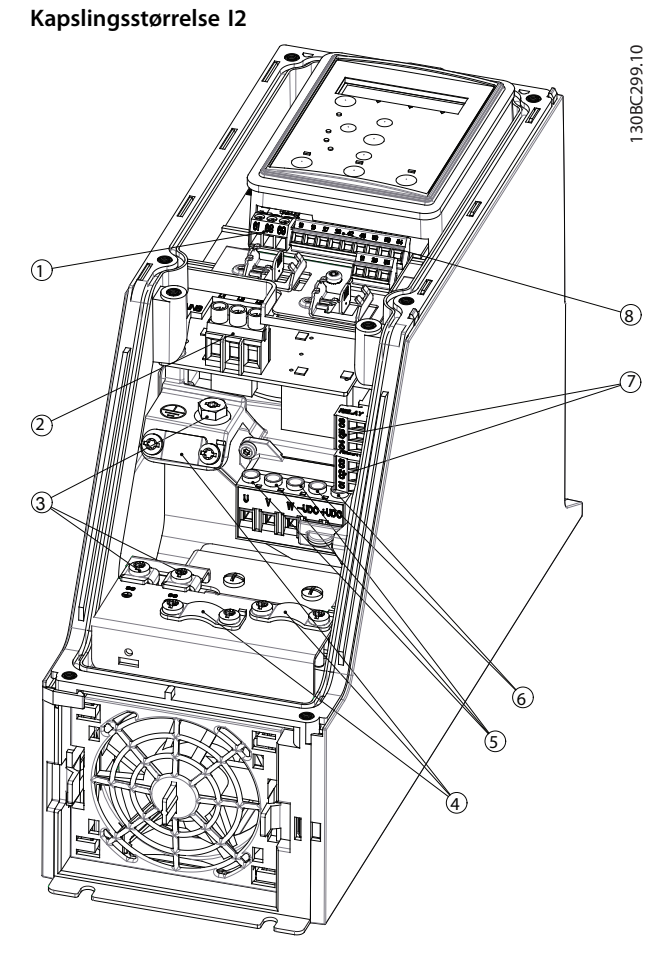

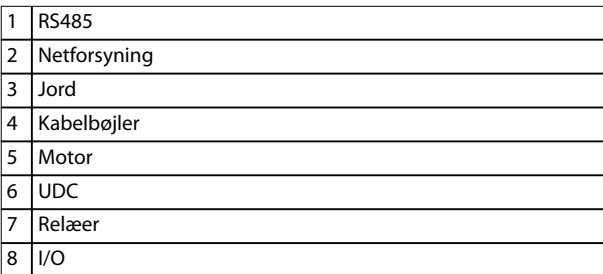

**Illustration 5.8 Kapslingsstørrelse I2 IP54, 380–480 V, 0,75–4,0 kW (1,0–5,0 hk)** **Kapslingsstørrelse I3**

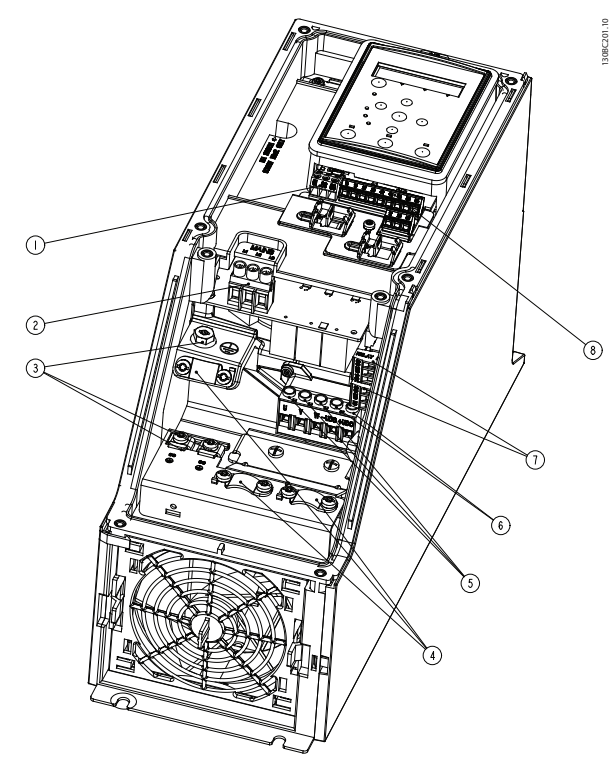

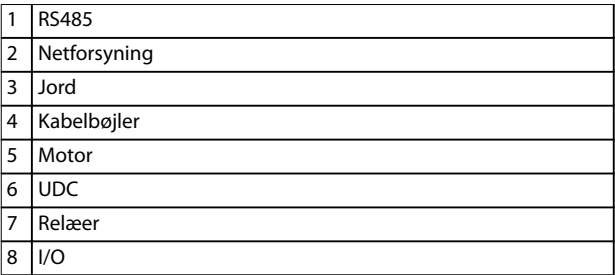

**Illustration 5.9 Kapslingsstørrelse I3 IP54, 380–480 V, 5,5–7,5 kW (7,5–10 hk)** 130BC201.10

**Installation VLT<sup>®</sup> HVAC Basic Drive FC 101** 

### **Kapslingsstørrelse I4**

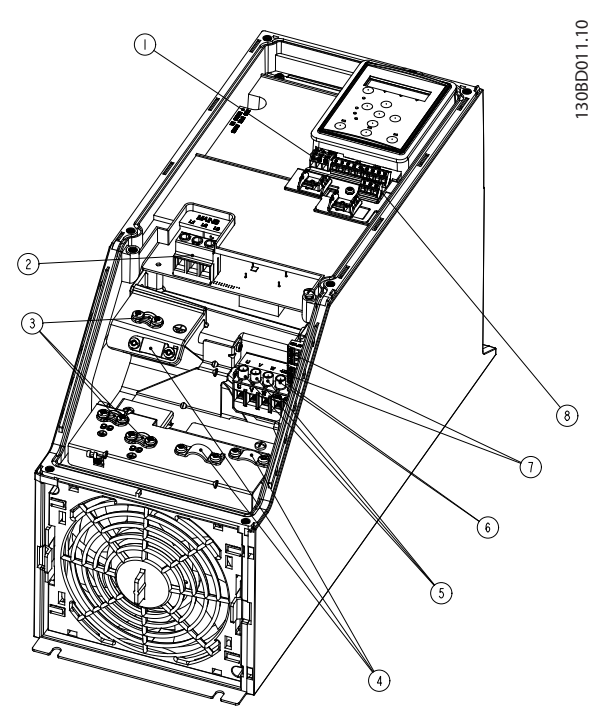

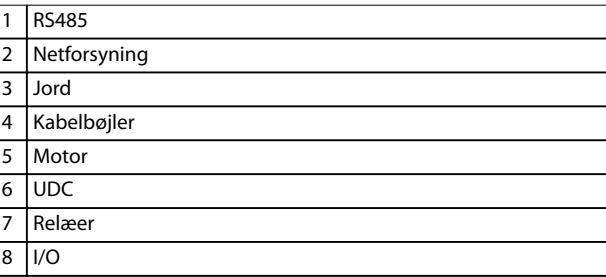

**Illustration 5.10 Kapslingsstørrelse I4 IP54, 380–480 V, 0,75–4,0 kW (1,0–5,0 hk)**

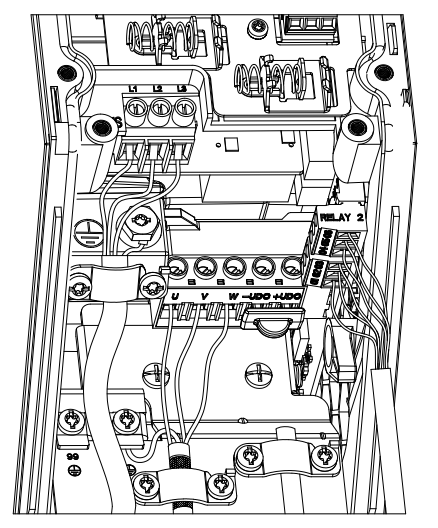

**Illustration 5.11 IP54 kapslingsstørrelser I2, I3, I4**

**Kapslingsstørrelse I6**

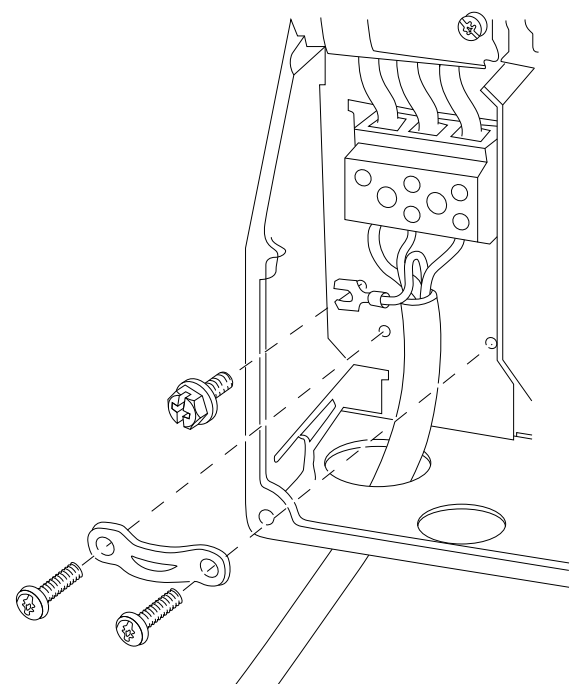

130BT326.10

130BT326.10

Danfoss

**Illustration 5.12 Nettilslutning til kapslingsstørrelse I6 IP54, 380–480 V, 22–37 kW (30–50 hk)**

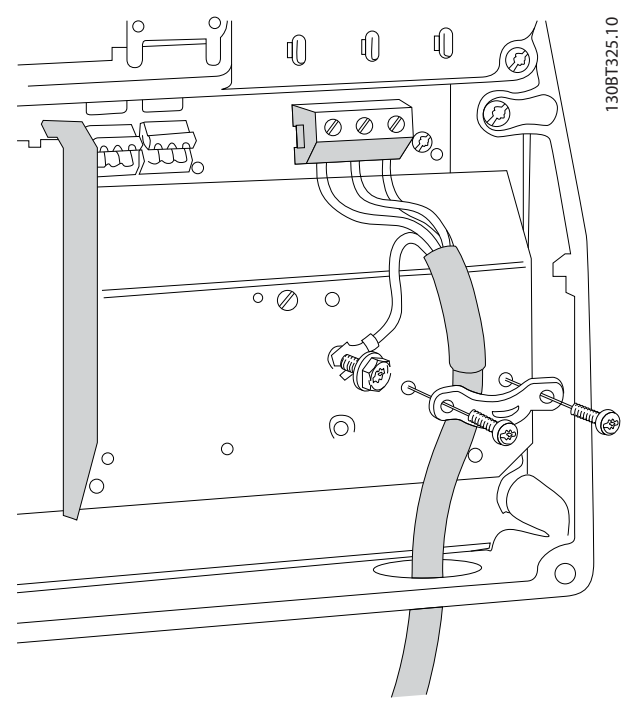

**Illustration 5.13 Motortilslutning for kapslingsstørrelse I6 IP54, 380–480 V, 22–37 kW (30–50 hk)**

130BC203.10

130BC203.10

<span id="page-62-0"></span>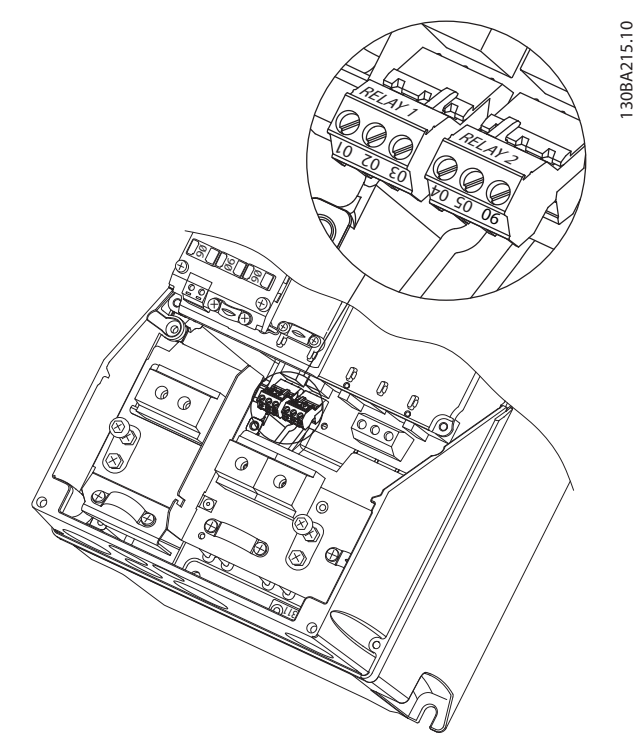

**Illustration 5.14 Relæer på kapslingsstørrelse I6 IP54, 380–480 V, 22–37 kW (30–50 hk)**

#### **Kapslingsstørrelser I7, I8**

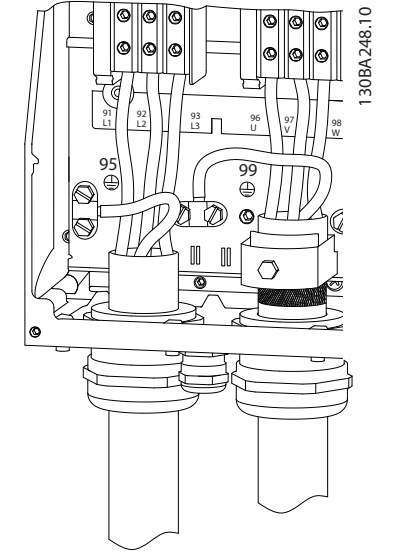

**Illustration 5.15 Kapslingsstørrelser I7, I8 IP54, 380–480 V, 45–55 kW (60–70 hk) IP54, 380–480 V, 75–90 kW (100–125 hk)**

### 5.1.2 EMC-korrekt elektrisk installation

Vær opmærksom på følgende anbefalinger, så EMC-korrekt elektrisk installation sikres.

- **•** Brug kun skærmede/armerede motorkabler og skærmede/armerede styreledninger.
- **•** Tilslut skærmen til jord i begge ender.
- **•** Undgå montering med snoede skærmender (pigtails), da dette kan påvirke skærmens effekt ved høje frekvenser. Brug i stedet de medfølgende kabelbøjler.
- **•** Det er vigtigt at sørge for god elektrisk kontakt fra installationspladen gennem installationsskruerne til frekvensomformerens metalkabinet.
- **•** Brug stjerneskiver og galvanisk ledende installationsplader.
- **•** Brug ikke uskærmede/uarmerede motorkabler i installationskabinetterne.

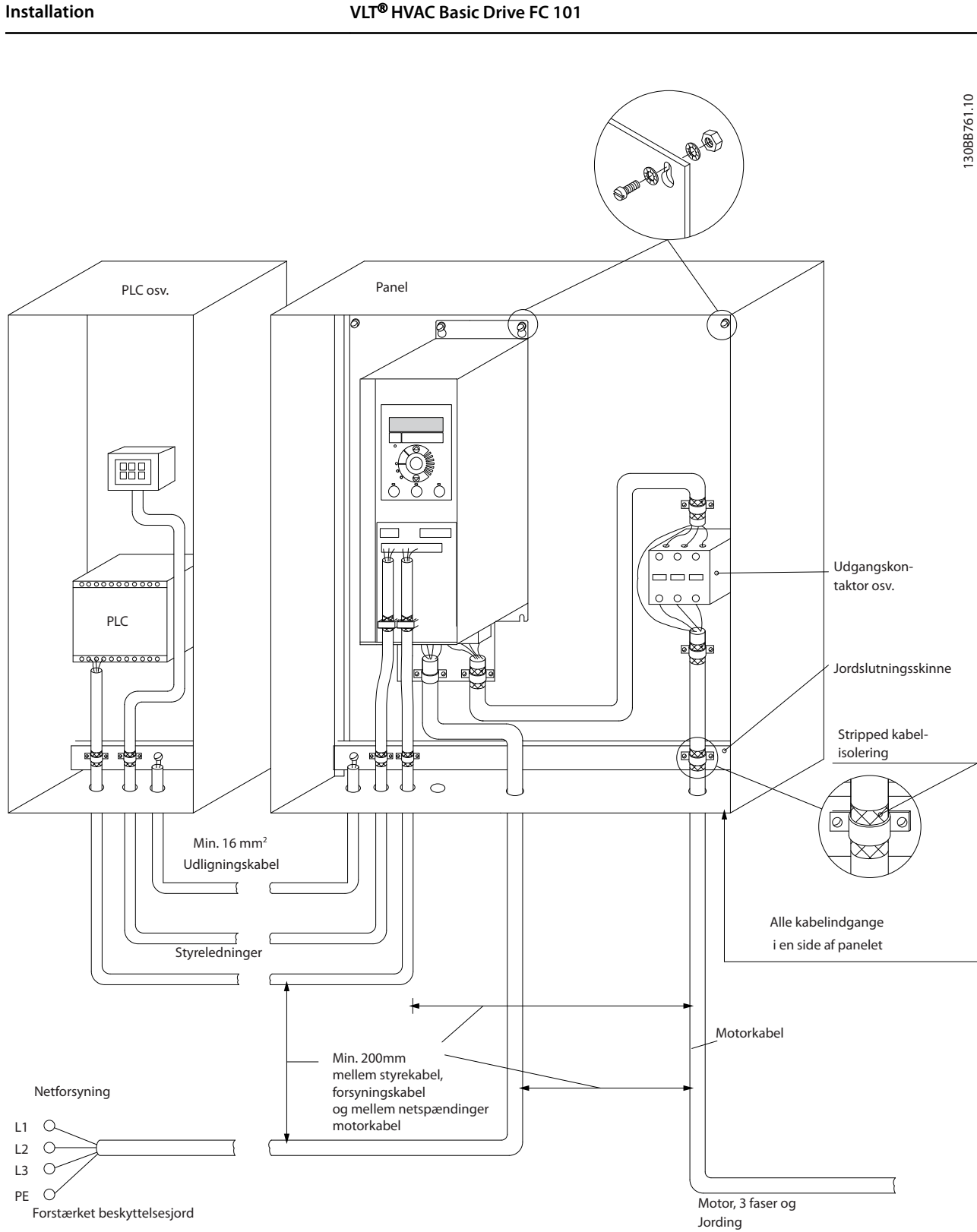

Forstærket beskyttelsesjord

**Illustration 5.16 EMC-korrekt elektrisk installation**

## *BEMÆRK!*

**I Nordamerika skal der anvendes metalrør i stedet for skærmede kabler.**

### 5.1.3 Styreklemmer

Se *VLT*® *HVAC Basic Drive FC 101 Quick Guide*, og sørg for, at klemmeafdækningen fjernes korrekt.

*Illustration 5.17* viser alle frekvensomformerens styreklemmer. Frekvensomformeren kan startes ved at påføre et startsignal (klemme 18), en forbindelse mellem klemmer 12-27 og en analog reference (klemme 53 eller 54, og 55).

Tilstanden for digital indgang 18, 19 og 27 indstilles i *parameter 5-00 Digital I/O-tilstand* (standardværdien er PNP). Tilstanden digital indgang 29 indstilles i *parameter 5-03 Dig ind 29 tilstand* (standardværdien er PNP).

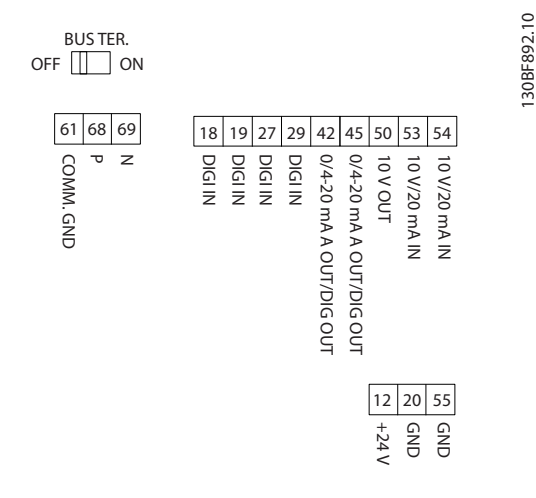

**Illustration 5.17 Styreklemmer**

**5 5**

Danfoss

## 6 Programmering

### 6.1 Indledning

Frekvensomformeren kan programmeres fra LCP'et eller fra en pc via RS485-kommunikationsporten ved at installere MCT 10-opsætningssoftware. Se *[kapitel 1.5 Yderligere](#page-8-0) [ressourcer](#page-8-0)* for flere oplysninger om software.

### 6.2 LCP-betjeningspanel (LCP)

LCP'et er opdelt i fire funktionsgrupper.

- A. Display
- B. Menutast
- C. Navigationstaster og indikatorlys
- D. Betjeningstaster og indikatorlys

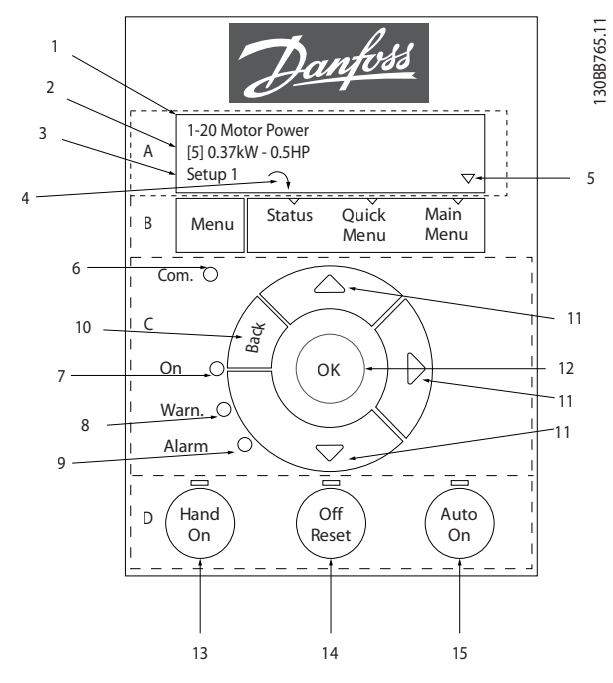

**Illustration 6.1 LCP-betjeningspanel**

#### **A. Display**

LCD-displayet er belyst og har to alfanumeriske linjer. Alle data vises på LCP'et.

*Illustration 6.1* beskriver de oplysninger, der kan aflæses på displayet.

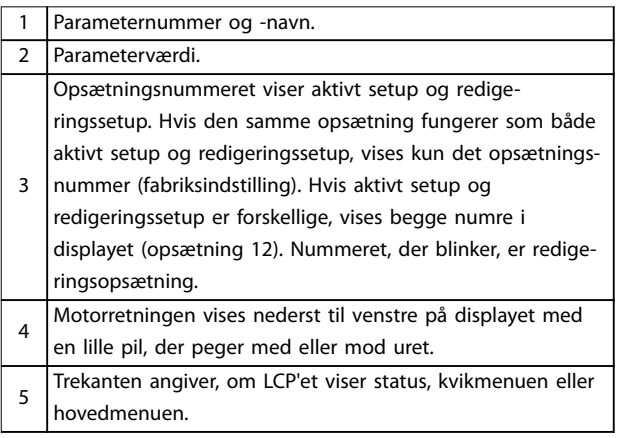

**Tabel 6.1 Forklaring til** *Illustration 6.1***, del I**

#### **B. Menutast**

Tryk på [Menu] for at skifte mellem status, kvikmenu og hovedmenu.

#### **C. Navigationstaster og indikatorlys**

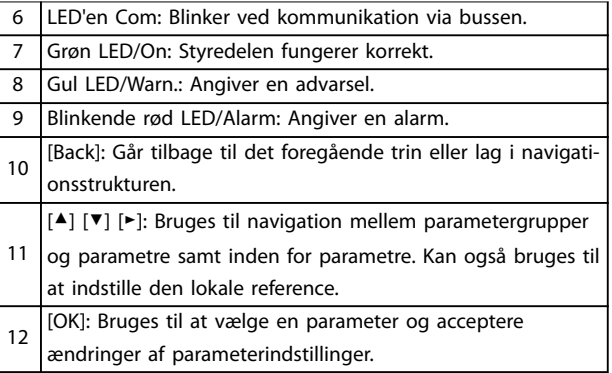

**Tabel 6.2 Forklaring til** *Illustration 6.1***, del II**

#### **D. Betjeningstaster og indikatorlys**

[Hand On]: Starter motoren og aktiverer styring af frekvensomformeren via LCP'et. *BEMÆRK!*

*[2] Inverteret friløb* **er standardoption for**

- 13 *parameter 5-12 Klemme 27, digital indgang***. Hvis der ikke er en 24 V-forsyning til klemme 27, starter [Hand On] ikke motoren. Forbind klemme 12 og klemme 27.**
- 14 [Off/Reset]: Stopper motoren (Ikke aktiv). Hvis apparatet er i alarmtilstand, nulstilles alarmen.
- 15 [Auto On]: Frekvensomformeren styres enten via styreklemmerne eller seriel kommunikation.

**Tabel 6.3 Forklaring til** *Illustration 6.1***, del III**

### 6.3 Menuer

### 6.3.1 Statusmenu

I Statusmenuen er der følgende valgmuligheder:

- **•** Motorfrekvens [Hz], *parameter 16-13 Frekvens*.
- **•** Motorstrøm [A], *parameter 16-14 Motorstrøm*
- **•** Motorhastighedsreference i procent [%], *parameter 16-02 Reference [%]*.
- **•** Feedback, *parameter 16-52 Feedback [enhed]*.
- **Motoreffekt**, *parameter 16-10 Effekt [kW]* for kW, *parameter 16-11 Effekt [hp]* for hk. Hvis *parameter 0-03 Regionale indstillinger* er indstillet til [1] Nordamerika, vises motoreffekt i hk i stedet for kW.
- **•** Tilpasset udlæsning, *parameter 16-09 Tilpas. udlæs.*.
- **•** Motorhastighed [O/MIN], *parameter 16-17 Hastighed [O/MIN]*.

### 6.3.2 Kvikmenu

Brug kvikmenuen til at programmere de mest almindelige funktioner. Kvikmenuen består af:

- **•** Guide til applikationer med åben sløjfe. Se *[Illustration 6.4](#page-67-0)* for oplysninger.
- **•** Guide til applikationer med lukket sløjfe. Se *[Illustration 6.5](#page-72-0)* for flere oplysninger.
- **•** Motoropsætning. Se *[Tabel 6.6](#page-77-0)* for flere oplysninger.
- **•** Valgte ændringer.

Den indbyggede guidemenu vejleder på en klar og velstruktureret måde installatøren ved opsætning af frekvensomformeren til applikationer med åben sløjfe, lukket sløjfe, samt hurtige motorindstillinger.

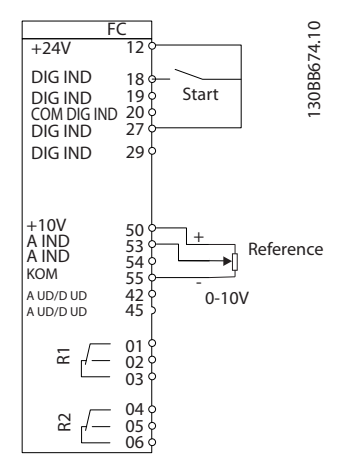

**Illustration 6.2 Frekvensomformerens ledningsføring**

Guiden vises efter opstart, og indtil en parameter er blevet ændret. Guiden kan altid åbnes igen via kvikmenuen. Tryk på [OK] for at starte guiden. Tryk på [Back] for at gå tilbage til statusbilledet.

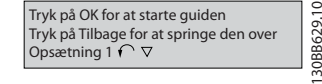

**Illustration 6.3 Start/afslut guiden**

Danfoss

<span id="page-67-0"></span>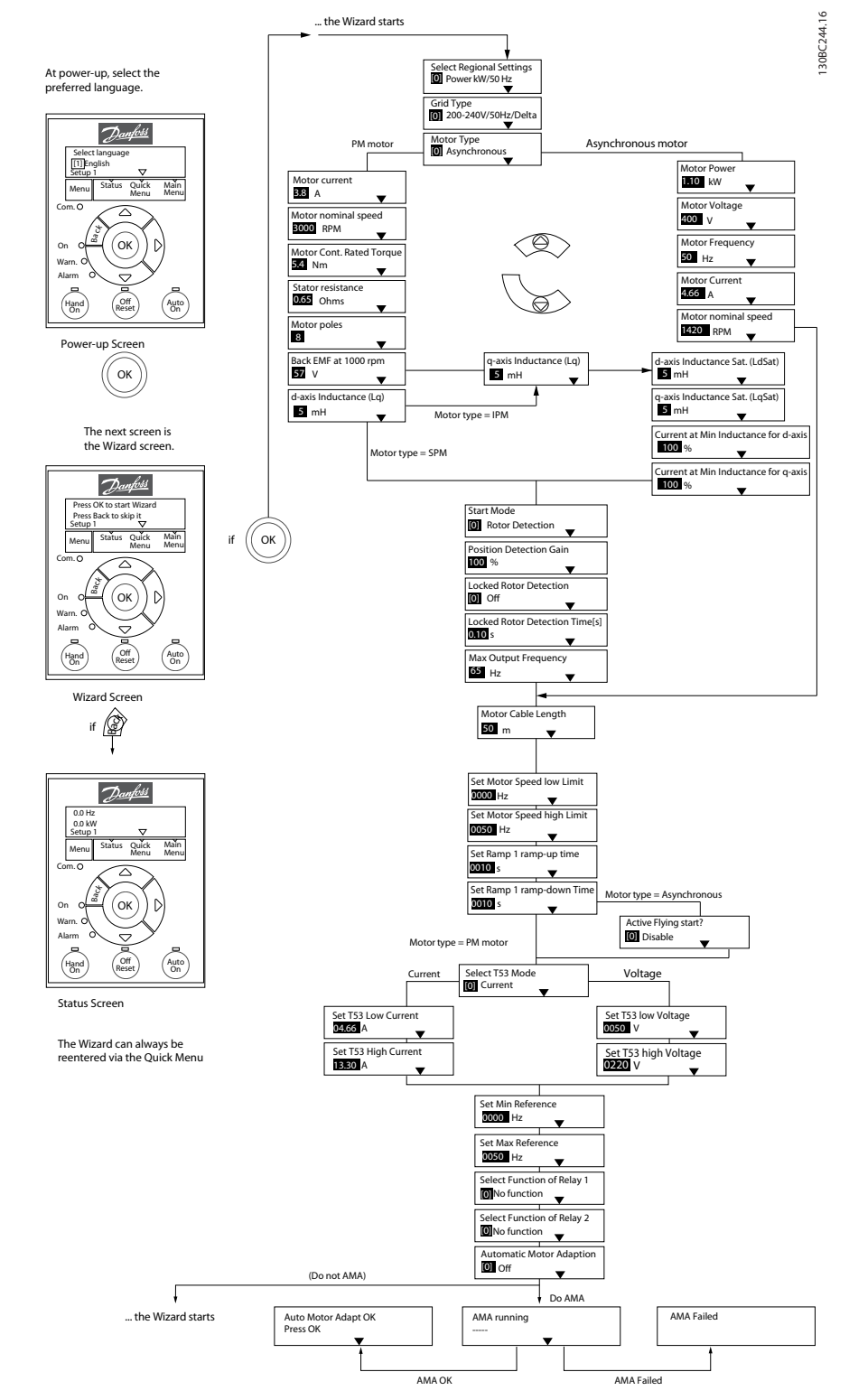

**Illustration 6.4 Opsætningsguide til applikationer med åben sløjfe**

### **Programmering Design Guide**

### **Opsætningsguide til applikationer med åben sløjfe**

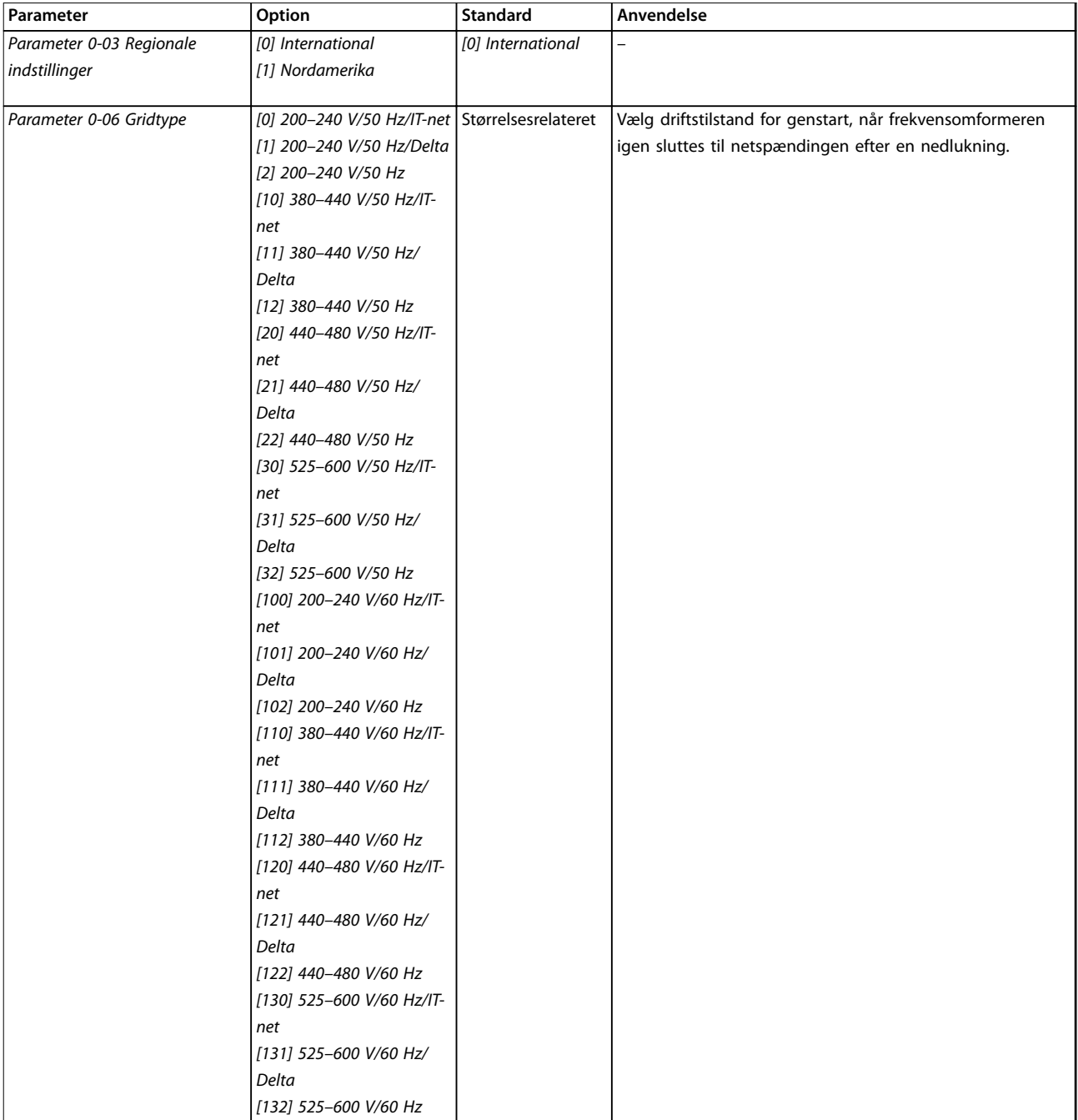

### **Programmering VLT**® **HVAC Basic Drive FC 101**

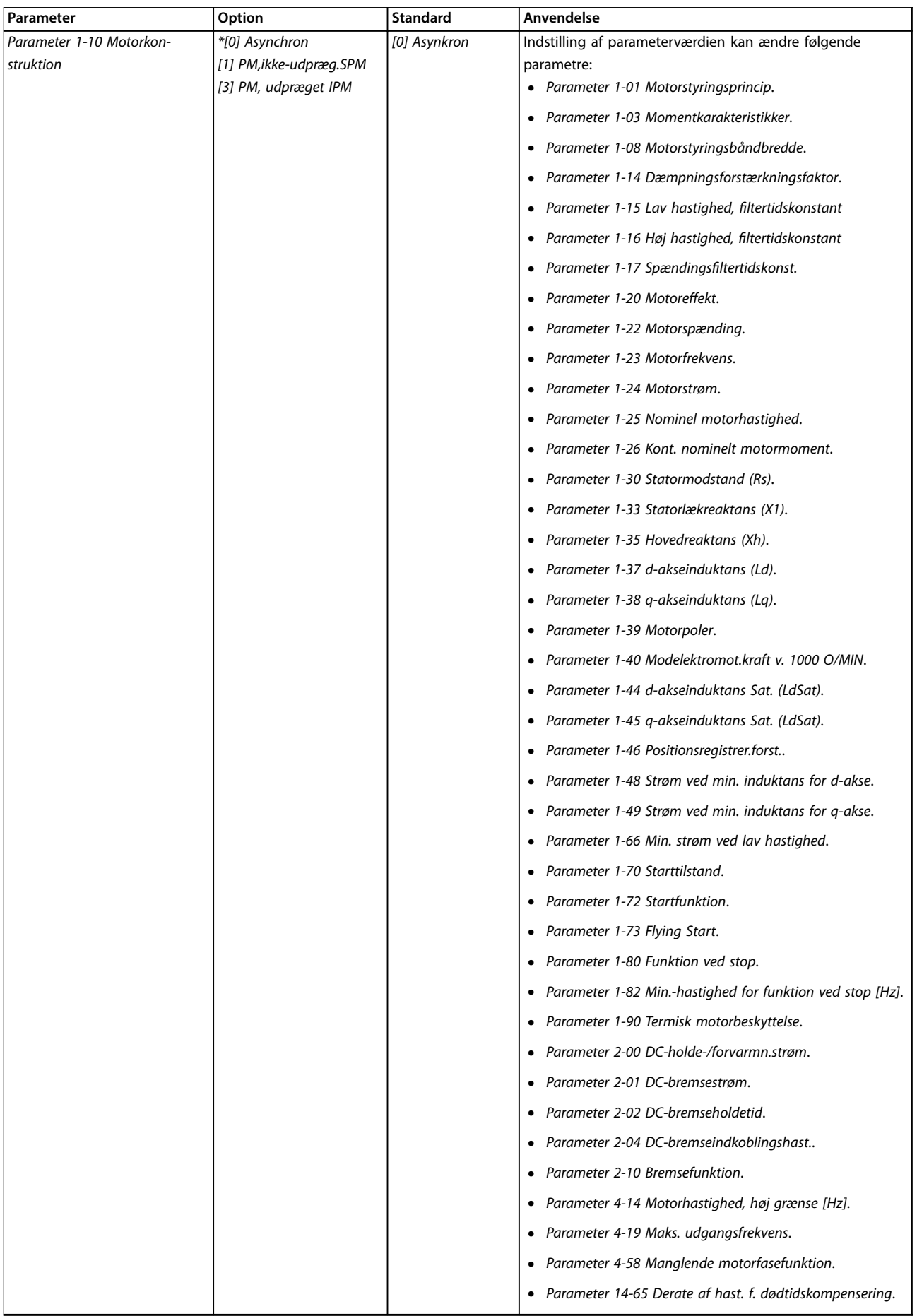

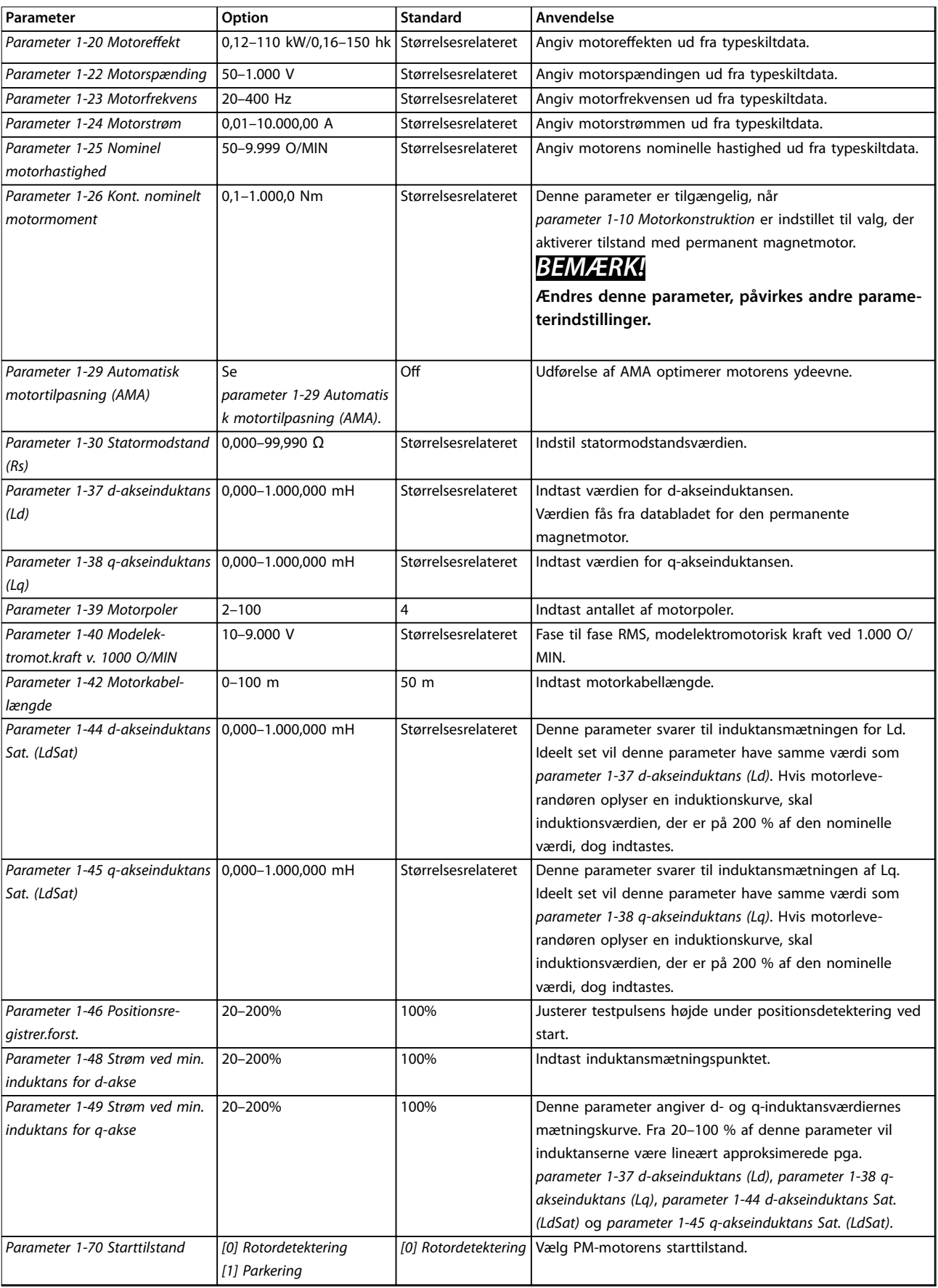

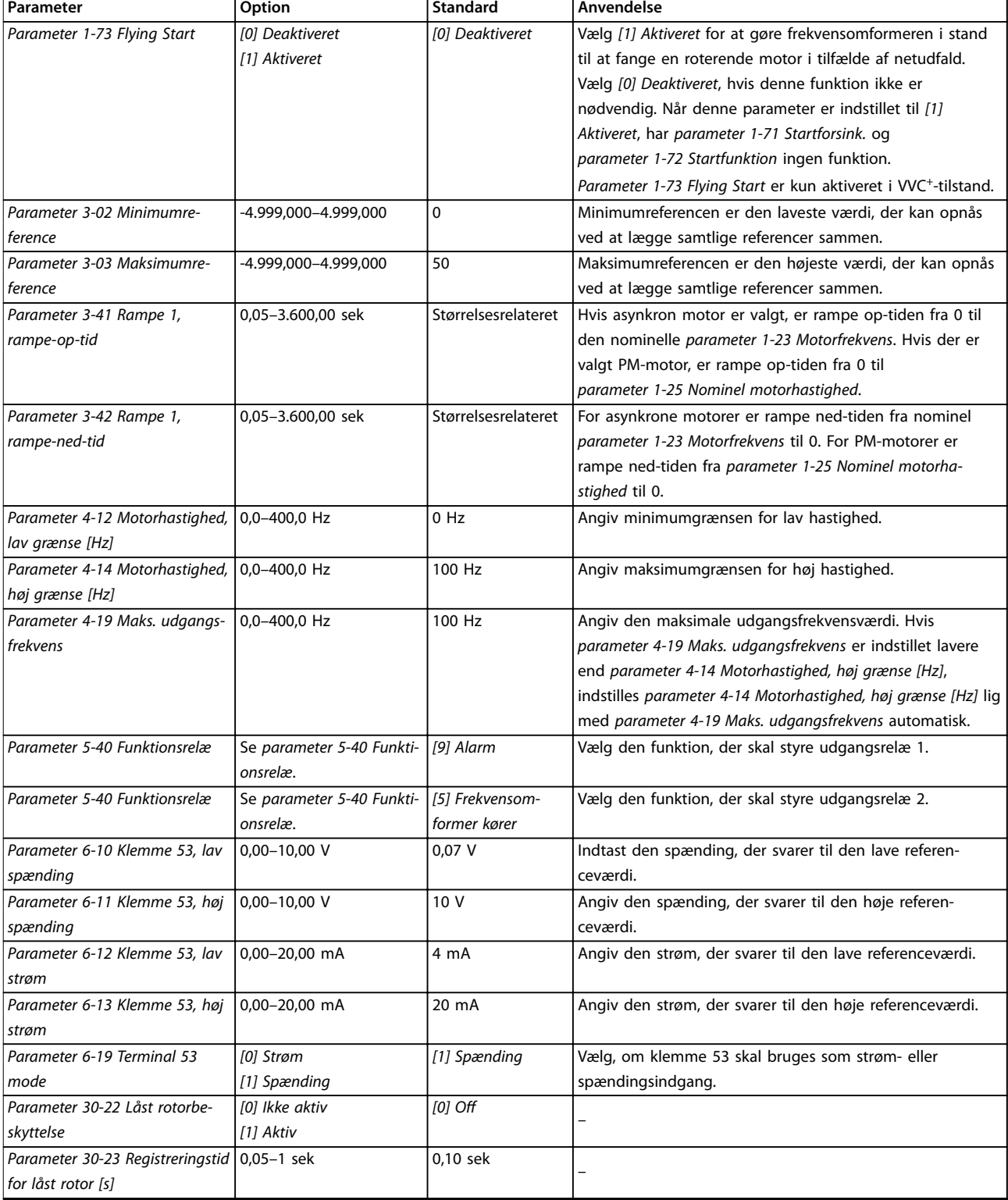

**Tabel 6.4 Opsætningsguide til applikationer med åben sløjfe**
Danfoss

### **Programmering Constraining Research Programmering Constraining Design Guide**

### **Opsætningsguide til applikationer med lukket sløjfe**

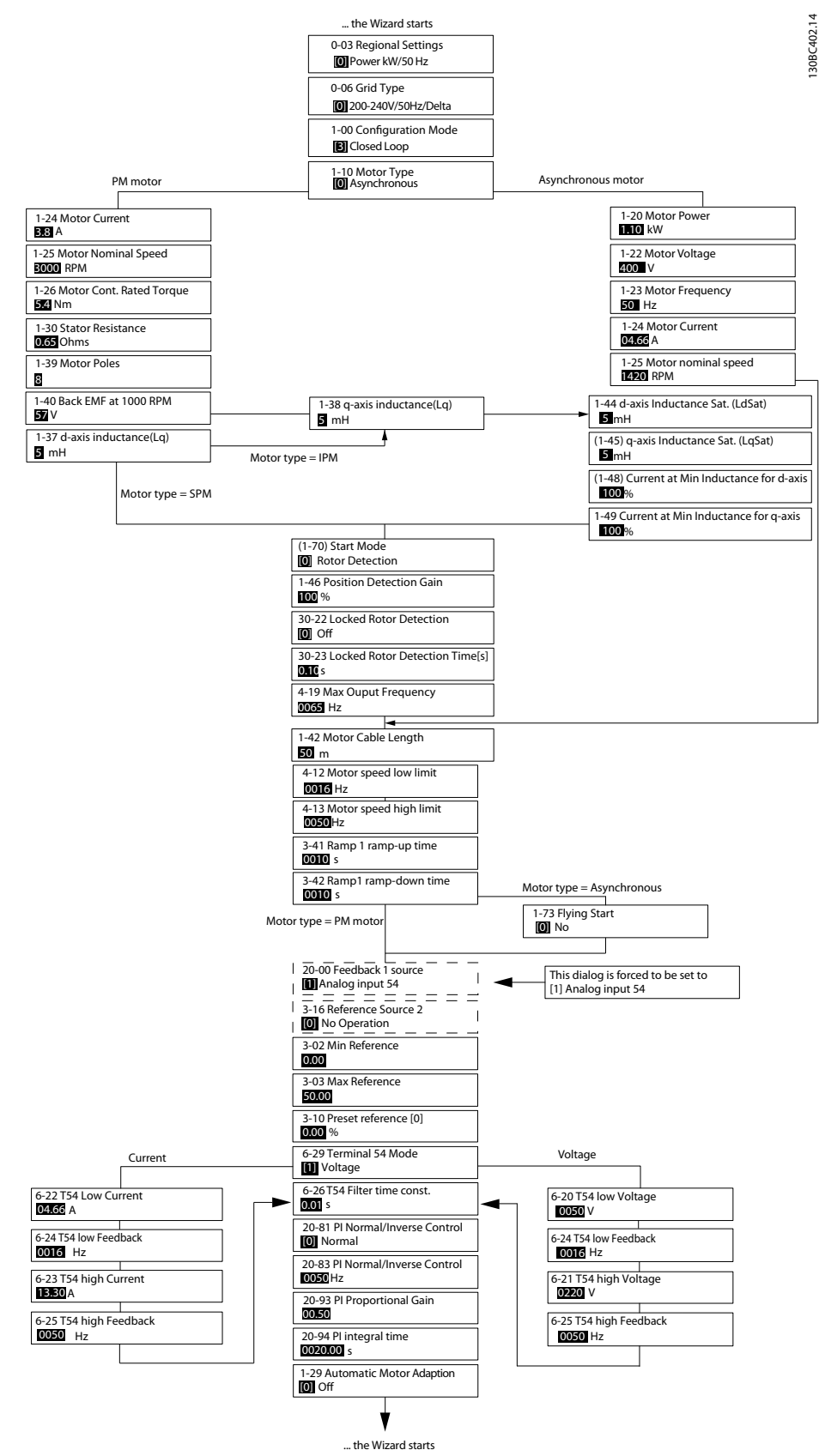

**Illustration 6.5 Opsætningsguide til applikationer med lukket sløjfe**

Danfoss

## **Programmering VLT**® **HVAC Basic Drive FC 101**

![](_page_73_Picture_83.jpeg)

![](_page_74_Picture_301.jpeg)

![](_page_75_Picture_335.jpeg)

**Programmering Design Guide** 

![](_page_76_Picture_402.jpeg)

Danfoss

٦

![](_page_77_Picture_140.jpeg)

**Tabel 6.5 Opsætningsguide til applikationer med lukket sløjfe**

## **Motoropsætning**

Opsætningsguiden til motoren leder brugeren gennem de nødvendige motorparametre.

![](_page_77_Picture_141.jpeg)

## **Programmering Design Guide**

![](_page_78_Picture_301.jpeg)

![](_page_79_Picture_360.jpeg)

![](_page_80_Picture_409.jpeg)

**Tabel 6.6 Opsætningsguiden til motoren, indstillinger**

### **Valgte ændringer**

Under Valgte ændringer vises alle de parametre, der er ændret i forhold til fabriksindstillingen.

- **•** Listen viser kun de parametre, der er ændret under redigering af den aktuelle opsætning.
- **•** Parametre, der er blevet nulstillet til fabriksindstillingerne, vises ikke.
- **•** Meddelelsen *Tom* betyder, at ingen parametre er blevet ændret.

### **Ændring af parameterindstillinger**

- 1. Tryk på [Menu]-tasten, indtil indikatoren på displayet er over Quick Menu, for at skifte til kvikmenuen.
- 2. Tryk på [▲] [▼] for at vælge guiden, opsætning i lukket sløjfe, motoropsætning eller valgte ændringer.
- 3. Tryk på [OK].
- 4. Tryk på [▲] [▼] for at gennemgå parametrene i kvikmenuen.
- 5. Tryk på [OK] for at vælge en parameter.
- 6. Tryk på [▲] [▼] for at ændre værdien for parameterindstillingen.
- 7. Tryk på [OK] for at acceptere ændringen.
- 8. Tryk på [Back] to gange for at gå til Status, eller tryk på [Menu] én gang for at gå til hovedmenuen.

### **Fra hovedmenuen er der adgang til samtlige parametre**

- 1. Tryk på [Menu]-tasten, indtil indikatoren på displayet er over hovedmenuen.
- 2. Tryk på [▲] [▼] for at gå igennem parametergrupperne.
- 3. Tryk på [OK] for at vælge en parametergruppe.
- 4. Tryk på [▲] [▼] for at gå igennem parametrene i den valgte gruppe.
- 5. Tryk på [OK] for at vælge parameteren.
- 6. Tryk på [▲] [▼] for at indstille eller ændre parameterværdien.
- 7. Tryk på [OK] for at acceptere ændringen.

### 6.3.3 Hovedmenu

Tryk på [Menu] for at få adgang til hovedmenuen, og programmér alle parametre. Hovedmenuparametrene er tilgængelige direkte, medmindre der er oprettet en adgangskode via *parameter 0-60 Hovedmenu-adgangskode*. Til de fleste applikationer er det ikke nødvendigt med adgang til hovedmenuparametrene. Kvikmenuen giver den nemmeste og hurtigste adgang til de parametre, der typisk skal anvendes.

## 6.4 Hurtig overførsel af parameterindstillinger mellem flere frekvensomformere

Når opsætningen af en frekvensomformer er gennemført, skal dataene gemmes i LCP'et eller på en pc via MCT 10 opsætningssoftware.

### **Dataoverførsel fra frekvensomformer til LCP**

- 1. Gå til *parameter 0-50 LCP-kopi*.
- 2. Tryk på [OK].
- 3. Vælg *[1] Alle til LCP*.
- 4. Tryk på [OK].

Slut LCP'et til en anden frekvensomformer, og kopiér ligeledes parameterindstillingerne til denne frekvensomformer.

![](_page_81_Picture_2.jpeg)

### **Dataoverførsel fra LCP til frekvensomformer**

- 1. Gå til *parameter 0-50 LCP-kopi*.
- 2. Tryk på [OK].
- 3. Vælg *[2] Alle fra LCP*.
- 4. Tryk på [OK].

## 6.5 Aflæsning og programmering af indekserede parametre

Vælg parameteren, tryk på [OK], og tryk på tasterne [▲]/[▼] for at rulle igennem de indekserede værdier. En parameterværdi kan ændres ved at vælge den indekserede værdi og trykke på [OK]. Rediger værdien ved at trykke på [▲]/ [▼]. Tryk på [OK] for at acceptere den nye indstilling. Tryk på [Cancel] for at annullere. Tryk på [Back] for at forlade parameteren.

## 6.6 Initialisering til fabriksindstillinger

Der er to måder, hvorpå man kan initialisere frekvensomformeren til fabriksindstilling.

### **Anbefalet initialisering**

- 1. Vælg *parameter 14-22 Driftstilstand*.
- 2. Tryk på [OK].
- 3. Vælg *[2] Initialisering*, og tryk på [OK].
- 4. Sluk for frekvensomformeren, og vent, indtil lyset i displayet går ud.
- 5. Tilslut netforsyningen igen. Frekvensomformeren er nu nulstillet, undtagen følgende parametre:
	- **•** *Parameter 1-06 Højredrejende*
	- **•** *Parameter 8-30 Protokol*
	- **•** *Parameter 8-31 Adresse*
	- **•** *Parameter 8-32 Baud-hast.*
	- **•** *Parameter 8-33 Paritet/stop-bits*
	- **•** *Parameter 8-35 Min. svartidsforsinkelse*
	- **•** *Parameter 8-36 Maks. svarforsinkelse*
	- **•** *Parameter 8-37 Maksimum forsinkelse mellem tegn*
	- **•** *Parameter 8-70 BACnet-enhedsforekomst*
	- **•** *Parameter 8-72 MS/TP Maks. mastere*
	- **•** *Parameter 8-73 MS/TP Maks. info.-rammer*
	- **•** *Parameter 8-74 "I-am" -tjeneste*
	- **•** *Parameter 8-75 Initialisering adgangskode*
	- **•** *Parameter 15-00 Driftstimer* til *parameter 15-05 Antal overspændinger*
	- **•** *Parameter 15-03 Antal indkoblinger*
	- **•** *Parameter 15-04 Antal overtemperaturer*
- **•** *Parameter 15-05 Antal overspændinger*
- **•** *Parameter 15-30 Alarm-log: Fejlkode*
- **•** *Parametergruppe 15-4\* Apparatident.*
- **•** *Parameter 18-10 Fire mode log: Hændelse*

### **Tofingerinitialisering**

Frekvensomformeren kan også initialiseres til fabriksindstillingerne via tofingerinitialisering:

- 1. Sluk frekvensomformeren.
- 2. Tryk på [OK] og [Menu].
- 3. Start frekvensomformeren, mens tasterne stadig holdes inde i 10 sek.
- 4. Frekvensomformeren er nu nulstillet, undtagen følgende parametre:
	- **•** *Parameter 1-06 Højredrejende*
	- **•** *Parameter 15-00 Driftstimer*
	- **•** *Parameter 15-03 Antal indkoblinger*
	- **•** *Parameter 15-04 Antal overtemperaturer*
	- **•** *Parameter 15-05 Antal overspændinger*
	- **•** *Parametergruppe 15-4\* Apparatident.*
	- **•** *Parameter 18-10 Fire mode log: Hændelse*

Initialisering af parametre bekræftes af *alarm 80, Apparat init.* i displayet, når strømmen har været afbrudt og tændt igen.

Danfoss

# 7 Installation og opsætning af RS485

### 7.1 RS485

## 7.1.1 Oversigt

RS485 er en busgrænseflade med to ledninger, som er kompatibel med multidrop-netværkstopologi. Noder kan med andre ord tilsluttes som en bus eller via dropkabler fra en fælles linje. Der kan tilsluttes i alt 32 noder pr. netværkssegment.

Forstærkere opdeler netværkssegmenter.

## *BEMÆRK!*

**Hver enkelt forstærker fungerer som en node i det segment, den er installeret i. Hver node, der er tilsluttet i et givent netværk, skal have en unik nodeadresse på tværs af alle segmenter.**

Terminér hvert segment i begge ender ved hjælp af enten frekvensomformerens termineringskontakt (S801) eller et forspændt termineringsmodstandsnetværk. Brug altid skærmede, snoede kabler (STP) til buskabelføring, og følg almindelig god installationspraksis.

Det er vigtigt at oprette en lavimpedant jordtilslutning af skærmen ved hver node. Slut en stor overflade på skærmen til jord, f.eks. med en kabelbøjle eller en ledende kabelbøsning. Anvend potentialeudlignende kabler for at bevare det samme jordpotentiale i hele netværket, især i installationer med lange kabler.

For at forhindre impedansforskydning skal der altid bruges samme type kabel gennem hele netværket. Hvis der sluttes en motor til frekvensomformeren, skal der altid anvendes et skærmet motorkabel.

![](_page_82_Picture_248.jpeg)

**Tabel 7.1 Kabelspecifikationer** 

## 7.1.2 Netværksforbindelse

Slut frekvensomformeren til RS485-netværket på følgende måde (se også *Illustration 7.1*):

- 1. Slut signalkablerne til klemme 68 (P+) og 69 (N-) på frekvensomformerens hovedstyrekort.
- 2. Tilslut kabelskærmen til kabelbøjlerne.

## *BEMÆRK!*

**Anvend skærmede, snoede kabelpar for at reducere støjen mellem lederne.**

![](_page_82_Figure_21.jpeg)

**Illustration 7.1 Netværksforbindelse**

## 7.1.3 Opsætning af frekvensomformerhardware

Anvend DIP switchen til terminering på frekvensomformerens hovedstyrekort til at terminere RS485-bussen.

![](_page_82_Picture_25.jpeg)

130BG049.10

**Illustration 7.2 Fabriksindstilling for afbryder**

Fabriksindstillingen for DIP switchen er OFF.

Danfoss

## 7.1.4 Parameterindstillinger for Modbuskommunikation

![](_page_83_Picture_262.jpeg)

**Tabel 7.2 Parameterindstillinger for Modbus-kommunikation**

## 7.1.5 EMC-retningslinjer

## *BEMÆRK!*

**Følg altid relevant national og lokal lovgivning vedrørende beskyttelsesjording. Hvis kablerne ikke jordes korrekt, kan det resultere i kommunikationsbrist eller skade på udstyret. Hold RS485-kommunikationskablet på afstand af motorkabler og bremsemodstandskabler for at undgå kobling af højfrekvensstøj mellem kablerne. Normalt er en afstand på 200 mm (8 tommer) tilstrækkelig. Sørg for den størst mulige afstand mellem kablerne, især hvor kabler løber parallelt over lange afstande. Hvis krydsning ikke kan undgås, skal RS485-kablet krydse motor- og bremsemodstandskabler i en vinkel på 90**°**.**

![](_page_83_Figure_10.jpeg)

**Illustration 7.3 Minimumafstand mellem kommunikation og strømkabler**

## 7.2 FC-protokol

## 7.2.1 Oversigt

FC-protokollen, også kendt som FC-bussen eller standardbussen, er Danfoss-standardfieldbussen. Den definerer en adgangsteknik i overensstemmelse med master-slaveprincippet for kommunikation via en seriel bus. Der kan tilsluttes en master og maksimalt 126 slaver til bussen. Masteren vælger de enkelte slaver via et adressetegn i telegrammet. En slave kan ikke selv overføre, uden at den først bliver anmodet om at gøre det, og direkte meddelelsesoverførsel mellem de enkelte slaver er ikke mulig. Kommunikation foregår i halv duplex-tilstand. Master-funktionen kan ikke overføres til en anden node (enkelt master-system).

Det fysiske lag er RS485 og anvender derved RS485-porten, der er indbygget i frekvensomformeren. FC-protokollen understøtter forskellige telegramformater:

- **•** Et kort format på otte byte til procesdata.
- **•** Et langt format på 16 byte, der også omfatter en parameterkanal.
- **•** Et format til tekst.

## 7.2.2 FC med Modbus RTU

FC-protokollen giver adgang til frekvensomformerens styreord og busreference.

Styreordet gør det muligt for Modbus-masteren at styre flere vigtige funktioner i frekvensomformeren:

- **•** Start.
- **•** Standsning af frekvensomformeren på forskellige måder:
	- **-** Friløbsstop.
	- **-** Hurtigt stop.
	- **-** DC-bremsestop.
	- **-** Normalt stop (rampestop).
- **•** Nulstilling efter et fejltrip.
- **•** Drift ved forskellige forudindstillede hastigheder.
- **•** Baglæns kørsel.
- **•** Ændring af aktivt setup.
- **•** Styring af de to relæer, der er indbygget i frekvensomformeren.

Busreferencen anvendes normalt til hastighedsstyring. Det er også muligt at få adgang til parametrene, læse deres værdier og eventuelt skrive værdier til dem. Adgangen til parametrene giver en række styringsoptioner, herunder styring af frekvensomformerens sætpunkt, når den interne PI-regulering anvendes.

# 7.3 Parameterindstillinger til aktivering af protokol

Indstil følgende parametre for at aktivere FC-protokollen for frekvensomformeren.

![](_page_84_Picture_374.jpeg)

**Tabel 7.3 Parametre til aktivering af protokol**

## 7.4 Rammestruktur for FCprotokolmeddelelser

## 7.4.1 Indhold af et tegn (byte)

Hvert tegn, der overføres, begynder med en startbit. Derefter overføres der otte databits, hvilket svarer til en byte. Hvert tegn sikres via en paritetsbit. Denne bit indstilles til 1, når den når paritet. Paritet er, når der er et lige antal 1'ere i 8-databittene og paritetsbitten i alt. Et tegn afsluttes af en stopbit og består derfor af 11 bits i alt.

![](_page_84_Figure_31.jpeg)

**Illustration 7.4 Indhold af et tegn**

## 7.4.2 Telegramstruktur

Hvert telegram har følgende struktur:

- $Starttean (STX) = 02 hex.$
- **•** En byte, der betegner telegramlængden (LGE).
- **•** En byte, der betegner frekvensomformeradressen (ADR).

Flere databytes (variabelt, afhængigt af telegramtypen) følger.

Telegrammet afsluttes af en datakontrolbyte (BCC).

![](_page_84_Figure_40.jpeg)

![](_page_84_Figure_41.jpeg)

# 7.4.3 Telegramlængde (LGE)

Telegramlængden er antallet af databytes plus adressebyten ADR og datakontrolbyten BCC.

![](_page_85_Picture_445.jpeg)

### **Tabel 7.4 Længde på telegrammer**

*1) De 10 repræsenterer de faste tegn, mens n er variabel (afhængigt af tekstlængden).*

### 7.4.4 Frekvensomformeradresse (ADR)

### **Adresseformat 1–126**

- Bit  $7 = 1$  (adresseformat  $1-126$  aktiv).
- **•** Bit 0–6 = frekvensomformeradresse 1–126.
- $Bit 0-6 = 0$  broadcast.

Slaven returnerer adressebyten uændret til masteren i svartelegrammet.

## 7.4.5 Datakontrolbyte (BCC)

Kontrolsummen beregnes som en XOR-funktion. Inden den første byte i telegrammet modtages, er den beregnede kontrolsum 0.

## 7.4.6 Datafeltet

Datablokkenes struktur afhænger af telegramtypen. Der findes tre telegramtyper, som finder anvendelse for både styretelegrammer (master⇒slave) og svartelegrammer (slave⇒master).

De tre telegramtyper er:

### **Procesblok (PCD)**

PCD består af datablokke på fire bytes (to ord) og omfatter:

- **•** Styreord og referenceværdi (fra master til slave).
- **•** Statusord og aktuel udgangsfrekvens (fra slave til master).

|                                                                             |      |                  | $\circ$<br>-<br>œ.    |
|-----------------------------------------------------------------------------|------|------------------|-----------------------|
| LGE<br><b>STX</b><br>ADR<br>and the state of the con-<br>and the control of | PCD1 | PCD <sub>2</sub> | BCC                   |
|                                                                             |      |                  | 8<br>$\tilde{m}$<br>- |

**Illustration 7.6 Procesblok**

### **Parameterblok**

Parameterblokken anvendes til at overføre parametre mellem master og slave. Datablokken består af 12 bytes (seks ord) og omfatter også procesblokken.

![](_page_85_Picture_446.jpeg)

Danfoss

130BA271.10

### **Tekstblok**

Tekstblokken bruges til at læse eller skrive tekst via datablokken.

![](_page_85_Picture_447.jpeg)

**Illustration 7.8 Tekstblok**

## 7.4.7 PKE-feltet

PKE-feltet indeholder to underfelter:

- **•** Parameterkommando og svar (AK)
- **•** Parameternummer (PNU)

![](_page_85_Figure_35.jpeg)

Bit 12–15 overfører parameterkommandoer fra master til slave og returnerer behandlede svar fra slave til master.

![](_page_85_Picture_448.jpeg)

**Tabel 7.5 Parameterkommandoer**

![](_page_86_Picture_389.jpeg)

**Tabel 7.6 Svar**

Hvis kommandoen ikke kan udføres, sender slaven svaret *0111 Kommando kan ikke udføres* og afgiver følgende fejlrapporter i *Tabel 7.7*.

![](_page_86_Picture_390.jpeg)

**Tabel 7.7 Slaverapport**

## 7.4.8 Parameternummer (PNU)

Bitnumre 0–11 overfører parameternumre. Den pågældende parameters funktion fremgår af parameterbeskrivelsen i *[kapitel 6 Programmering](#page-65-0)*.

## 7.4.9 Indeks (IND)

Indekset anvendes sammen med parameternummeret til at opnå læse-/skriveadgang til parametre, der har et indeks, for eksempel *parameter 15-30 Alarm-log: Fejlkode*. Indekset består af to bytes: en lav byte og en høj byte.

Kun den lave byte anvendes som indeks.

## 7.4.10 Parameterværdi (PWE)

Parameterværdiblokken består af to ord (fire byte), og værdien afhænger af den definerede kommando (AK). Masteren anmoder om en parameterværdi, hvis PWEblokken ikke indeholder en værdi. Hvis en parameterværdi (skrivekommando) skal ændres, skrives den nye værdi i PWE-blokken og sendes fra masteren til slaven.

Når en slave svarer på en parameteranmodning (læsekommando), overføres den aktuelle parameterværdi i PWE-blokken og returneres til masteren. Hvis en parameter indeholder flere dataoptioner, for eksempel *parameter 0-01 Sprog*, vælges dataværdien ved at indtaste værdien i PWE-blokken. Ved hjælp af seriel kommunikation er det kun muligt at læse parametre, som indeholder datatype 9 (tekststreng).

### *Parameter 15-40 FC-type* til *parameter 15-53 Effektkortserienummer* indeholder datatype 9.

Læs for eksempel kapslingsstørrelsen og netspændingsområdet i *parameter 15-40 FC-type*. Når der overføres (læses) en tekststreng, er telegramlængden variabel, og teksterne har forskellig længde. Telegramlængden er defineret i telegrammets anden byte (LGE). Ved brug af tekstoverførsel angiver indekstegnet, om der er tale om en læse- eller skrivekommando.

For at kunne læse en tekst via PWE-blokken skal parameterkommandoen (AK) angives til F hex. Indekstegnets høje byte skal være 4.

## 7.4.11 Datatyper, der understøttes af frekvensomformeren

Uden fortegn betyder, at der intet fortegn er med i telegrammet.

![](_page_87_Picture_394.jpeg)

**Tabel 7.8 Datatyper**

## 7.4.12 Konvertering

*Programming guide* indeholder beskrivelser af parametre i hver parametergruppe. Parameterværdier overføres kun som heltal. Konverteringsfaktorer bruges til at overføre decimaler.

*Parameter 4-12 Motorhastighed, lav grænse [Hz]* har en konverteringsfaktor på 0,1. Minimumfrekvensen kan indstilles til 10 Hz ved at overføre værdien 100. En konverteringsfaktor på 0,1 betyder, at den overførte værdi ganges med 0,1. Værdien 100 opfattes derfor som 10,0.

![](_page_87_Picture_395.jpeg)

**Tabel 7.9 Konvertering**

## 7.4.13 Procesord (PCD)

Blokken af procesord er delt i to blokke på hver 16 bit, der altid kommer i den angivne rækkefølge.

![](_page_87_Picture_396.jpeg)

**Tabel 7.10 Procesord (PCD)**

## 7.5 Eksempler

## 7.5.1 Skrivning af en parameterværdi

Skift *parameter 4-14 Motorhastighed, høj grænse [Hz]* til 100 Hz. Skriv data i EEPROM.

PKE = E19E hex – Skriv enkelt ord i

*parameter 4-14 Motorhastighed, høj grænse [Hz]*:

- $IND = 0000$  hex
- $PWEHIGH = 0000$  hex.
- **•** PWELOW = 03E8 hex.

Dataværdi 1.000, svarende til 100 Hz, se *kapitel 7.4.12 Konvertering*.

Telegrammet ser ud som *Illustration 7.10*.

![](_page_87_Picture_397.jpeg)

**Illustration 7.10 Telegram**

## *BEMÆRK!*

*Parameter 4-14 Motorhastighed, høj grænse [Hz]* **er et enkelt ord, og parameterkommandoen for skriv i EEPROM er** *E***.** *Parameter 4-14 Motorhastighed, høj grænse [Hz]* **er 19E i hexadecimal.**

Svaret fra slaven til masteren er vist i *Illustration 7.11*.

![](_page_87_Picture_398.jpeg)

**Illustration 7.11 Svar fra master**

## 7.5.2 Læsning af en parameterværdi

Læs værdien i *parameter 3-41 Rampe 1, rampe-op-tid*.

PKE = 1155 hex – Læs parameterværdien i

*parameter 3-41 Rampe 1, rampe-op-tid*:

- $IND = 0000$  hex
	- $PWE_{HIGH} = 0000$  hex.
	- **•** PWELOW = 0000 hex.

![](_page_88_Figure_3.jpeg)

**Illustration 7.12 Telegram**

Hvis værdien i *parameter 3-41 Rampe 1, rampe-op-tid* er 10 sek, er svaret fra slaven til masteren vist i *Illustration 7.13*.

![](_page_88_Figure_6.jpeg)

**Illustration 7.13 Svar**

3E8 hex svarer til 1.000 decimalt. Konverteringsindekset for *parameter 3-41 Rampe 1, rampe-op-tid* er -2, dvs. 0,01. *Parameter 3-41 Rampe 1, rampe-op-tid* er af typen *Uden fortegn 32.*

## 7.6 Oversigt over Modbus RTU

## 7.6.1 Indledning

Danfoss antager, at den installerede styreenhed understøtter grænsefladerne, som er beskrevet i dette dokument, og at alle de krav og begrænsninger, der er fastsat i styreenheden såvel som frekvensomformeren, overholdes nøje.

Den indbyggede Modbus RTU (remote terminal unit) er konstrueret til at kommunikere med enhver styreenhed, der understøtter de grænseflader, som er defineret i dette dokument. Det antages, at brugeren har et indgående kendskab til styreenhedens muligheder og begrænsninger.

## 7.6.2 Oversigt

Uanset hvilken type fysisk kommunikationsnetværk, der anvendes, beskriver dette afsnit den proces, som en styreenhed anvender til anmodning om adgang til et andet apparat. Denne proces omfatter, hvordan Modbus RTU svarer på anmodninger fra andre apparater, og hvordan fejl registreres og rapporteres. Den opretter også et fælles format for telegramfelters layout og indhold.

Under kommunikation via et Modbus RTU-netværk gør protokollen følgende:

- **•** Bestemmer, hvordan hver styreenhed lærer sin apparatadresse.
- **•** Genkender et telegram, der er adresseret til den.
- **•** Bestemmer, hvilke handlinger der skal udføres.
- **•** Udtrækker alle data eller andre oplysninger i telegrammet.

Hvis der kræves et svar, udarbejder og sender styreenheden svartelegrammet.

Styreenheder kommunikerer ved hjælp af en master/slaveteknik, hvor det kun er masteren, der kan igangsætte transaktioner (kaldet forespørgsler). Slaver svarer ved at levere de anmodede data til masteren eller ved at handle som anmodet i forespørgslen.

Masteren kan adressere individuelle slaver eller igangsætte et broadcast-telegram til alle slaver. Slaver returnerer et svar på de forespørgsler, der adresseres til dem individuelt. Der returneres ingen svar på broadcast-forespørgsler fra masteren.

Modbus RTU-protokollen etablerer formatet for masterens forespørgsel ved at levere følgende information:

- **•** Apparatets (eller broadcast) adresse.
- **•** En funktionskode definerer den anmodede handling.
- **•** Alle slags data, der skal sendes.
- **•** Et fejlkontrolfelt.

Slaveenhedens svartelegram udformes også ved hjælp af Modbus-protokollen. Den indeholder felter, der bekræfter den udførte handling, data, der skal returneres, og et fejlkontrolfelt. Hvis der opstår en fejl i forbindelse med modtagelse af telegrammet, eller hvis slaven ikke kan udføre den anmodede handling, udformer og sender slaven en fejlmeddelelse. Alternativt opstår der en timeout.

## 7.6.3 Frekvensomformer med Modbus RTU

Frekvensomformeren kommunikerer i Modbus RTU-format via den indbyggede RS485-grænseflade. Modbus RTU giver adgang til frekvensomformerens styreord og busreference.

Styreordet gør det muligt for Modbus-masteren at styre flere vigtige funktioner i frekvensomformeren:

- **•** Start.
	- **•** Forskellige standsninger:
		- **-** Friløbsstop.
		- **-** Hurtigt stop.
		- **-** DC-bremsestop.
		- **-** Normalt stop (rampestop).
	- **•** Nulstilling efter et fejltrip.
	- **•** Drift ved forskellige forudindstillede hastigheder.
	- **•** Baglæns kørsel.
- **•** Ændring af aktivt setup.
- **•** Styring af frekvensomformerens indbyggede relæ.

Busreferencen anvendes normalt til hastighedsstyring. Det er også muligt at få adgang til parametrene, læse deres værdier og eventuelt skrive værdier til dem. Adgangen til parametrene giver en række styringsoptioner, herunder

styring af frekvensomformerens sætpunkt, når den interne PI-regulering anvendes.

## 7.7 Netværkskonfiguration

Indstil følgende parametre for at aktivere Modbus RTU på frekvensomformeren:

![](_page_89_Picture_377.jpeg)

![](_page_89_Picture_378.jpeg)

## 7.8 Rammestruktur for Modbus RTUmeddelelse

## 7.8.1 Indledning

Styreenhederne er konfigureret til at kommunikere med Modbus-netværk ved brug af RTU-tilstand (remote terminal unit), hvor hver enkelt byte i et telegram indeholder to 4 bit hexadecimale tegn. Formatet for hver byte vises i *Tabel 7.12*.

![](_page_89_Picture_379.jpeg)

### **Tabel 7.12 Format for hver byte**

![](_page_89_Picture_380.jpeg)

**Tabel 7.13 Byte-oplysninger**

## 7.8.2 Struktur for Modbus RTU-telegram

Det apparat, der overfører, placerer et Modbus RTUtelegram i en ramme med et kendt start- og slutpunkt. Dette gør det muligt for de modtagende enheder at begynde ved starten af telegrammet, læse adressedelen, fastslå, hvilken enhed der adresseres (eller alle enheder, hvis telegrammet broadcastes) og at registrere, når

telegrammet er fuldført. Delvise telegrammer registreres, og fejl angives som et resultat. Tegn, der skal overføres, skal angives i det hexadecimale format 00–FF i hvert felt. Frekvensomformeren overvåger konstant netværksbussen, også i tavse intervaller. Når det første felt (adressefeltet) modtages, afkoder hver enkelt frekvensomformer eller apparat det for at fastslå, hvilket apparat der adresseres. Modbus RTU-telegrammer, der adresseres til nul, er broadcast-telegrammer. Svar er ikke tilladt for broadcasttelegrammer. En typisk telegramramme er vist i *Tabel 7.14*.

![](_page_89_Picture_381.jpeg)

**Tabel 7.14 Struktur for Modbus RTU-telegram**

## 7.8.3 Start/stop-felt

Telegrammer starter med en lydløs periode med intervaller på mindst 3,5 tegn. Den lydløse periode implementeres som et multiplum af tegnintervaller ved den valgte netværks-baud-hastighed (vist som Start T1-T2-T3-T4). Det første felt, der skal overføres, er apparatadressen. Efter det sidste overførte tegn følger en lignende periode i intervaller af mindst 3,5 tegn, som markerer afslutningen af telegrammet. Et nyt telegram kan begynde efter denne periode.

Overfør hele telegramrammen i en konstant strøm. Hvis der forekommer en lydløs periode i intervaller på mere end 1,5 tegn, inden rammen er fuldført, fjerner det modtagende apparat det ufuldendte telegram og antager, at den næste byte er adressefeltet i et nyt telegram. Hvis et nyt telegram begynder inden 3,5 tegnintervaller efter et forudgående telegram, opfatter det modtagende apparat det tilsvarende som en fortsættelse af det foregående telegram. Denne adfærd medfører timeout (intet svar fra slaven), eftersom værdien i det sidste CRC-felt ikke er gyldig for de kombinerede telegrammer.

## 7.8.4 Adressefelt

En telegramrammes adressefelt indeholder otte bit. Gyldige adresser på slaveenheder skal være i området 0–247 decimalt. De individuelle slaveenheder er tildelt adresser i området 1–247. 0 er reserveret til broadcast-tilstand, hvilket alle slaver genkender. En master adresserer en slave ved at placere slaveadressen i telegrammets adressefelt. Når slaven sender sit svar, placeres dens egen adresse i dette adressefelt, så masteren ved, hvilken slave der svarer.

![](_page_90_Picture_2.jpeg)

## <span id="page-90-0"></span>7.8.5 Funktionsfelt

En telegramrammes funktionsfelt indeholder otte bit. Gyldige koder skal være i området 1–FF. Funktionsfelter bruges til at sende telegrammer mellem master og slave. Når der sendes et telegram fra en master til en slaveenhed, fortæller funktionskodefeltet slaven, hvilken handling denne skal foretage. Når slaven svarer masteren, bruger den funktionskodefeltet til at angive, at det enten er et normalt (fejlfrit) svar, eller at der er opstået en fejl (kaldet et undtagelsessvar).

Ved et normalt svar bruger slaven ganske enkelt den oprindelige funktionskode. Ved et undtagelsessvar returnerer slaven en kode, der svarer til den oprindelige funktionskode med dens mest signifikante bit angivet til logisk 1. Desuden placerer slaven en unik kode i svartelegrammets datafelt. Denne kode fortæller masteren, hvilken type fejl, der er opstået eller årsagen til undtagelsen. Se også *[kapitel 7.8.11 Funktionskoder, som understøttes af](#page-92-0) [Modbus RTU](#page-92-0)* og *[kapitel 7.8.12 Modbus-undtagelseskoder](#page-93-0)*.

## 7.8.6 Datafelt

Datafeltet består af sæt af to hexadecimale tal i området 00–FF hexadecimalt. Disse cifre består af ét RTU-tegn. Datafeltet for telegrammer, der sendes fra en master til en slaveenhed, indeholder yderligere oplysninger, som slaven skal bruge for at handle derefter.

Oplysninger kan indeholder punkter såsom:

- **•** Spole eller registeradresser.
- **•** Mængden af punkter, der skal håndteres.
- **•** Antallet af faktiske databytes i feltet.

## 7.8.7 CRC-kontrolfelt

Telegrammer omfatter et fejlkontrolfelt, der fungerer baseret på en cyklisk redundanskontrolmetode (CRC). CRCfeltet kontrollerer indholdet i hele telegrammet. Den anvendes uanset den paritetskontrolmetode, der anvendes for de enkelte tegn i telegrammet. Transmitterenheden beregner CRC-værdien og vedhæfter CRC'en som det sidste felt i telegrammet. Modtagerenheden genberegner en CRC under modtagelse af telegrammet og sammenligner den beregnede værdi med den faktiske værdi, der modtages i CRC-feltet. To ulige værdier resulterer i en bus time-out. Fejlkontrolfeltet indeholder en 16-bit binær værdi, der er implementeret som to 8-bit bytes. Efter implementeringen vedhæftes den mindst betydende byte i feltet først og efterfølges af den mest betydende byte. Den mest betydende byte i CRC er den sidste byte, der sendes i telegrammet.

## 7.8.8 Spoleregisteradressering

I Modbus er alle data organiseret i spoler og holderegistre. Spoler holder en enkelt bit, mens holderegistre holder et 2-byte ord (det vil sige 16 bits). Alle dataadresser i Modbus-telegrammer refereres til nul. Den første forekomst af et dataelement adresseres som element 0. For eksempel: Spolen med navnet spole 1 i en programmerbar styreenhed adresseres som spole 0000 i dataadressefeltet i en Modbus-telegrammet. Spole 127 decimalt adresseres som spole 007EHEX (126 decimalt). Holderegister 40001 adresseres som register 0000 i telegrammets dataadressefelt. I funktionskodefeltet er der allerede specificeret en holderegister-handling. Derfor er referencen 4XXXX implicit. Holderegister 40108 adresseres som register 006BHEX (107 decimalt).

![](_page_90_Picture_343.jpeg)

**Tabel 7.15 Spoleregister**

Danfoss

## <span id="page-91-0"></span>**Installation og opsætning a... VLT**® **HVAC Basic Drive FC 101**

![](_page_91_Picture_545.jpeg)

![](_page_91_Picture_546.jpeg)

### Tabel 7.16 Frekvensomformerens styreord (FC-profil)

### Tabel 7.17 Frekvensomformerens statusord (FC-profil)

![](_page_91_Picture_547.jpeg)

### **Tabel 7.18 Adresse/registre**

*1) Værdi skrevet i Modbus RTU-telegrammet skal være 1 eller lavere end registernummeret. Læs for eksempel Modbus-register 1 ved at skrive værdien 0 i telegrammet.*

Danfoss

## <span id="page-92-0"></span>7.8.9 Adgang via PCD skriv/læs

Fordelen ved at anvende PCD skriv/læs-konfiguration er, at styreenheden kan skrive eller læse flere data i et telegram. Op til 63 registre kan der læses eller skrives til via funktionskodens læseholderegister, eller skriv flere registre i et telegram. Strukturen er også fleksibel, således at der kun kan skrives til to registre, og 10 registre kan læses fra styreenheden.

PCD'ens skriveliste er data sendt fra styreenheden til frekvensomformeren. Dataene inkluderer styreord, reference og applikationsafhængige data såsom minimumreference og rampetider osv.

## *BEMÆRK!*

**Styreordet og referencen sendes altid i listen fra styreenheden til frekvensomformeren.**

PCD-skrivelisten er indstillet i *parameter 8-42 PCD-skrivekonfiguration*.

PCD'ens skriveliste er data sendt fra frekvensomformeren til styreenheden såsom styreord, primær faktisk værdi og applikationsafhængige data såsom kørte timer, motorstrøm og alarmord.

# *BEMÆRK!*

**Statusordet og primær faktisk værdi sendes altid i listen fra frekvensomformeren til styreenheden.**

![](_page_92_Figure_12.jpeg)

**Illustration 7.14 Adgang via PCD skriv/læs**

## *BEMÆRK!*

**Felterne, der er markeret med grå, kan ikke ændres. De er standardværdier.**

# *BEMÆRK!*

**32-bit parametrene skal knyttes sammen inden for 32-bit grænserne (PCD2 & PCD3 eller PCD4 & PCD5 osv.), hvor parameternummeret knyttes to gange til** *parameter 8-42 PCD-skrivekonguration* **eller** *parameter 8-43 PCD-læsekonguration***.**

## 7.8.10 Sådan styres frekvensomformeren

I dette afsnit beskrives de koder, som kan bruges i funktions- og datafelterne i et Modbus RTU-telegram.

## 7.8.11 Funktionskoder, som understøttes af Modbus RTU

Modbus RTU understøtter brugen af følgende funktionskoder i funktionsfeltet i et telegram.

![](_page_92_Picture_495.jpeg)

**Tabel 7.19 Funktionskoder**

![](_page_92_Picture_496.jpeg)

### **Tabel 7.20 Funktionskoder**

**7 7**

## <span id="page-93-0"></span>7.8.12 Modbus-undtagelseskoder

En komplet forklaring af strukturen for et undtagelsessvar findes i *[kapitel 7.8.5 Funktionsfelt](#page-90-0)*.

![](_page_93_Picture_378.jpeg)

**Tabel 7.21 Modbus-undtagelseskoder**

## 7.9 Adgang til parametre

## 7.9.1 Parameterhåndtering

Parameternummeret (PNU) oversættes fra den registeradresse, der findes i Modbus-læse- eller skrivemeddelelsen. Parameternummeret oversættes til Modbus som (10 x parameternummer) decimal. Eksempel: Læsning *parameter 3-12 Catch up/slow down* (16 bit): Holderegister 3120 holder en parameterværdi. Værdien 1352 (decimal) betyder, at parameteren er indstillet til 12,52 %.

Læsning *parameter 3-14 Preset relativ reference* (32 bit): Holderegistre 3410 og 3411 holder parameterværdierne. Værdien 11300 (decimal) betyder, at parameteren er indstillet til 1113,00.

Se *[kapitel 6 Programmering](#page-65-0)* for oplysninger om parametre, størrelse, og konverteringsindeks.

## 7.9.2 Datalagring

Spole 65-decimalen bestemmer, om data, der skrives til frekvensomformeren, gemmes i EEPROM og RAM (spole 65  $= 1$ ) eller kun i RAM (spole 65 = 0).

## 7.9.3 IND (indeks)

Nogle parametre i frekvensomformeren er array-parametre, for eksempel *parameter 3-10 Preset-reference*. Eftersom Modbus ikke understøtter arrays i holderegistrene, har frekvensomformeren reserveret holderegister 9 som pointer til array. Før en array-parameter læses eller skrives, skal holderegister 9 indstilles. Indstilling af holderegister til værdien 2 gør, at alle følgende læse-/skrivehandlinger til array-parametre foregår til indeks 2.

## 7.9.4 Tekstblokke

Der etableres adgang til parametre, som er gemt som tekststrenge, på samme måde som de andre parametre. Den maksimale tekstblokstørrelse er 20 tegn. Hvis en læseanmodning for en parameter omfatter flere tegn, end parameteren kan gemme, afkortes svaret. Hvis læseanmodningen for en parameter omfatter færre tegn, end parameteren kan gemme, indsættes der mellemrum i svaret.

## 7.9.5 Konverteringsfaktor

En parameterværdi kan kun overføres som heltal. Brug konverteringsfaktoren til at overføre decimaler.

## 7.9.6 Parameterværdier

### **Standarddatatyper**

Standarddatatyperne er int 16, int 32, uint 8, uint 16 og uint 32. De lagres som 4x-registre (40001–4FFFF). Parametrene læses ved hjælp af funktionen 03 hex læs holderegistre. Parametre skrives ved hjælp af funktionen 6 hex forudindstil enkelt register til et register (16 bit) og funktionen 10 hex forudindstil flere registre til to registre (32 bit). Størrelserne, der kan læses, ligger fra et register (16 bit) til 10 registre (20 tegn).

### **Ikke-standarddatatyper**

Ikke-standarddatatyper er tekststrenge og lagres som 4xregistre (40001–4FFFF). Parametrene læses ved hjælp af funktionen 03 hex læs holderegistre og skrives ved hjælp af funktionen 10 hex forudindstil flere registre. Størrelser, der kan læses, ligger fra et register (2 tegn) op til 10 registre (20 tegn).

## 7.10 Eksempler

Følgende eksempler viser forskellige Modbus RTUkommandoer.

## 7.10.1 Læs spolestatus (01 hex)

### **Beskrivelse**

Denne funktion læser ON/OFF-status for de enkelte udgange (spoler) i frekvensomformeren. Broadcast understøttes aldrig for læsninger.

### **Forespørgsel**

Forespørgselstelegrammet angiver startspolen og det antal spoler, der skal læses. Spoleadresser starter ved nul, dvs. spole 33 adresseres som 32.

Eksempel på en anmodning om at læse spole 33-48 (statusord) fra slaveenhed 01.

![](_page_94_Picture_378.jpeg)

**Tabel 7.22 Forespørgsel**

### **Svar**

Spolestatus i svartelegrammet er pakket som én spole pr. bit i datafeltet. Status angives som:  $1 = ON$ ;  $0 = OFF$ . Lsb'en for den første databyte indeholder den spole, der er adresseret i forespørgslen. De andre spoler følger mod den mest betydende ende af byten og fra den mindst betydende til den mest betydende i efterfølgende byte. Hvis det returnerede spoleantal ikke er et multiplum af otte, udfyldes de resterende bit i den endelige databyte med 0-værdier (mod den mest betydende ende af byten). Feltet med antal byte angiver antallet af komplette databyte.

![](_page_94_Picture_379.jpeg)

Danfoss

**Tabel 7.23 Svar**

# *BEMÆRK!*

**Spoler og registre adresseres eksplicit med en afvigelse på -1 i Modbus.**

**For eksempel adresseres spole 33 som spole 32.**

## 7.10.2 Tving/skriv enkelt spole (05 hex)

### **Beskrivelse**

Denne funktion tvinger en spole til enten ON eller OFF. I forbindelse med broadcast gennemtvinger funktionen de samme spolereferencer i alle de monterede slaver.

### **Forespørgsel**

Forespørgselstelegrammet angiver den spole 65 (parameterskrivekontrol), der skal tvinges. Spoleadresser starter ved nul, dvs. spole 65 adresseres som 64. Tving data = 00 00 hex (OFF) eller FF 00 hex (ON).

![](_page_94_Picture_380.jpeg)

### **Tabel 7.24 Forespørgsel**

### **Svar**

Det normale svar er et ekko af forespørgslen, der returneres, når spoletilstanden er blevet tvunget.

![](_page_94_Picture_381.jpeg)

**Tabel 7.25 Svar**

![](_page_95_Picture_2.jpeg)

## 7.10.3 Tving/skriv flere spoler (0F hex)

### **Beskrivelse**

Denne funktion tvinger hver spole i en spolesekvens til enten ON eller OFF. I forbindelse med broadcasting gennemtvinger funktionen de samme spolereferencer i alle de monterede slaver.

### **Forespørgsel**

Forespørgselstelegrammet angiver, at spole 17–32 (hastighedssætpunkt) skal tvinges.

## *BEMÆRK!*

**Spoleadresser starter ved nul, dvs. spole 17 adresseres som 16.**

![](_page_95_Picture_440.jpeg)

### **Tabel 7.26 Forespørgsel**

### **Svar**

Det normale svar returnerer slaveadressen, funktionskoden, startadressen og antallet af tvungne spoler.

![](_page_95_Picture_441.jpeg)

**Tabel 7.27 Svar**

## 7.10.4 Læs holderegistre (03 hex)

### **Beskrivelse**

Denne funktion læser indholdet af holderegistre i slaven.

### **Forespørgsel**

Forespørgselstelegrammet angiver startregistret og antallet af registre, der skal læses. Registeradresser starter ved nul, så register 1–4 adresseres som 0–3.

Eksempel: Læs *parameter 3-03 Maksimumreference*, register 03030.

![](_page_95_Picture_442.jpeg)

### **Tabel 7.28 Forespørgsel**

### **Svar**

Registerdataene i svartelegrammet pakkes som to byte pr. register med det binære indhold højrejusteret i hver byte. For hvert register indeholder den første byte de mest betydende bit, og den anden indeholder de mindst betydende bit.

Eksempel: hex  $000088B8 = 35,000 = 35$  Hz.

![](_page_95_Picture_443.jpeg)

**Tabel 7.29 Svar**

## 7.10.5 Forudindstil enkelt register (06 hex)

### **Beskrivelse**

Med denne funktion forudindstilles en værdi i et enkelt holderegister.

### **Forespørgsel**

Forespørgselstelegrammet angiver den registerreference, der skal forudindstilles. Registeradresser starter ved nul. Register 1 adresseres således som 0.

Eksempel: Skriv til *parameter 1-00 Konfigurationstilstand*, register 1000.

![](_page_95_Picture_444.jpeg)

**Tabel 7.30 Forespørgsel**

![](_page_96_Picture_2.jpeg)

### **Svar**

Det normale svar er et ekko af forespørgslen, der er returneret, efter at registerindholdet er sendt.

![](_page_96_Picture_458.jpeg)

**Tabel 7.31 Svar**

## 7.10.6 Forudindstil flere registre (10 hex)

### **Beskrivelse**

Denne funktion forudindstiller værdier i en sekvens af holderegistre.

### **Forespørgsel**

Forespørgselstelegrammet angiver de registerreferencer, der skal forudindstilles. Registeradresser starter ved nul. Register 1 adresseres således som 0. Eksempel på en anmodning om at forudindstille to registre (angiv *parameter 1-24 Motorstrøm* til 738 (7,38 A)):

![](_page_96_Picture_459.jpeg)

### **Tabel 7.32 Forespørgsel**

### **Svar**

Det normale svar returnerer slaveadressen, funktionskoden, startadressen og antallet af forudindstillede registre.

![](_page_96_Picture_460.jpeg)

**Tabel 7.33 Svar**

## 7.10.7 Læs/skriv flere registre (17 hex)

### **Beskrivelse**

Denne funktionskode kombinerer en læse-proces og en skrive-proces i en enkelt Modbus-transaktion. Skriveprocessen udføres før læse-processen.

### **Forespørgsel**

Forespørgselsmeddelelsen angiver startadresse og antallet af holderegistre, der skal læses, såvel som startadressen, antal holderegistre og de data, der skal skrives. Holderegistre adresseres og starter ved nul. Eksempel på en anmodning om at indstille *parameter 1-24 Motorstrøm* til 738 (7,38 A), og læs *parameter 3-03 Maksimumreference*, som har værdi 50.000 (50.000 Hz):

![](_page_96_Picture_461.jpeg)

### **Tabel 7.34 Forespørgsel**

### **Svar**

Det normale svar indeholder dataene fra den gruppe registre, der blev læst. Feltet med antal byte angiver mængden af bytes, der skal følge efter i læsedatafeltet.

![](_page_96_Picture_462.jpeg)

**Tabel 7.35 Svar**

**7 7**

![](_page_97_Picture_2.jpeg)

## 7.11 Danfoss FC-styreprofil

## 7.11.1 Styreord i henhold til FC-profil (8–10 Protokol = FC-profil)

![](_page_97_Figure_5.jpeg)

**Illustration 7.15 Styreord i henhold til FC-profil** 

![](_page_97_Picture_514.jpeg)

Tabel 7.36 Styreord i henhold til FC-profil

### **Forklaring af styrebit**

### **Bit 00/01**

Bit 00 og 01 anvendes til at vælge mellem de fire referenceværdier, der er forprogrammeret i *parameter 3-10 Presetreference* i henhold til *Tabel 7.37*.

![](_page_97_Picture_515.jpeg)

**Tabel 7.37 Styrebit**

## *BEMÆRK!*

**Denér i** *parameter 8-56 Vælg preset-reference***, hvordan bit 00/01 opretter en gate sammen med den tilsvarende funktion på de digitale indgange.**

### **Bit 02, DC-bremse**

Bit 02 = 0: Medfører DC-bremsning og stop. Indstil bremsestrøm og varighed i *parameter 2-01 DC-bremsestrøm* og *parameter 2-02 DC-bremseholdetid*.

Bit 02 = 1: Medfører rampning.

### **Bit 03, Friløb**

Bit 03 = 0: Frekvensomformeren slipper motoren med det samme (udgangstransistorerne afbrydes), og motoren friløber til standsning.

Bit 03 = 1: Hvis de øvrige startbetingelser er opfyldt, starter frekvensomformeren motoren.

Definér i *parameter 8-50 Vælg friløb*, hvordan bit 03 opretter en gate sammen med den tilsvarende funktion på en digital indgang.

### **Bit 04, Hurtigt stop**

Bit 04 = 0: Får motorhastigheden til at rampe ned til stop (angivet i *parameter 3-81 Kvikstop rampetid*).

### **Bit 05, Hold udgangsfrekvens**

Bit 05 = 0: Den aktuelle udgangsfrekvens (i Hz) fastfryses. Ændr kun den fastfrosne udgangsfrekvens ved de digitale indgange, der er programmeret til *[21] Hastighed op* og *[22] Hastighed ned* (*parameter 5-10 Klemme 18, digital indgang* til *parameter 5-13 Klemme 29, digital indgang*).

## *BEMÆRK!*

**Hvis fastfrys udgangen er aktiv, kan frekvensomformeren kun stoppes på én af følgende måder:**

- **• Bit 03 friløbsstop.**
- **• Bit 02 DC-bremse.**
- **• Digital indgang, der er programmeret til** *[5] DCbremse inv., [2] Friløb inverteret elle***r** *[3] Friløb og reset inv.* **(***parameter 5-10 Klemme 18, digital indgang* **til** *parameter 5-13 Klemme 29, digital indgang***).**

### **Bit 06, Rampestop/-start**

Bit 06 = 0: Medfører et stop og får motorhastigheden til at rampe ned til stop via den valgte rampe ned-parameter. Bit 06 = 1: Hvis de øvrige startbetingelser er opfyldt, lader bit 06 frekvensomformeren starte motoren.

Definér i *parameter 8-53 Vælg start*, hvordan bit 06 rampestop/-start opretter en gate sammen med den tilsvarende funktion på en digital indgang.

### **Bit 07, Nulstil**

Bit  $07 = 0$ : Ingen nulstilling.

Bit 07 = 1: Nulstiller trip. Nulstilling aktiveres på signalets forflanke, det vil sige ved skift fra logisk 0 til logisk 1.

### **Bit 08, Jog**

Bit 08 = 1: *Parameter 3-11 Jog-hastighed [Hz]* bestemmer udgangsfrekvensen.

### **Bit 09, Valg af rampe 1/2**

Bit 09 = 0: Rampe 1 er aktiv (*parameter 3-41 Rampe 1, rampe-op-tid* til *parameter 3-42 Rampe 1, rampe-ned-tid*). Bit 09 = 1: Rampe 2 (*parameter 3-51 Rampe 2, rampe-op-tid* til *parameter 3-52 Rampe 2, rampe-ned-tid*) er aktiv.

### **Bit 10, Dataene er ikke gyldige/Dataene er gyldige**

Fortæl frekvensomformeren, om styreordet skal anvendes eller ignoreres.

Bit 10 = 0: Styreordet ignoreres.

Bit 10 = 1: Styreordet anvendes. Denne funktion er relevant, fordi telegrammet altid indeholder styreordet uanset telegramtypen. Deaktivér styreordet, hvis det ikke skal bruges, når der opdateres eller læses parametre.

### **Bit 11, Relæ 01**

Bit 11 = 0: Relæ er ikke aktiveret.

Bit 11 = 1: Relæ 01 er aktiveret, hvis *[36] Styreord bit 11* er valgt i *parameter 5-40 Funktionsrelæ*.

### **Bit 12, Relæ 02**

Bit 12 = 0: Relæ 02 er ikke aktiveret. Bit 12 = 1: Relæ 02 er aktiveret, hvis *[37] Styreord bit 12* er valgt i *parameter 5-40 Funktionsrelæ*.

### **Bit 13, Valg af opsætning**

Anvend bit 13 til at vælge mellem de to menuopsætninger iht. *Tabel 7.38*.

![](_page_98_Picture_458.jpeg)

### **Tabel 7.38 Menuopsætninger**

Funktionen er kun mulig, når der er valgt *[9] Multiopsætning* i *parameter 0-10 Aktiv opsætning*.

Brug *parameter 8-55 Vælg opsætning* til at definere, hvordan bit 13 opretter en gate sammen med den tilsvarende funktion på de digitale indgange.

### **Bit 15, Reversering**

Bit  $15 = 0$ : Ingen reversering.

Bit 15 = 1: Reversering. Reversering er indstillet til digital i *parameter 8-54 Vælg reversering* i fabriksindstillingen. Bit 15 medfører kun reversering, når der er valgt seriel kommunikation, *[2] Logisk ELLER* eller *[3] Logisk OG*.

## 7.11.2 Statusord i henhold til FC-profil (STW)

Indstil *parameter 8-30 Protokol* til *[0] FC*.

## Slave-master 30BA273.12 130BA273.12 STW Output frequency Bit 15 14 13 12 11 10 9 8 7 6 5 4 3 2 1 0 **Illustration 7.16 Statusord**

![](_page_98_Picture_459.jpeg)

Tabel 7.39 Statusord i henhold til FC-profil

### **Forklaring af statusbits**

### **Bit 00, Styring ikke klar/klar**

Bit 00 = 0: Frekvensomformeren tripper.

Bit 00 = 1: Frekvensomformerens styreenheder er klar, men strømkomponenten modtager ikke nødvendigvis en forsyning (hvis der bruges 24 V ekstern forsyning til styreenhederne).

### **Bit 01, frekvensomformer klar**

Bit 01 = 0: Frekvensomformeren er ikke klar.

Bit 01 = 1: Frekvensomformeren er klar til drift, men friløbskommandoen er aktiv via de digitale indgange eller via seriel kommunikation.

### **Bit 02, Friløbsstop**

Bit 02 = 0: Frekvensomformeren udløser motoren. Bit 02 = 1: Frekvensomformeren starter motoren med en startkommando.

#### **Bit 03, Ingen fejl/trip**

Bit 03 = 0: Frekvensomformeren er ikke i fejltilstand. Bit 03 = 1: Frekvensomformeren tripper. Tryk på [Reset] for at genoptage driften.

### **Bit 04, Ingen fejl/fejl (ingen trip)**

Bit 04 = 0: Frekvensomformeren er ikke i fejltilstand. Bit 04 = 1: Frekvensomformeren viser en fejl, men tripper ikke.

### **Bit 05, Ikke brugt**

Bit 05 anvendes ikke i statusordet.

### **Bit 06, Ingen fejl/triplås**

Bit 06 = 0: Frekvensomformeren er ikke i fejltilstand.

Bit 06 = 1: Frekvensomformeren trippes og låses.

### **Bit 07, Ingen advarsel/advarsel**

Bit 07 = 0: Der er ingen advarsler.

Bit 07 = 1: Der er opstået en advarsel.

Danfoss

### **Bit 08, Hastighed** ≠ **reference/hastighed = reference**

Bit 08 = 0: Motoren kører, men den nuværende hastighed er anderledes end den forhåndsindstillede hastighedsreference. Det kan ske, når hastigheden ramper op/ned under start/stop.

Bit 08 = 1: Motorhastigheden svarer til den forhåndsindstillede hastighedsreference.

### **Bit 09, Lokal betjening/busstyring**

Bit 09 = 0: [Off/Reset] er aktiveret på styreenheden, eller der er valgt *[2] Lokal* i *parameter 3-13 Referencested*. Det er ikke muligt at styre frekvensomformeren via seriel kommunikation.

Bit 09 = 1: Det er muligt at styre frekvensomformeren via fieldbus/seriel kommunikation.

### **Bit 10, Uden for frekvensgrænse**

Bit 10 = 0: Udgangsfrekvensen har nået værdien i *parameter 4-12 Motorhastighed, lav grænse [Hz]* eller *parameter 4-14 Motorhastighed, høj grænse [Hz]*. Bit 10 = 1: Udgangsfrekvensen ligger inden for de definerede grænser.

### **Bit 11, Ingen drift/i drift**

Bit 11 = 0: Motoren kører ikke.

Bit 11 = 1: Frekvensomformeren har et startsignal uden friløb.

### **Bit 12, Frekvensomformer OK/standset, auto-start**

Bit 12 = 0: Der er ingen midlertidig overtemperatur i frekvensomformeren.

Bit 12 = 1: Frekvensomformeren stopper på grund af overtemperatur, men apparatet er ikke trippet og genoptager driften, når overtemperaturen normaliseres.

### **Bit 13, Spænding OK/grænse overskredet**

Bit 13 = 0: Der er ingen spændingsadvarsler. Bit 13 = 1: DC-spændingen i frekvensomformerens DC-link er for lav eller for høj.

### **Bit 14, Strøm OK/grænse overskredet**

Bit 14 = 0: Motorstrømmen er lavere end strømgrænsen, der er valgt i *parameter 4-18 Current Limit*. Bit 14 = 1: Strømgrænsen i *parameter 4-18 Current Limit* er overskredet.

### **Bit 15, Termisk niveau OK/grænse overskredet**

Bit 15 = 0: Timerne for termisk motorbeskyttelse og termisk beskyttelse overskrides ikke 100 %. Bit 15 = 1: Én af timerne overskrider 100 %.

# 7.11.3 Bushastighedsreferenceværdi

Hastighedsreferenceværdien sendes til frekvensomformeren som en relativ værdi i %. Værdien sendes i form af et 16-bit ord. Heltalsværdien 16384 (4000 hex) svarer til 100 %. Negative tal formateres ved hjælp af 2-komplement. Den aktuelle udgangsfrekvens (MAV) skaleres på samme måde som busreferencen.

![](_page_100_Picture_155.jpeg)

**Illustration 7.17 Aktuel udgangsfrekvens (MAV)**

### Referencen og MAV skaleres som følger:

![](_page_100_Figure_7.jpeg)

**Illustration 7.18 Reference og MAV**

Danfoss

# <span id="page-101-0"></span>8 Generelle specifikationer

## 8.1 Mekaniske mål

## 8.1.1 Montering side-om-side

Frekvensomformeren kan monteres side-om-side men kræver luft over og under apparatet til køling.

![](_page_101_Picture_281.jpeg)

**Tabel 8.1 Påkrævet afstand til køling**

## *BEMÆRK!*

**Hvis IP21/Nema Type 1-optionssættet er monteret, kræves der en afstand på 50 mm (2 tommer) mellem apparaterne.**

# 8.1.2 Frekvensomformerens mål

![](_page_102_Picture_557.jpeg)

Danfoss

**8 8**

![](_page_103_Picture_142.jpeg)

Tabel 8.2 Mål, kapslingsstørrelser H1-H10 **Tabel 8.2 Mål, kapslingsstørrelser H1–H10**

Danfoss

**8 8**

![](_page_104_Picture_356.jpeg)

Tabel 8.3 Mål, kapslingsstørrelser I2-18 **Tabel 8.3 Mål, kapslingsstørrelser I2–I8**

Danfoss

 $\Box$ 

# 8.1.3 Forsendelsens mål

![](_page_105_Picture_684.jpeg)

Tabel 8.4 Mål **Tabel 8.4 Mål**

![](_page_105_Picture_9.jpeg)

## 8.1.4 Frembygning

Hvis miljøet, luftkvaliteten eller omgivelserne kræver ekstra beskyttelse, kan der bestilles et ekstra IP21/NEMA Type 1-sæt, som monteres på frekvensomformeren, eller frekvensomformeren kan bestilles og leveres i en IP54-version.

## *BEMÆRK!*

**IP20-, IP21- og IP54-versioner er ikke egnet til udendørs montering.**

## 8.2 Specifikationer for netforsyning

## 8.2.1 3 x 200–240 V AC

![](_page_106_Picture_868.jpeg)

### **Tabel 8.5 3 x 200–240 V AC, 0,25–45 kW (0,33–60 hk)**

*1) Gælder for dimensionering af køling af frekvensomformeren. Hvis switchfrekvensen er højere end fabriksindstillingen, kan effekttabet stige. Typisk strømforbrug for LCP og styrekort er medregnet. For information om effekttabsdata i henhold til EN 50598-2, se [drives.danfoss.com/](http://drives.danfoss.com/knowledge-center/energy-efficiency-directive/#/) [knowledge-center/energy-eciency-directive/#/.](http://drives.danfoss.com/knowledge-center/energy-efficiency-directive/#/)*

*2) Virkningsgrad målt ved nominel strøm. Se [kapitel 8.4.12 Omgivelsesforhold](#page-117-0) for energieffektivitetsklasser.. For delbelastningstab se [drives.danfoss.com/knowledge-center/energy-eciency-directive/#/.](http://drives.danfoss.com/knowledge-center/energy-efficiency-directive/#/)*

## 8.2.2 3 x 380–480 V AC

![](_page_107_Picture_603.jpeg)

**Tabel 8.6 3 x 380–480 V AC, 0,37–15 kW (0,5–20 hk), kapslingsstørrelser H1–H4**

*1) Gælder for dimensionering af køling af frekvensomformeren. Hvis switchfrekvensen er højere end fabriksindstillingen, kan effekttabet stige. Typisk strømforbrug for LCP og styrekort er medregnet. For information om effekttabsdata i henhold til EN 50598-2, se [drives.danfoss.com/](http://drives.danfoss.com/knowledge-center/energy-efficiency-directive/#/) [knowledge-center/energy-eciency-directive/#/.](http://drives.danfoss.com/knowledge-center/energy-efficiency-directive/#/)*

*2) Typisk: under nominelle forhold.*

*Best case: de optimale forhold er til stede, såsom højere indgangsspænding og lavere switchfrekvens.*
#### <span id="page-108-0"></span>**Generelle specifikationer Design Guide**

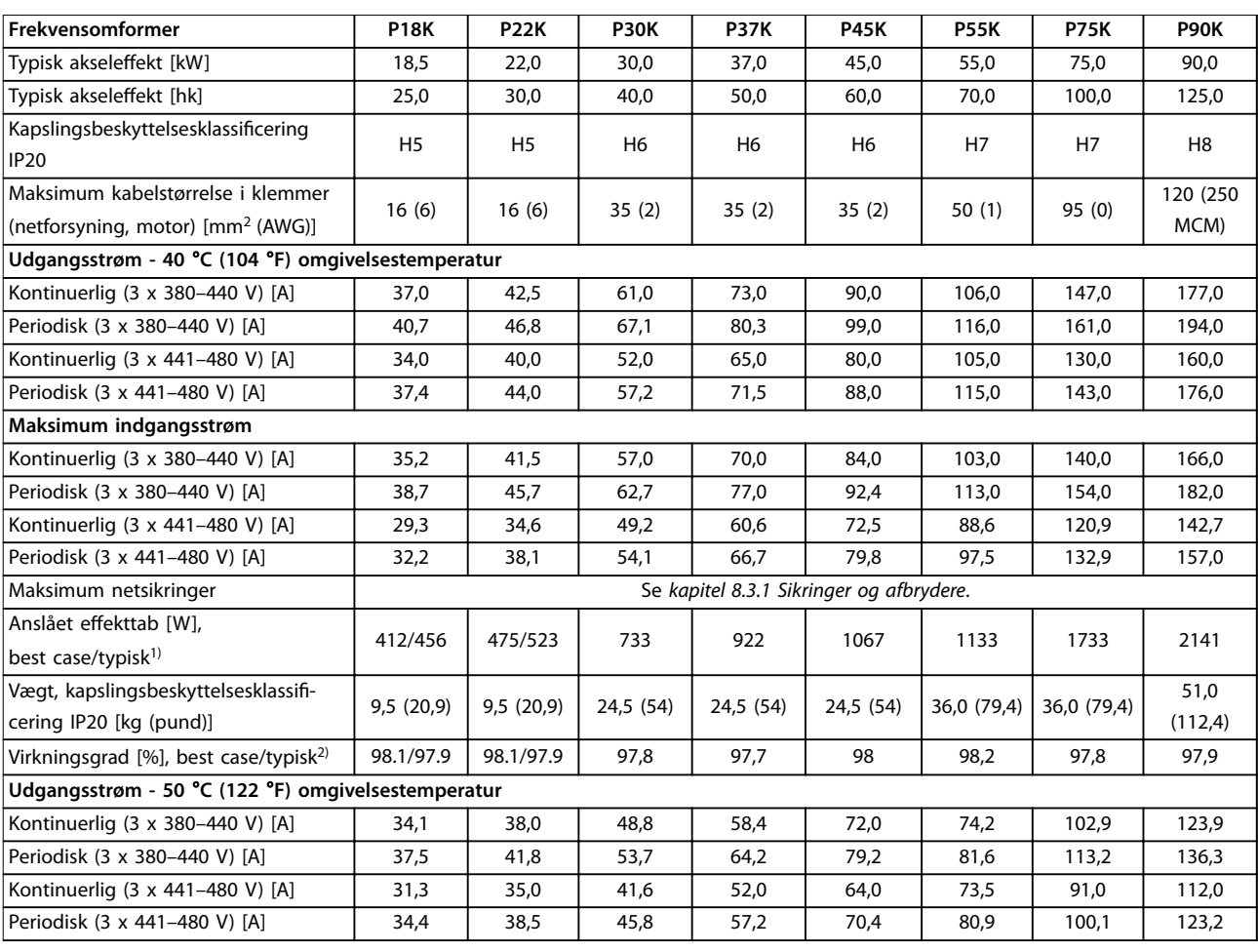

#### **Tabel 8.7 3 x 380–480 V AC, 18,5–90 kW (25–125 hk), kapslingsstørrelser H5–H8**

*1) Gælder for dimensionering af køling af frekvensomformeren. Hvis switchfrekvensen er højere end fabriksindstillingen, kan effekttabet stige. Typisk strømforbrug for LCP og styrekort er medregnet. For information om effekttabsdata i henhold til EN 50598-2, se [drives.danfoss.com/](http://drives.danfoss.com/knowledge-center/energy-efficiency-directive/#/) [knowledge-center/energy-eciency-directive/#/.](http://drives.danfoss.com/knowledge-center/energy-efficiency-directive/#/)*

*2) Virkningsgrad målt ved nominel strøm. Se [kapitel 8.4.12 Omgivelsesforhold](#page-117-0) for energieffektivitetsklasser.. For delbelastningstab se*  $dives.danfoss.com/knowledge-center/energy-efficiency-directive/#/.$ 

<span id="page-109-0"></span>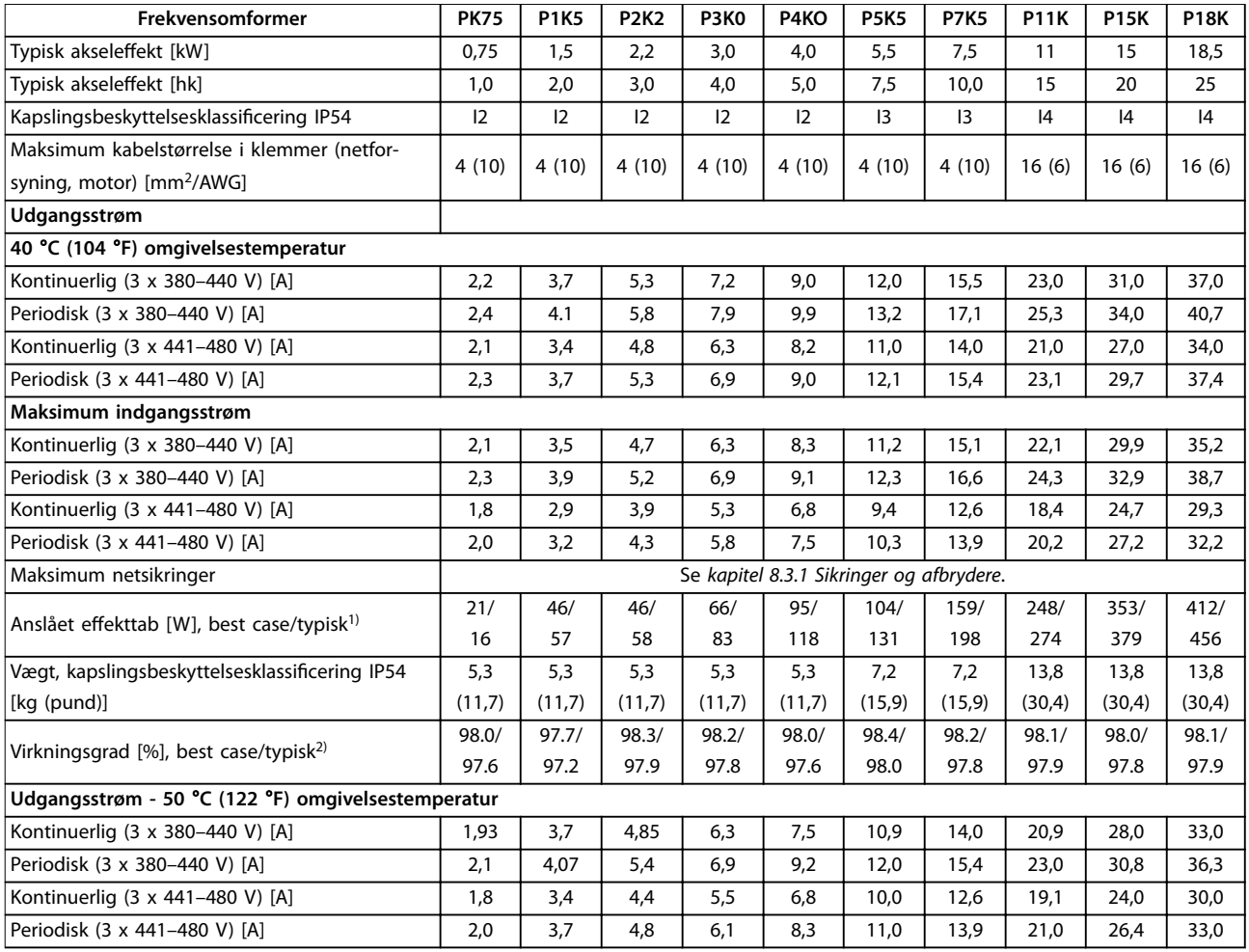

**Tabel 8.8 3 x 380-480 V AC, 0,75–18,5 kW (1–25 hk), kapslingsstørrelser I2–I4**

*1) Gælder for dimensionering af køling af frekvensomformeren. Hvis switchfrekvensen er højere end fabriksindstillingen, kan effekttabet stige. Typisk strømforbrug for LCP og styrekort er medregnet. For information om effekttabsdata i henhold til EN 50598-2, se [drives.danfoss.com/](http://drives.danfoss.com/knowledge-center/energy-efficiency-directive/#/) [knowledge-center/energy-eciency-directive/#/.](http://drives.danfoss.com/knowledge-center/energy-efficiency-directive/#/)*

*2) Virkningsgrad målt ved nominel strøm. Se [kapitel 8.4.12 Omgivelsesforhold](#page-117-0) for energieffektivitetsklasser.. For delbelastningstab se [drives.danfoss.com/knowledge-center/energy-eciency-directive/#/.](http://drives.danfoss.com/knowledge-center/energy-efficiency-directive/#/)*

<span id="page-110-0"></span>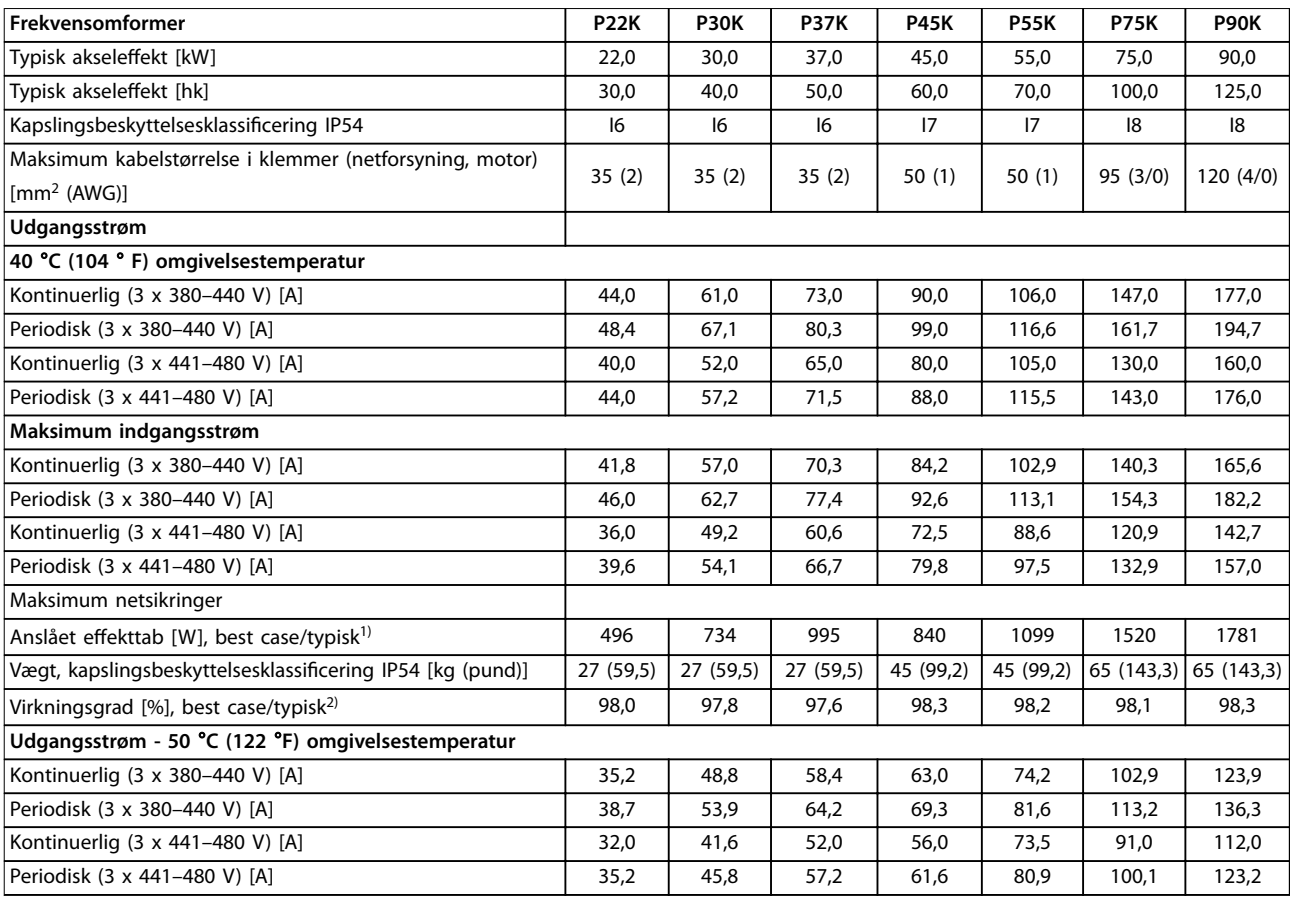

**Tabel 8.9 3 x 380–480 V AC, 22–90 kW (30–125 hk), kapslingsstørrelser I6–I8**

*1) Gælder for dimensionering af køling af frekvensomformeren. Hvis switchfrekvensen er højere end fabriksindstillingen, kan effekttabet stige. Typisk strømforbrug for LCP og styrekort er medregnet. For information om effekttabsdata i henhold til EN 50598-2, se [drives.danfoss.com/](http://drives.danfoss.com/knowledge-center/energy-efficiency-directive/#/) [knowledge-center/energy-eciency-directive/#/.](http://drives.danfoss.com/knowledge-center/energy-efficiency-directive/#/)*

*2) Virkningsgrad målt ved nominel strøm. Se [kapitel 8.4.12 Omgivelsesforhold](#page-117-0) for energieffektivitetsklasser.. For delbelastningstab se*  $dives.danfoss.com/knowledge-center/energy-efficiency-directive/#/.$ 

Danfoss

## <span id="page-111-0"></span>8.2.3 3 x 525–600 V AC

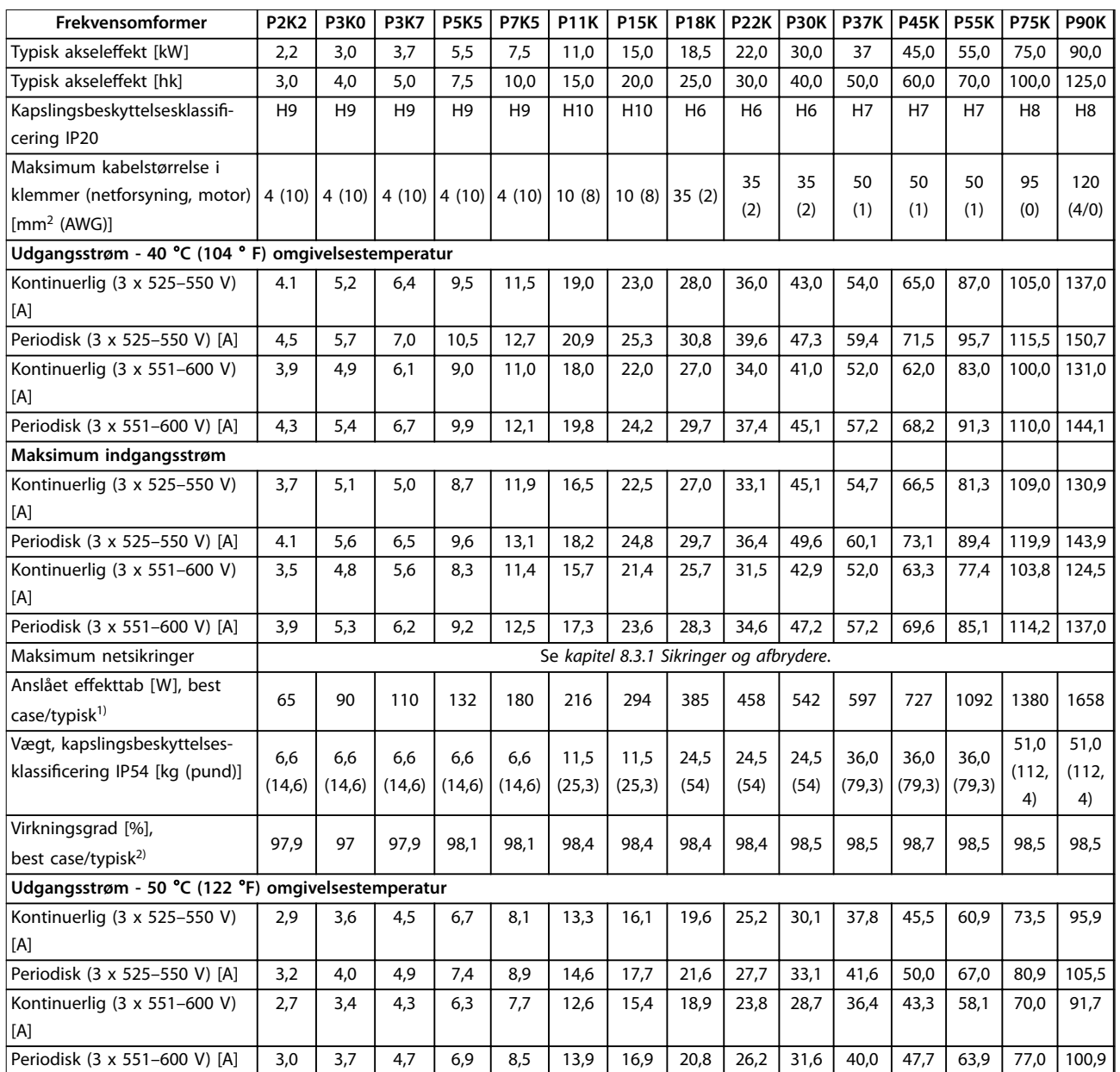

#### **Tabel 8.10 3 x 525–600 V AC, 2,2–90 kW (3–125 hk), kapslingsstørrelser H6–H10**

*1) Gælder for dimensionering af køling af frekvensomformeren. Hvis switchfrekvensen er højere end fabriksindstillingen, kan effekttabet stige. Typisk strømforbrug for LCP og styrekort er medregnet. For information om effekttabsdata i henhold til EN 50598-2, se [drives.danfoss.com/](http://drives.danfoss.com/knowledge-center/energy-efficiency-directive/#/) [knowledge-center/energy-eciency-directive/#/.](http://drives.danfoss.com/knowledge-center/energy-efficiency-directive/#/)*

*2) Virkningsgrad målt ved nominel strøm. Se [kapitel 8.4.12 Omgivelsesforhold](#page-117-0) for energieffektivitetsklasser.. For delbelastningstab se [drives.danfoss.com/knowledge-center/energy-eciency-directive/#/.](http://drives.danfoss.com/knowledge-center/energy-efficiency-directive/#/)*

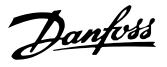

#### <span id="page-112-0"></span>8.3 Sikringer og afbrydere

#### **Beskyttelse af forgreningskredsløb**

For at forhindre brandfare skal forgreningskredsløbene i installationen – koblingsudstyr, maskiner osv. – beskyttes mod kortslutninger og overstrøm. Følg nationale og lokale bestemmelser.

#### **Kortslutningsbeskyttelse**

Danfoss anbefaler, at der bruges de sikringer og afbrydere, som er angivet i *Tabel 8.11*, for at beskytte servicemedarbejdere og udstyr i tilfælde af en intern fejl i apparatet eller en kortslutning i DC-linket. Frekvensomformeren giver fuld kortslutningsbeskyttelse i tilfælde af kortslutning i motoren.

#### **Overstrømsbeskyttelse**

Der bør installeres overbelastningsbeskyttelse for at undgå, at kablerne i installationen overophedes. Overstrømsbeskyttelse skal altid udføres i overensstemmelse med lokale

og nationale bestemmelser. Afbrydere og sikringer skal være beregnet til brug i et kredsløb, der kan levere op til maksimum 100.000 Arms (symmetriske) ved maksimum 480 V.

#### **UL-overensstemmelse/manglende UL-overensstemmelse** Brug de afbrydere eller sikringer, der er anført i *Tabel 8.11* for at sikre overensstemmelse med UL eller IEC 61800-5-1. Afbrydere skal være beregnet til brug i et kredsløb, der kan levere op til maksimum 10.000 Arms (symmetriske) ved maksimum 480 V.

## *BEMÆRK!*

**I tilfælde af en fejl kan det medføre skader på frekvensomformeren, hvis anbefalingerne vedrørende sikring ikke er blevet fulgt.**

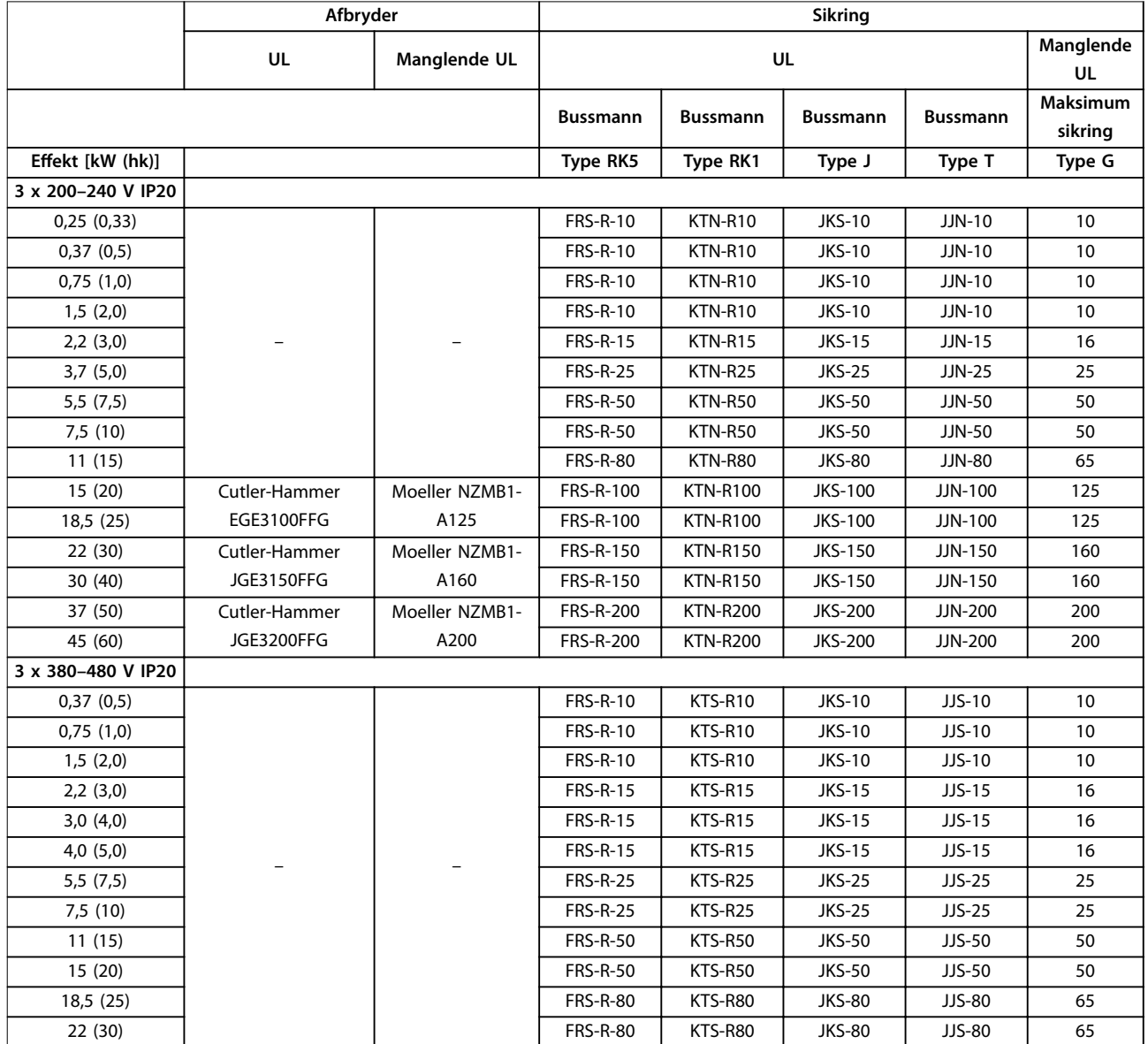

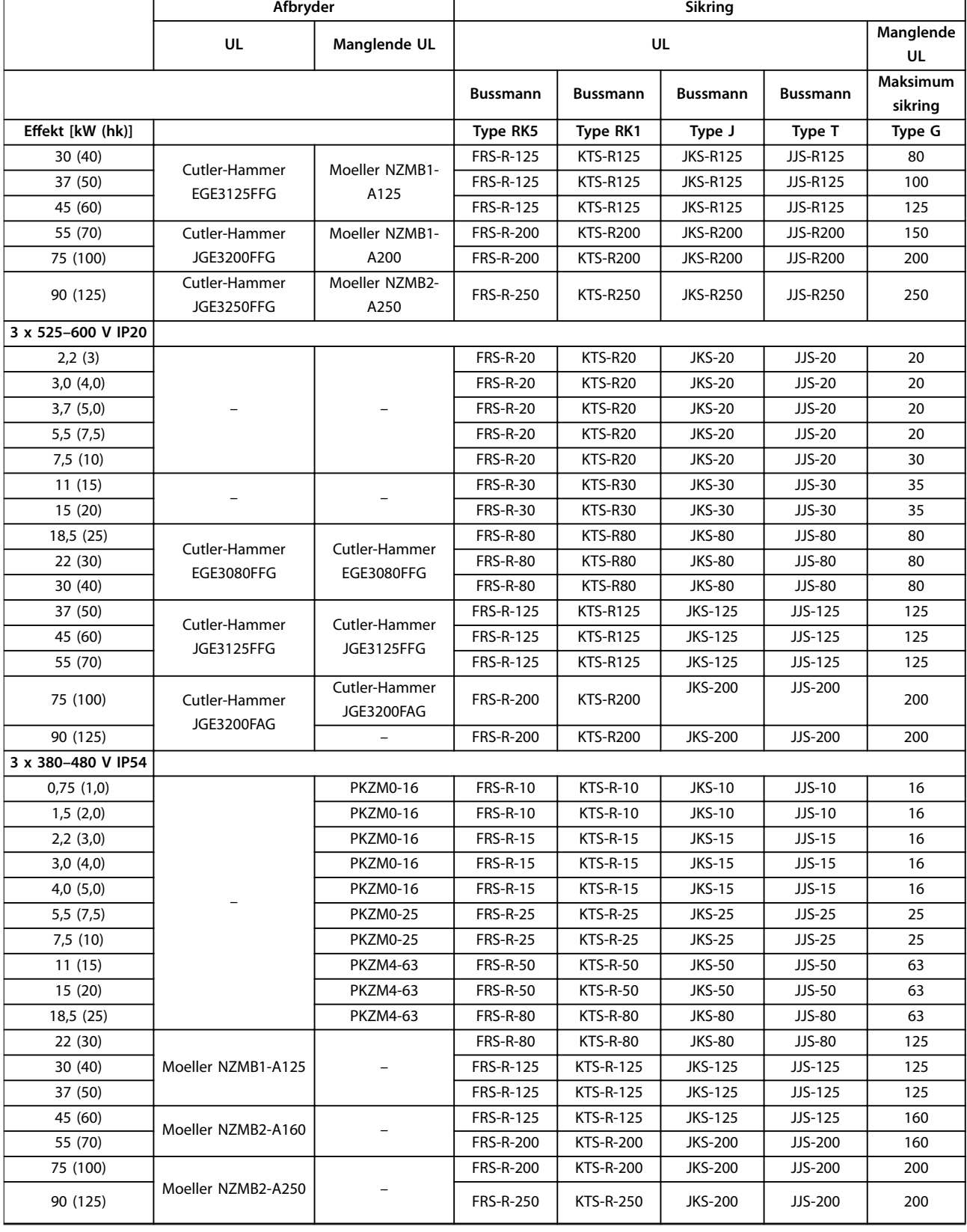

#### <span id="page-114-0"></span>8.4 Generelle tekniske data

#### **Beskyttelse og funktioner**

- **•** Elektronisk termisk motorbeskyttelse mod overbelastning.
- **•** Temperaturovervågning af kølepladen sikrer, at frekvensomformeren tripper i tilfælde af overtemperatur.
- **•** Frekvensomformeren er beskyttet mod kortslutninger mellem motorklemmerne U, V og W.
- **•** Når der mangler en motorfase, tripper frekvensomformeren og afgiver en alarm.
- **•** Når der mangler en netfase, tripper frekvensomformeren eller afgiver en advarsel (afhænger af belastningen).
- **•** Overvågning af DC-link-spændingen sikrer, at frekvensomformeren tripper, når DC-link-spændingen er for lav eller for høj.
- **•** Frekvensomformeren er beskyttet mod jordingsfejl på motorklemmerne U, V og W.

#### 8.4.1 Netforsyning (L1, L2, L3)

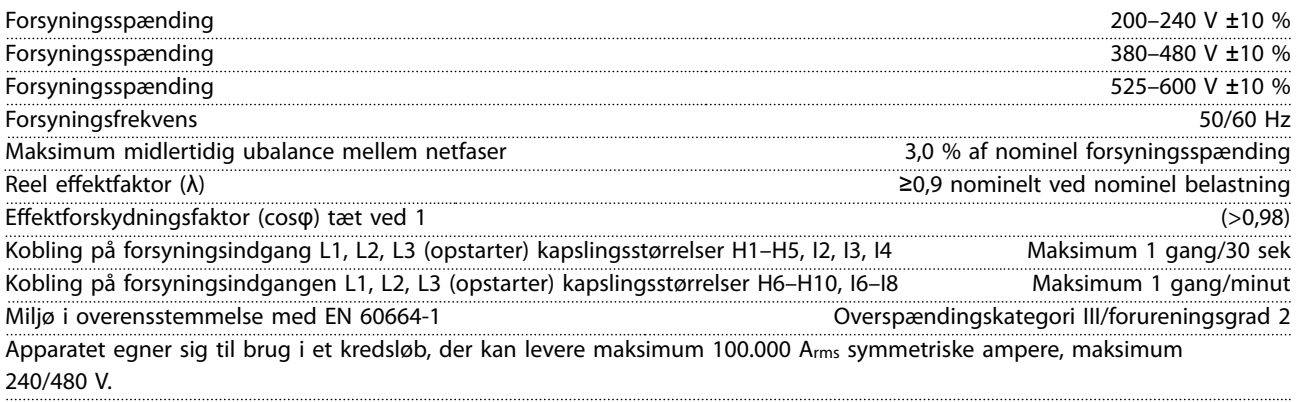

#### 8.4.2 Motorudgang (U, V, W)

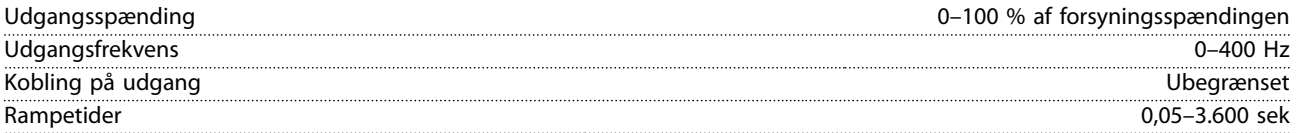

#### 8.4.3 Kabellængde og tværsnit

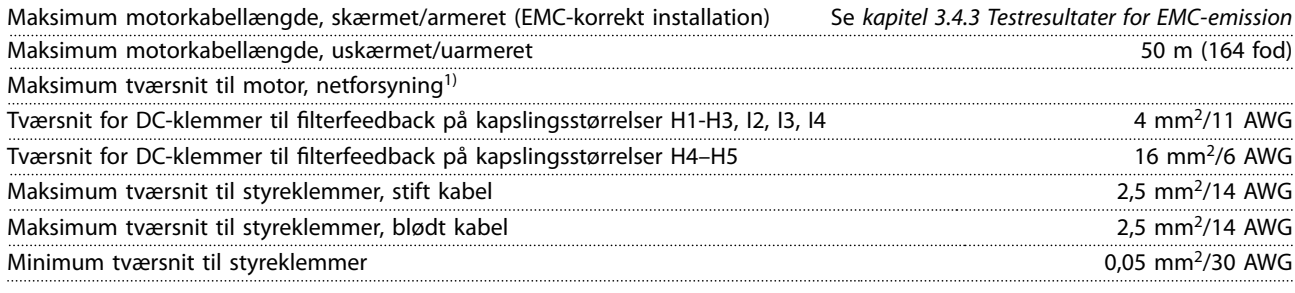

1) Se *[kapitel 8.2.2 3 x 380–480 V AC](#page-107-0)* for flere oplysninger.

#### 8.4.4 Digitale indgange

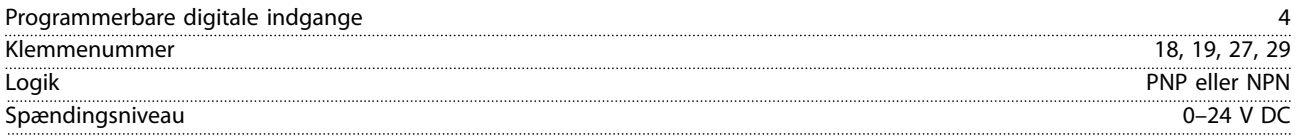

Danfoss

#### <span id="page-115-0"></span>**Generelle specikationer VLT**® **HVAC Basic Drive FC 101**

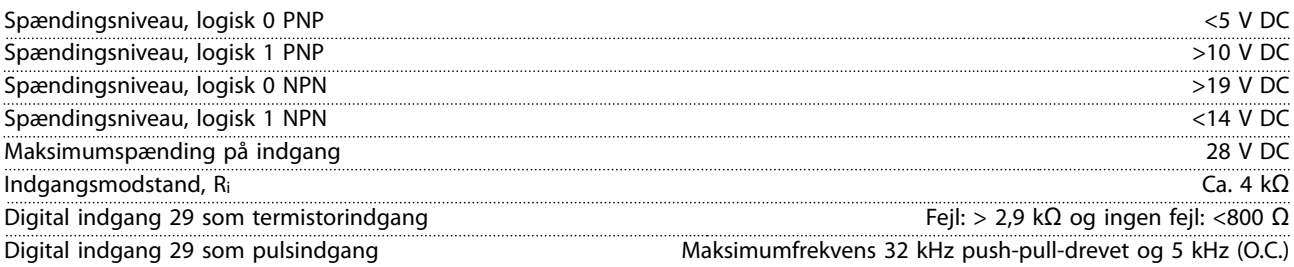

# 8.4.5 Analoge indgange

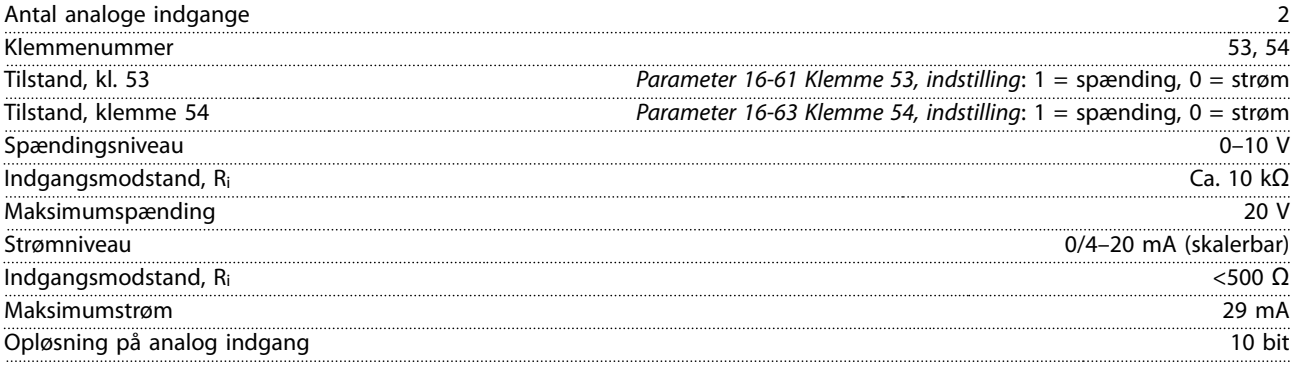

## 8.4.6 Analog udgang

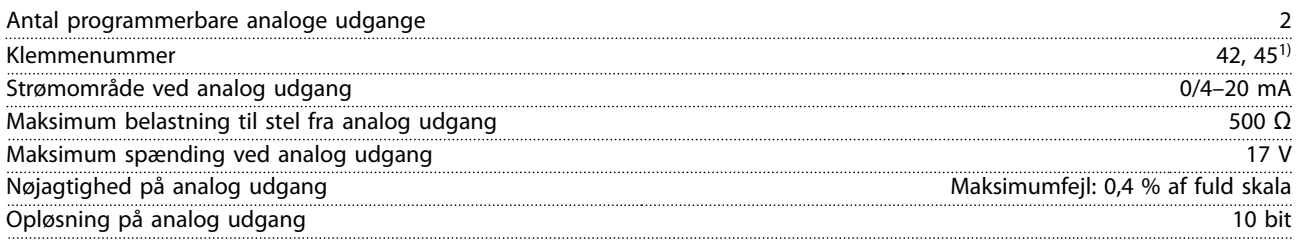

*1) Klemme 42 og 45 kan også programmeres som digitale udgange.*

## 8.4.7 Digital udgang

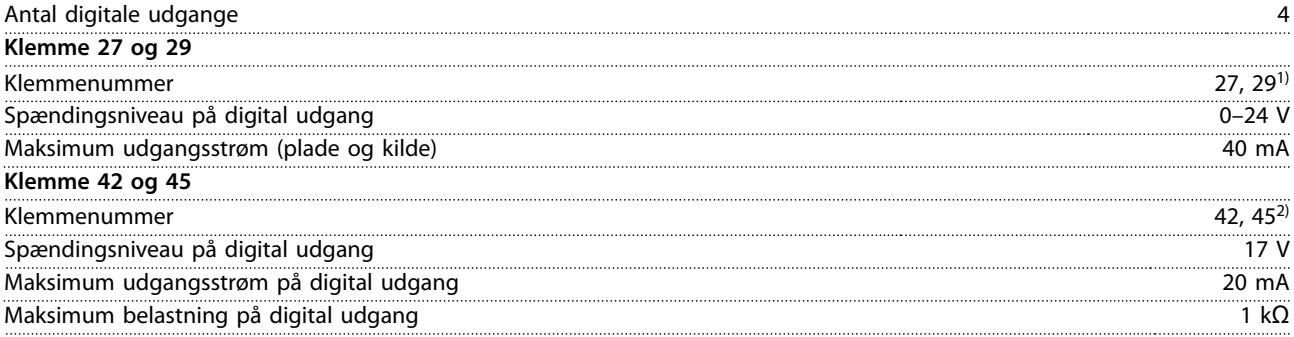

*1) Klemme 27 og 29 kan også programmeres som indgange.*

*2) Klemme 42 og 45 kan også programmeres som analog udgang.*

*De digitale udgange er galvanisk adskilt fra forsyningsspændingen (PELV) og andre højspændingsklemmer.*

Danfoss

## <span id="page-116-0"></span>8.4.8 Styrekort, seriel kommunikation via RS485

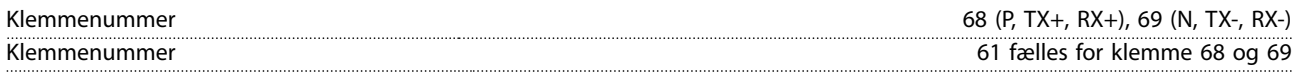

## 8.4.9 Styrekort, 24 V DC-udgang

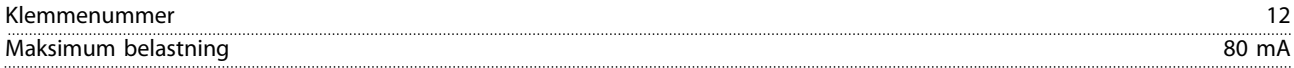

## 8.4.10 Relæudgang

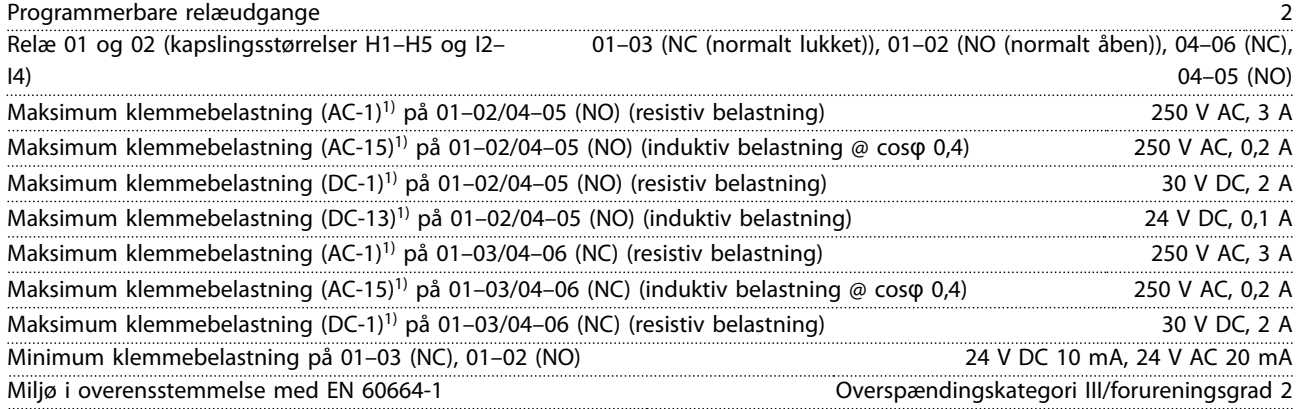

*1) IEC 60947 afsnit 4 og 5. Relæernes holdbarhed varierer med forskellige belastninger, omkoblingsstrøm, omgivelsestemperatur, drevkonfiguration, arbejdsprofil osv. Det anbefales at montere et dæmperkredsløb, når induktive belastninger tilsluttes relæerne.*

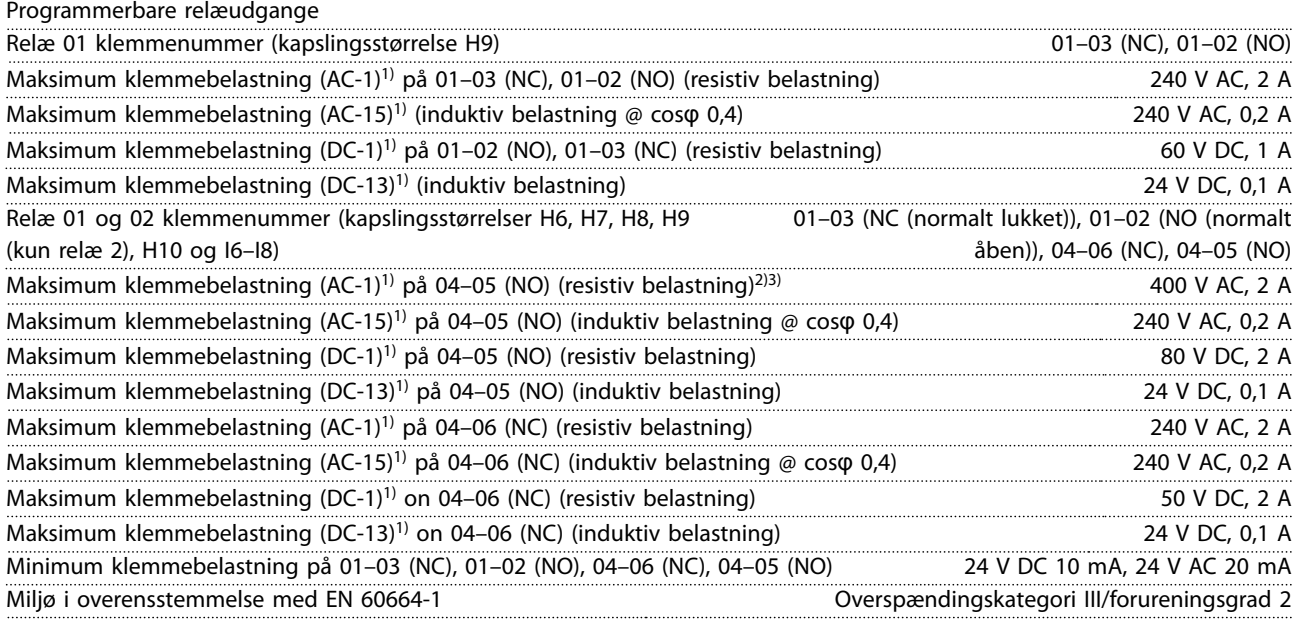

*1) IEC 60947 afsnit 4 og 5. Relæernes holdbarhed varierer med forskellige belastninger, omkoblingsstrøm, omgivelsestemperatur, drevkonfiguration, arbejdsprofil osv. Det anbefales at montere et dæmperkredsløb, når induktive belastninger tilsluttes relæerne.*

*2) Overspændingskategori II.*

*3) UL-applikationer 300 V AC 2 A.*

Danfoss

#### <span id="page-117-0"></span>**Generelle specikationer VLT**® **HVAC Basic Drive FC 101**

# 8.4.11 Styrekort 10 V DC-udgang

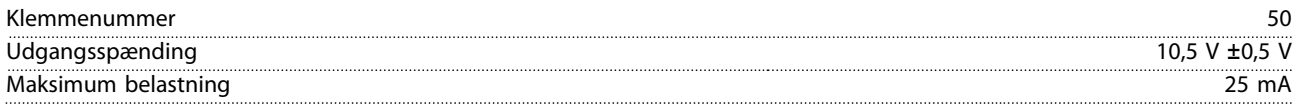

## 8.4.12 Omgivelsesforhold

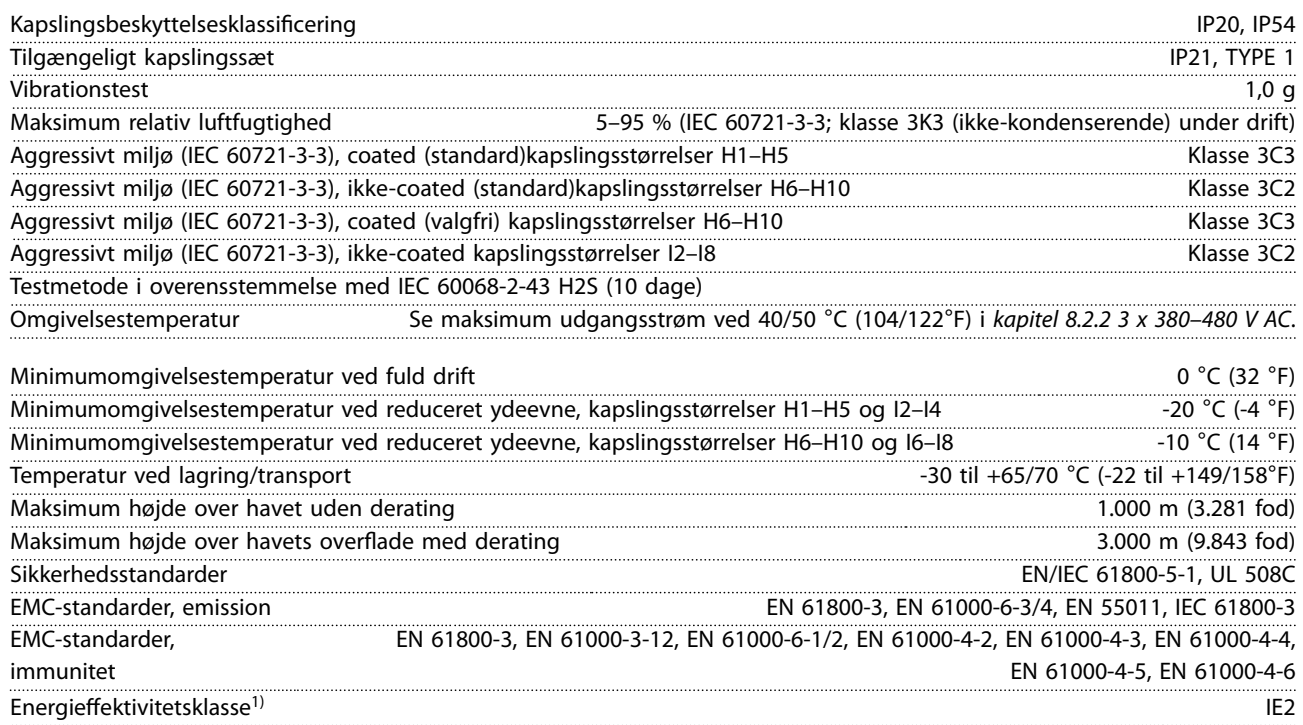

*1) Bestemmes i henhold til EN 50598-2 ved:*

- *• Nominel belastning.*
- *• 90 % nominel frekvens.*
- *• Fabriksindstilling for switchfrekvens.*
- *• Fabriksindstilling for switchmønster.*

## 8.5 dU/Dt

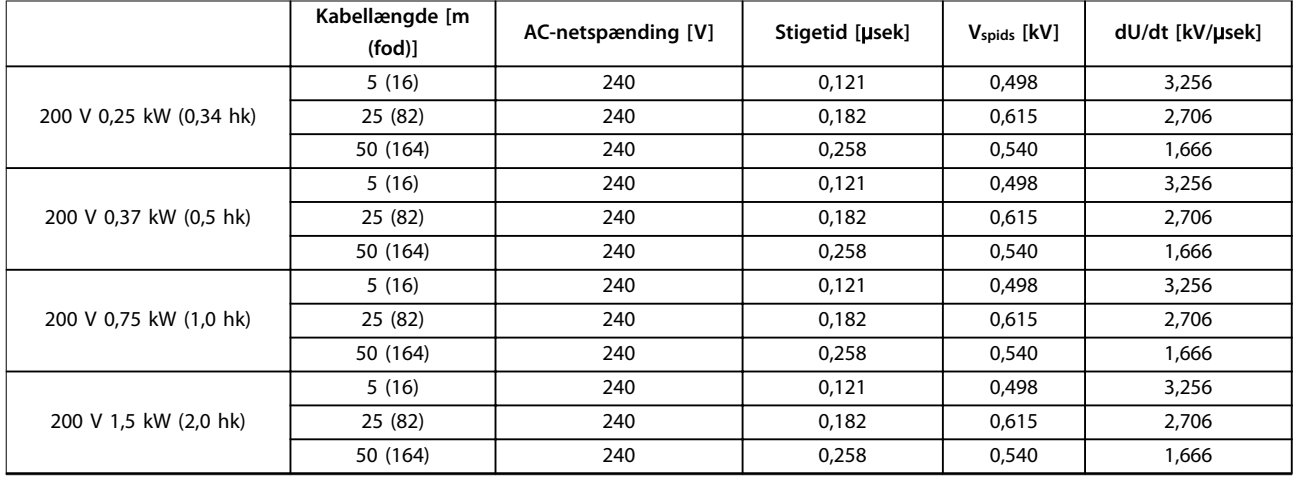

**Generelle specifikationer Design Guide** 

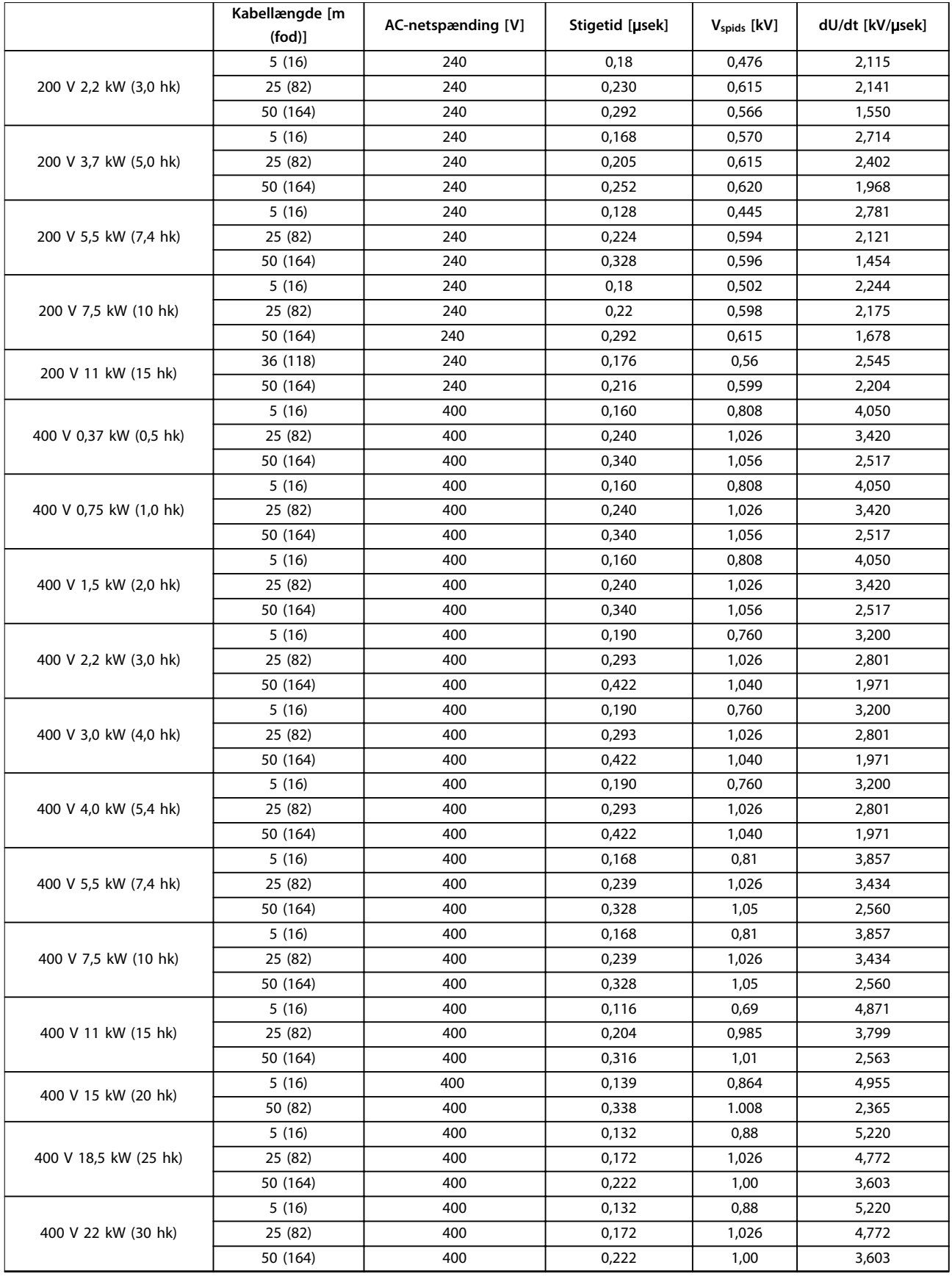

#### **Generelle specikationer VLT**® **HVAC Basic Drive FC 101**

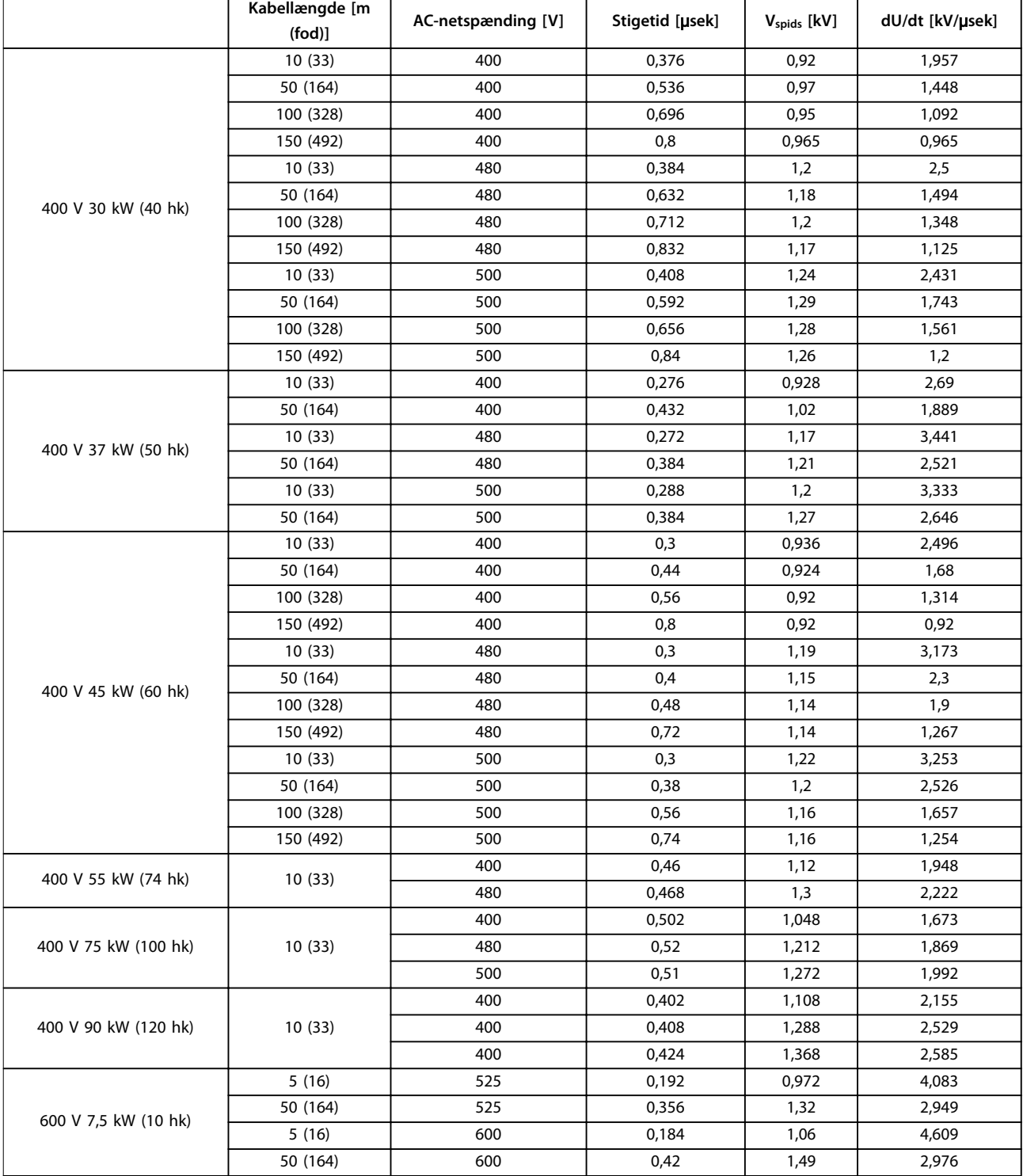

**Tabel 8.12 dU/Dt data**

## $\overline{A}$

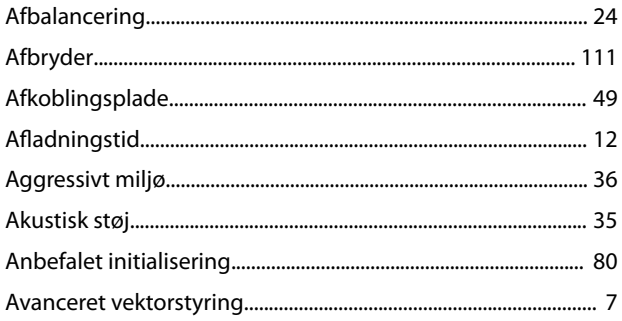

## $\mathsf B$

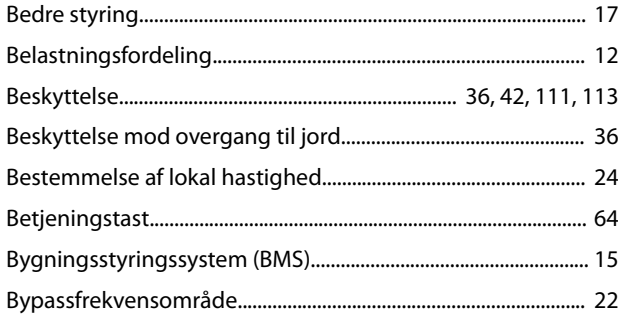

# $\mathsf{C}$

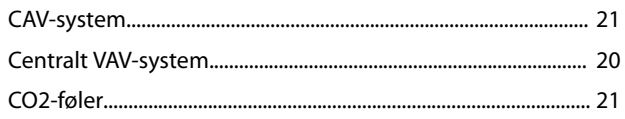

## D

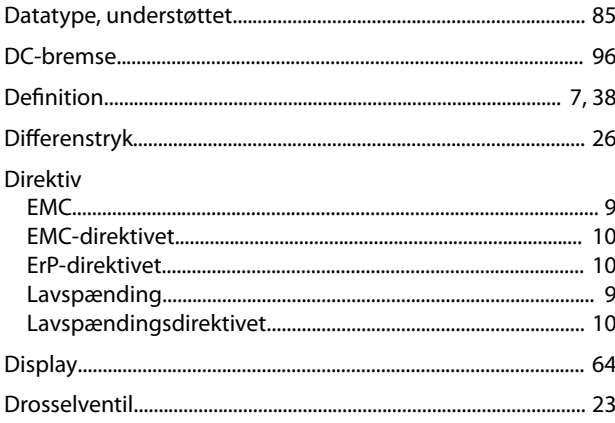

## $E$

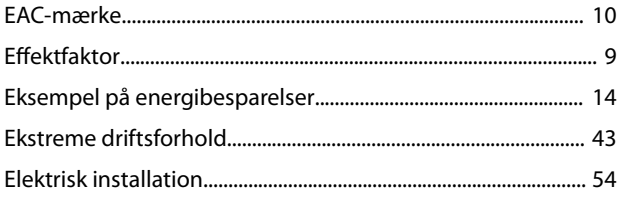

Elektrisk installation, overensstemmelse med EMC.................. 61 EMC 

Danfoss

## F

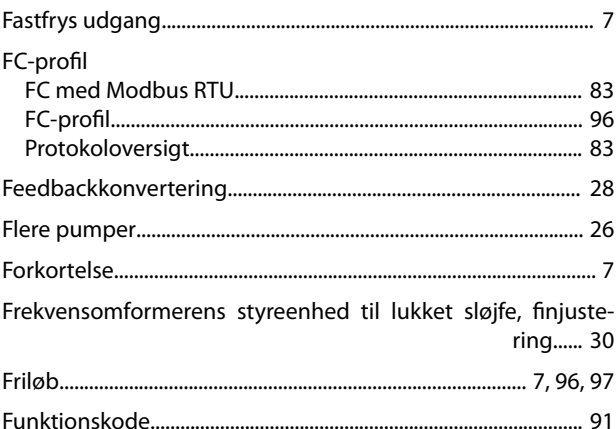

## G

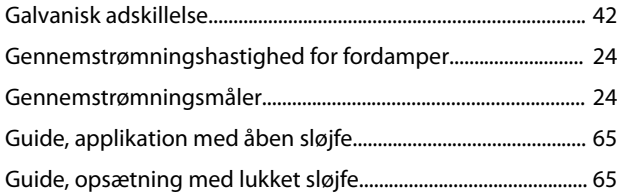

#### $\mathsf{H}$

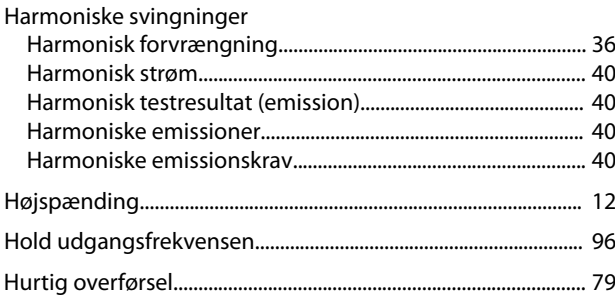

## $\overline{1}$

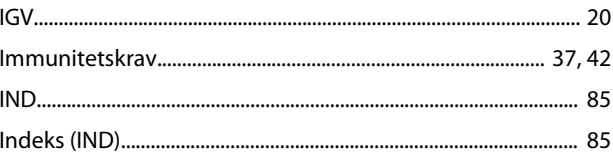

#### Indgange

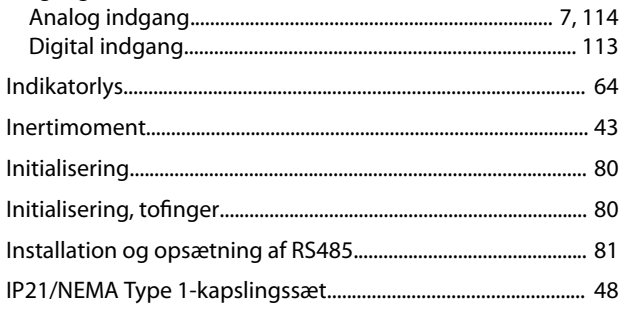

## $\mathsf J$

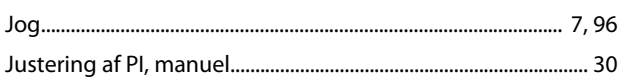

# $\sf K$

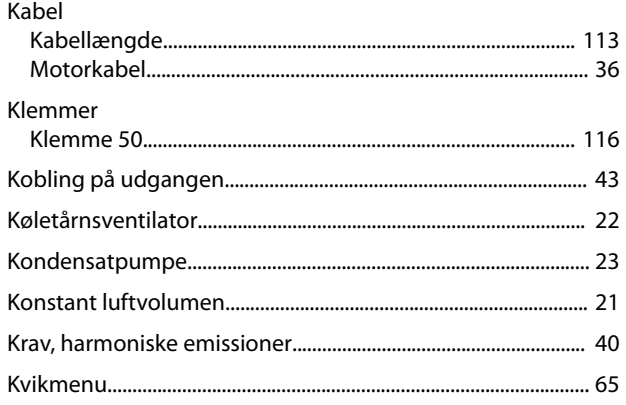

# $\mathbf{L}$

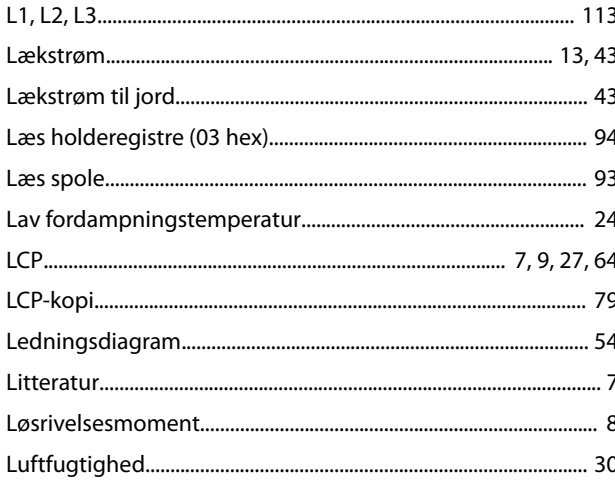

## ${\sf M}$

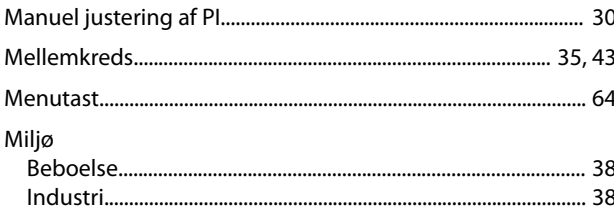

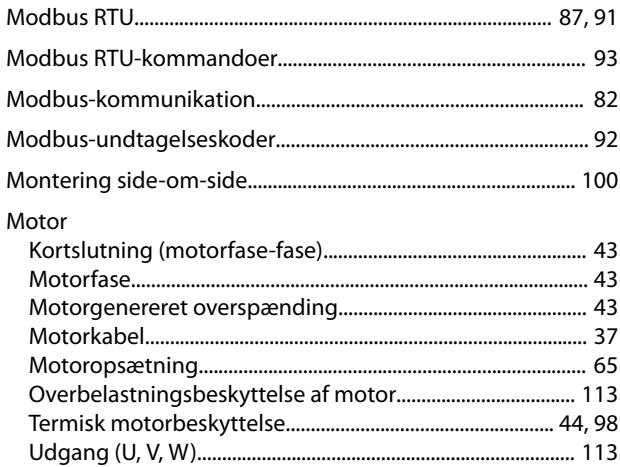

## ${\sf N}$

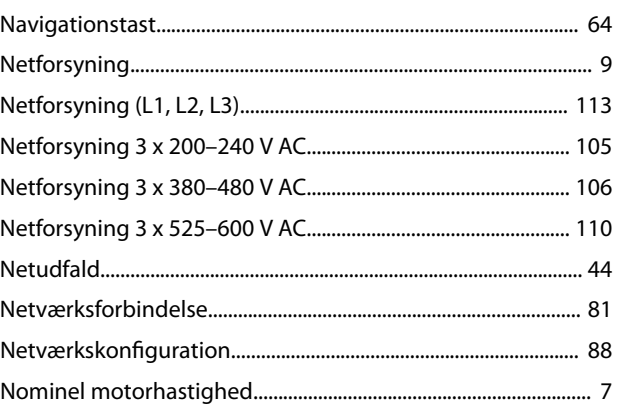

# $\mathsf O$

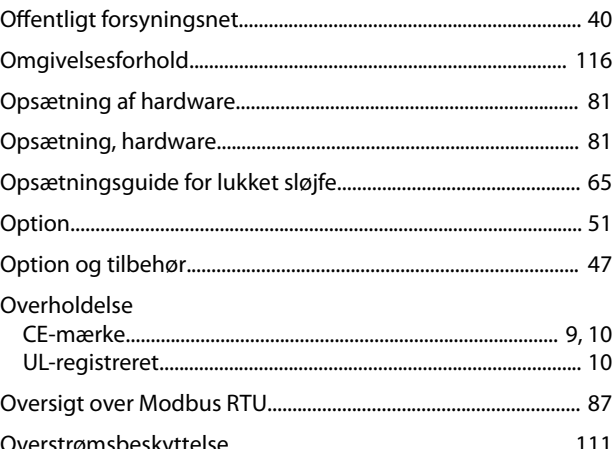

## $\overline{P}$

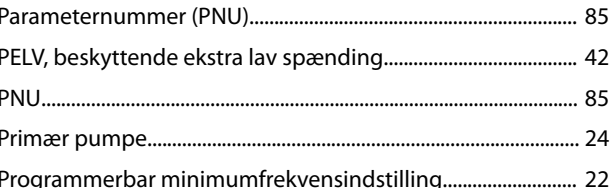

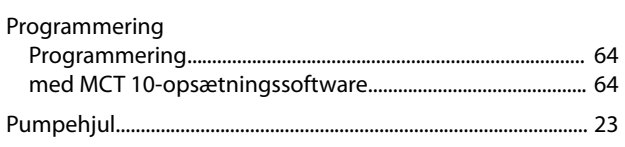

# $\mathsf{R}$

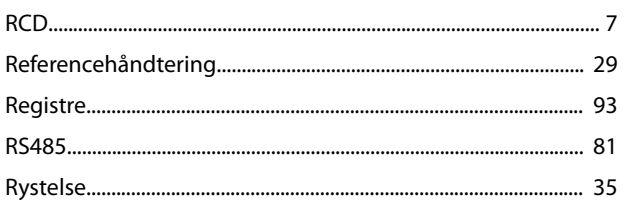

# $\overline{\mathsf{S}}$

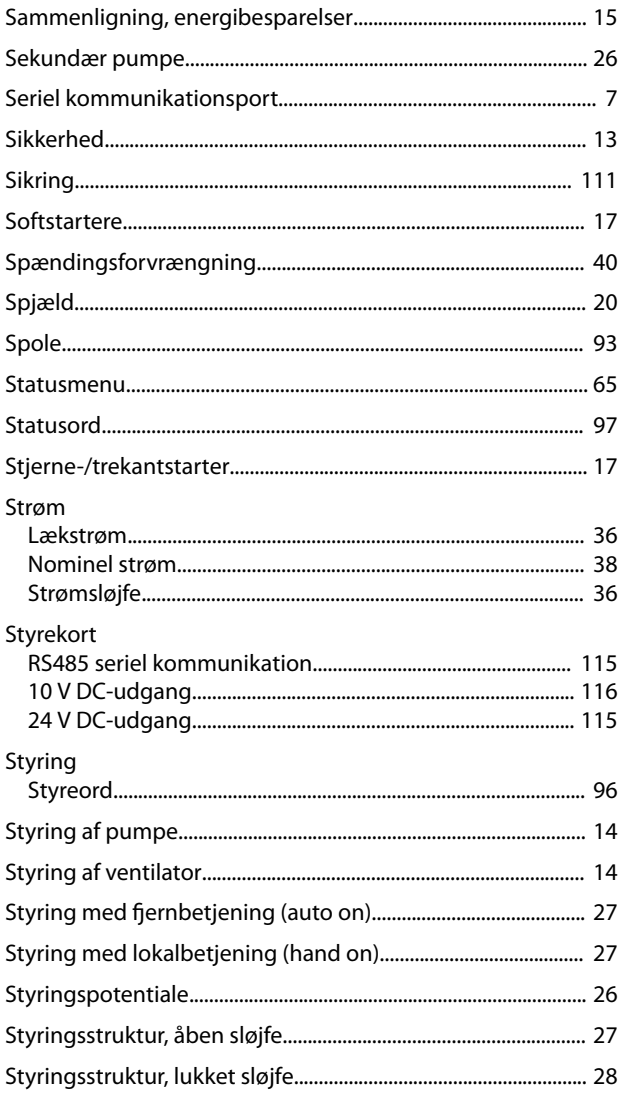

## $\bar{L}$

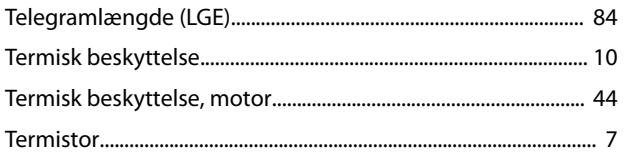

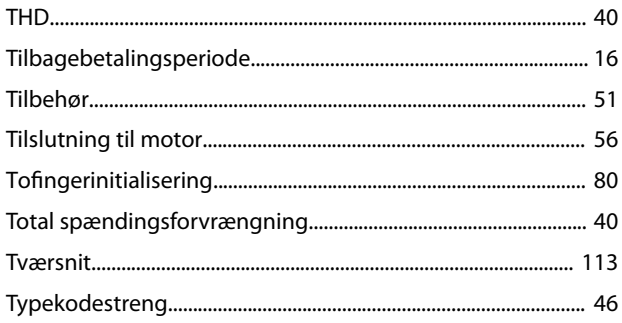

## $\cup$

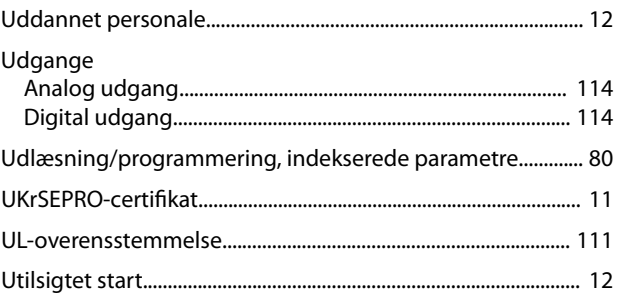

## $\vee$

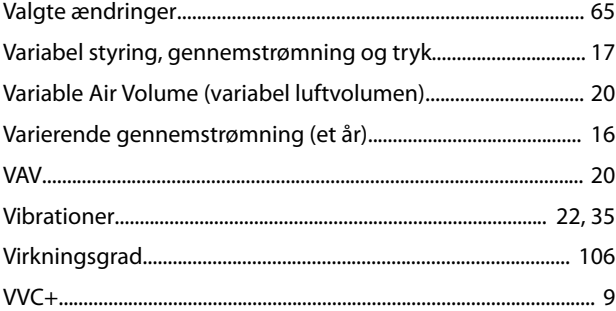

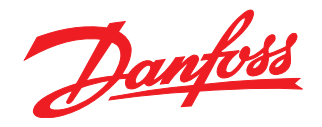

# Hjælp til nemmere installation

Find hurtigt mere dokumentation på www.vlt.dk

- Programmeringseksempler
- Programming Guides med parameterbeskrivelser og fortrådning
- Design Guides med hardwarespecifikationer

Vores VLT® Webportal indeholder også omfattende dokumentation, produktspecifikationer og priser tilgængelig 24/7. Skriv til vlt.dk@danfoss.dk for login.

Danfoss VLT Drives tilbyder danske kurser om frekvensomformere. Online på Danfoss Learning eller face-to-face i Aarhus og Gråsten. Se alle kurser på www.vlt.dk.

## **Infoknap**

Hvis der findes en infoknap på produktet, giver den nyttige informationer.

Danfoss Salg Danmark, Jegstrupvej 3, 8361 Hasselager. Tlf. +45 89 48 91 88, Fax +45 89 48 93 11, www.vlt.dk, vlt.dk@danfoss.dk

Danfoss påtager sig intet ansvar for mulige fejl i kataloger, brochurer og andet trykt materiale. Danfoss forbeholder sig ret til uden forudgående varsel at foretage ændringer i sine produkter,<br>herunder i produkter, som al Danfoss-logoet er varemærker tilhørende Danfoss A/S. Alle rettigheder forbeholdes.

Danfoss A/S Ulsnaes 1 DK-6300 Graasten [vlt-drives.danfoss.com](http://vlt-drives.danfoss.com)

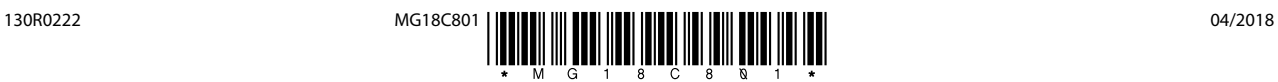